## **CAPITULO I**

# **1.1 NOMBRE DEL TEMA MUSEO DE ARTE PLASTICO DIGITAL SALVADOREÑO**

## **1.2 ANTECEDENTES**

## **1.2.1 HISTORICOS**

En 1958, la pintora Julia Díaz(1917-1999), funda la primera galería de arte en el país. Su afán, inspirado en las experiencias que vivió mientras estuvo becada en Europa, cambia el panorama de las artes plásticas en El Salvador y se suma a los esfuerzos esporádicos que en esos años se realizaban con el fin de valorar y difundir el trabajo del artista salvadoreño, con especial énfasis en la pintura. Julia Díaz, a lo largo de su vida, manifestó insistentemente que su galería se convertiría en museo y que el patrimonio del mismo sería su colección personal que iría enriqueciéndose con el paso de los años.

Simultáneamente a sus intentos, se dieron iniciativas valiosas como el Certamen Nacional de Cultura organizado por el Estado, fuente principal de las obras que conforman la colección nacional, que a su vez se fue incrementando por las donaciones de los artistas y por las adquisiciones directas, cuyo enfoque obedeció más a un gesto de colaboración hacia el pintor que a criterios históricos, estilísticos, generacionales o temáticos.

Es de destacar que Salarrué (1899-1975), mientras fue director de la Sala Nacional de Exposiciones, jugó un papel muy importante en la conformación de la Colección Nacional.

Como consecuencia del nacimiento de la Galería Forma, nombre dado por Julia Díaz a su espacio de exhibiciones, emergieron muchas galerías. Entre ellas se destaca la Casa del Arte (1965-1973). Posteriormente, la 1.2.3 (1971) y Galería Espacio (1985), ambas de mayor presencia y antigüedad. El resto tuvo una existencia relativamente efímera. Es necesario destacar, por su apertura a las

nuevas propuestas, el papel desempeñado por Galería El Laberinto que fue muy importante para el desarrollo de la plástica salvadoreña.

El movimiento generado por las galerías surge a raíz de la dinámica del movimiento pictórico nacional, de su apertura hacia Centro América y de la celebración, en 1977, del homenaje a la Pintura Latinoamericana. Este evento, organizado por el Patronato Pro-Cultura, marcó un mito en nuestro desarrollo cultural y coincidió con la primera remodelación de la Sala Nacional de Exposiciones. A esta exhibición itinerante "Ibero América Pinta", evento celebrado en la Sala Nacional de exposiciones, en 1998, con el auspicio de la UNESCO.

La Sala Nacional de Exposiciones, sede de los dos eventos mencionados, luego de su recuperación en 1997 es, por ahora, el máximo centro para la exhibición y la difusión de las artes plásticas.

Durante la década de los ochenta, a pesar de los rigores del conflicto armado que terminó en 1992 con la firma de los acuerdos de paz, la plástica salvadoreña cobró un gran auge. Sin embargo, hay que destacar que los criterios predominantes fueron más de cantidad que de calidad. Asimismo, surgen muchas galerías y se difunde la pintura por medio del programa de televisión Estudio 4.

En esa época, Julia Díaz realiza su sueño y nace el Museo Forma, inaugurado el 23 de mayo de 1983. Al año siguiente se publica el libro que registra la colección donada por Julia Díaz al pueblo salvadoreño al constituirse la fundación que lleva su nombre.

Julia Díaz nació el 23 d mayo de 1917 y murió el 22 de octubre de 1999, luego de una vida consagrada al arte y a la lucha por mantener su proyecto. El terremoto del 10 de octubre de 1986 dañó el edificio del Museo Forma, de su propiedad, situación que la obligó a buscar aliados y a firmar un convenio con el Patronato Pro-Patrimonio Cultural, mediante el cual la Fundación otorgaba al patronato la custodia de la colección para que la exhibiera de manera permanente en su sede. Gracias a la acción de ambas instancias y a la política de fomento cultural del Consejo Nacional para la Cultura y el Arte, CONCULTURA, que otorgó los subsidios para restaurarla, la Colección se encuentra en buen estado de conservación.

El Patronato Pro-Patrimonio Cultural, motivado por la tenencia temporal de la colección, emprende en 1995 la tarea de conformar su propia colección invitando

a 25 artistas a donar una obra, Además, estas donaciones se registran en un libro elaborado por el Arq. Luis Salazar Retana quien fue el encargado de seleccionar a los artistas.

Antecedentes de esta obra son una serie de publicaciones entre las cuales destacamos: el catálogo de la exposición "Muestra de Pintura Salvadoreña" celebrada en 1971, la colección de libros "El Salvador y el Arte", publicados en los años setenta y que incluyen a José Mejía Vides, Carlos Cañas, Raúl Elías Reyes, Rosa Mena Valenzuela, y, posteriormente, dos libros sobre Toño Salazar; el estudio "Desarrollo de la Escultura en El Salvador" (1975), publicado por la Editorial Universitaria; el libro del Museo Forma, publicado en 1984 y que incluye las reproducciones de la obra donada por Julia Díaz.

El libro de la "Pintura en El Salvador" (1986), de José Roberto Cea y el de Ricardo Lindo, "La Pintura en El salvador", (1986).

A toda esta bibliografía es necesario sumar las obras recientes, "Arte Bajo Presión", Museo de Arte de la Universidad del estado de Arizona (1995); "Valero Lecha", de José Luis Pano Gracia, publicado en España en 1995; el catálogo de Pedro de Matheu de 1996, "Dioses", Espíritus y Leyendas", publicación que se deriva de la exhibición de 1998, en el Museo del Barrio, en Nueva York; "Escultura en El salvador", 1999.

Estos esfuerzos, que contribuyen a sistematizar el conocimiento del arte Salvadoreño, se complementan con los catálogos recientes de la Sala nacional de Exhibiciones, los esfuerzos de las instituciones financieras por registrar sus colecciones y apoyar las publicaciones monográficas sobre algunos de nuestros pintores.

Destacamos también por lo significativo de sus esfuerzos, los estudios publicados por Armando Solís y el reciente libro de Jorge Cornejo y los catálogos de las galerías. La Asociación de Artistas Plásticos de El Salvador se unió a esta tarea en 1997. En 1999 se publica "Cien Pintores Salvadoreños". Es de hacer notar que, hay algunas excepciones, la gran mayoría de exhibiciones celebradas adecuadamente y que, si a la fecha muchos se ha escrito sobre arte salvadoreño, los esfuerzo realizados son el principio de mayores y más completas investigaciones.

El mercado del arte, tomado en el mejor sentido de la expresión, se inició formalmente con la creación de Galería Forma y dio paso al coleccionismo privado que, con el transcurso del tiempo, no sólo se ha ampliado sino que ha exigido calidad.

Documento Técnico de la Asociación Museo de Arte Moderno de El Salvador, versión presentada en la sesión de la Junta Directiva del 06 de Julio de 2000.

#### **1.2.2 SITUACION ACTUAL**

Hoy en día, los museos de arte de renombre internacional (Por ejemplo: Museo del Prado de España, Guggenheim Museum, MOMA The Museum of Modern Art., entre otros), tienen un sitio oficial en la Internet. Es decir, que dichos museos han comenzado la era virtual, en el sentido que se hacen "públicos" abriendo sus puertas al mundo a través de la Internet, aunque teniendo ciertas limitaciones que no permiten conocer la totalidad de acervo. La tecnología en las artes esta todavía en sus primeras etapas de herramientas creativas, pero en relación a lo que concierne a museos, el uso de la Internet ya ha producido un cambio profundo en la relación museo-visitantes, debido a que este medio les está obligando a enfrentarse a nuevos mecanismos como la digitalización, el almacenamiento de la información electrónica, la preservación y otros nuevos servicios para los usuarios.

Para desarrollar la calidad más alta posible, es decir un museo digital que sea una verdadera obra de arte, no solamente se debe "digitar" los datos de las obras, almacenar sus fotografías y todo lo que sea valioso de ser publicado en la Internet. Se debe ser precisos en producir contenidos y contextos nuevos, proponer nuevas actividades, así como explorar nuevos vínculos dentro del arte y no esta de menos decir que algunas páginas de la Internet de museos famosos se están convirtiendo paulatinamente en verdaderas obras de arte.

En El Salvador después de la desaparición del Museo Forma (que fue creado por la artista Julia Díaz ) no existe un museo de arte plástico físico, donde las personas nacionales o extranjeras puedan informarse acerca de las obras artísticas que representan las diferentes corrientes del arte en el país. La representación de arte plástica está limitada a pocas obras literarias que describen la vida y presentan una muestra del trabajo de los artistas.

En el espacio cibernético nacional las páginas relacionadas a nuestro patrimonio, identificación cultural y representación artística se limitan a los siguientes sitios en la Internet:

a) La página Web de CONCULTURA (Consejo Nacional de Cultura, Ministerio de Educación) hace referencia de manera superficial de la representación artística e identificación cultural que forman parte de nuestro patrimonio.

b) Museo de la palabra y la imagen. Este museo proporciona imágenes y audio sobre identidad, cultura y memoria histórica de El Salvador, proyección de investigaciones, proyectos y exposiciones itinerantes.

c) Museo Digital Arqueológico. En este sitio Web se encuentra lo más completo de la Arqueología Salvadoreña; investigaciones y fotos digitales ampliables de sitios y piezas arqueológicas.

d) Taller Estudio. Muestra Información y Obra de los pintores salvadoreños: Mario Sánchez y Lorena Chávez.

e) Museo Arqueológico de San Andrés. Un paseo virtual por los diferentes museos arqueológicos y galerías de arte de este pequeño país centroamericano.

f) Museo de Perquín Morazán. Desarrollo cultural que permite a los pobladores formarse una conciencia crítica de su historia y su patrimonio cultural y natural.

g) Museo de los Niños Tin Marín. En este asombroso lugar los pequeños entre 5 y 14 años pueden correr, saltar y, sobre todo, interactuar con una gran cantidad de exposiciones atractivas y educativas.

Los URL de estos sitios donde se ha obtenido la información se encuentran en el anexo 2 de este documento.

## **CAPITULO II**

## **2.1 DEFINICION DEL PROBLEMA**

Las premisas consideradas para desarrollar el siguiente trabajo fueron las siguientes:

- a) En El Salvador el arte plástico tiene poca difusión cultural en los centros educativos, debido a la falta de un museo físico, escasos incentivos para desarrollar las diferentes artes, poca promoción de los mismos y limitado acceso a cualquier tema relacionado con el arte.
- b) La sensibilidad artística es un aspecto fundamental de las dinámicas culturales de los pueblos como una pedagogía estructural que pretende indicar un rumbo a la sociedad.
- c) En la medida que existan más espacios de promoción artística, hay más posibilidades de fomentar el conocimiento de las diferentes artes en el país.

Debido a lo anterior , existe una necesidad urgente de diseñar, producir y crear un espacio en la Internet que tenga la capacidad de conservar y acrecentar nuestro patrimonio artístico, y así ponerlo a servicio de la comunidad para que nos permita conocer el hecho artístico que hemos heredado de las generaciones que nos presidieron, así como de las actuales.

## **2.2 OBJETIVO GENERAL**

Desarrollar un sistema que permita crear, administrar y mantener un Museo de Arte Visual Digital, para difundir y promover las artes plásticas.

# **2.3 OBJETIVOS ESPECIFICOS**

- 1) Implementar una aplicación que maneje una diversidad de datos (imágenes y texto) en la cual se pueda administrar, registrar, procesar información de los artistas Salvadoreños y almacenar provisionalmente la información que los usuarios suban por medio de la carga  $<sup>1</sup>$  de archivo al sistema, de la cual</sup> posteriormente se hará una curaduría <sup>2</sup>, todo esto permitirá darle mantenimiento y actualizar la interfaz gráfica desarrollada en formato html.
- 2) Desarrollar un mecanismo seguro para administrar el procesamiento de imágenes e información de tipo texto que será publicada en "El Museo de Arte Plástico Digital Salvadoreño" .
- 3) Implementar un programa versátil de búsqueda de información artística de arte digital para facilitar la obtención de información al usuario<sup>3</sup>.
- 4) Crear una galería virtual del museo, donde se exhiban representaciones artísticas de diversos tipos.

**<sup>1</sup>**. Llevar la información desde la Pc del usuario al servidor del sistema.

**<sup>2.</sup>** Selección de obras artísticas que se consideran de muy buen contenido, esta es realizada por personas especializadas en la rama.

**<sup>3.</sup>** Cualquier persona que utilice la computadora; generalmente el término "Usuario" se refiere a las personas que no pertenecen al personal técnico y que proporcionan entradas y reciben salidas de la computadora.

# **2.4 ALCANCES**

- 1. El sistema tendrá una Opción que permitirá a los usuarios, cargar información referentes a temas de artes plásticos.
- 2. Se construirán Opciones de Administración para el manejo y control de la información que se carga en el sistema.
- 3. El sistema permitirá a los usuarios la consulta de información sobre el arte plástico salvadoreño de su interés, en el sitio web.
- 4. Se diseñará un esquema de seguridad para que los usuarios puedan cargar la información, que consiste en una estructuración de roles de usuario que accedan a determinadas funciones estructuradas en el sistema.
- 5. Construcción de la página Web que servirá como interfaz entre el sistema y el usuario, con la cuál se tendrá acceso al sistema desde cualquier lugar remoto a través de la Internet.
- 6. Construcción de la base de datos en donde se encontrará almacenada la información.
- 7. Se creará una modalidad adicional de "Cuarto Virtual".
- 8. Se elaborará una guía de instalación y administración en el que se deje constancia de los diferentes aspectos relacionados al uso de hardware y software, así como la integración de los diferentes componentes utilizados en el desarrollo del sistema.

### **2.5 LIMITACIONES**

- 1. El proyecto consiste en desarrollar el Sitio Web de El Museo de Arte Plástico Salvadoreño con la integración de su base de datos, pero no su implementación, dejando a criterio de las autoridades competentes su anexo al Web Site de la Ciudadela Don Bosco, quedando así, El Web Site y su Administración dependientes de la institución académica.
- 2. Se consideran actualizaciones del diseño del Sitio Web y cualquier elemento relacionado con éste, solamente durante el desarrollo del proyecto.
- 3. El sistema no contiene información sobre otras ramas de las artes plásticas como son escultura, cerámica entre otros, debido a la falta de información que existe en nuestro país tanto en historia como en aspectos contemporáneos de arte, existe disponibilidad de información solamente en la rama de pintura, debido a que es la representación artística que más se desarrolla actualmente en nuestro país. Sin embargo, se deja la opción dentro del sistema para hacer el ingresos de los datos al ser obtenidos.
- 4. La información a la que se tendrá acceso al arranque del sistema será solo sobre pintores, escultores y ceramistas salvadoreños la clasificación posterior a su implementación estará limitada a dirección de la Universidad.
- 5. Para que el usuario pueda cargar un archivo, deberá estar autorizado por el sistema asignándole una cuenta en la cual el usuario tendrá un usuario y una clave, es decir cuando el usuario entre al sitio web, el sistema detectará la categoría de usuario y de esto dependerá que éste pueda navegar sobre las opciones de carga de datos.
- 6. El modelo de cuarto virtual podrá ser ejecutado solamente en máquinas que contengan un navegador compatible con el VRML que se utilice en la realización de este.
- 7. El modelo de cuarto virtual, contendrá solamente una pequeña muestra de la información más sobresaliente del arte plástico salvadoreño, en la rama de pintura.
- 8. El sitio web que manejará el sistema está implementado en lenguaje español.

## **2.6 BENEFICIOS**

- 1. Los Artistas nacionales y extranjeros que se encuentran inmersos en las Artes Plásticas Salvadoreñas, obtendrán una promoción de sus obras en línea a través de la Internet .
- 2. La creación de este museo será una opción más para que los centros educativos tengan una forma de desarrollar en el individuo una inquietud de culturización en esta rama, lo que contribuye a la formación integral de las personas que visiten el sitio.
- 3. Saltar la brecha existente entre el poco acceso que se tiene actualmente en cuanto a cualquier tema relacionado con el arte y la falta de información relacionada.
- 4. Se incrementa la sensibilidad artística ya que es un aspecto fundamental de las dinámicas culturales de los países, siendo como una pedagogía estructural que pretende indicar un rumbo a la sociedad, lo que se pretende transmitir a los usuarios que accesen al sitio web .
- 5. Es un excelente medio de promoción artística con muchas posibilidades de fomentar el conocimiento de las diferentes artes en el país.
- 6. El sistema servirá como base, para que futuras generaciones amplíen o realicen cambios que consideren necesarios, con el objetivo de hacer el sistema más funcional a los usuarios.

#### **2.7 JUSTIFICACION DEL TEMA**

Debido a que en El Salvador no existe un museo físico de arte plástico que albergue las creaciones artísticas salvadoreñas y además permita conservar los objetos que testimonian distintos momentos históricos y que hacen referencia a elementos individuales o comunitarios que son reflejados en las obras de arte.

Y es entonces que se crean las condiciones necesarias para la implementación de "El Museo Digital de Arte Plástico Salvadoreño", pretendiendo con ello difundir y fomentar información relevante que enriquezcan el tema, al mismo tiempo se considera cimentar las bases para ir logrando paulatinamente aportes culturales a las personas que tengan interés de conocer parte de la cultura salvadoreña y generar en ellas el ejercicio de la crítica del Arte, teniendo la oportunidad de poder hacerlo desde sus casas u oficinas en cualquier lugar donde se tenga acceso a la Internet, a cualquier hora del día o de la noche por medio de la pantalla del computador alrededor del mundo sin tener necesariamente que aumentar el tamaño ni intervenir con los elementos físicos para engrandecer la estructura del museo. Asimismo, se pretende promover los aportes de los artistas salvadoreños su obra, para que puedan ser conocidas en el ambiente artístico internacional.

## **CAPITULO III**

#### **3.1 METODOLOGIA**

Este proyecto se desarrolló a través de la realización de un conjunto de investigación y una serie de actividades que permitieron lograr los alcances propuestos. En la realización del presente proyecto, se utilizó la siguiente metodología:

#### **Recopilación de datos**

En este paso fue necesario la investigación tanto documental como de campo. La investigación de carácter documental se utilizó para ampliar el conocimiento acerca de las herramientas con las que se construyó el sistema, así como para obtener más información sobre proyectos similares.

#### **3.1.1 Documentales**

La consulta de información escrita no solamente ayudó a ampliar los criterios para la elaboración de la programación para el sitio web, sino que también se buscó tener acceso a investigación bibliográfíca sobre conceptos básicos necesarios para obtener conocimientos sobre el proyecto, los cuales están ampliados en el marco teórico.

Asimismo, se recopiló información en Internet, que permitió investigar y acceder a los conceptos y definiciones básicas de la programación del manejador de base de datos en uso.

Las fuentes documentales fueron de tres tipos:

#### **a) Bibliográfica**:

Que incluyó libros de texto sobre diseño y seguridad de bases de datos y plataforma de trabajo, manuales técnicos de las herramientas que se utilizaron y artículos de revistas o periódicos que detallan las nuevas tendencias de la tecnología en el área que se estudio.

# **b) Magnéticos**:

Esto hace referencia a CD's que vienen junto con los libros de texto, que amplían mucho más la fuente de información, así como CD's que contienen libros o manuales de las herramientas que se utilizaron.

# **c) Internet** :

Fue una de las principales fuentes de información del proyecto, ya que de ella se obtuvo manuales en línea de diversos productos, así como artículos sobre las tendencias que está tomando la tecnología actualmente en el área de diseño de interfaz y manejo de información.

# **d) Consultas vía correo electrónico**

Esta es otra de las principales fuentes de información del proyecto, ya que por medio de ellas se pudo realizar consultas en línea con personas conocedoras de la tecnología en uso.

# **3.1.2 Campo**

En la investigación de campo se aplicaron las siguiente técnicas de recopilación de información:

# **a) Curaduría:**

Se intento realizar una selección de los artistas más destacados en las artes plásticas salvadoreñas, sin embargo no se obtuvo apoyo por parte de las personas que se encuentran inmersas en este ambiente y se optó por presentar obras de pintores salvadoreños que se encuentran en libros de pintura nacional..

# **b) Entrevistas:**

Con el objetivo de realizar la curaduría se hizo una serie de entrevistas con personas conocedoras del tema dentro de la cuales podemos mencionar:

- a. Francisco Galindo (pintor salvadoreño)
- b. Gianin Gianosca
- c. Beatriz de León
- d. Luis Croquer (Tín Marin)
- e. Oscar Picardo (Organización de estados Iberoamericanos para la Educación la Ciencia y la cultura)

Quienes por diferentes razones ya no pudieron ayudarnos con el proyecto, por lo que se realizó por cuenta del grupo de trabajo el procedimiento de la curaduría, basándose en libros de pintura salvadoreña, por ser esta la rama más desarrollada en nuestro país, ya que no fue posible obtener información bibliográfica sobre escultura y cerámica.

# **c) Observación:**

Una parte importante de la investigación para conocer tendencias y características de la promoción de museos digitales fué a través de los medios tradicionales como prensa y televisión, así como en medios no tradicionales pero innovadores como la Internet.

# **d) Consulta a profesionales expertos en el área**

Se realizaron consultas a profesionales salvadoreños, que han efectuado proyectos relacionados con sitios web interactivos.

## **3.2 DESARROLLO**

## **3.2.1 Prácticas Experimentales**

Con la obtención de las principales herramientas para el desarrollo del proyecto, se logró instalar un laboratorio experimental simulando el modelo cliente / servidor, con el fin de realizar las prácticas de ejecución de los escritos PHP/FI y HTML creados como interfaces para la consulta de la base de datos implantada en MySQL. Con el fin de poder asegurar que si existe la funcionabilidad debida, para que se pueda proceder a la interconexión de los recursos propuestos con el sitio Web de la Ciudadela Don Bosco.

## **3.2.2 Análisis de la información**

Se realizó una clasificación y selección de la información recopilada para luego hacer un análisis que ayudaría a la elaboración del diseño y desarrollo óptimo del sitio web.

# **3.2.3 ELABORACION DE DOCUMENTACION**

Se elaboró el presente documento escrito sobre el trabajo de graduación, como una referencia bibliográfica y de investigación acerca del tema tratado.

# **CAPITULO IV**

### **4.1 MARCOTEORICO**

#### **4.1.1 SOFTWARE**

Para el desarrollo del sistema fue necesario utilizar el software que se menciona a continuación:

### **1. SISTEMA OPERATIVO LINUX**

En la actualidad Linux es uno de los sistemas operativos más usados a escala mundial para el acceso a Internet, debido principalmente a las características de comunicación, multitarea, sistemas de seguridad, entre otras.

Linux es un sistema operativo avanzado, multi-usuario y multi-tarea construido originalmente para PC's integradas con procesadores de la familia Intel. Puede ser usado como una estación de trabajo UNIX, un servidor de Internet completo de alta capacidad, hasta para crear estaciones de bajo costo para redes cliente / servidor.

Debido a que Linux incluye todas las herramientas necesarias para la construcción del sitio Web en Internet se seleccionó como el sistema operativo en el cuál se desarrollo la aplicación. Este sistema operativo posee en sus distribuciones mas conocidas REDHAT, SLACK WARE lo que es servidor web, servidor de correos, servidor de nombres de dominio, servidor de noticias, servidor FTP, servidor Telnet y otros servicios adicionales.

Es un Sistema Operativo que se ha popularizado mucho debido a sus grandes ventajas y características.

Las principales características y ventajas son:

**Multiproceso:** Tiene capacidades de Multiprocesamiento de una manera más sencilla y versátil que muchos otros sistemas operativos.

**Capacidad de Desarrollo:** Ha demostrado una gran capacidad para el desarrollo de software bajo su plataforma.

**Portabilidad y Adaptabilidad de las Tareas:** Existe una gran facilidad para ejecutar las tareas en cualquier arquitectura de cómputo: microcomputadoras, mini computadoras, mainframes, etc.

**Integridad y Seguridad:** Trabaja en modo protegido e incluye elementos de seguridad que lo hacen excelente para el trabajo multiusuario.

Lo anterior aclara el porque de su uso tan extendido en las redes, y particularmente en la gran Internet.

Entre otras de las características que hacen más notorio al sistema y que se debe considerar son:

Linux es de «libre distribución» bajo los términos de la licencia pública GNU la cual permite distribuir libremente y sin restricciones de licencias comerciales programas con sus respectivos códigos fuente, hacer todas las copias que se deseen, modificar los códigos fuente (bajo cierto código ético y de autoría), aplicarlo a cualquier actividad comercial o no comercial. Es por esto que cualquiera puede obtener una copia y usarlo sin costo o restricción alguna. Posee una interfaz gráfica llamada X-Free86 que permite el desarrollo de aplicaciones similares a las que se desarrollan en Windows 95/98.

Los requerimientos son mínimos, ya que para la instalación se requiere como mínimo de una computadora con procesador Intel o compatible que tenga capacidad de memoria RAM 2mb o más, en caso de instalar la interfaz X-Free86 se requiere 8 Mb de RAM. Para la instalación standard de Linux solamente se requiere de 30 Mb de espacio en disco y de 10 Mb de espacio de intercambio. Además, posee un rendimiento alto para aplicaciones en Internet debido a que es

un sistema operativo diseñado pensando en las comunicaciones en Internet, hace uso de los protocolos TCP/IP.

Posee una estrategia de seguridad para proteger contra intrusos, la cual es a base de un sistema Firewall.

Linux administra cientos y miles de procesos simultáneos así como una multitud de usuarios en una sola computadora.

Linux convierte una computadora al instante en un poderoso servidor de aplicaciones y operaciones. Realiza acciones de enrutamiento de datos, conexión simultánea con redes de diversa naturaleza así como pared de seguridad para redes locales.

El computador deja de ser un simple cliente y se transforma en un poderoso servidor de Internet: páginas web, correo electrónico, File Transfer Protocol (FTP), UUCP, Usenet News Server, entre otros, aún cuando se use una simple línea telefónica. Además que puede resguardar la red local de posibles ataques externos Linux se auto protege; No existen virus descubiertos para Linux.

UNIX / Linux ofrecen un ambiente de alta productividad al contar con innumerables e importantes herramientas que se conjugan presentando un sistema integrado para la creación de nuevas aplicaciones que pueden ser fácilmente transportadas a otros sistemas de cómputo.

## **2. HTTP**

El protocolo de transferencia de Hipertexto es un protocolo que se encuentra en la capa de aplicación del modelo OSI, que tiene la velocidad necesaria para la creación de sistemas de información distribuida basados en hipermedia. HTTP es un protocolo genérico, sin estado y orientado a objetos, por lo cuál puede ser utilizado para tareas tales como servidores de nombres de dominios y sistemas distribuidos de manejo de objeto, esto se debe a la extensión de los métodos de requisición o comandos que utiliza.

HTTP es un protocolo capaz de tipificar la representación de datos permitiendo así que los sistemas puedan ser construidos independientemente de los datos que van a transmitir.

#### **3. SERVIDOR WEB**

Un servidor Web es un programa que responde peticiones por documentos generadas por clientes del Web en Internet. El Web utiliza el HTTP para comunicarse y transmitir toda clase de datos incluyendo documentos HTML, gráficos, vídeo y sonido, estos datos son reconocidos por el servidor por medio de MIME. Los clientes convierten comandos de apertura de URL´s en peticiones GET de HTTP, iniciando de esta manera una conexión con el servidor indicado en el puerto TCP 80(puerto que utiliza por defecto el servidor web ) una vez establecida la conexión, el cliente envía el comando y espera por su respuesta. La respuesta puede ser el recurso que se solicitó o un mensaje de error, después de realizado este proceso la conexión es cerrada. Esto por la razón de que HTTP es un protocolo sin estado, o sea que no hay una conexión continua entre servidor y el cliente.

### **5. MIME (Extensiones Multipropósito de correo Internet).**

MIME no se plantea una sola norma de codificación de datos binarios, sino que permite que el transmisor y el destinatario seleccionen una codificación adecuada. El transmisor incluye líneas adicionales en la cabecera para indicar que el mensaje es de formato MIME, además de otra información en el cuerpo para indicar el tipo de datos y la codificación. Además de permitir mensajes codificados, MIME deja que el transmisor divida el mensaje en partes e indique la codificación por cada parte por separado. En consecuencia, el usuario puede transmitir tanto texto como imágenes en el mismo mensaje.

La principal ventaja de MIME es su flexibilidad (la norma no especifica un solo esquema de codificación), puesto que permite la invención de codificaciones nuevas en cualquier momento.

#### **6. HTML**

El HTML es un lenguaje sencillo que permite dar forma a documentos dentro de un ambiente de hipertexto. Los documentos creados son independientes de la plataforma de desarrollo o de destino. El enmarcado de HTML puede representar

noticias, documentación, correo, resultados de peticiones a bases de datos, documentos de estructura simple que incluyan gráficas. Un documento HTML es una secuencia de caracteres organizados físicamente en un conjunto de entidades y lógicamente dentro de una jerarquía de elementos. El enmarcado consiste en delimitar secuencias de caracteres de tal forma que tengan un comportamiento similar y a la vez describir ese comportamiento mediante el uso de indicadores que instruyen a la aplicación a que procese el documento en cuanto a la forma de despliegue y el comportamiento general que ese dato tendrá dentro del documento.

#### **7. CGI(Compuerta común de Interfaces)**

CGI es una abreviatura de Common Gateway Interface y no es un programa que se ejecute en una máquina, es un método básico por el cual los servidores de información se puedan comunicar con otros programas en un sistema Unix. CGI establece la comunicación a través de la entrada y salida estándar. Un programa en CGI obtiene la entrada de datos desde un servidor Web y la salida que genera dicho programa es enviada al servidor Web.

Cuando un usuario llena un formulario HTML y lo envía al servidor, el browser empieza a formatear los datos de una manera específica. Cuando el servidor de Web obtiene una solicitud de un programa CGI, este viene acompañado de un flujo de datos extra. El servidor Web usa el estándar CGI para iniciar la ejecución del programa, inicializa algunas opciones del entorno y envía los datos extra hacia el programa vía stdin(Entrada estándar). A continuación espera a que el programa externo termine. En ese momento el servidor web tomará los datos generados por el programa a través de la salida estándar, que usualmente será una página HTML creada en forma dinámica, la cual es enviada directamente al cliente. El servidor web no tiene que preocuparse de formatear o visualizar los datos, únicamente utiliza el método CGI para comunicarse con el programa externo. Los programas CGI usualmente están ubicados en un directorio especial en el servidor Web, denominado generalmente **cgi-bin**. Los archivos ubicados en dicho directorio son programas ejecutables que el sistema Unix puede correr. La referencia es a través de una dirección URL.

# **8. PHP PREPROCESADOR DE HIPERTEXTO**

PHP es un lenguaje de script muy potente ideal para programar en un Servidor de Internet / Intranet, scripts tipo cgi-bin. Está especialmente orientado al desarrollo de Bases de Datos con interfaz Web. PHP ha sido creado pensando en servidores Unix aunque ya existen ports para Win32.

- 1. Adopta las mejores características de C y Perl.
- 2. Independiente de la plataforma
- 3. Se ejecuta del lado del servidor
- 4. "Front-end" para muchas aplicaciones

# **9. MANEJADOR DE BASES DE DATOS**

MySQL, es una base de datos " libre " para el Web, tiene un conjunto rico de instrumentos de apoyo que deja crear aplicaciones dinámicas del Web tales como catálogos, carros de compras, y listas del contacto.

Es un servidor de bases de datos SQL multiusuario y multi-threaded con características como:

- 1. Puede usar mas de una CPU si hay disponible
- 2. Las principales metas del diseño de MYSQL son velocidad, robustez y fácil manejo.
- 3. Maneja grandes volúmenes de información. Se han reportado bases de datos con 50000.000 de registros.
- 4. Es muy rápido para unir tablas. Aún si son de diferentes Bases de Datos
- 5. Fuente abierta pero con restricciones de licencia de uso.
- 6. Lenguajes que se comunican con MYSQL: C, C++, Eiffel, Java, Perl, PHP, Python y TCL.

#### **10. LENGUAJE VRML**

El **VRML** es un lenguaje de programación con el que se pueden desarrollar mundos interactivos en tres dimensiones (3-D). Estos mundos constituyen lo que se denomina la "realidad virtual", porque los usuarios pueden interactuar con los objetos de una forma similar a como lo hacen en la realidad "normal".

Muchos expertos opinan que la **realidad virtual** revolucionará la manera con la que los usuarios se relacionan con sus ordenadores, de un modo similar a lo ocurrido con el World Wide Web. Las posibilidades son innumerables: simulaciones educativas, nuevos métodos de organizar la información, nuevas formas de entretenimiento, etc.

La manera de acceder a estos mundos virtuales es por medio de un **navegador de VRML** que interprete los comandos del lenguaje, y permita penetrar e interactuar con el mundo virtual. Estos navegadores de VRML funcionan normalmente como plug-ins de los navegadores tradicionales del Web, (Explorer, Netscape, etc.). Se puede decir, por tanto, que nos dirigimos hacia la formación del **Web en tres dimensiones**.

## **11. VIRTUAL SPACE BUILDER V. 1.0**

CONSTRUCTOR CASERO VIRTUAL DEL ESPACIO (TM) 1,.La realidad virtual que modela la creación 1.0 del lenguaje (VRML), ParaGraph, compañía de VRMLspecific, en el último envió su primer producto del mac, constructor casero virtual del espacio.

Para ejecutar este demo, su sistema necesitará resolver los requisitos mínimos siguientes: - CPU 486

- 33 megaciclos o más rápidamente
- RAM del MB 8
- Windows 3,1, 3,1,1 o Windows '95
- Velocidad doble o un mecanismo impulsor más rápido del cd-rom
- 256 coloree la tarjeta de los gráficos (SVGA)
- Soundblaster o vídeo compatible de la tarjeta de los sonidos (opcional)
- para la versión 1.1d de los Windows o más nuevo

Para los ventiladores del VRML, esto es un reparto grande. Qué lo hace un reparto más grande es que el software lógica es bueno. La disposición y la instalación es super simple, por estilo del doble-tecleo del mac. El interfaz es así que intuitivo, usted no puede incluso necesitar quebrar el manual. El constructor casero virtual del espacio (VHSB) pone algunos Windows sobre su pantalla - no también muchos distraer pero bastante para acomodar diversas técnicas que diseñan. Usted conseguirá una opinión de plan y una visión vertical de dos dimensiones, a la ayuda en alturas del techo y perspectiva calculadoras del up-down. El conjunto viene con una biblioteca extensa de la textura. Las correspondencias de la textura no son " verdaderas, " sin embargo; son las imágenes del GIF y del JPEG que " pegue " sobre sus superficies. Los utilizadores de la potencia pueden importar fácilmente correspondencias verdaderas de la textura. Usted puede asociar ficheros del sonido y de la película, así como conexiones del URL, a los objetos. VHSB también viene con una biblioteca del arte del clip del VRML para cualquier persona que falta la energía para modelar sus propios sofás y sillas. (quién podría culparlos?)

Una ventaja que el VRML 1.0, es interactividad, así que con VHSB, usted puede producir animaciones simples e incluir el contenido de los multimedia con facilidad de la arrastrar-y-gota. (nota que el VRML es un estándar continuamente de desarrollo, así que Web site del cheque ParaGraph's para las actualizaciones del software lógica.) Aunque VHSB abastece al principiante, deja un espacio del sitio para que el experto agregue funciones, utilizando una amplia gama de los formatos y de los lenguajes del fichero. Total, esto es un producto fantástico, especialmente para \$49,95. Si usted desea intentar el VRML, consiga este conjunto. Y si usted ha trabajado ya con el VRML a otra parte pero desea jugar con él en un mac, esto satisfará como bien - Shel Kimen

Dentro del las facilidades con que se cuenta para el uso de VRML 1.0 es Ayuda técnica LIBRE para el aviso de la vida del producto de VHSB 1,0 de las mejoras del futuro y de las ofertas especiales MANUAL RÁPIDO DEL COMIENZO Un manual rápido del comienzo explica características y aplicaciones básicas de VHSB 1,0. El cual se puede encontrar en el fichero QSTART.TXT un demo interactivo del constructor casero virtual 1,0 del espacio. Para jugar este demo, doble por favor hacen clic encendido el icono de VHSBDemo creado durante el proceso del imstallation. Alternativomente, se puede localizar en el fichero VHSBDEMO.EXE en el directorio VHSBDEMO. VHSBDEMO.EXE que hace clic doble comenzará el demo. COMPAÑÍA: Contacto Internacional De ParaGraph: http://www.paragraph.com

### **12. EL LENGUAJE JAVASCRIPT**

JavaScript, al igual que Java o VRML, es una de las múltiples maneras que han surgido para extender las capacidades del lenguaje HTML. Al ser la más sencilla, es por el momento la más extendida.

JavaScript es un lenguaje de scripts compacto basado en objetos ( y no orientado a objetos). Originariamente era denominado LiveScript, y fue desarrollado por [Netscape](http://home.netscape.com/) para su navegador Netscape Navigator 2.0. Fue éste el primer cliente en incorporarlo. Se ejecuta sobre 16 plataformas diferentes, incluyendo los entornos de Microsoft e incluso el [MS Explorer](http://www.microsoft.com/ie/default.asp) lo incorpora en su versión 3.0.

JavaScript permite la realización de aplicaciones de propósito general a través de la WWW y aunque no está diseñado para el desarrollo de grandes aplicaciones es suficiente para la implementación de aplicaciones WWW completas o interfaces WWW hacia otras más complejas..

Por ejemplo, una aplicación escrita en JavaScript puede ser incrustada en un documento HTML proporcionando un mecanismo para la detección y tratamiento de eventos, como clicks del ratón o validación de entradas realizadas en formas.

Sin existir comunicación a través de la red una página HTML con JavaScript incrustado puede interpretar, y alertar al usuario con una ventana de diálogo, de que las entradas de los formularios no son válidas. O bien, realizar algún tipo de acción como ejecutar un fichero de sonido, un Applet de Java, etc.

## **4.1.2 INTEGRACION DE BASES DE DATOS EN EL WEB**

En la actualidad muchas instituciones toman en cuenta la importancia de la potencialidad que el World Wide Web ofrece, ya que con ello puede lograr una mejor comunicación con personas e instituciones situadas en cualquier lugar del mundo.

Gracias a la conexión con la red mundial que es la Internet, poco a poco cada usuario o institución tiene acceso a mayor cantidad de información de las diversas ramas de la ciencia y con distintos formatos de almacenamiento.

La mayor parte de la información es presentada en forma estática a través de documentos HTML, lo cual limita el acceso a los distintos tipos de almacenamiento en que ésa pueda encontrarse. Sin embargo, en la actualidad surge la posibilidad de utilizar aplicaciones que permitan acceder a información de forma dinámica, tales como las bases de datos con contenidos y formatos muy diversos. Una de las principales ventajas de utilizar el WWW para este fin es que no existen restricciones en el sistema operativo que se puede utilizar, permitiendo la conexión entre sí de las páginas Web desplegadas en un Browser y con servidores de bases de datos que puedan funcionar en distintas plataformas. Además, no hay necesidad de cambiar el formato o estructura de la información dentro de las bases de datos.

#### **4.1.2.1 DBMS**

Es el software que controla cualquier acceso a la base de datos. Conceptualmente, lo que sucede en este proceso, se describe en los siguientes pasos:

- 1. Un usuario realiza una requisición de acceso, utilizando algún lenguaje particular de datos.
- 2. El DBMS interpreta y analiza la requisición recibida.
- 3. El DBMS inspecciona conceptos, tanto a nivel interno como externo de la base de datos también de la requisición del usuario, tales como: mapeados, esquemas, definición de la estructura de almacenamiento, etc.
- 4. El DBMS ejecuta las operaciones necesarias en la base de datos.

De forma general, así es como el DBMS provee al usuario de una interfaz con el sistema de base de datos.

# **4.1.2.2 COMPONTES DE UN DBMS**

Un sistema computarizado de almacenamiento de registros, se utiliza con el propósito de dar mantenimiento a la información y hacerla disponible ante cualquier demanda.

Los componentes de un sistema de base de datos son:

- 1. Datos: son almacenados totalmente en una base de datos para brindarles total seguridad e integridad y pueden estar compartidos e integrados con facilidad; se entiende por "compartir" a la acción de que distintos y varios usuarios puedan hacer uso de manera simultánea de los mismos datos para distintos propósitos, y por "integración" se entiende la unificación de distintos archivos de datos que no posean redundancia.
- 2. Hardware: son los volúmenes de almacenamiento en los cuales reside la base de datos, y también son los dispositivos de entrada / salida para los mismos.
- 3. Software: Se encuentran entre la base de datos física y el usuario; en definitiva el software es el "dispositivo" que maneja las bases de datos (DBM).
- 4. Usuario: Pueden ser programadores de aplicaciones, usuarios finales o los administradores de base de datos que de una u otra forma se mantienen en contacto con ella, realizando cualquier operación relacionada con la información que ésta contenga.

# **4.1.3 ¿COMO FUNCIONAN LAS BASES DE DATOS EN EL WWW?**

Para realizar una requisición de acceso desde el Web hasta una base de datos, no sólo se necesita de un browser $^1$  y un servidor Web<sup>2</sup>, sino también de un software de procesamiento (aplicación PHP/PI), que se invoca directamente desde un documento HTML en el cliente.

Dicho programa lee la entrada de datos que provienen del cliente y toma cierta información de variables de ambiente. Cuando se reciben los datos de entrada (sentencia SQL), el software de procedimientos (PHP/PI) los prepara para

enviarlos en forma de SQL al DBM, y luego éste procesa los resultados que se extraen de la base de datos.

El software de acceso contiene las especificaciones necesarias para traducir las solicitudes enviadas desde el cliente, a un formato que sea reconocido por la base de datos. Además contiene toda la información, estructuras, variables y llamadas a funciones necesarias para comunicarse con la base de datos. También recibe los resultados de la base de datos, aún los mensajes de error, y los transfiere hacia la interfaz del usuario o browser. Cualquier otro software (servidor http, software de redes, etc.) agrega enlaces adicionales a este proceso de extracción de la información, ya que el software de procesamiento transfiere los resultados hacia el servidor Web, y éste al browser.

<sup>1.</sup> Browser es el software de interfaz con el cliente, desde el cual se realiza la requisición URL de información.

<sup>2.</sup> El servidor Web recibe la requisición desde el browser y la transfiere hacia el software de procesamiento.

#### **4.1.4 SEGURIDAD EN LAS BASES DE DATOS**

La seguridad es uno de los más importantes en la interconexión del Web con las bases de datos. A nivel de una red local, se puede permitir o impedir a diferentes usuarios el acceso a cierta información, pero en la red mundial de Internet se necesita de controles más efectivos ante posible espionaje, copia y manipulación inadecuada de datos.

La identificación del usuario es una de las muchas formas de guardar la seguridad. Las identidades y permisos de usuarios están definidas en los archivos del control de acceso.

Para la integración de las bases de datos en el Web, es necesaria una interfaz que realice las conexiones, extraiga la información de la base de datos, le aplique un formato adecuado a la información de tal manera que puede ser visualizada desde un browser, y finalmente que permita lograr sesiones interactivas entre ambos, dejando que el usuario haga elecciones de la información que quiere.

#### **4.1.4.1 REGLAS DE NORMALIZACION**

La normalización es un proceso para convertir una entidad que tiene ciertos problemas a dos o más afinidades que no tienen tales problemas. Lo más importante es que pueden usarse como lineamiento para verificar lo deseable y lo correcto de las entidades. A continuación se muestran las primeras 5 formas normales:

#### Primera Forma Normal

Cualquier tabla de datos que cumpla con la definición de una entidad, se dice que esta en primera forma normal. Para que una tabla sea una entidad, debe cumplirse lo siguiente: las celdas de la tabla deben poseer valores simples y no se permiten grupos ni arreglos repetidos como valores. Todos los ingresos en cualquier columna (atributo), deben ser del mismo tipo. Cada columna debe tener un nombre único, el orden de las columnas en las tablas no es importante. Dos hileras en una tabla no deben ser idénticas, aunque el orden de las hileras no es importante.

## Segunda Forma Normal

Una entidad esta en segunda forma normal si todos sus atributos que no son claves dependen por completo de la clave. De acuerdo con esta definición, cada entidad que tiene un atributo único como clave, esta en segunda forma normal. La clave es solo un atributo, en forma predeterminada, cada atributo que no es clave depende por completo de la clave; no puede haber dependencias parciales. La segunda forma normal hace referencia a entidades con claves compuestas.

## Tercera Forma Normal

Para eliminar las anomalías de una entidad de la segunda forma normal, debe quitarse la dependencia transitiva, lo que conduce a la definición de una tercera forma normal: una entidad esta en tercera forma normal si esta en segunda forma normal y no tiene dependencias transitivas.

# Cuarta Forma Normal

Una Entidad está en cuarta forma normal si está en BCNF y no tiene dependencias de valores múltiples.

BCNF significa Forma Normal de Boyce-Codd, la cual reza de la siguiente manera: una entidad esta en BCNF si cada determinación es una clave candidata.

## Quinta Forma Normal

La quinta forma normal se refiere a dependencias que son extrañas. Tiene que ver con entidades que pueden dividirse en sub\_entidades, pero que no pueden reconstruirse. La condición bajo la cual surge esta situación, no tiene un significado intuitivo preciso. No se sabe cuales son las consecuencias de tales dependencias, incluso si tienen consecuencias prácticas.

# **CAPITULO V**

## **5.1 ANALISIS Y DISEÑO**

#### **5.1.1 INTRODUCCION**

El contenido del presente capítulo consiste en la presentación de la aplicación Web que integra la base de datos para "El Museo de Arte Plástico Digital Salvadoreño". Se incluye dentro del mismo contenido la estructura global de la aplicación Web; el diagrama entidad \_ relación de la base de datos, los diagramas de flujo de procesos y la definición de las tablas de la base de datos.

En capítulos posteriores se presenta la descripción completa de las opciones disponibles y sus posibles limitantes. Todo esto acompañado de las ventanas del entorno de cada opción, es decir un bosquejo gráfico de cada hoja que se despliegan en la aplicación.

Finalmente, se explica detalladamente la forma general de uso u operación de las diferentes ventanas para las búsquedas / consultas de "El Museo de Arte Plástico Digital Salvadoreño", de igual forma las opciones de los módulos de mantenimiento del mismo; con el objeto de dar un enfoque detallado de las ventajas del sistema.

#### **5.1.2 SITUACION ACTUAL**

En la actualidad en el país se cuenta con una página que hace referencia de manera superficial a la existencia del patrimonio nacional, ( publicada por CONCULTURA) y tres museos, los cuales dan un conocimiento de arqueología, pintura e historia de El Salvador, tomando esto como base para la creación del museo Arte Plástico Digital Salvadoreño donde se puede encontrar una serie de conocimientos de las artes plásticas y una amplia gama de artistas representantes de este género, biografías y obras más representativas, a si como una breve descripción de las obras para poder tomar un criterio de lo plasmado por el artista.

Todo esto podrá hacerse a través de la Internet con la ayuda de servidores donde estará la información donde muchos podrán accesarla de una forma rápida, en cualquier momento y en cualquier lugar del mundo.

### **5.1.3 SITUACION PROPUESTA**

Con base al análisis realizado se procedió a diseñar el sistema denominado "Museo de Arte Plástico Digital Salvadoreño" en sus distintos niveles, así como también una base de datos que cumpla con las reglas de normalización y los requerimientos identificados en cuanto a contenido, realizando de esta manera una interfaz de usuario con la base de datos con el fin de integrar la base de datos y el sistema (interfaz de usuario) de manera eficiente.

### **5.1.3.1 DESCRIPCION GENERAL DEL SISTEMA**

La forma en que se estructura el sistema es a través de opciones que son transparentes para el usuario de la Internet. A continuación se describen dichas opciones:

**1. Introducción:** Este botón permite hacer un enlace con la página web donde se encuentra la introducción del sitio web, la cual da un pequeño bosquejo de lo que se puede encontrar en este.

**2. Artistas:** Este botón permite hacer un enlace con la página web donde se puede realizar búsquedas / consultas para obtener información sobre artistas salvadoreños.

**3. Obras:** Este botón permite hacer un enlace con la página web donde se puede realizar búsquedas / consultas para obtener información sobre las obras de los artistas salvadoreños.

**4. Exposiciones Itinerantes:** Este botón permite hacer un enlace con la página web que brinda información sobre los lugares donde se llevarán acabo exposiciones sobre cualquiera de las ramas de las artes plásticas, es decir pintura,

escultura, cerámica entre otros, este tipo de exposiciones varían de un período a otro.

**5. Exposiciones Permanentes:** Este botón permite hacer un enlace con la página web que brinda información sobre los lugares donde se llevarán acabo exposiciones sobre cualquiera de las ramas de las artes plásticas, es decir pintura, escultura, cerámica entre otros, este tipo de exposiciones no van variando período a otro, sino, por el contrario se mantiene por largos períodos de tiempo.

**6. Corrientes:** Este botón permite hacer un enlace con la página web donde se encuentra información sobre algunas corrientes que existen dentro de las artes plásticas.

**7. Cuarto Virtual:** Este botón permite hacer un enlace con la página web donde se puede dar un paseo por un museo virtual, apreciando las diferentes pinturas que forman parte de éste, acompañado de un sonido musical y una guía audio a lo largo del recorrido.

**8. Pública Tus Obras:** Este botón permite hacer un enlace con la página web la cual permite realizar la carga de archivos de obras para que luego, de una curaduría puedan ser publicadas en el sitio web o el Cuarto virtual.

Esta opción se diseño para los usuarios de Internet que deseen publicar información relacionada con el arte Salvadoreño. Con esta opción los usuarios pueden cargar archivos por medio de una interfaz de páginas web que se despliega para que el usuario pueda interactuar con el sistema, el servidor web y el servidor ftp para almacenar los archivos en la base de datos.

Los pasos a seguir para la realización de la carga de información será la siguiente:

- 1. Conectarse al sistema a través de Internet acceder directamente una página web determinada.
- 2. El usuario tendrá que llenar un formulario con los datos necesarios para la suscripción en el sistema.
- 3. Una vez clasificada y revisada la información digitada en el formulario se le asignara una cuenta con la que podrá acceder a través de un usuario y una clave que lo autoriza a cargar información al sistema.
- 4. Luego se le envía una notificación a través del correo electrónico del usuario con autorización para que pueda realizar la carga de archivos en diferente formato. Luego de haber cumplido con los pasos anteriores los usuarios se encuentran listos para realizar la transferencia de sus archivos al sistema. Los archivos cargados por el usuario son almacenados en una base de datos para su posterior clasificación.

Esta opción esta estrechamente vinculado con la opción de Curaduría y de Administración que posteriormente se detalla.

#### **9. Mantenimiento de Curaduría**

En esta opción se diseñaron los mecanismos necesarios para poder evaluar información contenida en los archivos cargados por el usuario en la base de datos. Dicha información será revisada y clasificada por un curador con el propósito de determinar cuales serán los mejores archivos candidatos para formar parte de la base de datos del sistema.

Los archivo seleccionados quedan almacenados en la base de datos y los archivos no seleccionados serán eliminados de la base de datos. Esto quiere decir, que los archivo seleccionados por el curador se quedan en la base de datos para un uso especifico; y los no seleccionados simplemente son eliminados de la base de datos.

#### **10. Mantenimientos Autor, Obras y Corrientes (Administrador)**

Estos mantenimientos son los que servirán para que el administrador pueda realizar sus tareas de una mejor manera dando así un mejor servicio al usuario que visita el sitio Web, en ellos se presentan las herramientas necesarias para que éste pueda desempeñar sus funciones con efectividad, dentro de estas se pueden mencionar:
- 1. Organizar la información de los archivos.
- 2. Definir la estructura de la información que se almacena en la base de datos.
- 3. Realizar las actualizaciones de los archivos y directorios del sistema para facilitar así la recuperación de datos en un momento dado.
- 4. Llevar el control del esquema de seguridad del sistema, autorizando a los usuarios una cuenta con la que podrá acceder a través de un login y password para tener permiso a cargar archivos al sistema, otorgando así derechos y limitaciones necesarias a los mismos.
- 5. Definir políticas de acceso de la información del sistema.

# **5.1.3.2 ARQUITECTURA DEL MUSEO VIRTUAL**

### **5.1.3.2.1 SOFTWARE**

Dentro del Software utilizado para la creación de "El Museo de Arte Plástico Digital Salvadoreño", podemos mencionar.

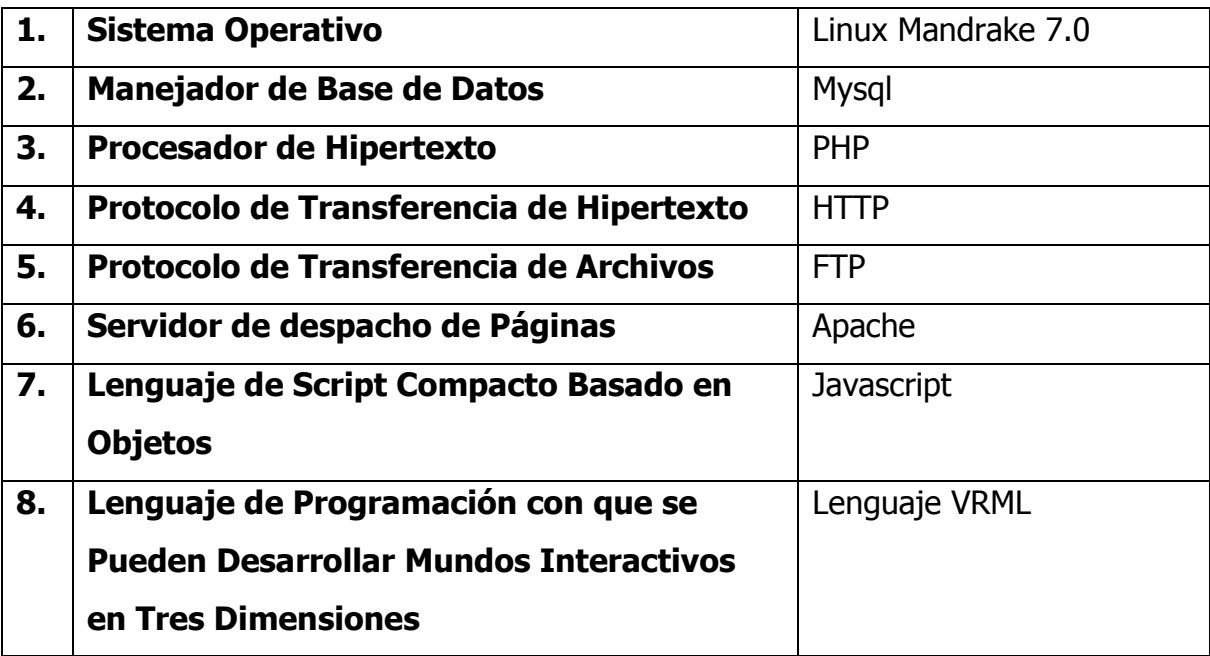

A continuación se presenta el presupuesto sobre los gastos del software que se utilizaron para la creación de "El Museo de Arte Plástico Digital Salvadoreño", en dicho presupuesto no se a contemplado los gastos de instalación de la red, pues se parte del supuesto que la Institución en la cual se realizará su implementación cuanta con la estructura de cableado y conexiones de salida a Internet, es decir bajo un ambiente de una red establecidas con todas sus respectivas características de acuerdo a las necesidades requeridas por la institución.

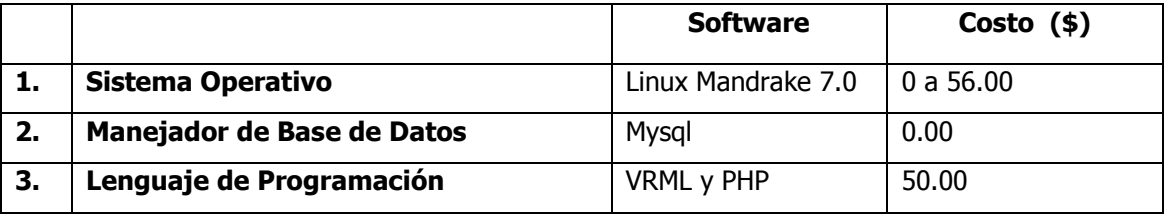

### **5.1.3.2.2 HARDWARE**

Las características del equipo de laboratorio práctico utilizado son:

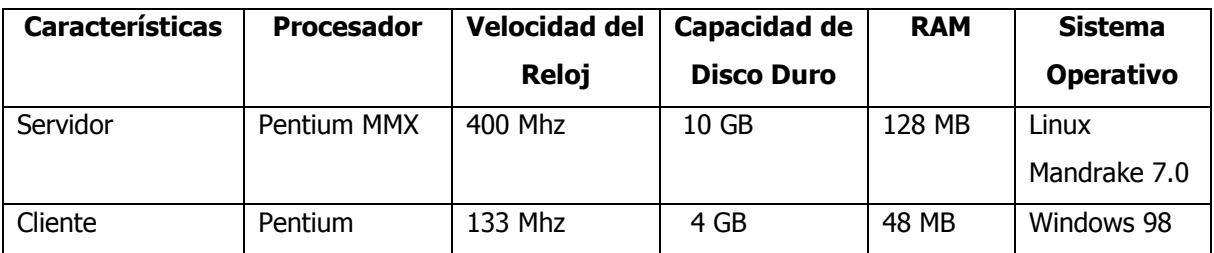

Dentro de las características que además debe cumplir el cliente podemos mencionar:

- 1. Tener instalado un Browser versión 4.0 o mayoras
- 2. Tener instalado los Plugins de Javascript Virtual Machine
- **3.** Tener instalado los Plugins de Vrml.

A continuación se presenta el presupuesto sobre los gastos de hardware utilizado en el equipo de laboratorio practico que se construyo, para la creación de "El Museo de Arte Plástico Digital Salvadoreño".

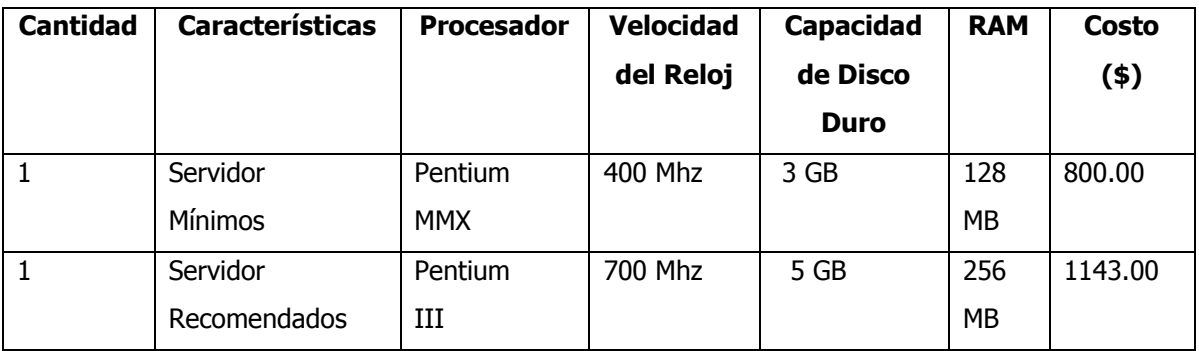

Es importante mencionar que en las practica de laboratorio que se realizaron, utilizando Linux como sistem operativo se tubo la dificultad que el sistema se torno muy lento y en ocaciones abortaba la navegación lo que ocacionaba el constante receteo de las maquinas obteniendose como consecuencia el daño total del disco duro donde se encontraba instalado dicho sistema operativo, el cual era el que fungia como maquina servidor, debido a todos estos contratiempos se vio la necesidad de continuar el desarrollo del trabajo utilizando la herremienta php, Mysql, Javascrit y Html pero bajo la plataforma de Windows, es decir que el sistema puede corrrerse en ambas plataformas, con las limitaciones antes mencionadas, en un momento se penso que el problema podia ocasionarse debido a la versión de Linux que se estaba utilizanda más sin embargo esto no fue comprobado. Otro dato importante es, que debido a que Mysql no es una base de datos que guarda la integridad relacional se acudio a la codificación, para poder satisfacer la necesida que se tenia de mantener esta integridad relacional, ya que dentro de las validaciones que se realizarón al sistema tenian que ver en gran cantidad con la integridad de la base de datos.

# **5.1.3.2.3 ORGANIZACIÓN**

La organización del "Museo de Artes Plásticas Digital" se encuentra jerarquizadas, existen diferentes roles a cumplirse, con el objetivo de tener un mejor control del mismo. Estos roles se presentan a continuación con sus respectivas características y funciones.

a) **Curador:** Persona encargada de la selección de la información que pasará a formar parte del sitio Web, es decir de "El Museo de Arte Plástico Digital Salvadoreño", el cual debe tener las siguientes características:

- 1. Conocer sobre Arte a nivel Universal
- 2. Conocer sobre Arte a nivel Local
- 3. Ser Critico de Arte, es decir, valorizar la obra de determinado artista, conocer bien las corrientes en el mundo del arte como son cubismo, constructivismo, entre otras.
- 4. Poseer estudios o experiencia en la materia.

Dentro de las tareas que se consideran que deben ser desempañadas por el Administrador podemos mencionar las siguientes:

- 1. Seleccionar de la información que es cargada al sistema, cual será la más idonea para formar parte del Museo de Arte Plástica Digital.
- 2. Notificar al Administrador cual es la información que se ha dejado para formar parte del museo, para que este continue con el seguimiento y mantenimiento de la información.
- 3. Eliminar la información que se considere que no debe formar parte del museo.
- 4. Notificar al usuario autorizado (persona que envio la información), que su obra ha sido aceptada o rechazada.

b) **Administrador:** Persona que se encargará de dar mantenimiento al sistema, el cual debe tener los siguientes conocimientos:

- 1. Sistema Operativo Linux, para este caso en particular será Linux Mandrake 7.0.
- 2. Procesador de Hipertexto (PHP)
- 3. Lenguaje de Programación con que se Pueden Desarrollar Mundos Interactivos en Tres Dimensiones (VRML)
- 4. Lenguaje de Script Compacto Basado en Objetos (Java script)
- 5. Protocolo de Transferencia de Hipertexto (HTTP)
- 6. Protocolo de Transferencia de archivos (FTP)
- 7. Servidor de despacho de páginas (Apache)
- 8. Administración de Base de datos a través de Internet (MYSQL).
- 9. Redes WAN y LAN

Dentro de las tareas que se consideran que deben ser desempañadas por el Administrador podemos mencionar las siguientes:

- 1. Administrar la disponibilidad de la base de datos, para ello debe de tomar en cuenta que los archivos que no expuestos en el museo deben de ser desechados proceso que se encuentre cubierto en el mantenimiento de curaduría, pues si el archivo es rechazado el curador puede eliminarlo de la base de datos, pero el administrador debe estar pendiente de el estado en el que se encuentran los archivos por si al curador no elimina los archivos basándose en su estado el administrador puede liberar espacio si es necesario. Los estados de los archivos son A= autorizado, E= eliminado, P= pendiente.
- 2. Administrar la seguridad de la base de datos, para facilitar esta tarea en el capitulo IV de este documento en el ítem 4.1.4 se detalla el proceso a seguir para que el administrador proporciones la seguridad a la base de datos.
- 3. Actualizar la información de los usuarios en los mantenimientos correspondientes, para poder dar continuidad a este proceso se creo en los mantenimientos el mecanismo que permite alimentar con nueva información u modificar la ya existe, dicha información puede corresponder a los artista o a la obra de este.
- 4. Administrar seguridad al sistema operativo, esta se encuentra ya establecido por el sistema operativo, la forma para generarse puede tomarse de manuales que hablen sobre esto, queda a opción del que funja como administrador que el seleccione la que considere que mas se apega a sus necesidades.
- 5. Administrar los backup del sistema para facilitar esta tarea en el capitulo V de este documento en el ítem 5.1.3.8 se detalla el proceso a seguridad para la realización de backup de la base y los datos que esta contenga.

c) **Usuario:** Cualquier persona que utilice la computadora; se refiere a las personas que no pertenecen al personal técnico y que proporcionan entradas y reciben salidas, de la computadora.

d) **Usuario Autorizado:** Se refiere a las personas que no pertenecen al personal técnico y que proporcionan entradas y reciben salidas, de la computadora, este tipo de usuario tendrá los derechos de subir información al sistema.

# **ESQUEMA DE ORGANIZACIÓN**

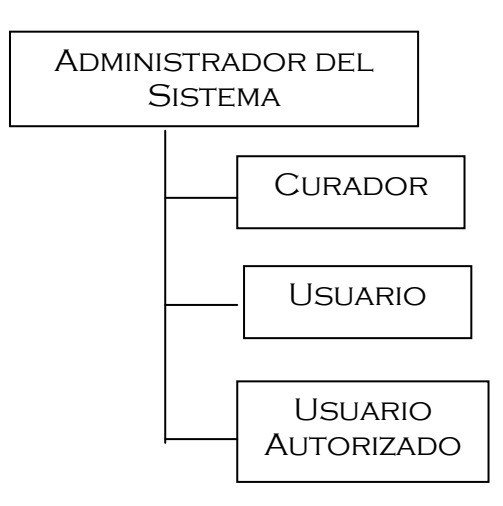

**Ilustración 1:** Estructura de Organización de "El Museo de Arte Plástico Digital Salvadoreño"

### **5.1.3.3 DIAGRAMA DE FLUJO DE DATOS (DFD)**

### **5.1.3.3.1 ETAPA CERO**

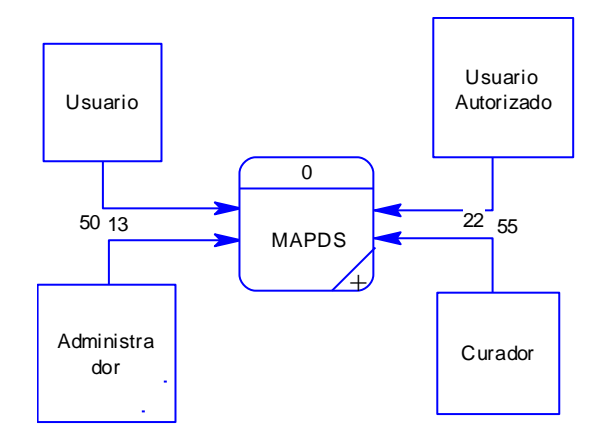

**Ilustración 2:** Diagrama de Flujo de Datos (Etapa 0)

En Este etapa se muestran las entidades con las cuales tendrá relación la Aplicación MAPDS, "Museo de Arte Plástica Digital Salvadoreña"

Los **Usuarios** Son todas aquellas personas que tienen acceso al sitio Web, para navegar dentro de este.

**Usuario Autorizado** Son todas aquellas personas que tienen acceso al sitio Web, para navegar dentro de el, realizar subida de archivos, esta es la manera como se identificará al usuario que tiene derecho a realizar este tipo actividad dentro del sistema.

**Administrador** Es la persona que se encargará de darle el mantenimiento al sitio Web.

**Curador** Es la persona que se encargará de seleccionar la información que pasará a formar parte del sitio web.

### **5.1.3.3.2 ETAPA UNO**

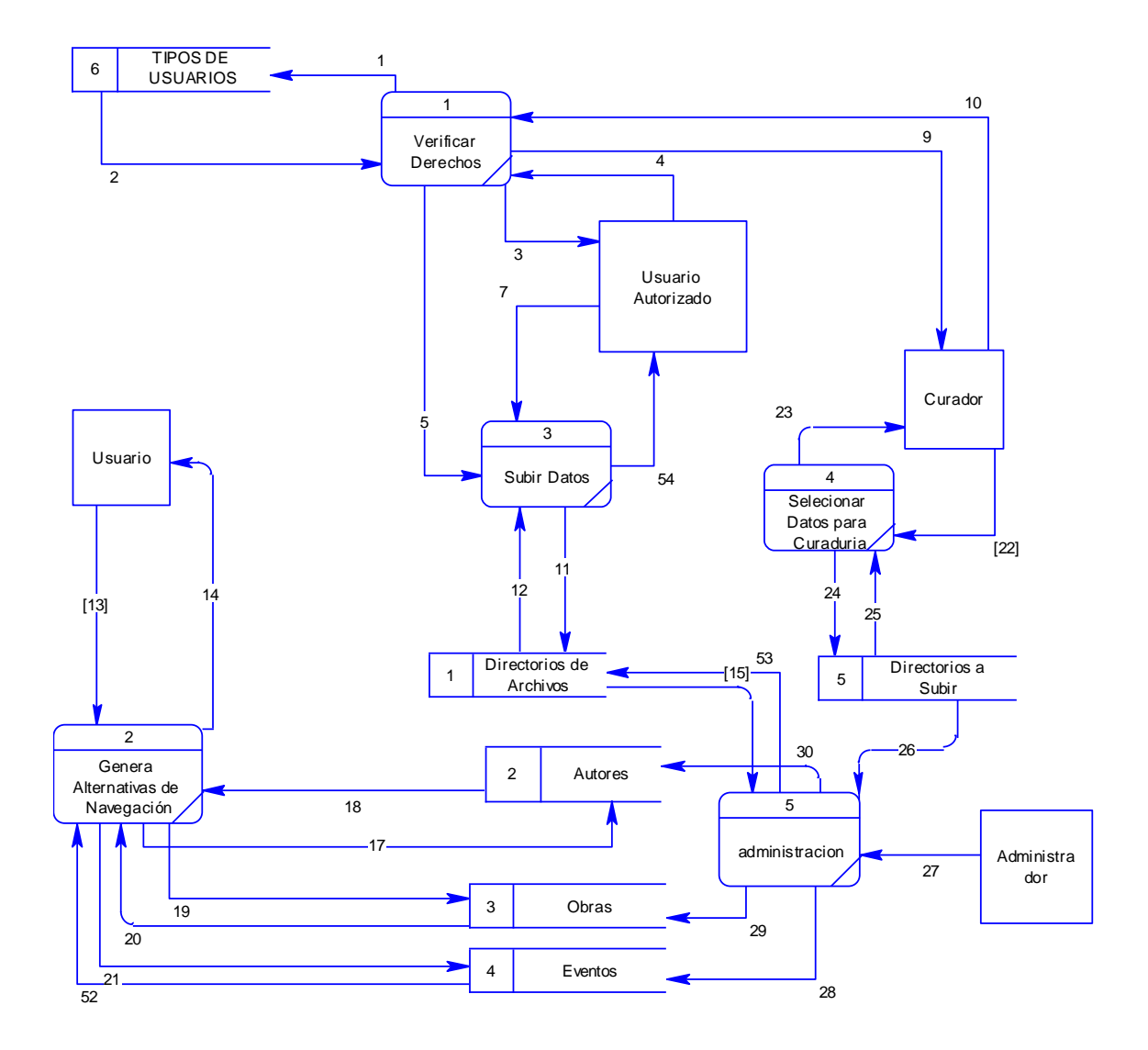

**Ilustración 3:** Diagrama de Flujo de Datos (Etapa 1)

### **Proceso para Verificación de Datos**

Cuando un usuario ingresa en la opción Publica tus Obras este verifica que tipo de usuario es el que ha ingresado, para ello va y busca en la tabla tipo \_ usuario, que es donde esta registrado que es lo que puede y no puede hacer el usuario dentro del sistema, permitiendo de esta manera habilitar o deshabilitar las opciones al usuario según sea el caso.

### **Proceso de Subir Datos**

Primero se realiza el proceso de verificación de datos y si el que ha ingresado a la opción de Publica tus Obras tiene un tipo de usuario **Autorizado,** se le habilita la opción de subir datos permitiéndole tener acceso a lo que es la tabla de directorio de Archivos donde se guardan los archivos que se suben al sistema los cuales serán posteriormente curados.

### **Proceso de Selección de Datos para Curaduría**

Primero se realiza el proceso de verificación de datos y si el que ha ingresado a la opción de mantenimientos tiene un tipo de usuario Curador, se permite el acceso a la carpeta de los directorios a subir los cuales se ira revisando uno a uno con el fin de determinar cual de todos los archivos recibidos formaran parte del sitio web, quedando la Objetividad del contenido a criterio de la persona que funja como curador.

#### **Proceso de Administración**

Cuando se realiza el proceso de verificación de datos y si el que ha ingresado a la opción de mantenimientos tiene un tipo de usuario Administrador se permite el ingreso a las tablas de mantenimientos del sistema para que pueda desarrollar esta tarea sin ningún problema.

### **Proceso de Generación de Alternativas de Navegación**

En este proceso no se realiza el proceso de verificación de datos, ya que si el que ha ingresado al sistema tiene un tipo de usuario general este podrá realizar una navegación por el sitio Web, pero habrá opciones a las cuales no podrá accesar ya que son restringidas a este tipo de usuario.

# **5.1.3.4 DIAGRAMA DE DESCOMPOSICION FUNCIONAL (DDF)**

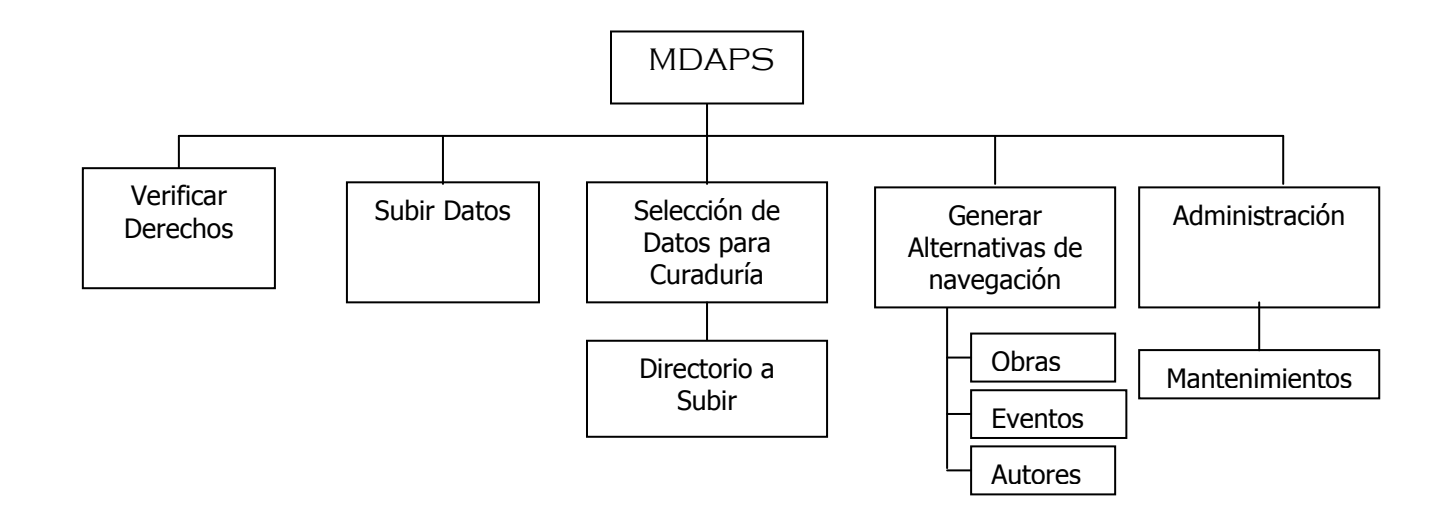

**Ilustración 4:** Diagrama de Descomposición Funcional (DDF)

### **5.1.3.5 DIAGRAMA ENTIDAD RELACION (DER)**

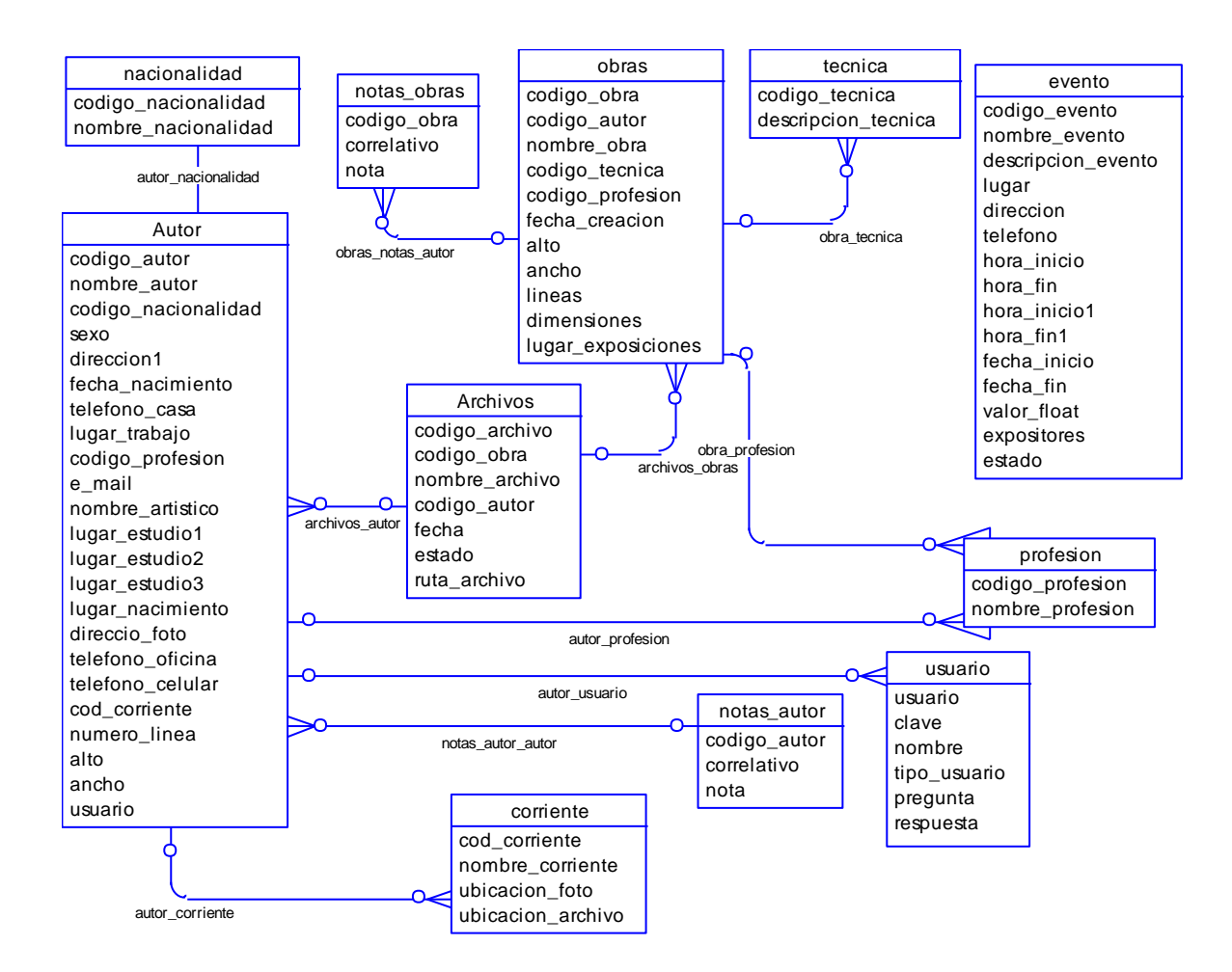

**Ilustración 5:** Diagrama Entidad Relación

#### **5.1.3.6 ESQUEMA FUNCIONAL DEL SISTEMA**

El esquema funcional del sistema resume los pasos que el usuario tendrá que realizar para poder obtener resultados de las peticiones de usuario.

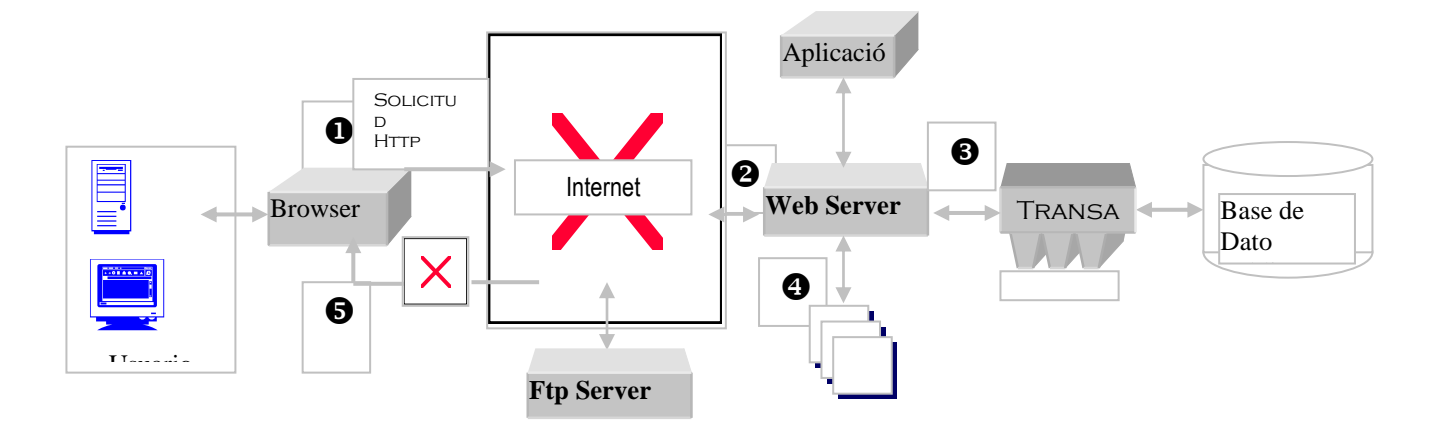

**Ilustración 6**: Esquema Funcional del Sistema

- El usuario a través de su PC realiza la conexión a la Internet y por medio de un browser o navegador permite al usuario tener acceso a navegar a un sitio web determinado donde realiza solicitudes de petición al servidor web.
- El servidor web recibe las peticiones de los usuarios, y las clasifica de acuerdo a los procesos interno desarrollados para el seguimiento de cada petición, dando así una respuesta casi inmediata. Si la petición hecha por el usuario se debe a una carga de archivo se manda a llamar el servicio de transferencia de archivo del servidor ftp.
- El web Server interactúa con la aplicación para determinar que tipo de transacción aplicar a la petición que el usuario realiza.
- Luego de haber obtenido los resultados. Se selecciona una página web para enviar información al servidor web.

 Posteriormente el servidor web envía la página web con la información solicitada a través de la Internet para que el usuario pueda visualizarla en un browser o navegador.

# **5.1.3.7 DICCIONARIO DE DATOS**

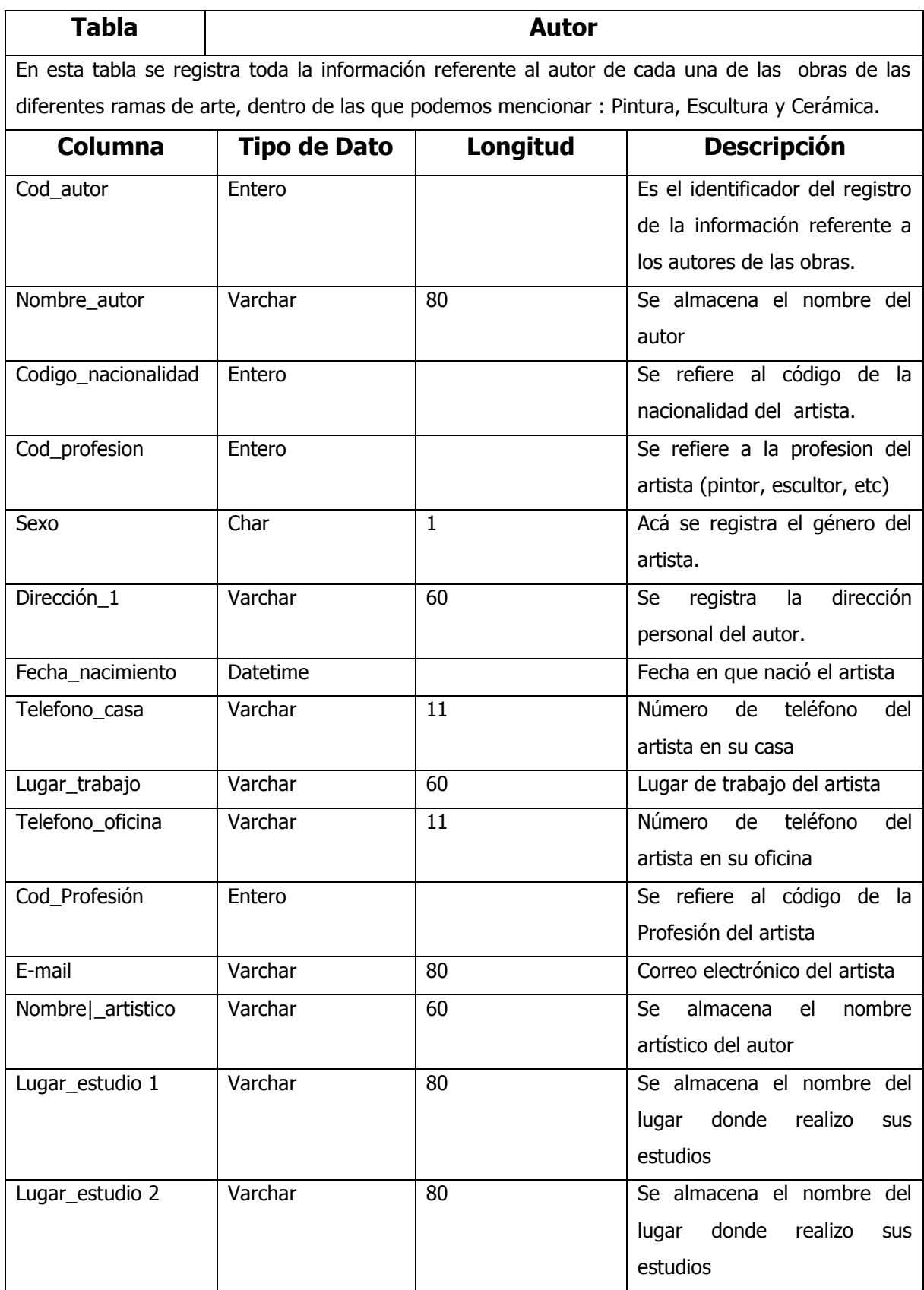

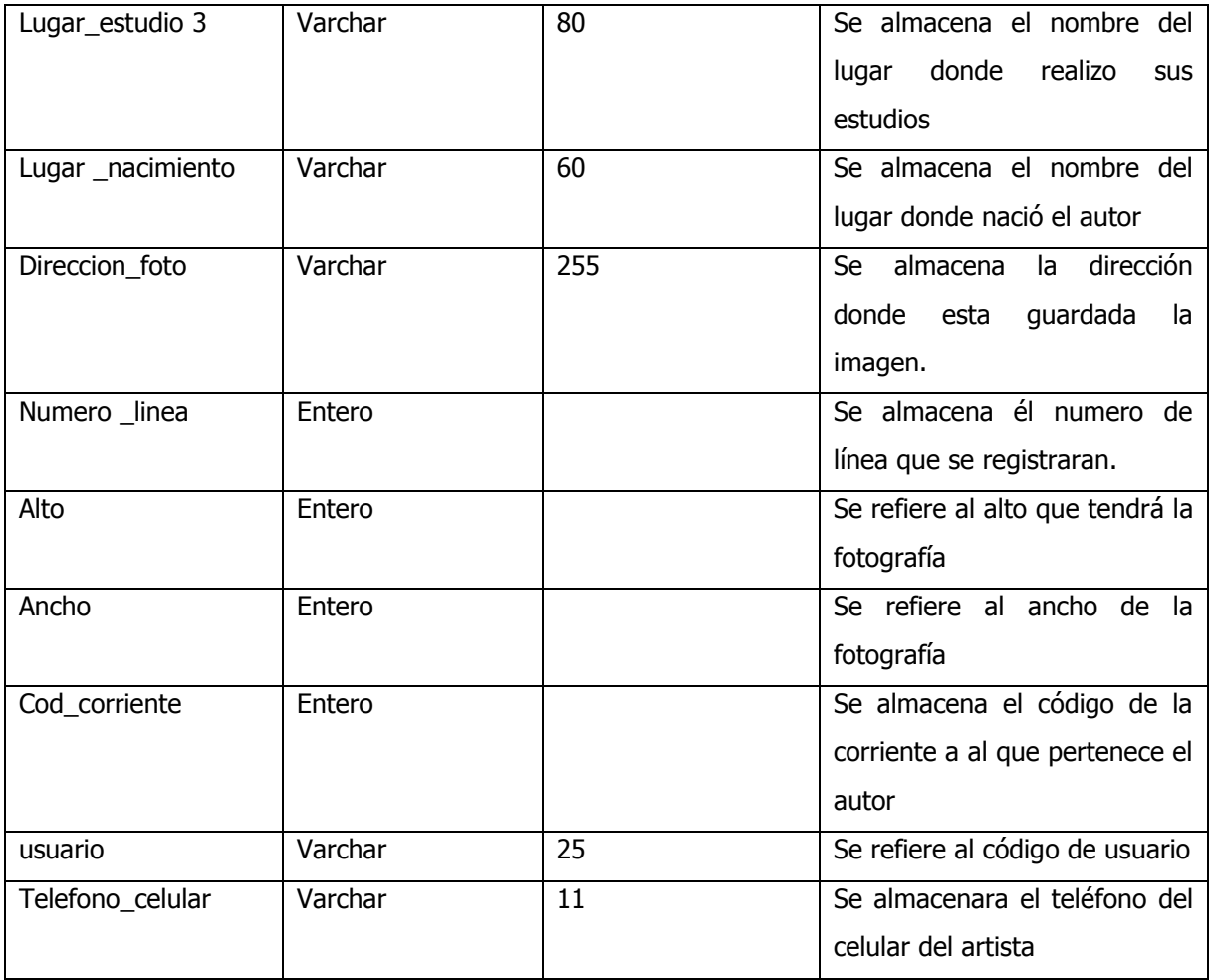

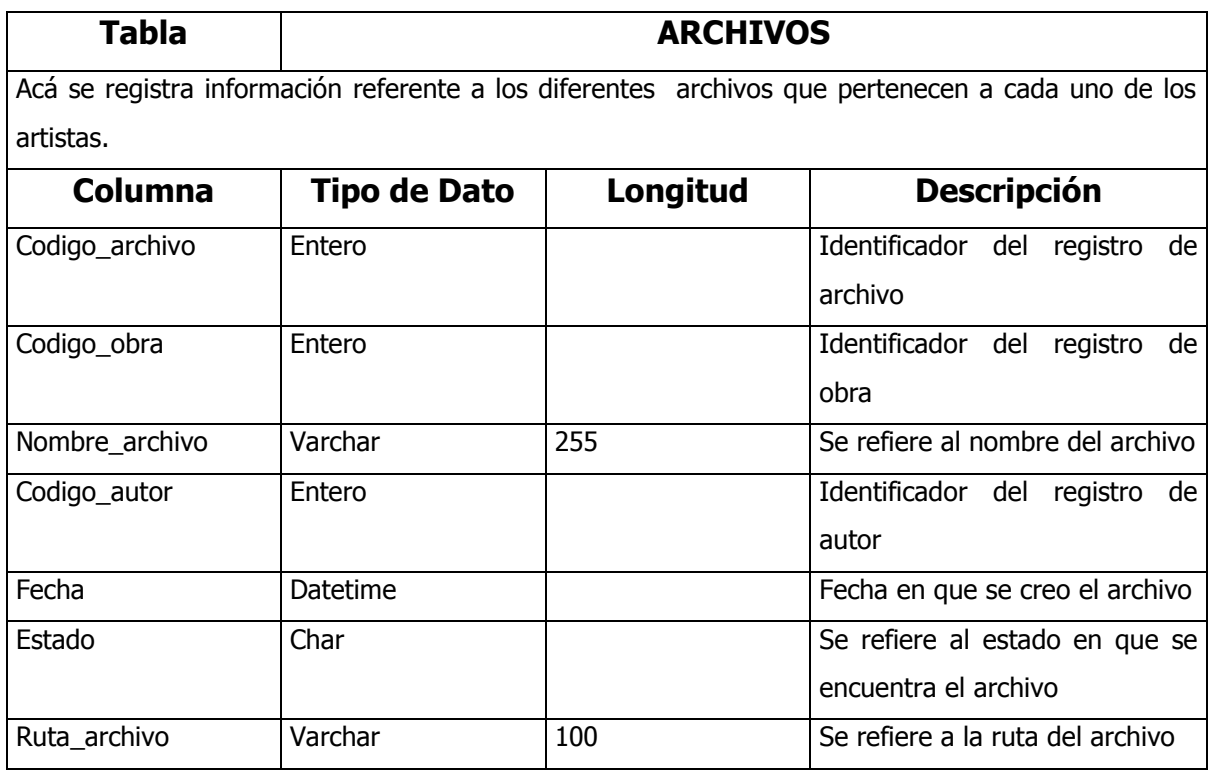

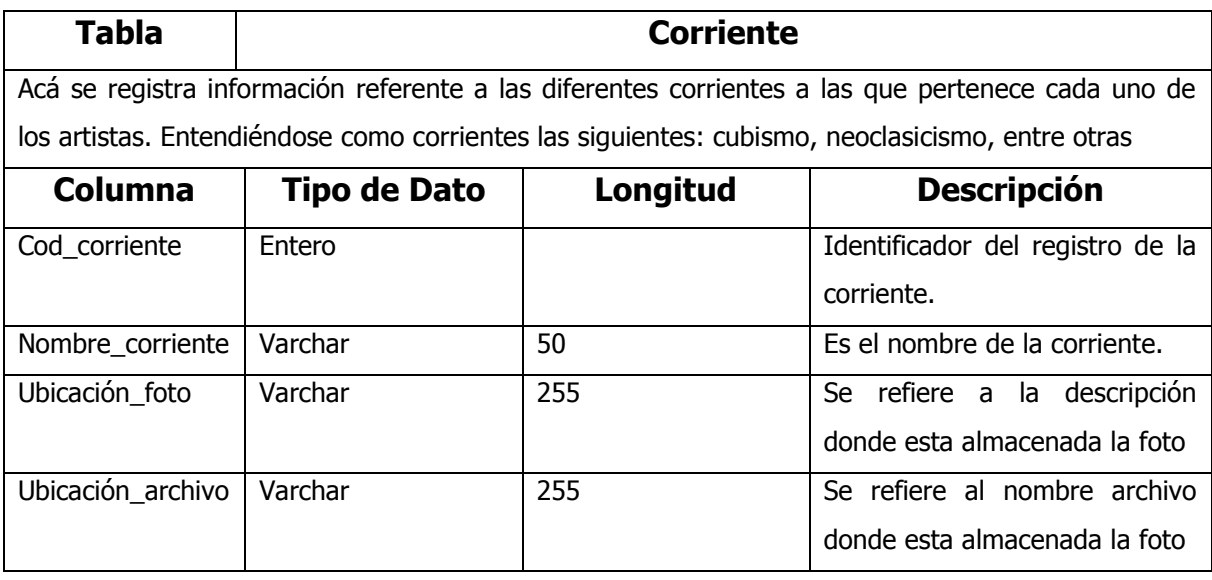

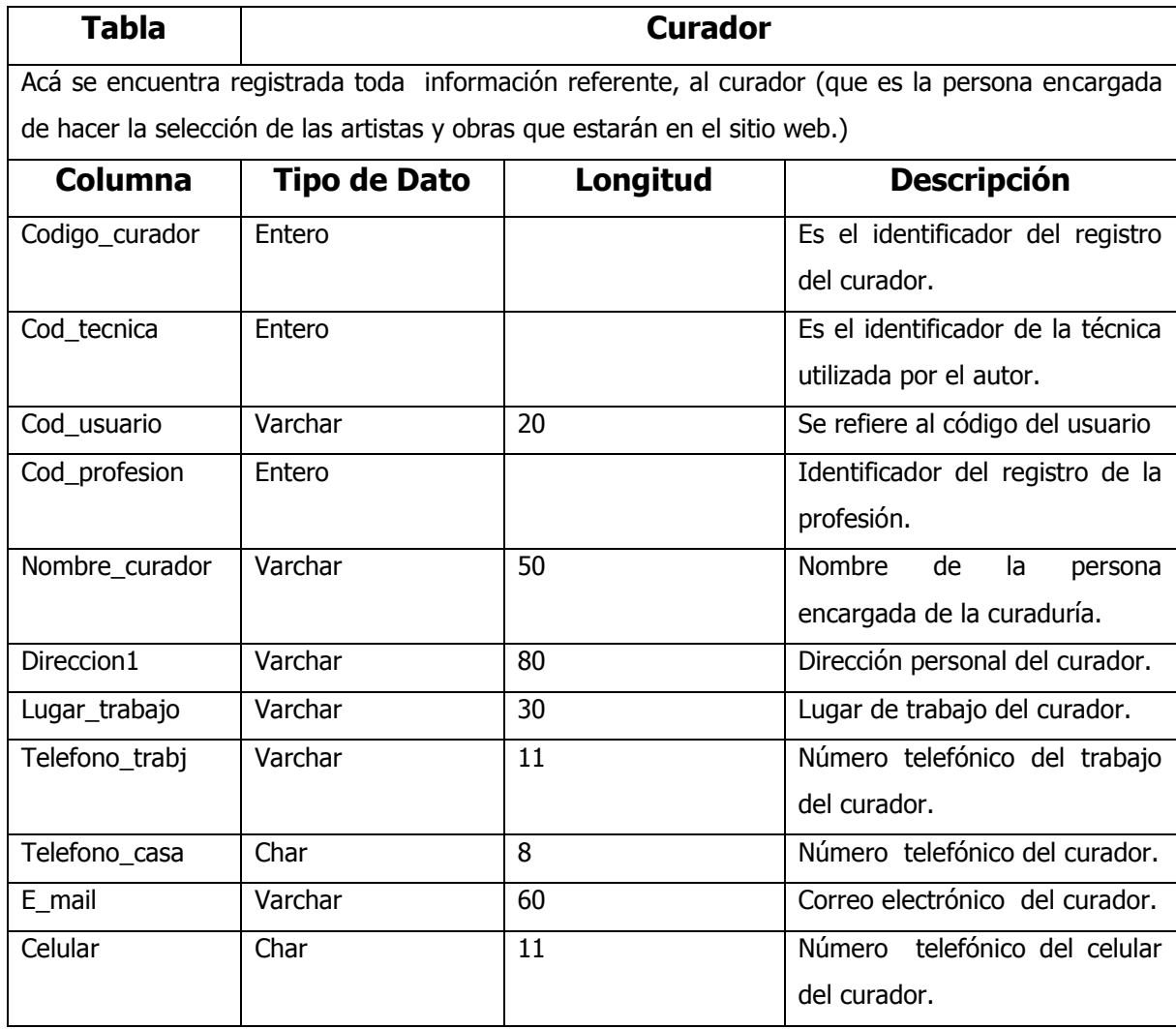

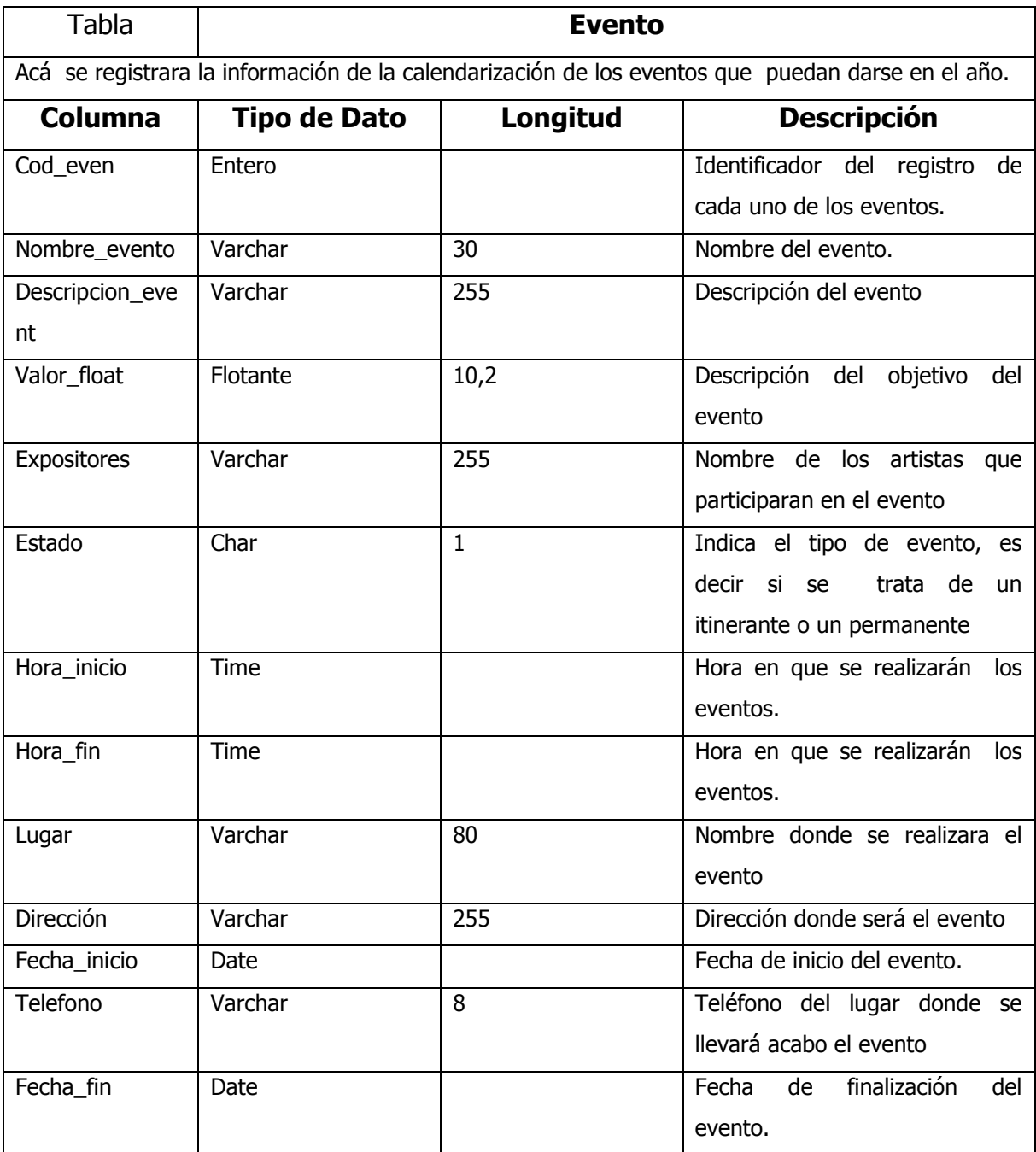

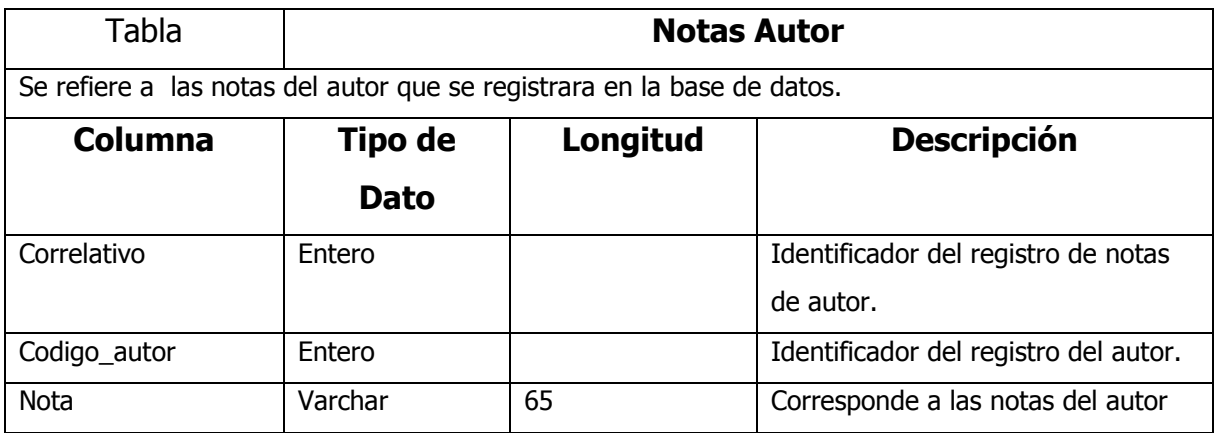

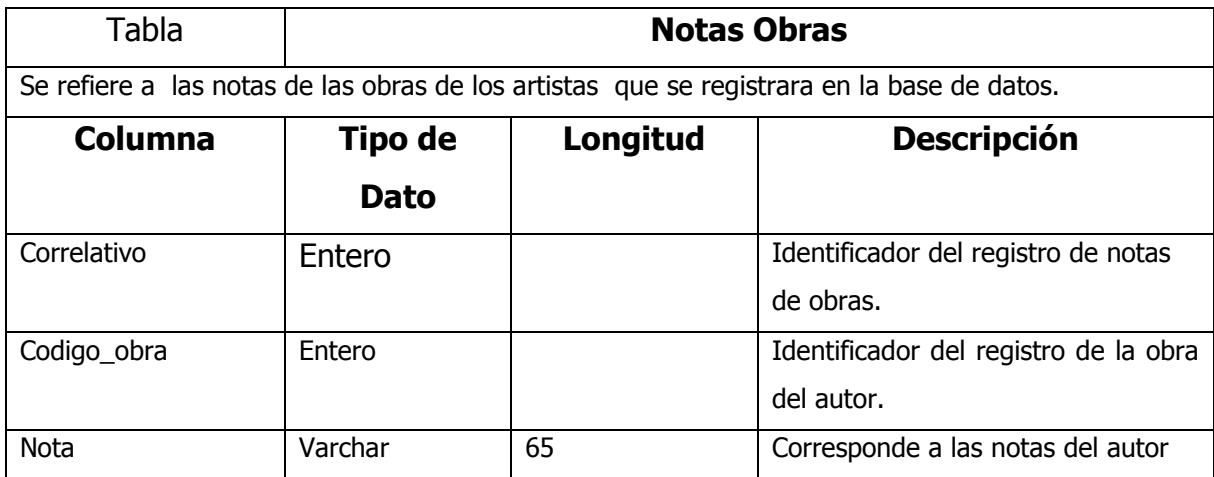

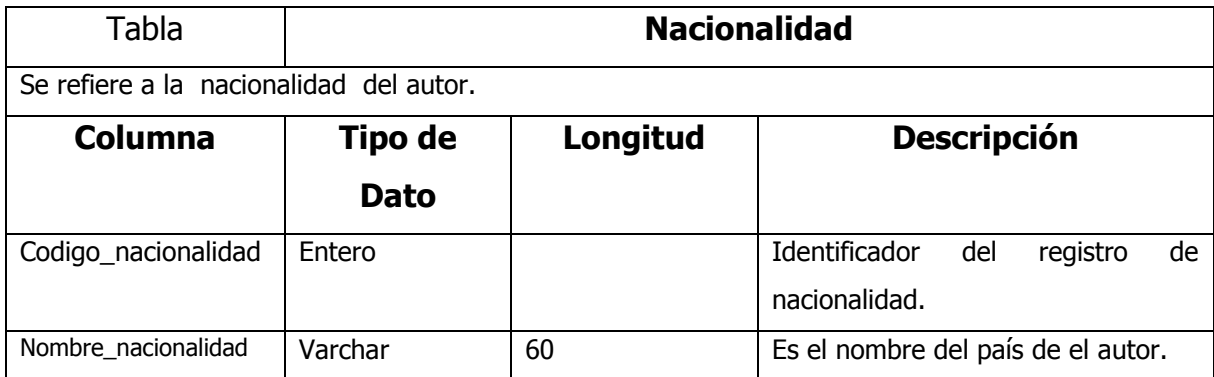

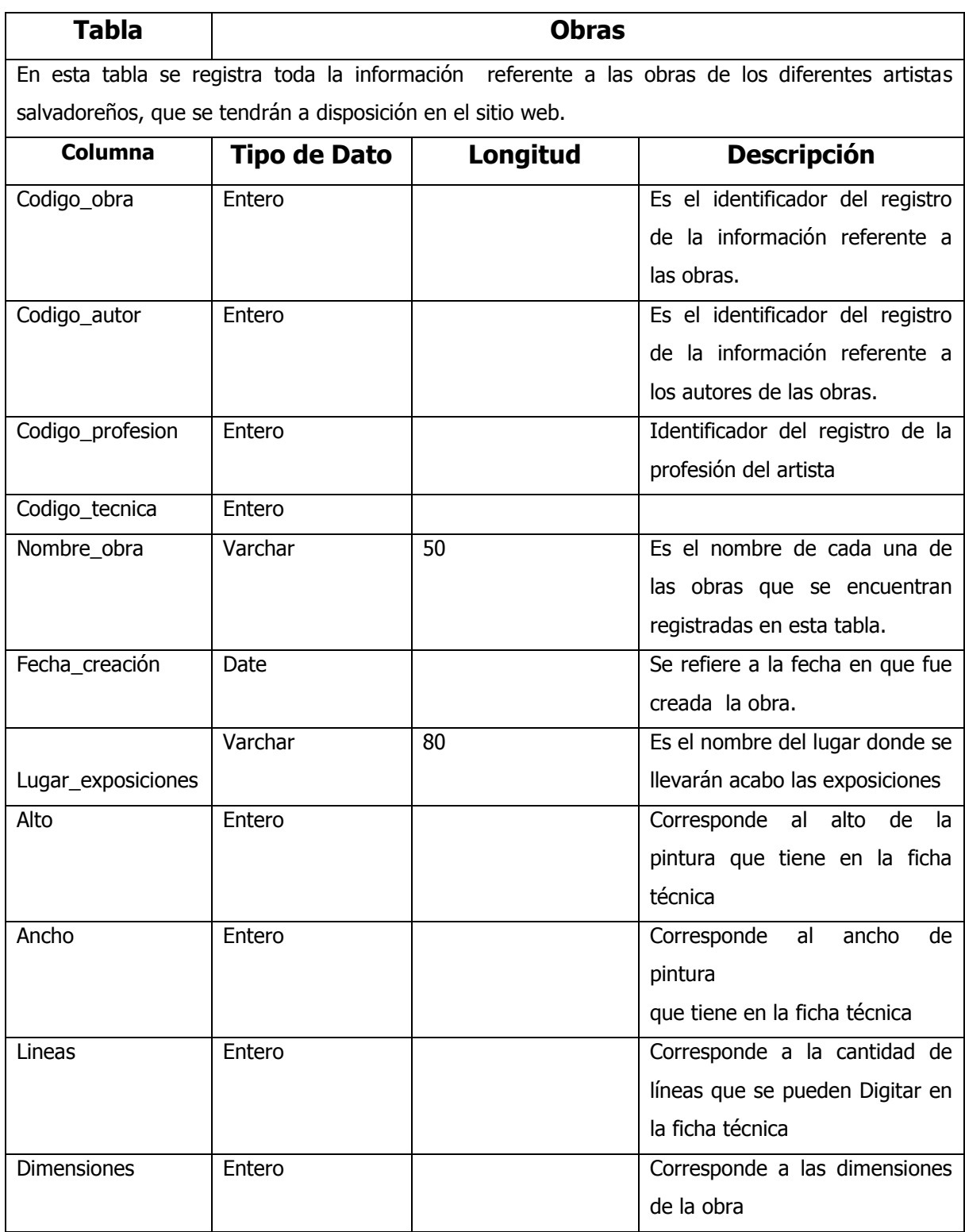

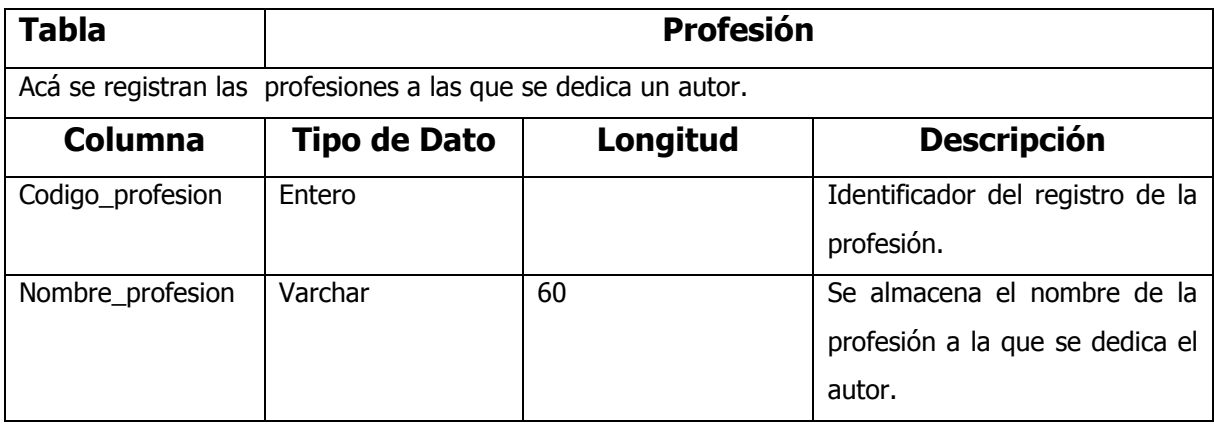

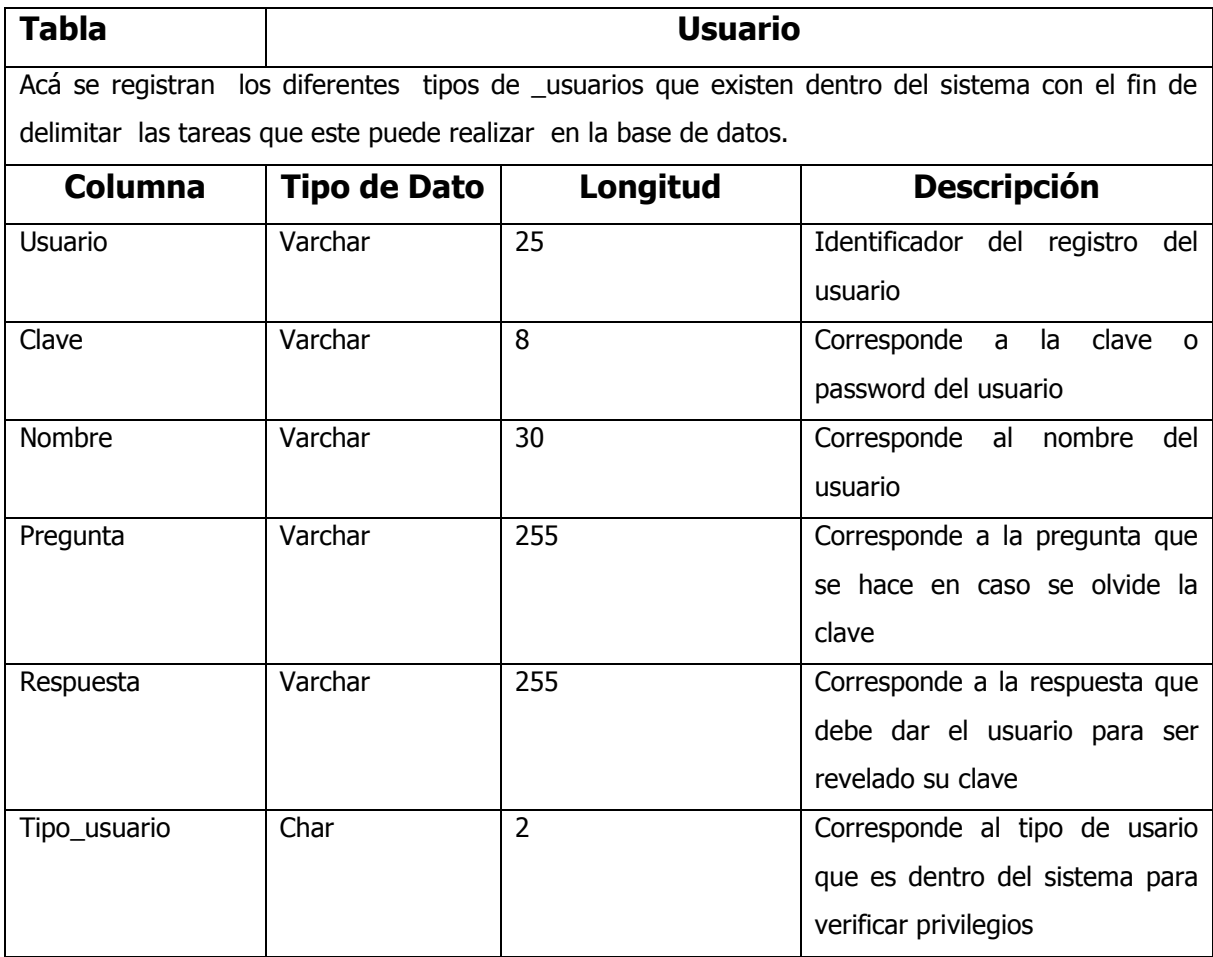

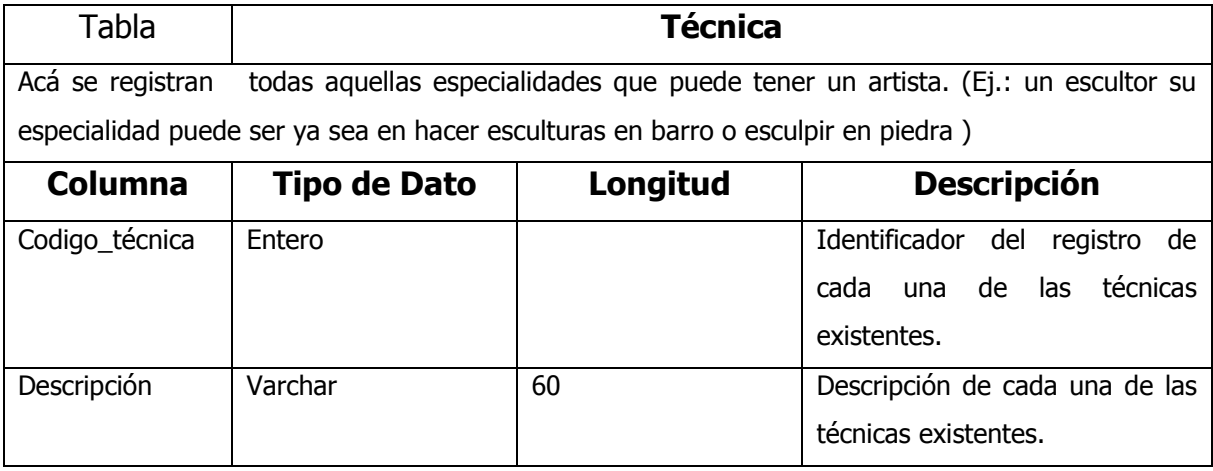

# **5.1.3.8 PROCEDIMIENTO PARA REALIZAR BACKUP EN EL SERVIDOR WEB DE LA BASE DE DATOS**

Se recomienda hacer un backup cuando ha existido una carga de datos bastante extensa o por lo menos una vez por mes como mínimo. Sin embargo, dependerá del movimiento de los datos en la base, como para que el administrador pueda determinar la frecuencia con la estos se realizarán.

¿Cómo realizar un backup de la base de datos?

En la consola del servidor en donde se encuentra la base de datos y con los derechos respectivos de acceso, se ejecuta la siguiente instrucción:

Mysqldump *museot* > backup.txt

Esta instrucción permite copiar toda la información de la base de datos *museot* a un archivo texto, el cual almacenara todas las sentencias SQL referentes a la constitución de las tablas, índices y los datos contenidos. Dicho archivo, puede ser trasladado a otra maquina para tenerlo como copia de seguridad, esto se hace a través de una sesión de FTP.

Dicha sesión se ejecuta de la siguiente manera:

- 1. En línea de comando D.O.S se ejecuta ftp<dirección del servidor>, por ejemplo [ftp 168.243.3.4,](ftp://ftp 168.243.3.4/) para poder conectarse al servidor web.
- 2. Solicita el login y password de acceso al servidor.
- 3. La transferencia de los datos se realiza en formato ASCII, por lo que sé digita la instrucción: asc
- 4. Luego con el comando cd se traslada al directorio en el servidor que almacena el archivo backup.txt, por ejemplo cd/copia\_seguridad
- 5. Se ejecuta el comando lcd para conocer en que directorio de la maquina, desde la que sé accesando, se guardara el archivo backup.txt
- 6. Para bajar el archivo se ejecuta get backup.txt y de esta manera ya se obtiene una copia de seguridad en la máquina origen de acceso.
- 7. Para cerrar la sesión FTP, ejecuta la instrucción bye.

Cabe mencionar que se necesita tener los derechos respectivos para poder accesar a esta área del servidor.

### ¿Cómo montar una base de datos a partir de una copia de seguridad?

Este proceso se dará cuando ocurra algún inconveniente con el servidor, por ejemplo: fallo en el hardware, se reinstale el sistema u otra causa que amerite la reinstalación de la base de datos.

Para ello se ejecuta el proceso siguiente:

- 1. Para subir el archivo de backup.txt se sigue un proceso similar al proceso de bajar el archivo, a diferencia que en el numeral 6, se usa la instrucción put en lugar de get.
- 2. Se crea la base de datos *museot* en MySQL, con la instrucción mysqladmin create museot, si esta ya existe, se elimina con la instrucción mysqladmin create museot.
- 3. Luego, se ejecuta mysql *museot* < backup.txt trasladando así la estructura y datos de la base.
- 4. MySQL tiene tablas de configuración de las cuales se adicionara a la tabla user información referente a los tipos de usuarios con que se cuenta para el acceso a la base de datos, los cuales son: curador, administrador, usuario, usuario autorizado.

a) **Curador:** Persona encargada de la selección de la información que pasará a formar parte de nuestro sitio Web, es decir de "El Museo de Arte Plástico Digital salvadoreño".

b) **Administrador:** Persona que se encargará de dar mantenimiento al sistema.

c) **Usuario:** Cualquier persona que utilice la computadora; se refiere a las personas que no pertenecen al personal técnico y que proporcionan entradas y reciben salidas, de la computadora.

d) **Usuario Autorizado:** Cualquier persona que utilice la computadora; se refiere a las personas que no pertenecen al personal técnico y que proporcionan entradas y reciben salidas, de la computadora, este tipo de usuario tendrá los derechos de subir información al sistema. Estando en Línea de mysql se digitan las siguientes instrucciones: INSERT INTO user VALUES ('localhost','curador''','Y', 'Y', 'Y', 'Y'); INSERT INTO user VALUES ('localhost','administrador'", 'N', 'N'); INSERT INTO user VALUES ('localhost','usuario'", 'K', 'K', 'K', 'K'); INSERT INTO user VALUES ('localhost','usuario \_ autorizado'",'M','M','M');

## **CAPITULO VI**

### **6.1 DISEÑO DEL SITIO WEB**

# **6.1.1 ESQUEMA DE LA PÁGINA PRINCIPAL DEL SITIO WEB**

En este capitulo se esquematiza e ilustra el diseño del sitio Web, así como también la descripción detallada de cada una de sus opciones y la forma adecuada de utilización de las mismas.

Primeramente se da a conocer un bosquejo generalizado de la estructura del sitio web y los enlaces principales que este contiene.

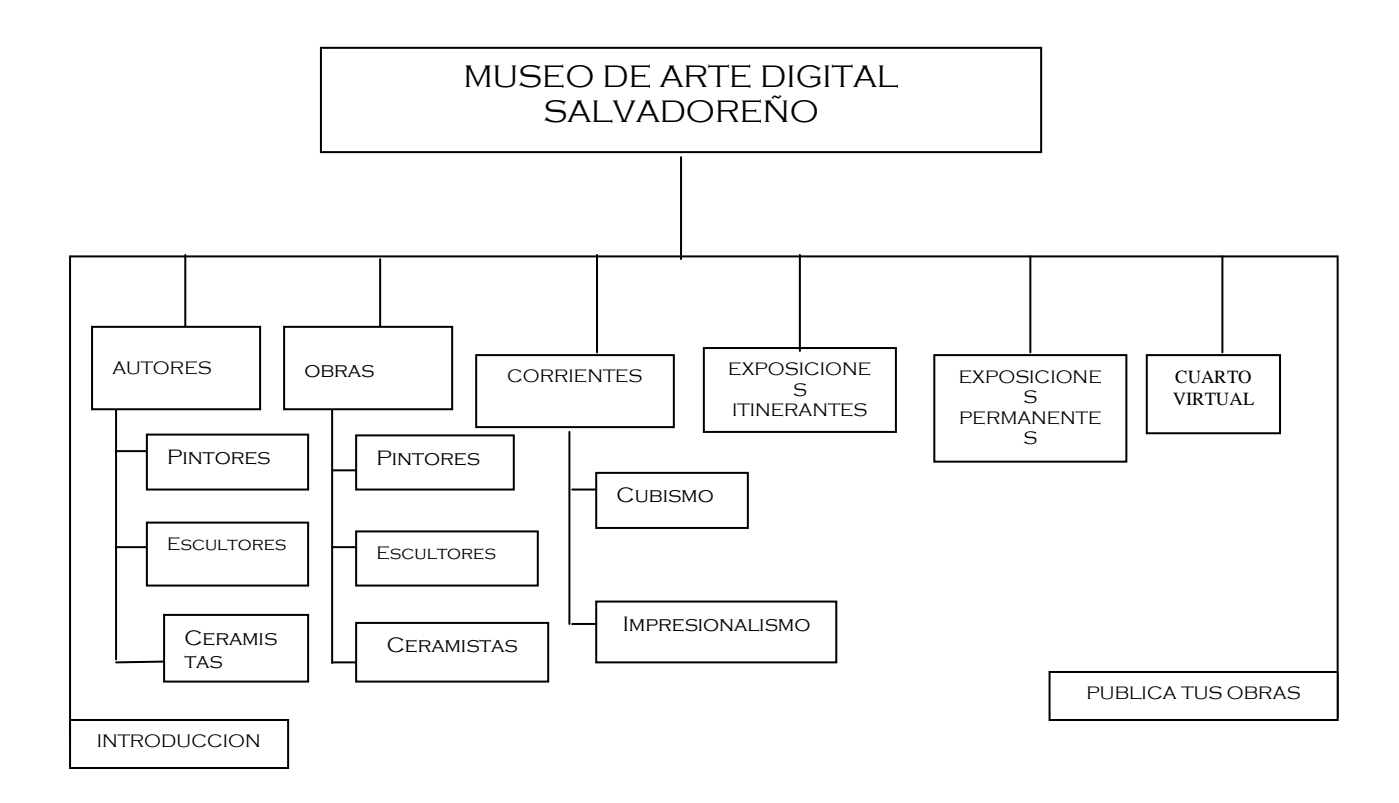

**Ilustración 7:** Esquema de La Página Principal del Sitio Web

### **6.1.2 DESCRIPCION DE LAS OPCIONES DEL SISTEMA**

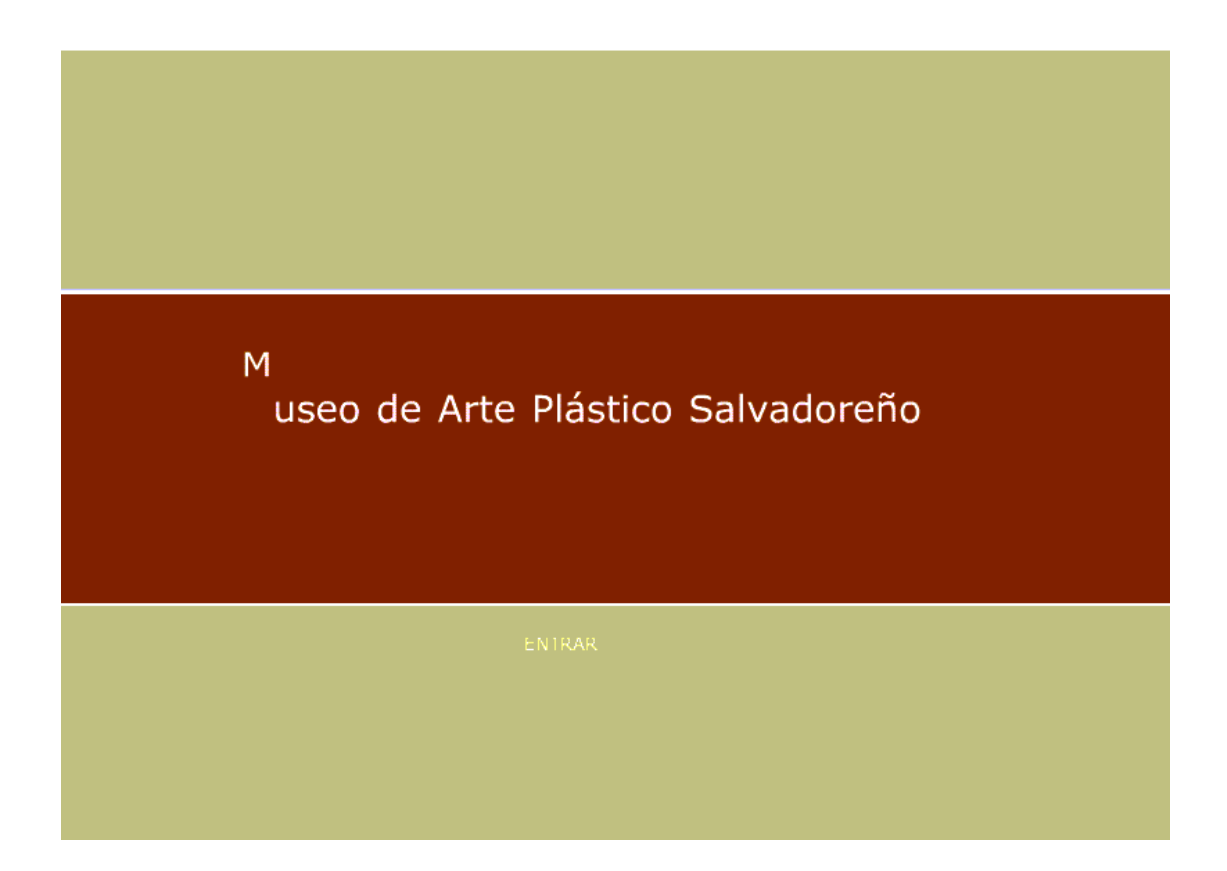

**Ilustración 8:** Página Inicial del sitio Web

Esta ilustración muestra la primera página que se presenta al momento de entrar al sitio web, en ella se despliega el nombre con el que se reconoce el sitio Web y en la parte inferior de la página podemos observar el botón "*entrar"* al seleccionarlo pasamos a la siguiente página que es la que se considera la página principal del sitio, debido a que es la que contiene las opciones con las que cuenta el sitio para poder navegar en él.

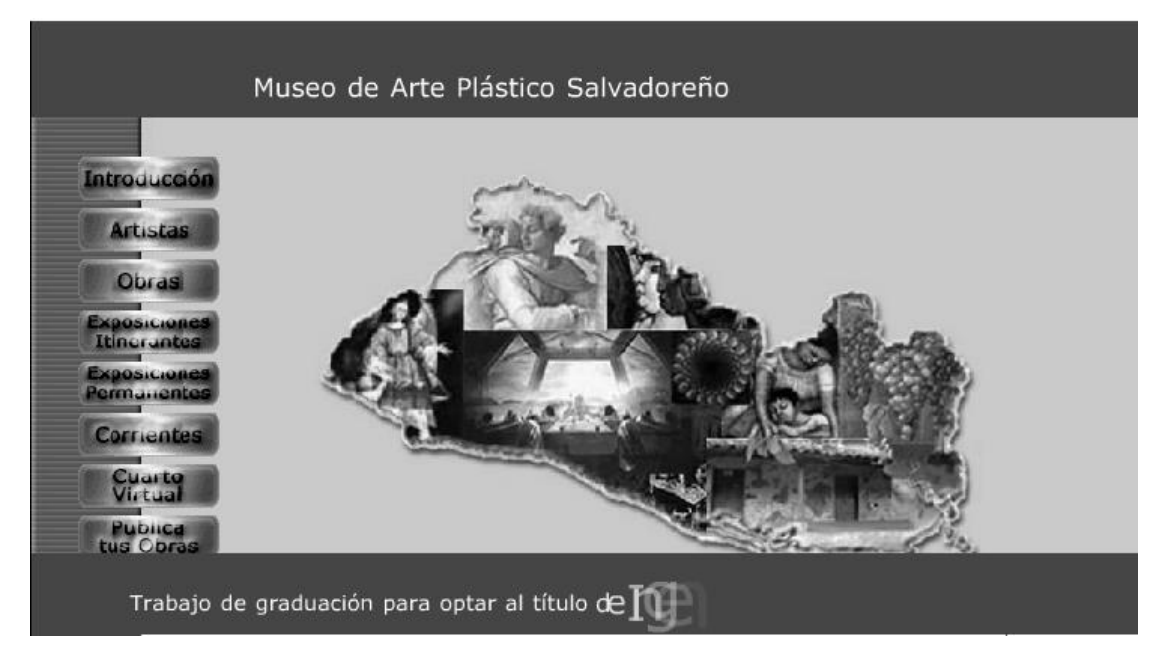

**Ilustración 9:** Página Principal del sitio Web ( home page)

En la página principal (home page) del sitio Web, se observan cuatro frames principales, que delimitan las áreas de la aplicación. El primer frame se localiza en la parte superior y se utiliza para dar forma de encabezado del sitio web, este frame se mantiene a lo largo de la navegación del sitio. El segundo frame se sitúa en el lado izquierdo y contiene los botones que activan enlaces hacia las diferentes hojas web del sitio, dependiendo de la selección del usuario, para búsquedas y consultas a realizar en cada una de los enlaces existentes. El tercer frame es el de mayor tamaño y se encuentra situado en el lado derecho, y sobre el se despliegan todas las hojas web que corresponden a las búsquedas / consultas, realizadas en cada una de las opciones existentes. El cuarto frame esta localizado en la parte inferior de la página web y se utiliza para dar forma de pie de página, estos se mantienen en la navegación del sitio Web.

En esta página podemos encontrar las siguientes opciones de navegación:

**1. Introducción:** Este botón nos permite hacer un enlace con la página web donde se encuentra la introducción del sitio web, la cual nos da un pequeño bosquejo de lo que podemos encontrar en este.

**2. Artistas:** Este botón permite hacer un enlace con la página web donde se puede realizar búsquedas / consultas para obtener información sobre artistas salvadoreños.

**3. Obras:** Este botón permite hacer un enlace con la página web donde se puede realizar búsquedas / consultas para obtener información sobre las obras de los artistas salvadoreños.

**4. Exposiciones Itinerantes:** Este botón permite hacer un enlace con la página web que brinda información sobre los lugares donde se llevaran acabo exposiciones sobre cualquiera de las ramas de las artes plásticas, es decir pintura, escultura, cerámica entre otros, este tipo de exposiciones va variando periodo a periodo.

**5. Exposiciones Permanentes:** Este botón permite hacer un enlace con la página web que brinda información sobre los lugares donde se llevaran acabo exposiciones sobre cualquiera de las ramas de las artes plásticas, es decir pintura, escultura, cerámica entre otros, este tipo de exposiciones no va variando periodo a periodo, sino, por el contrario se mantiene por largos periodos de tiempo.

**6. Corrientes:** Este botón permite hacer un enlace con la página web donde se encuentra información sobre algunas corrientes que existen dentro de las artes plásticas.

**7. Cuarto Virtual:** Este botón permite hacer un enlace con la página web donde se puede dar un paseo por un museo virtual, apreciando las diferentes pinturas que forman parte de éste.

67

**8. Publica Tus Obras:** Este botón permite hacer un enlace con la página web en la cual se puede realizar la subida de archivos de las obras de artistas, para que luego de una curaduría puedan ser publicadas en el sitio web o el Cuarto virtual.

### **INTRODUCCION**

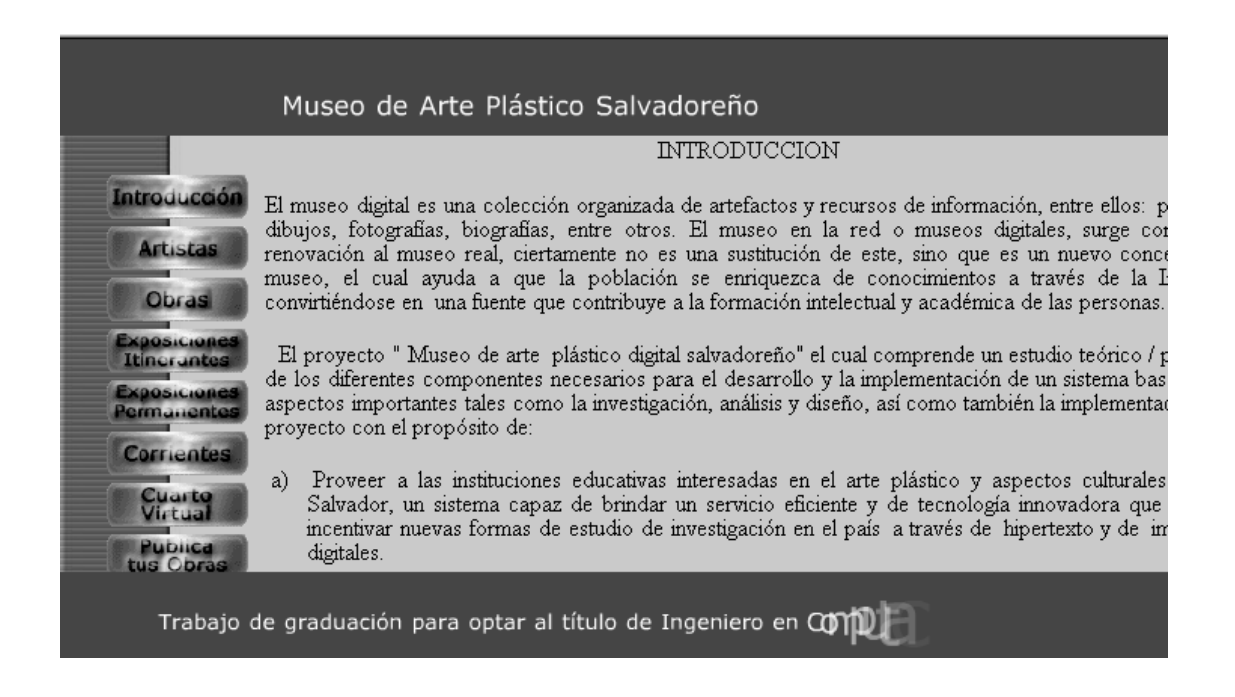

 **Ilustración 10:** Página de Introducción (primera parte) del Sitio Web.

Esta página contiene una pequeña introducción al "Museo de Artes Plásticas Digital Salvadoreño", en ella se habla sobre lo que son las artes plásticas, en que consiste el proyecto del museo y el propósito con el cual ha sido creado. La introducción se presenta en dos ilustraciones a manera de ejemplificar mejor al usuario las opciones a las que tiene acceso dentro de ella.

Esta pantalla presenta la continuación de lo que es el contenido de la página de Introducción del sitio web.

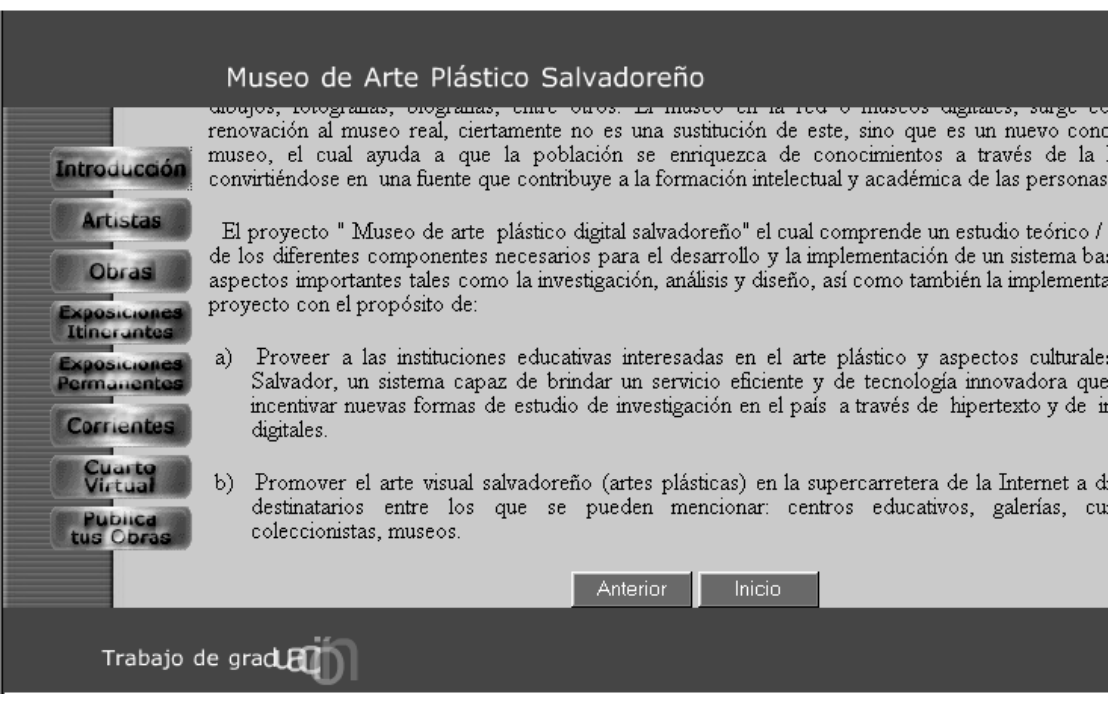

**Ilustración 11:** Página de Introducción (segunda parte) del Sitio Web.

En la parte inferior de la página se encuentran dos botones adicionales los cuales son "Anterior" e "Inicio", estos botones nos sirven para poder regresara la página anterior a la que estamos actualmente esto la hacemos con el botón "Anterior", para el caso del botón "Inicio" al ser seleccionado se puede retornar a la página principal del sitio.

#### **AUTORES**

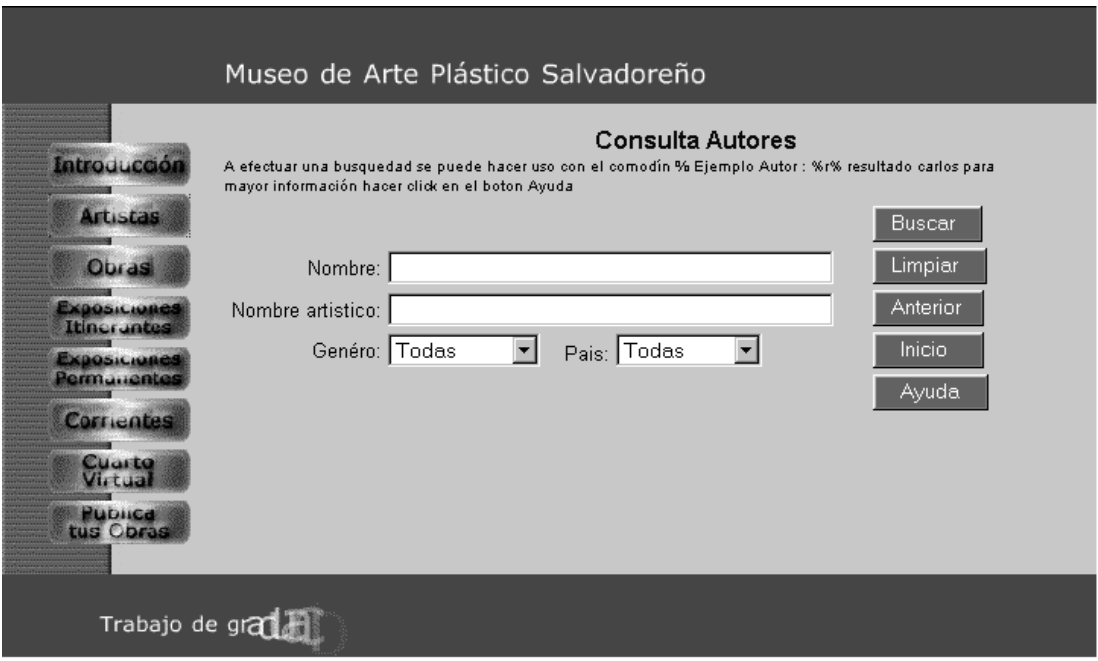

**Ilustración 12:** Página de Consulta de Autores

Esta página contiene el mismo formato que la página principal (home page), su estructuración en cuanto a los frame se refiere, su variante consiste en el contenido del frame derecho pues ahí se puede realizar una consulta de los autores existentes en la base de datos del museo, para ello se hace lo siguiente:

- a) Nombre: Aquí se escribe el nombre del autor del cual se desea obtener la información.
- b) Nombre Artístico: Se escribe el nombre por el cual es reconocida artísticamente la persona de la cual se quiere saber la información.
- c) Género: Se debe elegir el tipo de género (pintura, escultura, cerámica, entre otras) por el que se desea realizar la búsqueda.

d) País: Se puede seleccionar de que país es el artista o los artistas de los que se quiere obtener la información.

Una vez colocados los parámetros de búsqueda se selecciona el botón "Buscar", si la búsqueda es exitosa coloca la información obtenida en la parte inferior a este botón de lo contrario no presenta ninguna información, pero se despliega un mensaje que le indica al usuario que no existe información en la base de datos.

El botón "Anterior" nos permite regresar a la página anterior a la que estamos actualmente y el botón "Limpiar" nos permite borrar los parámetros ingresados para poder realizar una nueva búsqueda.

Como se ha mencionado anteriormente el frame de la izquierda se mantiene activo por si queremos cambiar de opción en cualquier momento de nuestra navegación por el sitio Web.
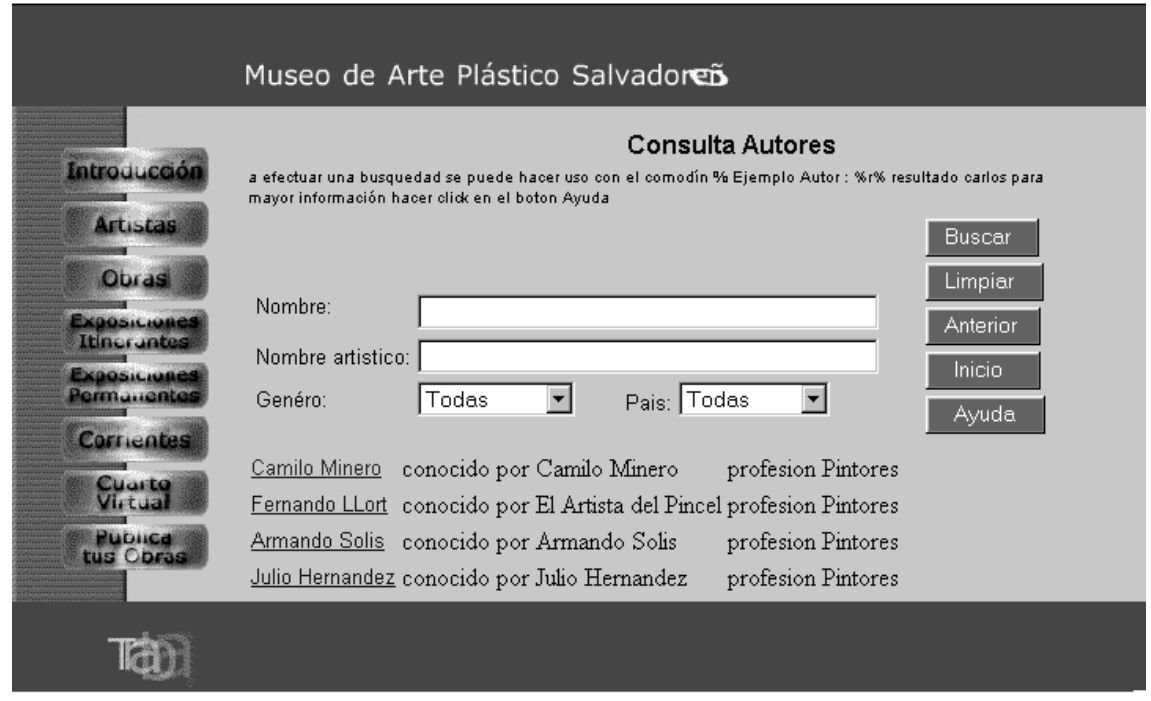

### **Ilustración 13:** Página de Consulta de Autores

En esta Ilustración se puede observar la respuesta de una búsqueda exitosa, esta es toda la información que se encontró en la base de datos del sitio web, en base a los parámetros que el usuario ingreso, con el objeto de realizar la búsqueda. Si la búsqueda realizada no es satisfactoria es decir, la información no fue encontrada se despliega un mensaje como el que se presenta a continuación

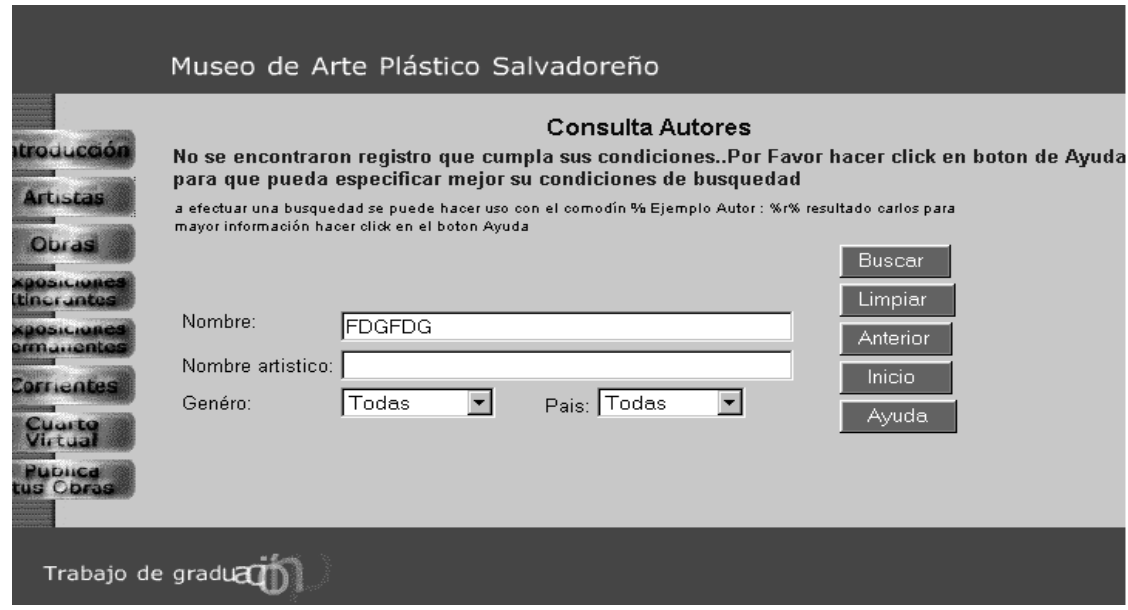

**Ilustración 14:** Página de Consulta de Autores (Información no encontrada)

El botón "ayuda" permite al usuario obtener una guía en línea sobre el uso del buscador que se ha implementado para facilitar la obtención de la información de autores, al presionar este se despliega una página como la que se presenta a continuación.

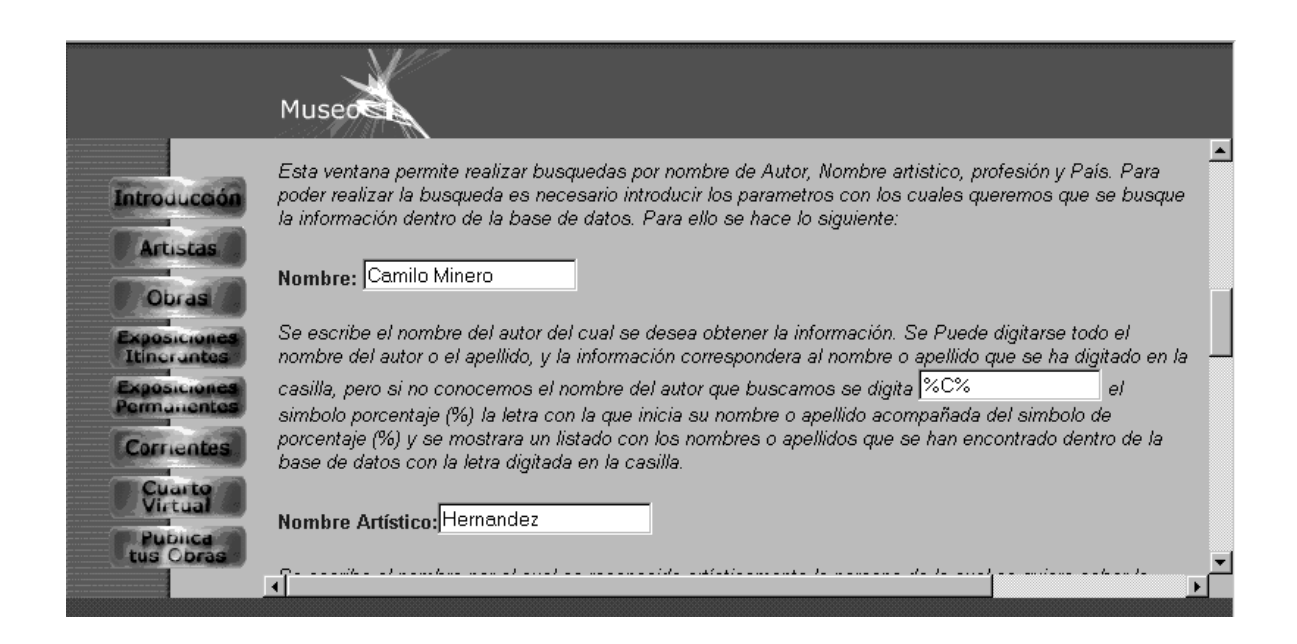

**Ilustración 15:** Página de Ayuda de la Consulta de Autores

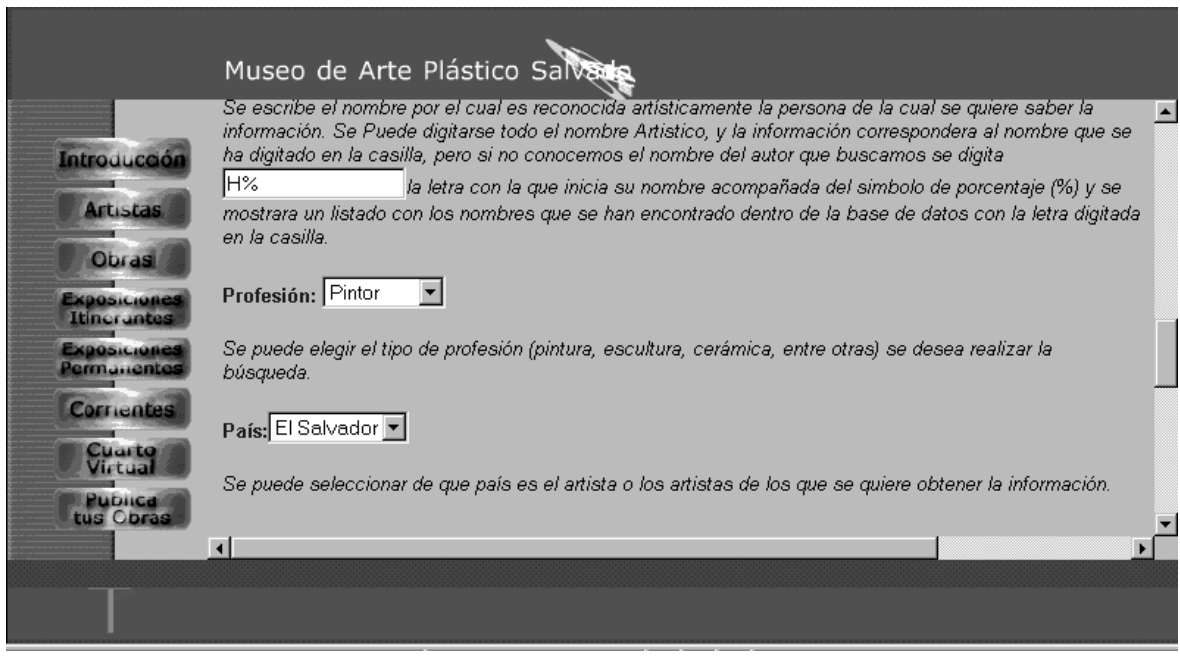

**Ilustración 16:** Página de Ayuda de la Consulta de Autores

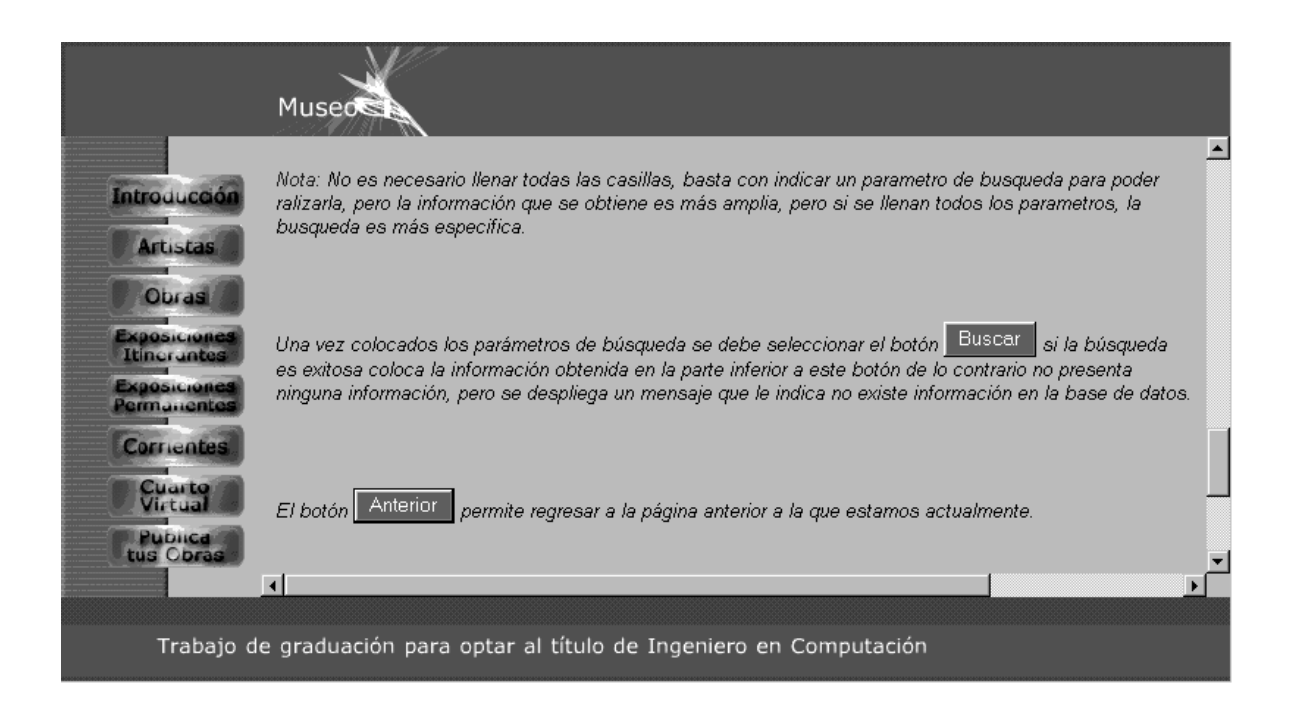

**Ilustración 17:** Página de Ayuda de la Consulta de Autores

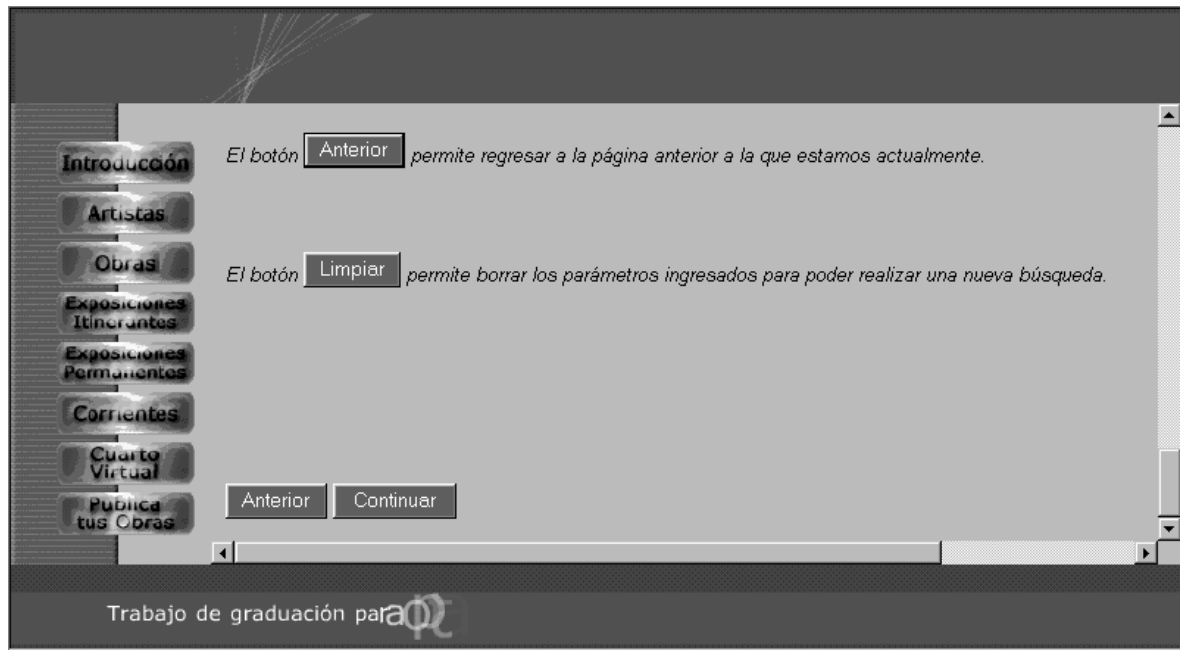

**Ilustración 18:** Página de Ayuda de la Consulta de Autores

si la búsqueda es satisfactoria se obtiene una lista de artistas, se selecciona el nombre del artista del cual queremos la información, y se nos despliega una pagina como la que se presenta a continuación.

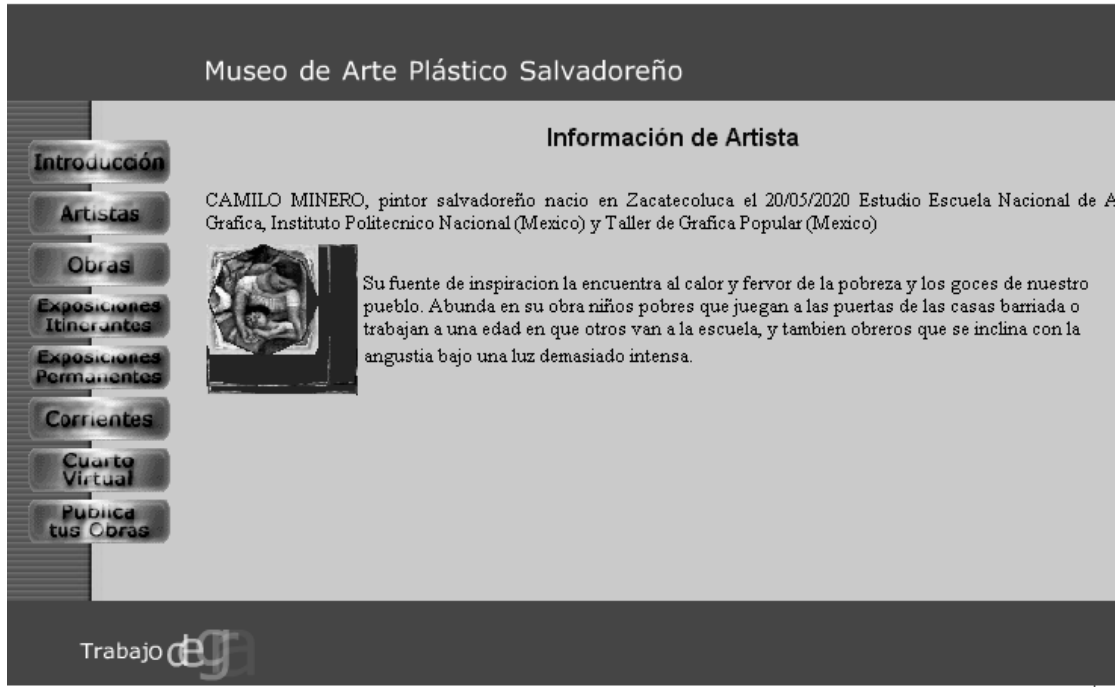

**Ilustración 19:** Página de Información de Artista

En esta ilustración podemos observar el formato bajo el cual se presenta la información referente al artista que se ha seleccionado previamente, dentro de la información que se presenta en esta página tenemos: el nombre del autor, la nacionalidad una breve reseña de sus obras, su vida y fotografías de sus obras.

### **OBRAS**

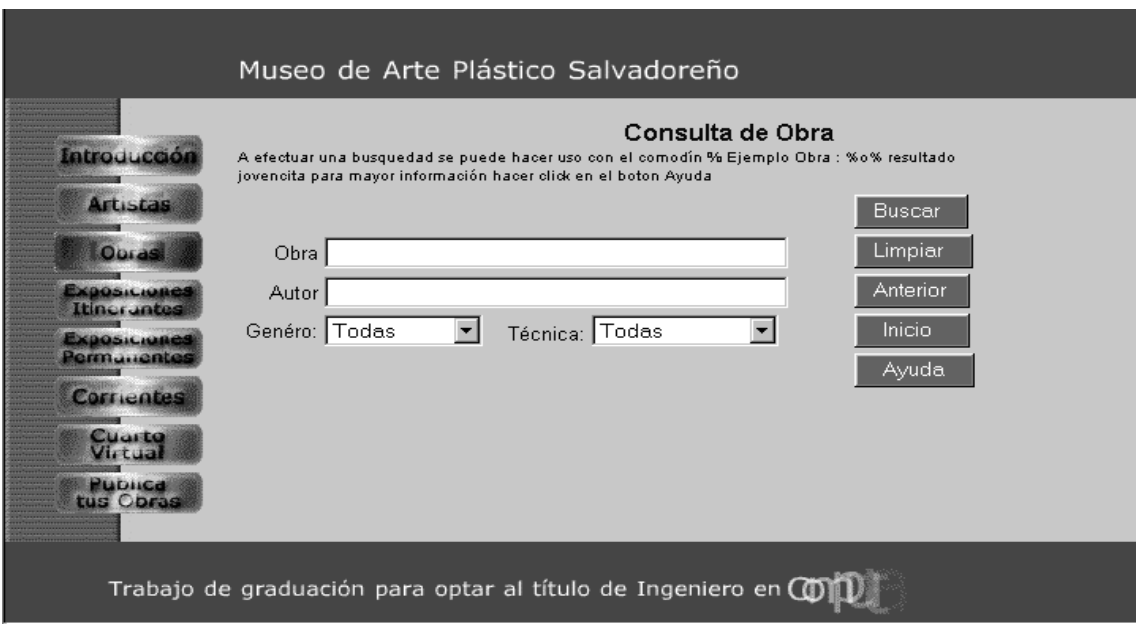

**Ilustración 20:** Página de Consulta de Obras

Esta página contiene el mismo formato que la página principal (home page), su estructuración en cuanto a los frame se refiere, su variante consiste en el contenido del frame derecho pues ahí podemos realizar una consulta de las obras existentes en la base de datos del museo, la cual se puede realizar de las siguientes formas:

- a) Nombre Obra: Aquí se escribe el nombre de la obra de la cual se desea obtener la información.
- b) Género: Se debe elegir el tipo de género (pintura, escultura, cerámica, entre otras) por el que se desea realizar la búsqueda.
- c) País: Se puede seleccionar de que país es la obra o las obras de los que se quiere obtener la información.

Una vez colocados los parámetros de búsqueda se presiona en el botón "Buscar". Si la búsqueda es exitosa coloca la información obtenida en la parte inferior a este botón de lo contrario no presenta ninguna información, pero si un mensaje que indica al usuario que no existe información en la base de datos.

El botón "Anterior" permite regresar a la página anterior a la que estamos actualmente y el botón "Limpiar" permite borrar los parámetros ingresados para poder realizar una nueva búsqueda.

Como se ha mencionado anteriormente el frame de la izquierda se mantiene activo por si se desea cambiar de opción en cualquier momento de la navegación por el sitio web.

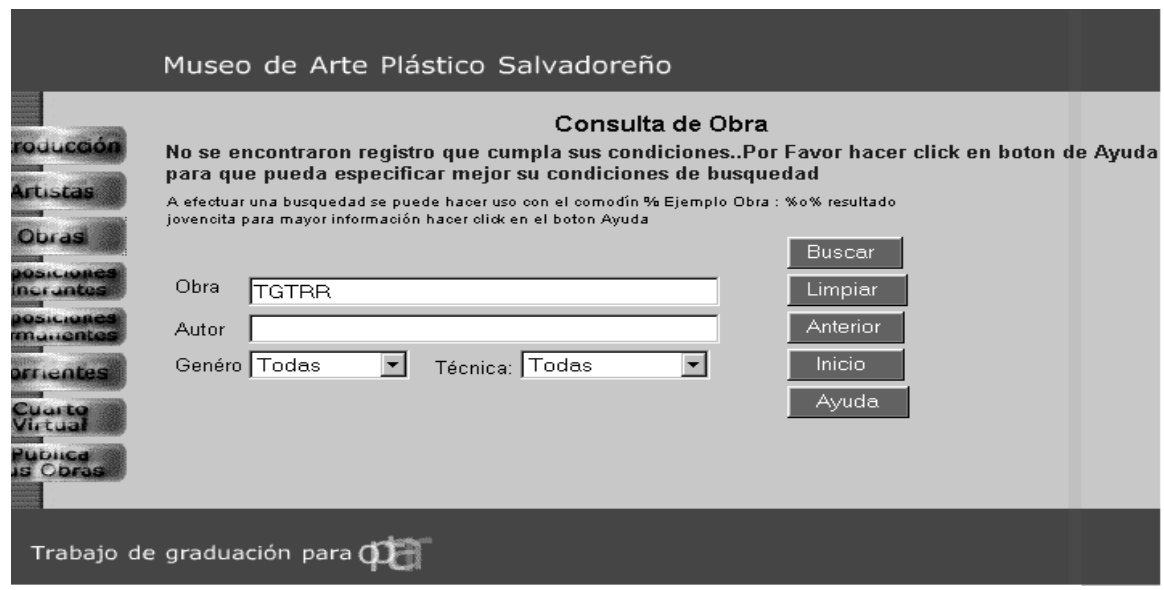

 **Ilustración 21:** Página de Consulta de Obras

En esta Ilustración se puede observar la respuesta de una búsqueda no exitosa, cuando esto ocurre es que se despliega el mensaje que se visualiza en la pantalla, para notificar al usuario que la información buscado no ha sido encontrada. Caso contrario se despliega en la parte inferior de la ventana la lista de obras, se selecciona el nombre de la obra de la que se quiere obtener información.

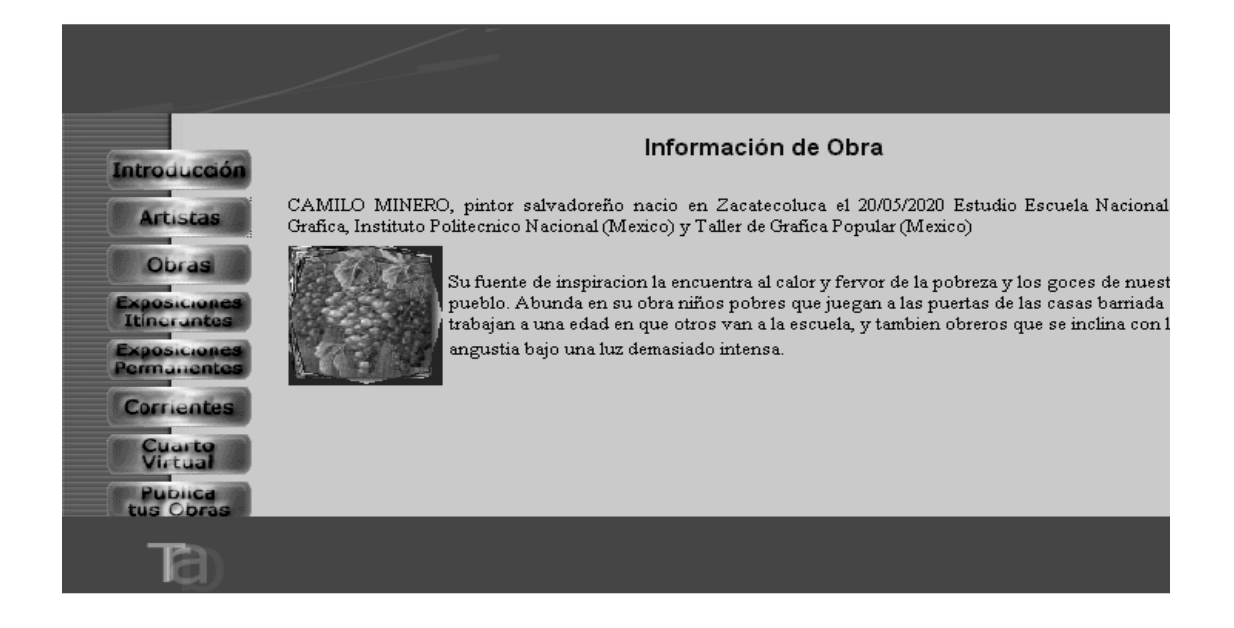

**Ilustración 22:** Página de Información de obras

En esta ilustración se observa el formato bajo el cual se presenta la información referente a la obra seleccionada previamente, dentro de la información que se presenta, están: el nombre del autor, la nacionalidad una breve reseña de sus obras, de su vida y fotografías de sus obras.

El botón "ayuda" permite al usuario obtener una guía en línea sobre el uso del buscador que se ha implementado para facilitar la obtención de la información de autores, al presionar este se despliega una página como la que se presenta a continuación.

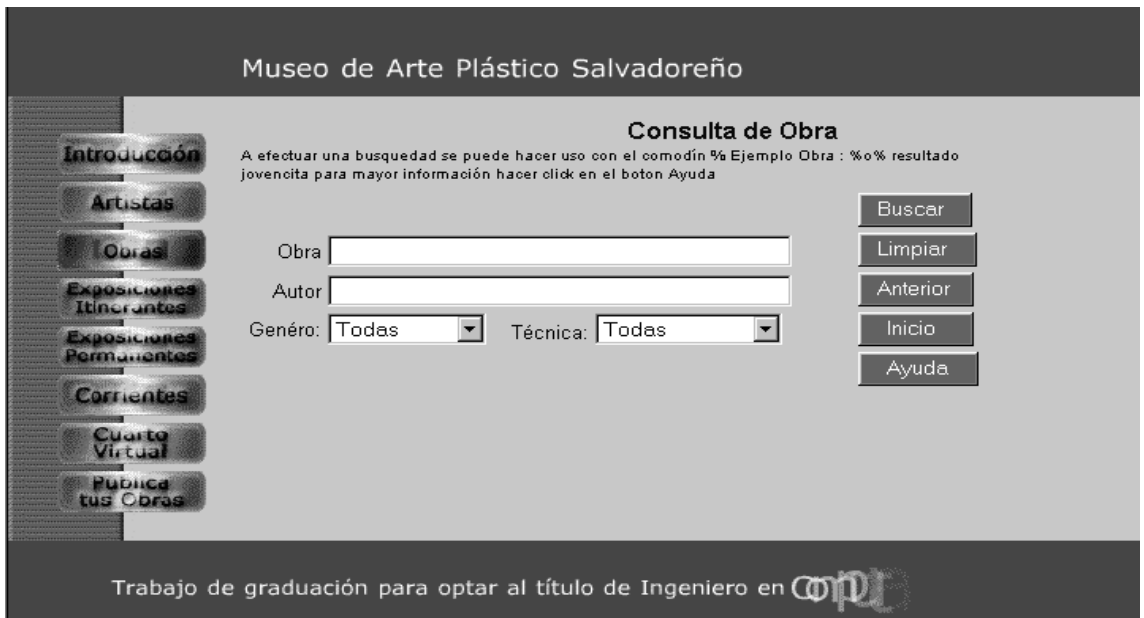

**Ilustración 23:** Página de Ayuda de Consulta de obras

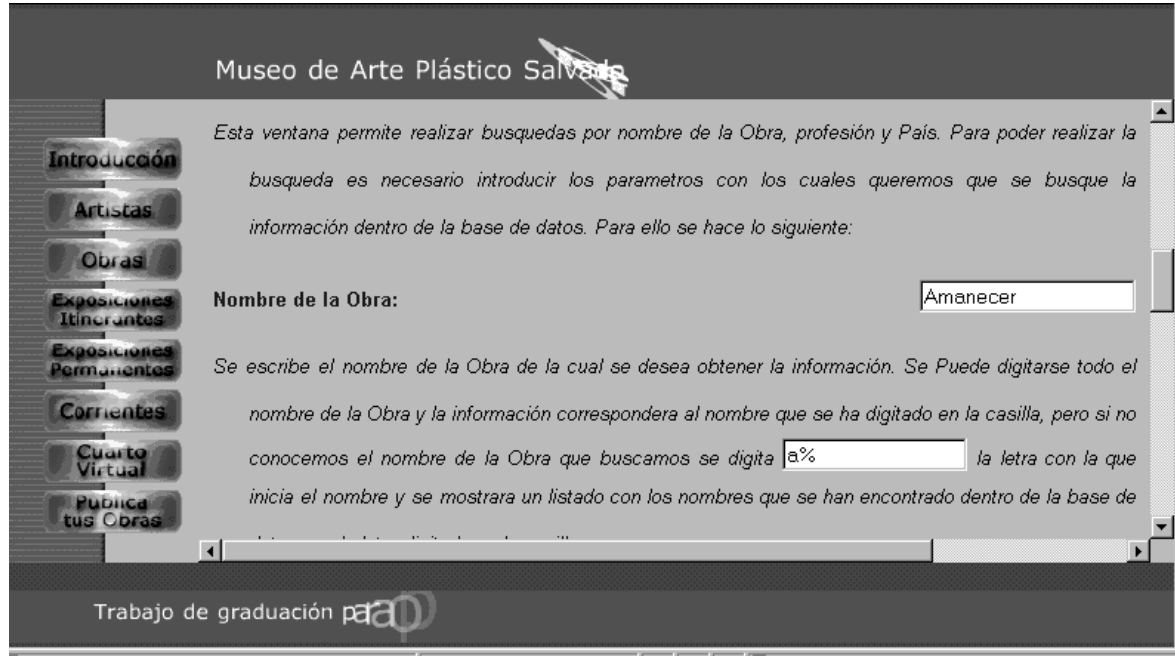

**Ilustración 24:** Página de Ayuda de Consulta de obras

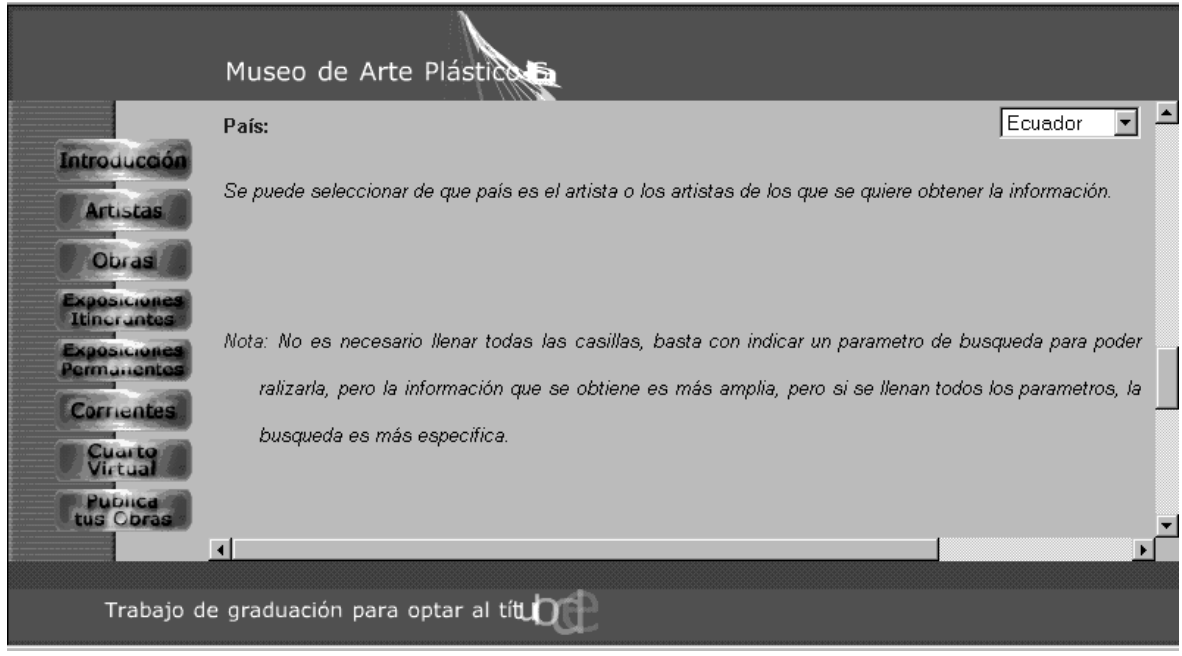

**Ilustración 25:** Página de Ayuda de Consulta de obras

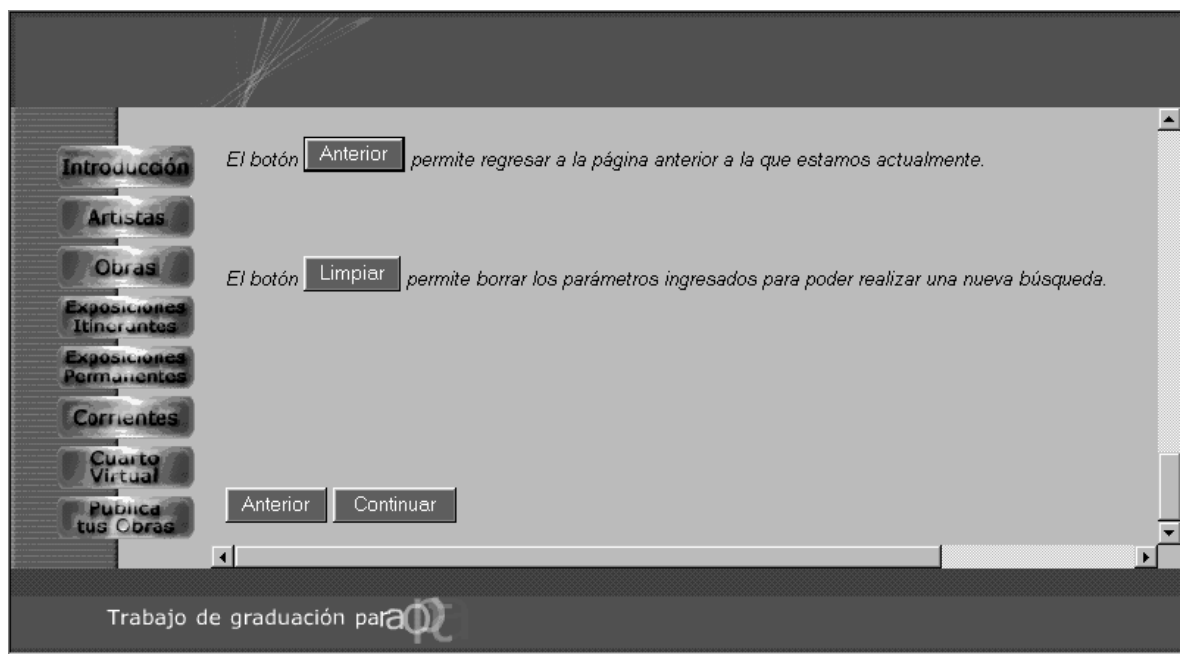

**Ilustración 26:** Página de Ayuda de de obras

# **EXPOSICIONES ITINERANTES**

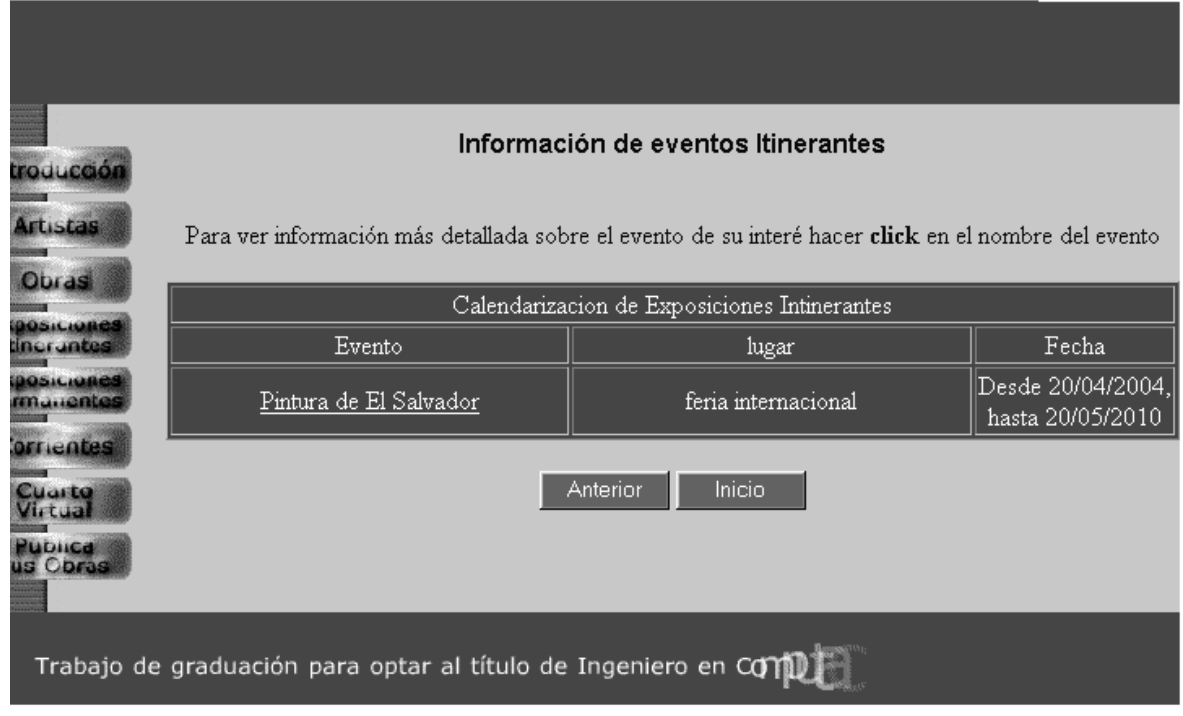

**Ilustración 27:** Página Con Información de los Eventos Itinerantes

En esta página se muestra la información que se tiene de todos los eventos itinerantes con sus respectivas descripciones, y al seleccionar un evento en particular se muestra la información de una forma más detallada.

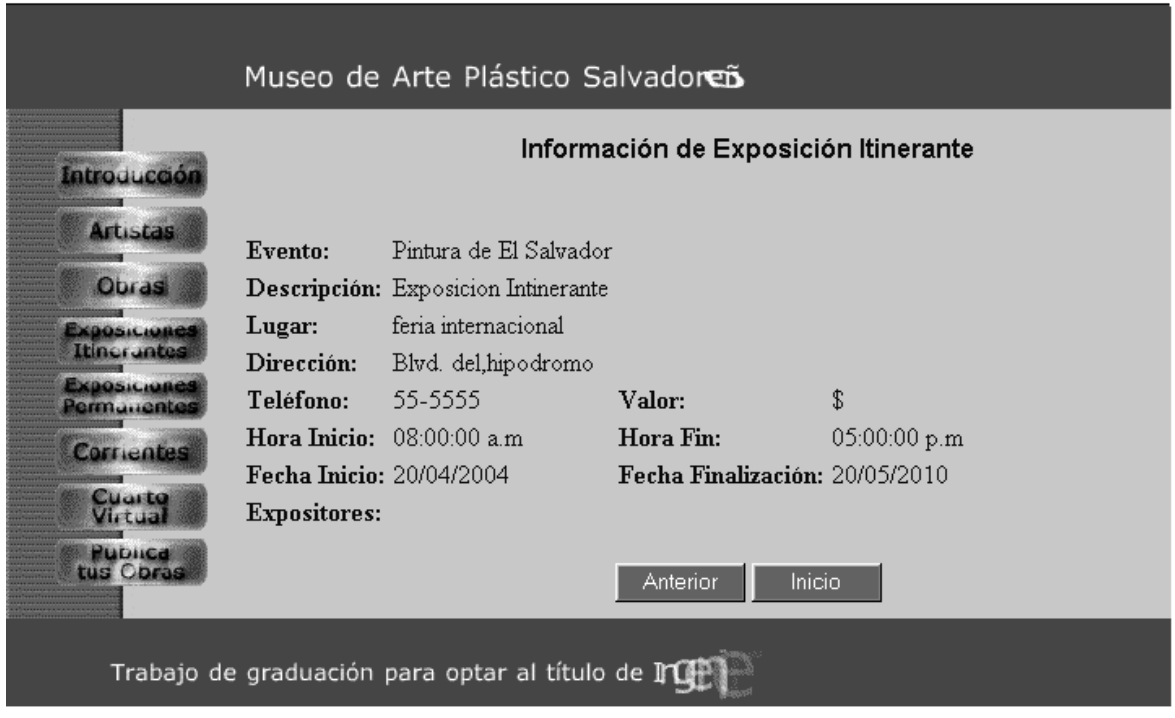

**Ilustración 28:** Página Con Información de los Eventos Itinerantes

En esta página se muestra la información que se tiene de todos los eventos permanentes en una forma más detallada.

# **EXPOSICIONES PERMANENTES**

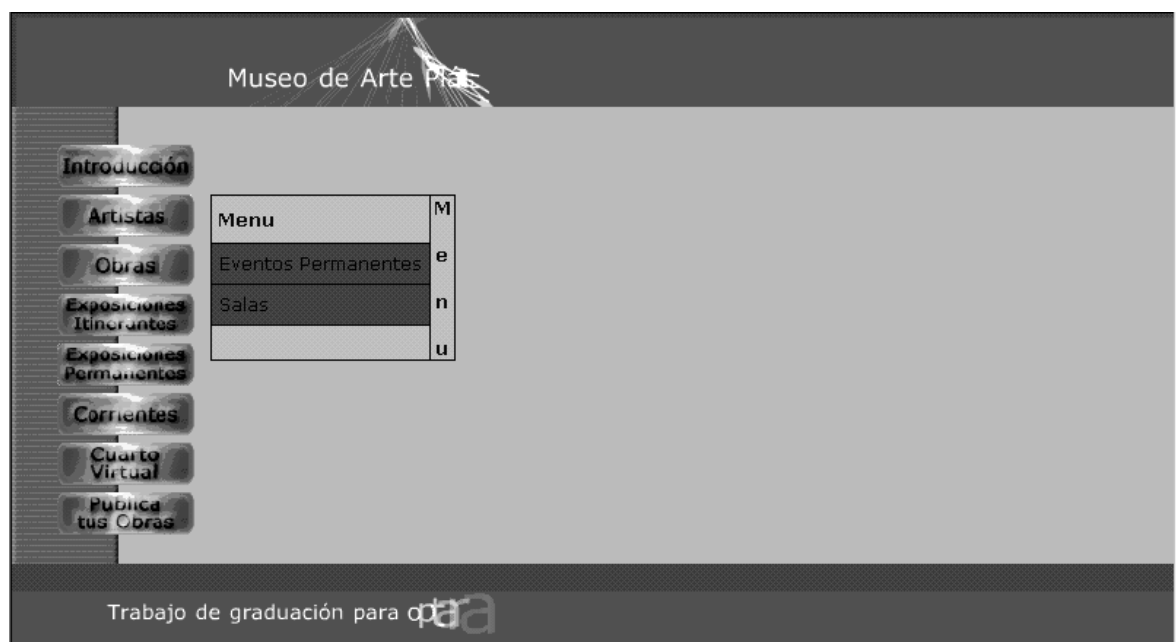

**Ilustración 29:** Menù de la Opción de los Eventos Permanentes

Esta figura muestra el menù que se despliega al seleccionar el botón de Eventos Permanentes, a quí el usario seleciona la opción a la que desea entrar, si se decide por Eventos permanentes se despliega la información de los eventos que estan en ese momento y si la opción por laque opta es salas se le despliega una serie de fotografías de las obras de los artistas ambas opciones se detallan mas adelante.

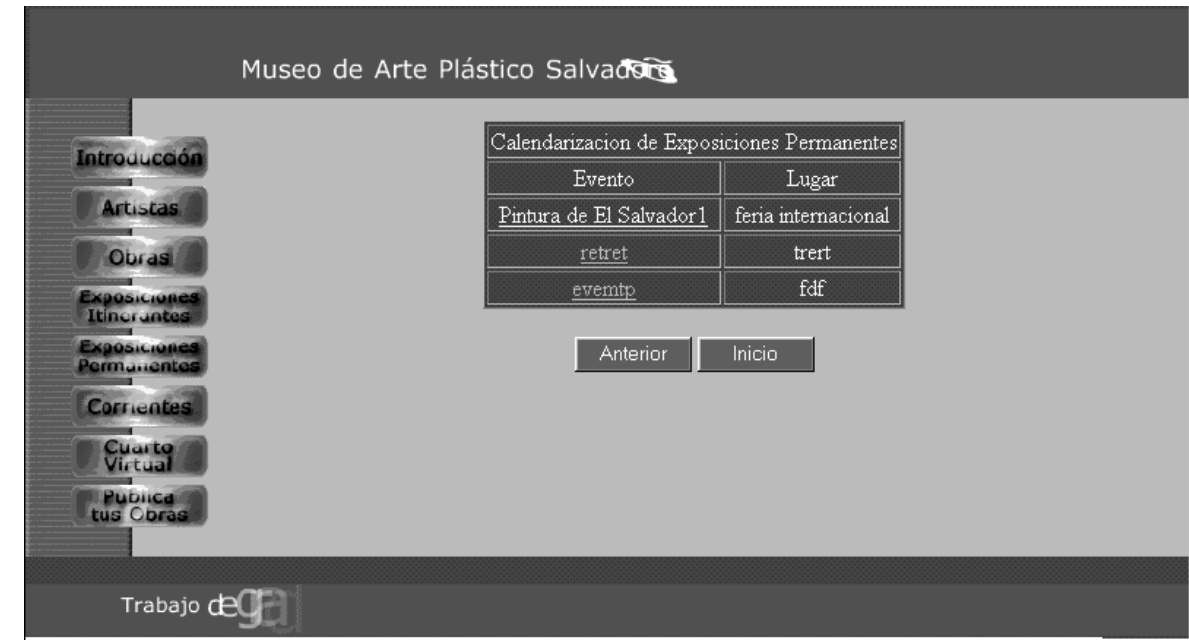

**Ilustración 30:** Página Con Información de los Eventos Permanentes

En esta página se muestra la información que se tiene de todos los eventos permanentes con sus respectivas descripciones, y al seleccionar un evento en particular se muestra la información de una forma más detallada.

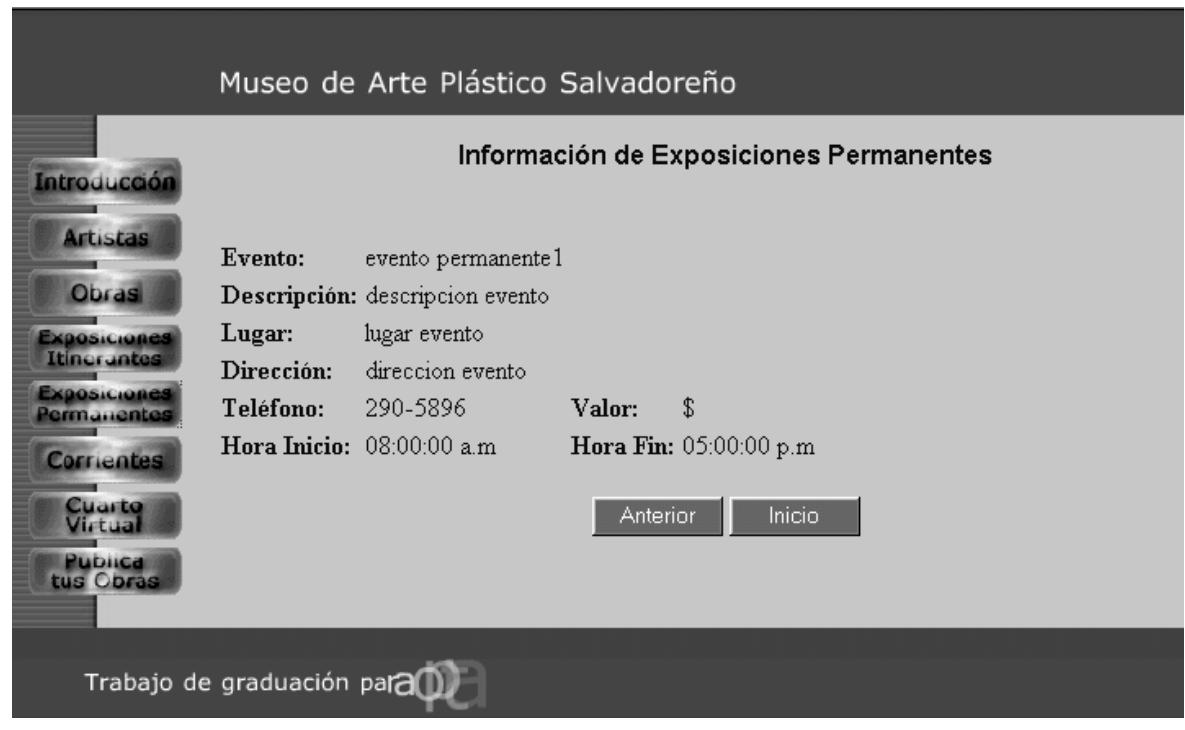

**Ilustración 31:** Página Con Información de los Eventos Permanentes

La información que se presenta es relacionada con el evento pero se encuentra de una manera ms detallada para dar una mejor idea de lo que se trata a las personas que desen asistir.

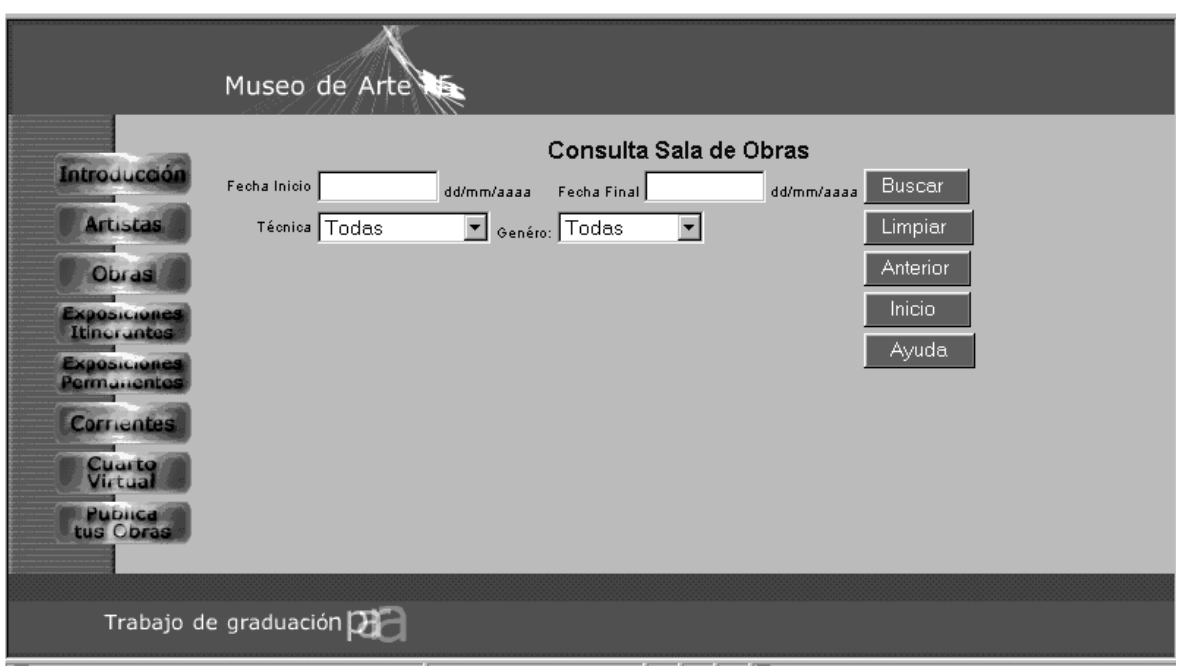

**Ilustración 32:** Página de Consulta de Información de las Salas

En esta ilustración se muestra una página de consulta de obras en la cual se pueden realizar busqueda de salas por diferentes parametros como son fecha inicio, fecha fin, técnica o Género. El usaurio es quien determina los parametros por los cuales desea realizar la busqueda, cabe mencionar que de acuerdo a los parametros selecionados la busqueda se realiza de forma mas general o de forma mas especifica.

Esta página contiene el mismo formato que la página principal (home page), su estructuración en cuanto a los frame se refiere, su variante consiste en el contenido del frame derecho pues ahí podemos realizar una consulta de las obras existentes en la base de datos del museo, la cual se puede realizar de las siguientes formas:

- a) Fecha Inicio: Aquí se escribe la fecha que se tomara como de inico de la busqueda.
- b) Fecha Fín: Aquí se escribe la fecha que se tomara como de inico de la busqueda.
- c) Técnica: Se puede seleccionar de la Técnica que se a usado el artista en la creación de la obra o las obras de las que se quiere obtener la información.
- d) Género: Se puede seleccionar el género al que pertenece el artista de la obra o las obras de las que se quiere obtener la información.

Una vez colocados los parámetros de búsqueda se presiona en el botón "Buscar". Si la búsqueda es exitosa coloca la información obtenida en la parte inferior a este botón de lo contrario no presenta ninguna información, pero si un mensaje que indica al usuario que no existe información en la base de datos.

El botón "Anterior" permite regresar a la página anterior a la que estamos actualmente y el botón "Limpiar" permite borrar los parámetros ingresados para poder realizar una nueva búsqueda.

# El botón "Inicio" permite retornar a la pagina principal del sitio web.

Como se ha mencionado anteriormente el frame de la izquierda se mantiene activo por si se desea cambiar de opción en cualquier momento de la navegación por el sitio web.

El botón "ayuda" permite al usuario obtener una guía en línea sobre el uso del buscador que se ha implementado para facilitar la obtención de la información de autores, al presionar este se despliega una página como la que se presenta a continuación.

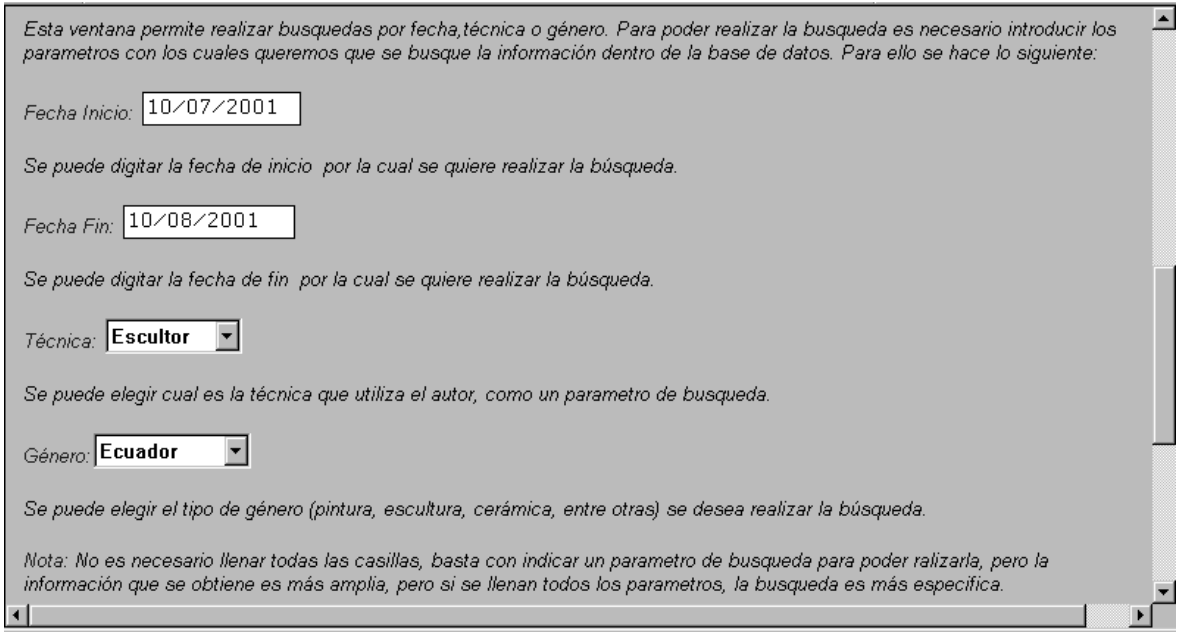

**Ilustración 33:** Página de Ayuda Consulta de Información de las Salas

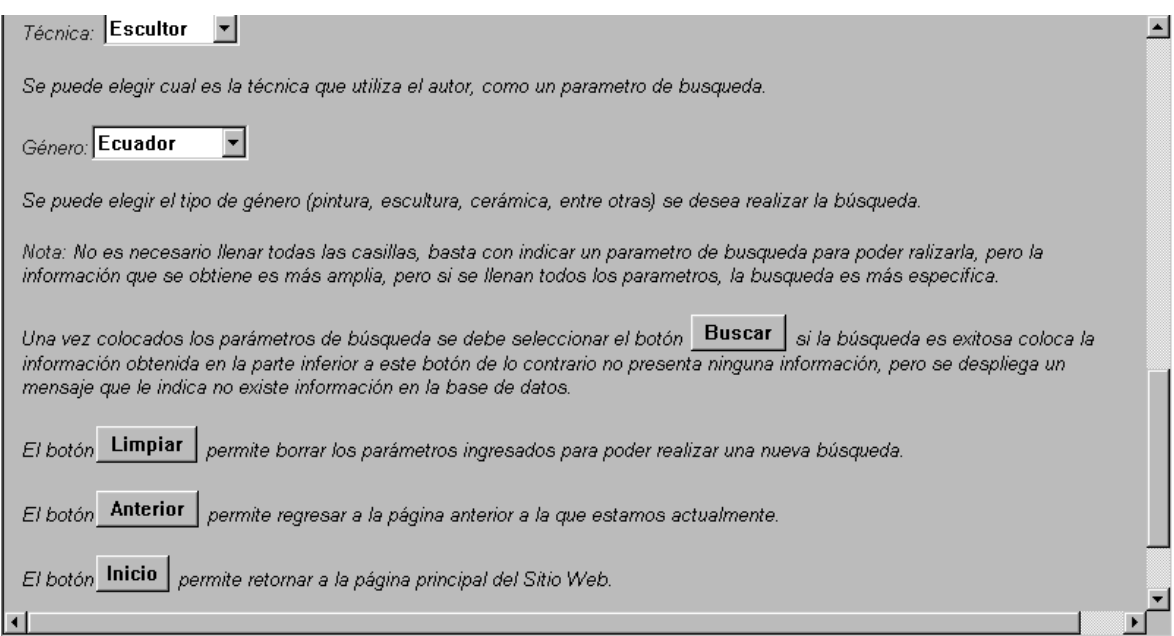

**Ilustración 34:** Página de Ayuda Consulta de Información de las Salas

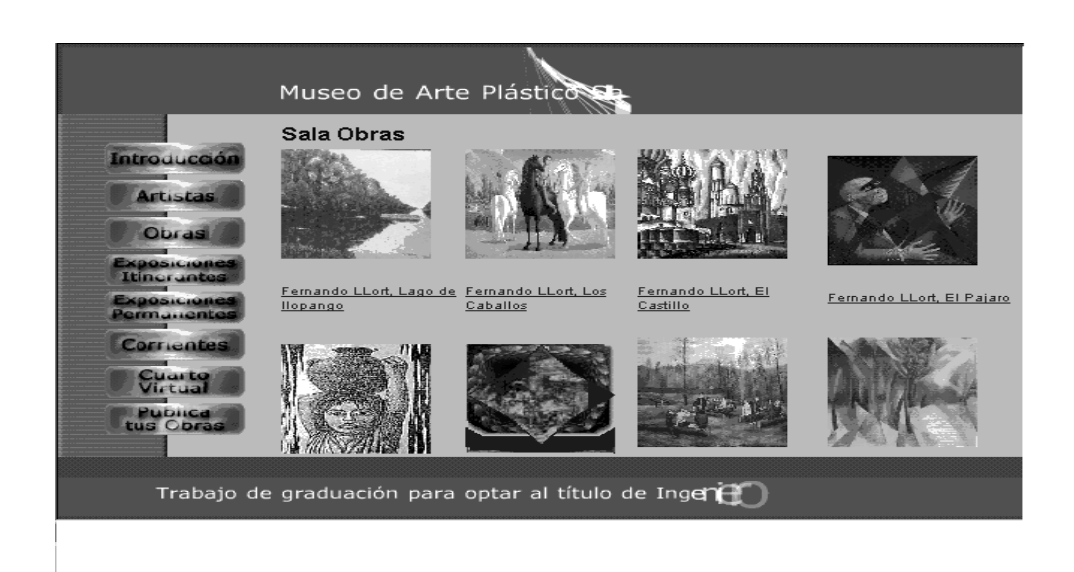

**Ilustración 35:** Página Con Información de las Salas

Esta figura se muestra el formato que tienen las salas dentro de lo que es el Museo de Arte Plástico Digital, al seleccionar una de las pinturas se puede apreciar un poco mas grande la pintura selecionada como se muestra a continuación.

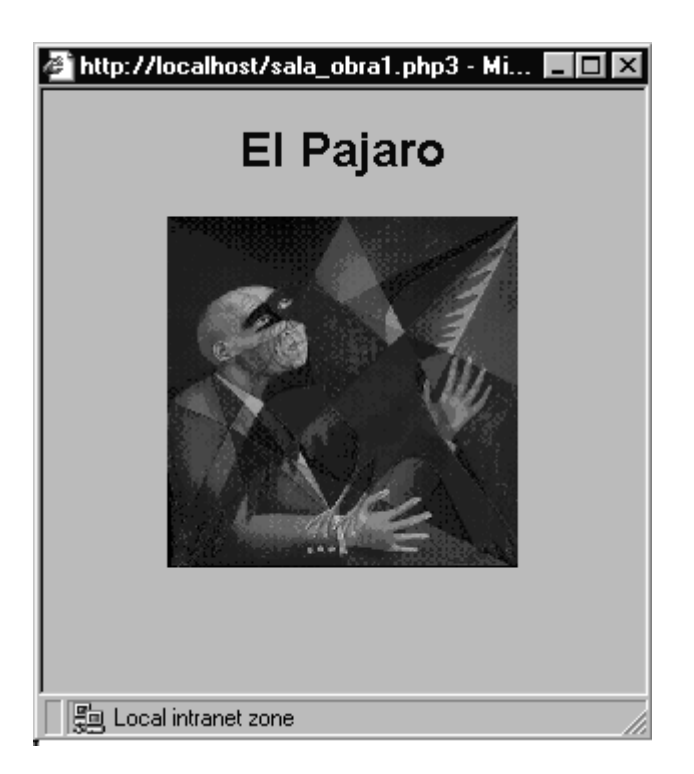

**Ilustración 36:** Fotografía Ampliada

# **CORRIENTES**

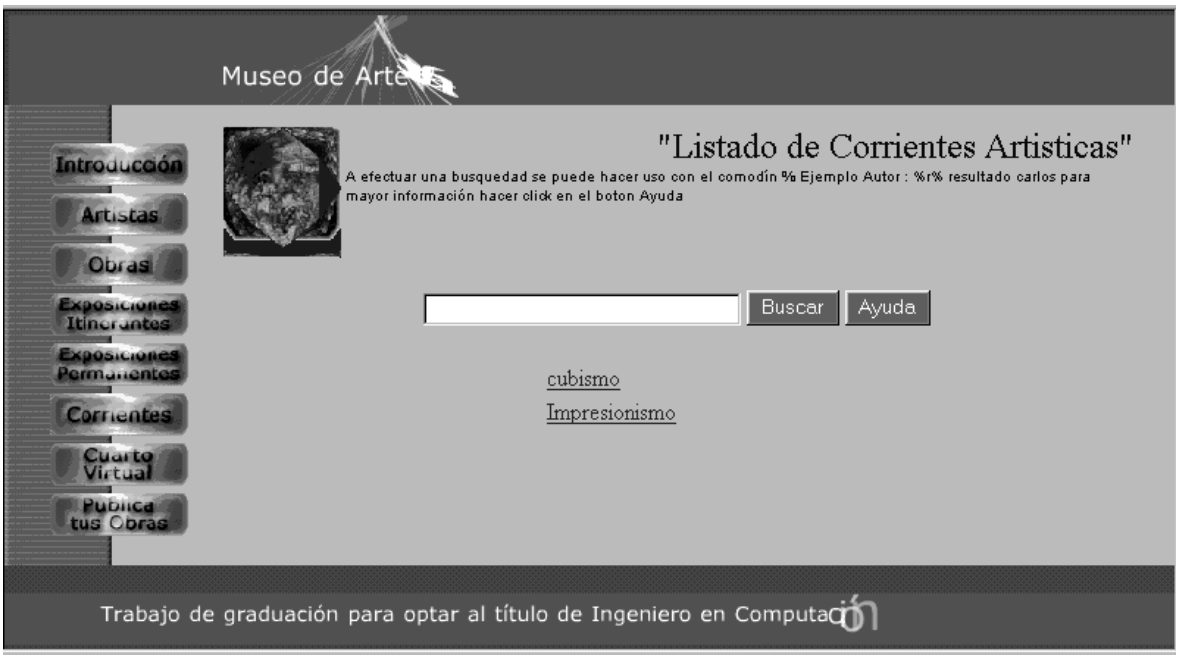

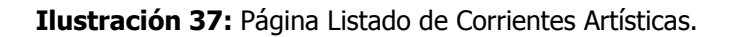

En esta opción se pueden realizar búsquedas sobre corrientes que se encuentran dentro de las artes plásticas como el cubismo y el impresionismo entre otros, en la casilla en blanco se escribe el nombre de la corriente de la que necesitamos obtener información luego se selecciona el botón "buscar" para realizar la búsqueda, si esta es exitosa la información existente se despliega en la parte inferior de la página y si no se nos despliega un mensaje que indica al usuario que dentro de la base de datos no existe este tipo de información.

Una vez se obtiene el listado de la información que se solicitó, se selecciona el nombre de la corriente que deseamos, para poder ver la información que existe sobre esta corriente.

Para este caso se ha seleccionado el cubismo y nos despliega una pantalla como la que se presenta a continuación:

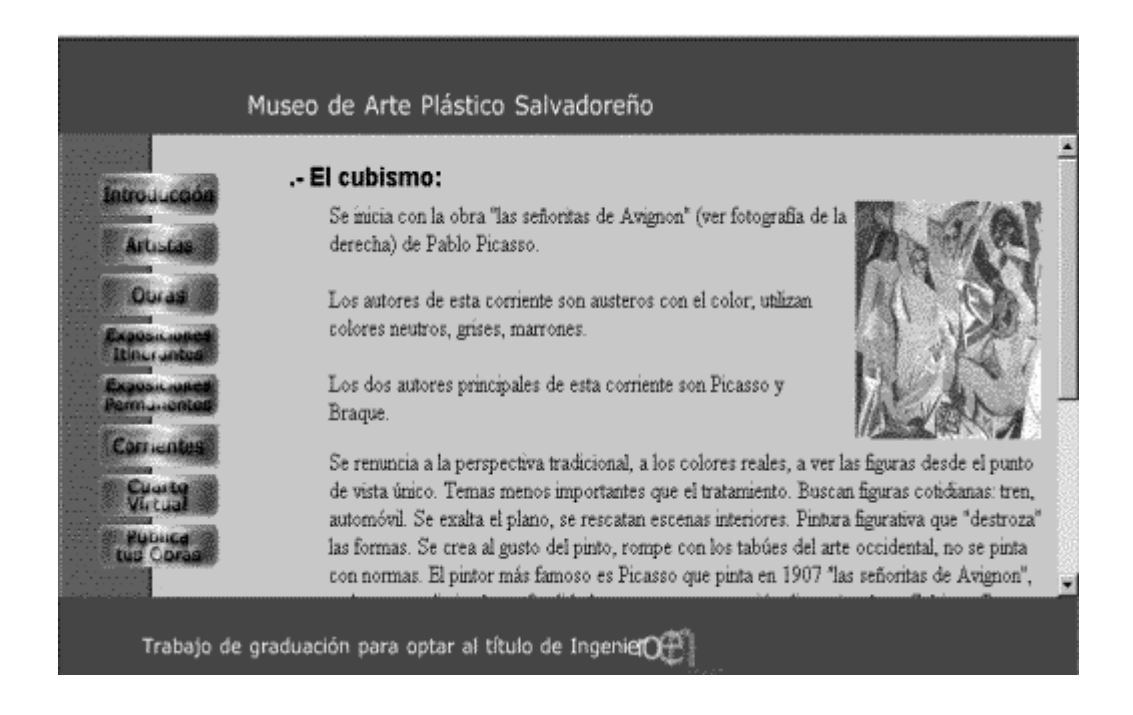

**Ilustración 38:** Página con Información del CUBISMO ( primera parte)

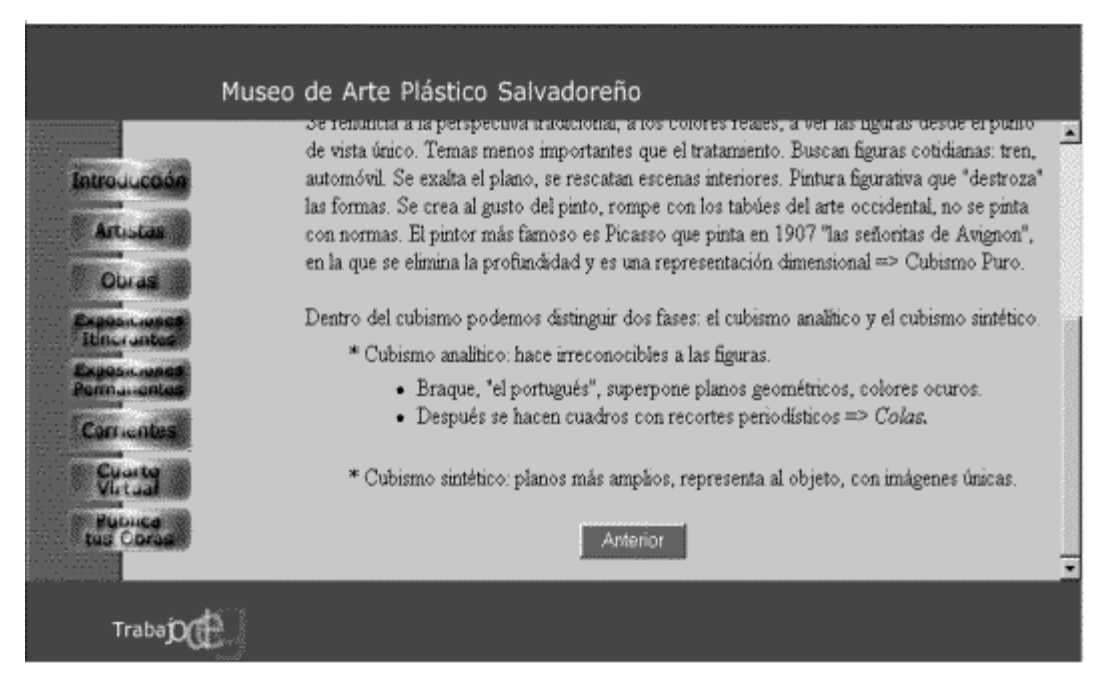

**Ilustración 39:** Página con Información del CUBISMO (segunda parte)

Esta ilustración muestra la información restante que se presenta sobre el Cubismo, al final de la página se encuentra un botón de "*anterior"*, y como se ha explicado previamente se utiliza para regresar a la página en la cual el usuario estaba anteriormente.

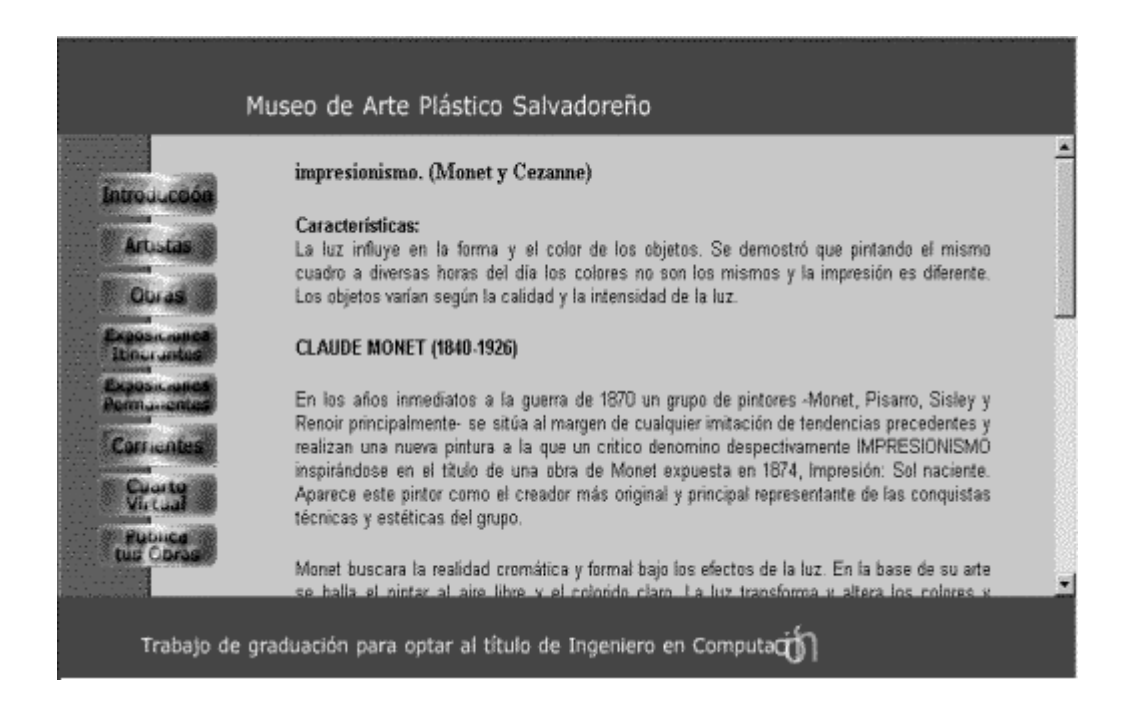

**Ilustración 40:** Página con Información del Impresionismo (primera parte)**.**

En esta ilustración se muestra el formato con el cual se presenta la información sobre alguna corriente en particular, dentro de la información que se puede encontrar esta: historia, conceptos, fotos que ilustren la corriente, autores que pertenecen a la corriente entre otros temas.

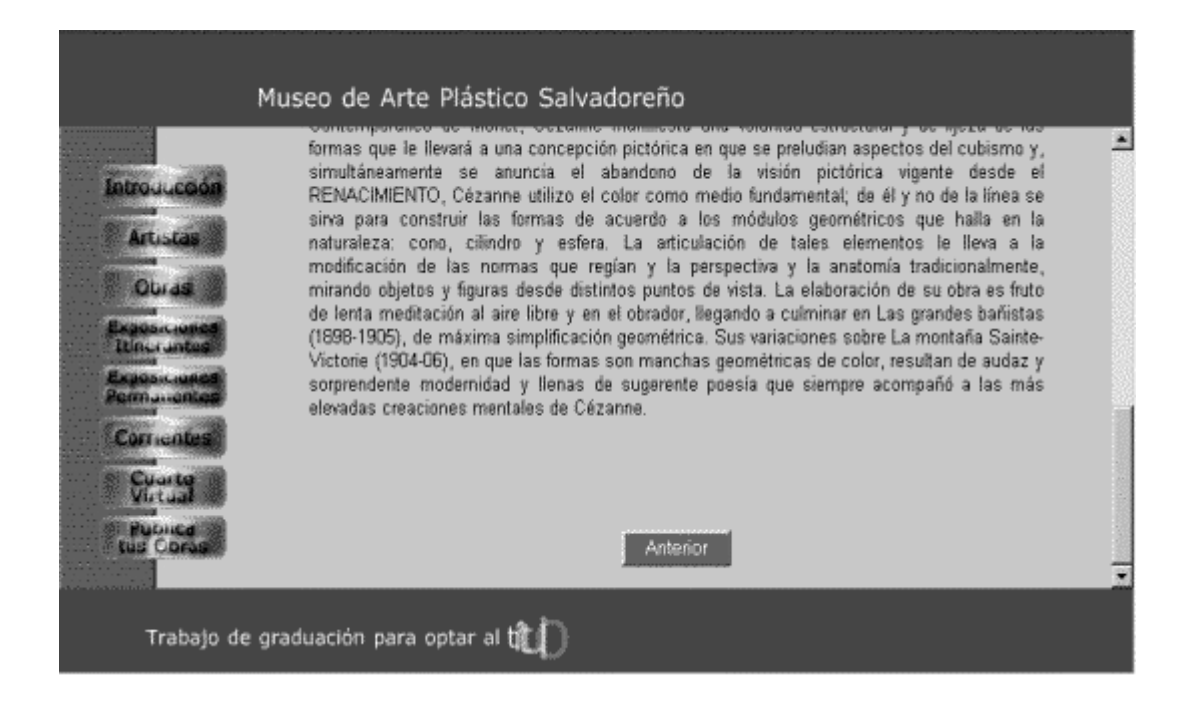

**Ilustración 41:** Página con Información del Impresionismo (segunda parte)**.**

Esta ilustración muestra la información restante que se presenta sobre el Impresionismo, al final de la página se encuentra un botón "Anterior", y como se ha explicado previamente se utiliza para regresar a la página en la cual el usuario estaba anteriormente.

El botón "ayuda" permite al usuario obtener una guía en línea sobre el uso del buscador que se ha implementado para facilitar la obtención de la información de autores, al presionar este se despliega una página como la que se presenta a continuación.

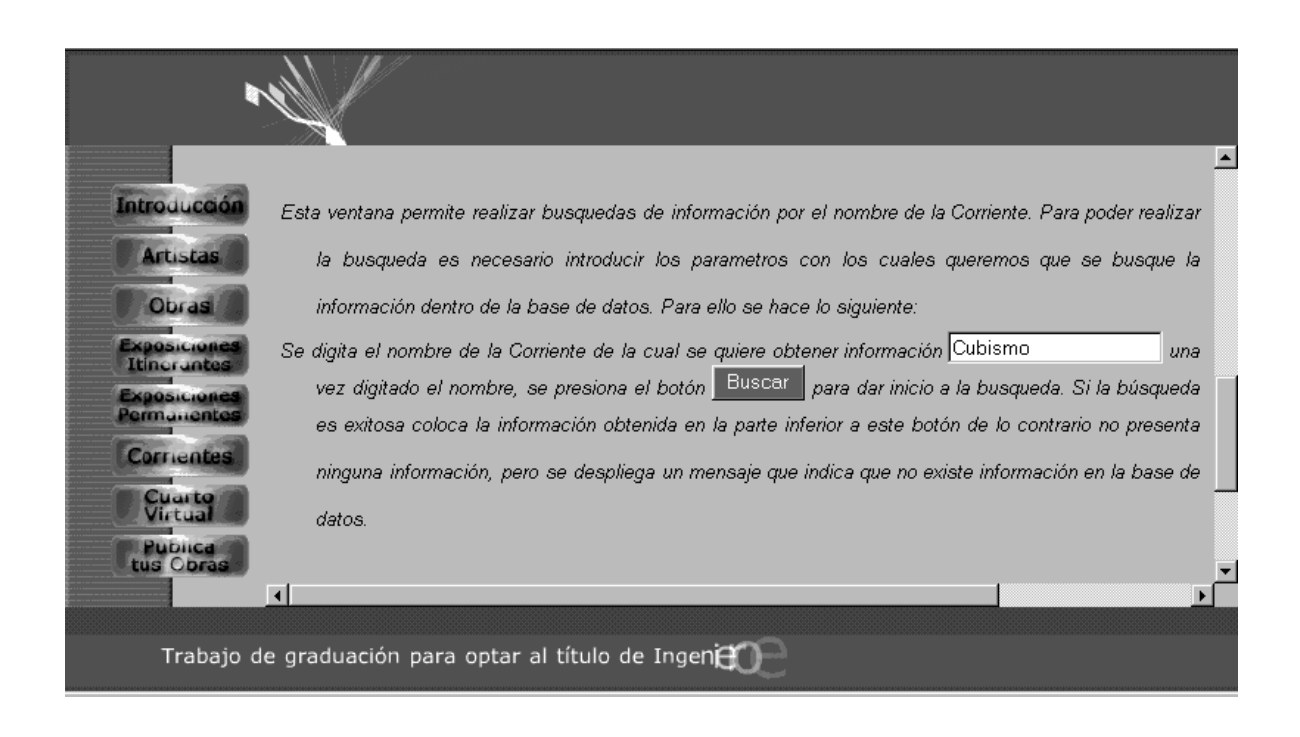

**Ilustración 42:** Página de Ayuda de Corrientes**.**

# **CUARTO VIRTUAL**

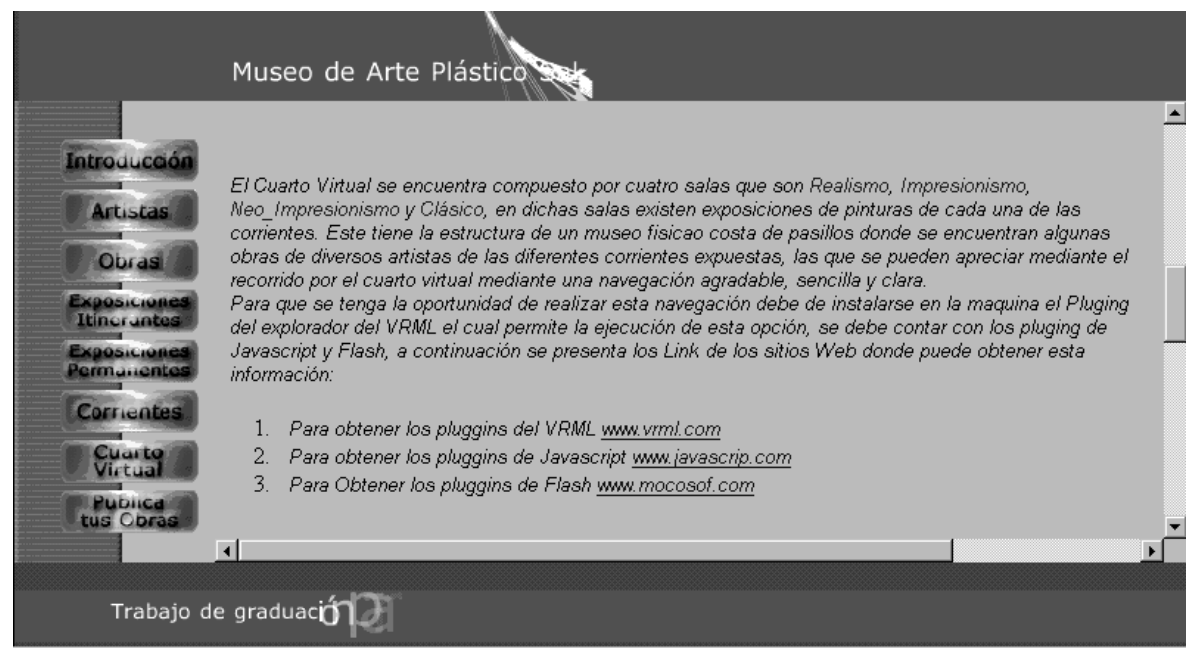

**Ilustración 43:** Página con información de Ayuda para poder visualizar el Cuarto Virtual**.**

Con la información que se muestra en estas páginas se pretende dar una orientación al usuario del software que es necesario tener instalado en la maquina para poder visializar esta opción. Además se le dan los sitios web de donde puede obtenerlos.

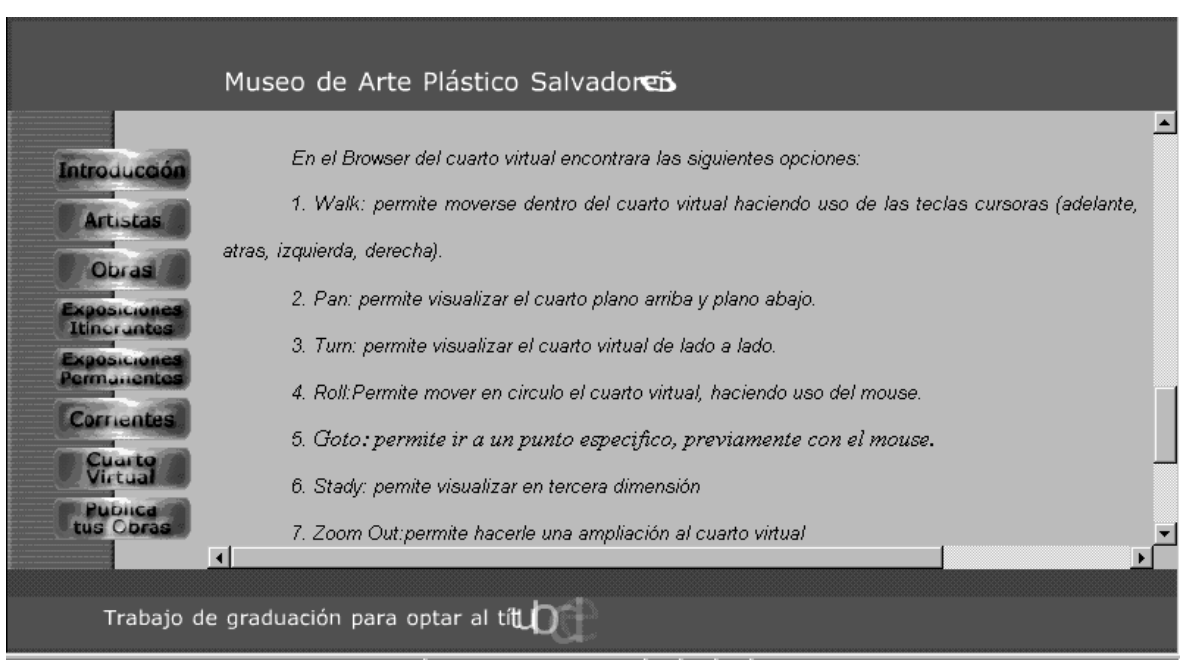

**Ilustración 44:** Página con información de Ayuda para poder visualizar el Cuarto Virtual.

Dentro de la información que se le proporciona al usuario se tien una breve descripción de las opciones del VRML que se utiliza en la navegación.

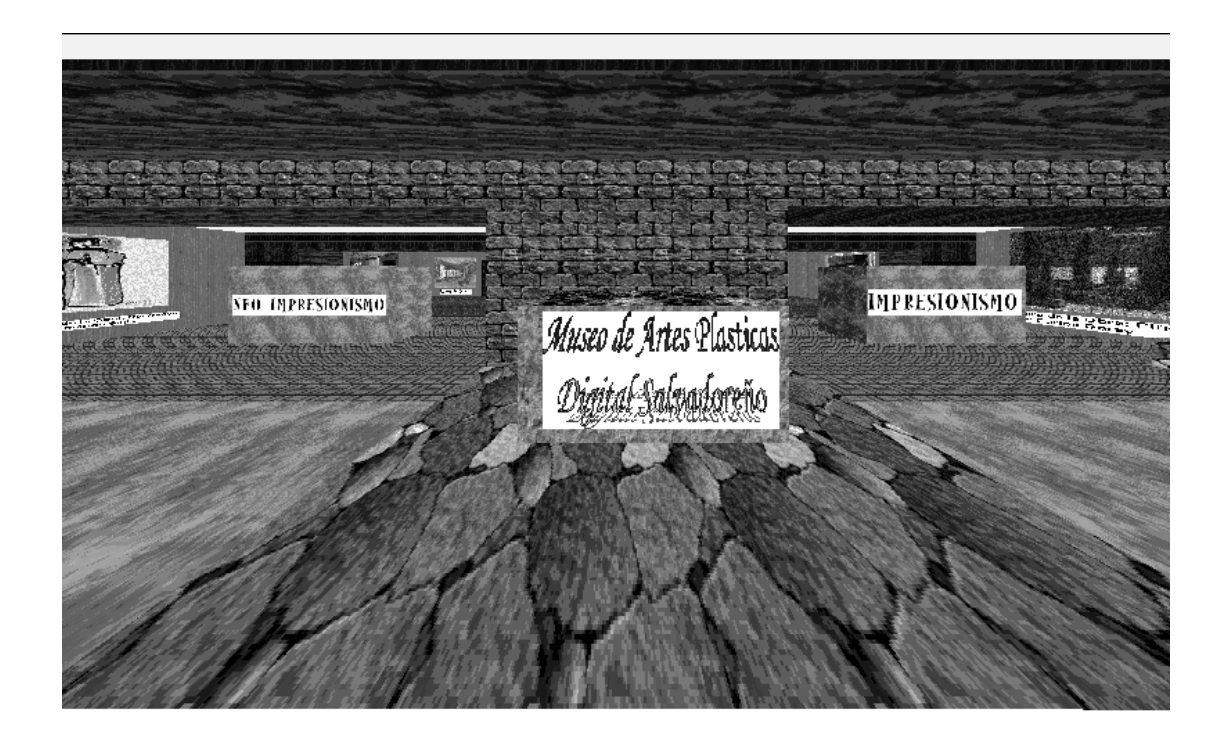

**Ilustración 45:** Entrada del Cuarto Virtual

Esta ilustración muestra la entrada del cuarto virtual, el que se encuentra compuesto por cuatro salas que son Realismo, Impresionismo, Neo\_Impresionismo y Clásico, en dichas salas existen exposiciones de pinturas de una de las corrientes. Este a su vez tiene dos pasillos donde se encuentran algunas obras de diversos artistas de las diferentes corrientes expuestas, las que se pueden apreciar mediante el recorrido por el cuarto virtual mediante una navegación agradable, sencilla y clara.

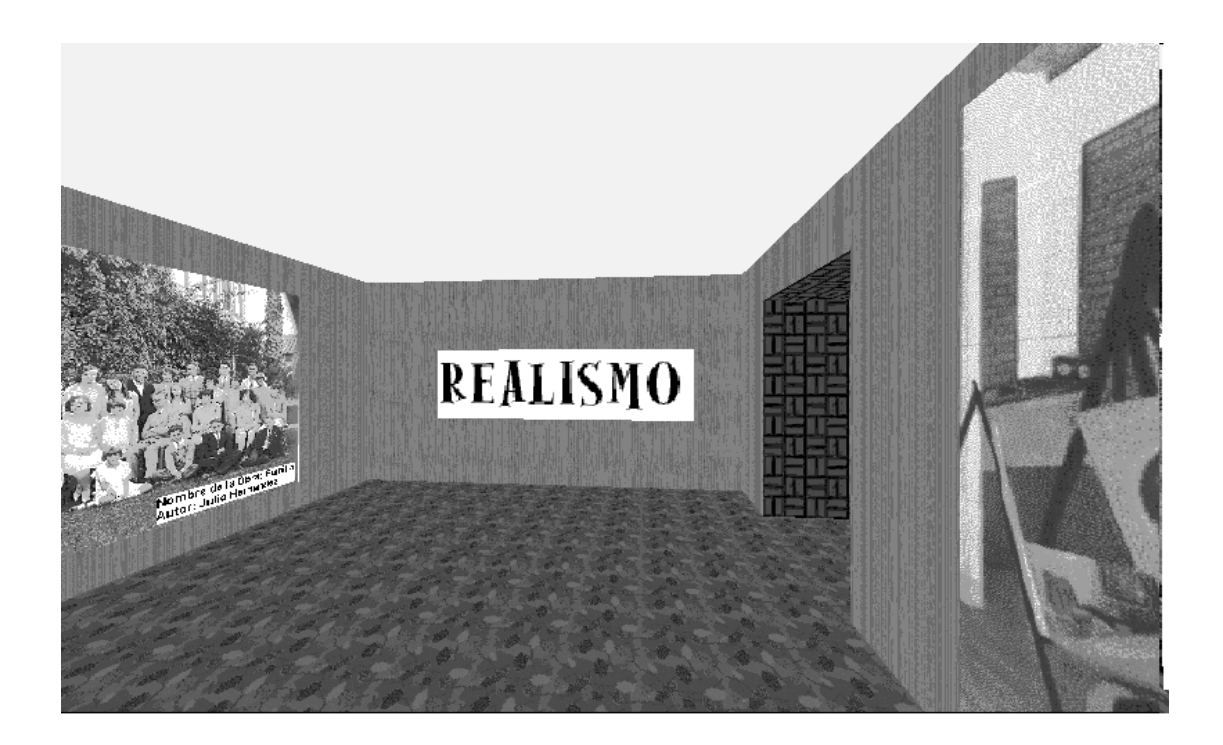

#### **Ilustración 46: Sala:** Realismo

En esta sala se encuentran pinturas del artista Julio Hernández Alemán. Aquí encontrará bellísimas pinturas que describen con color la sencillez y belleza del pueblo salvadoreño. Dicho artista pertenece a la corriente Realista de las artes plásticas y disfruta de los sucesos cotidianos y sencillos de la vida del pueblo, en esta sala se puede conocer parte de su colección.

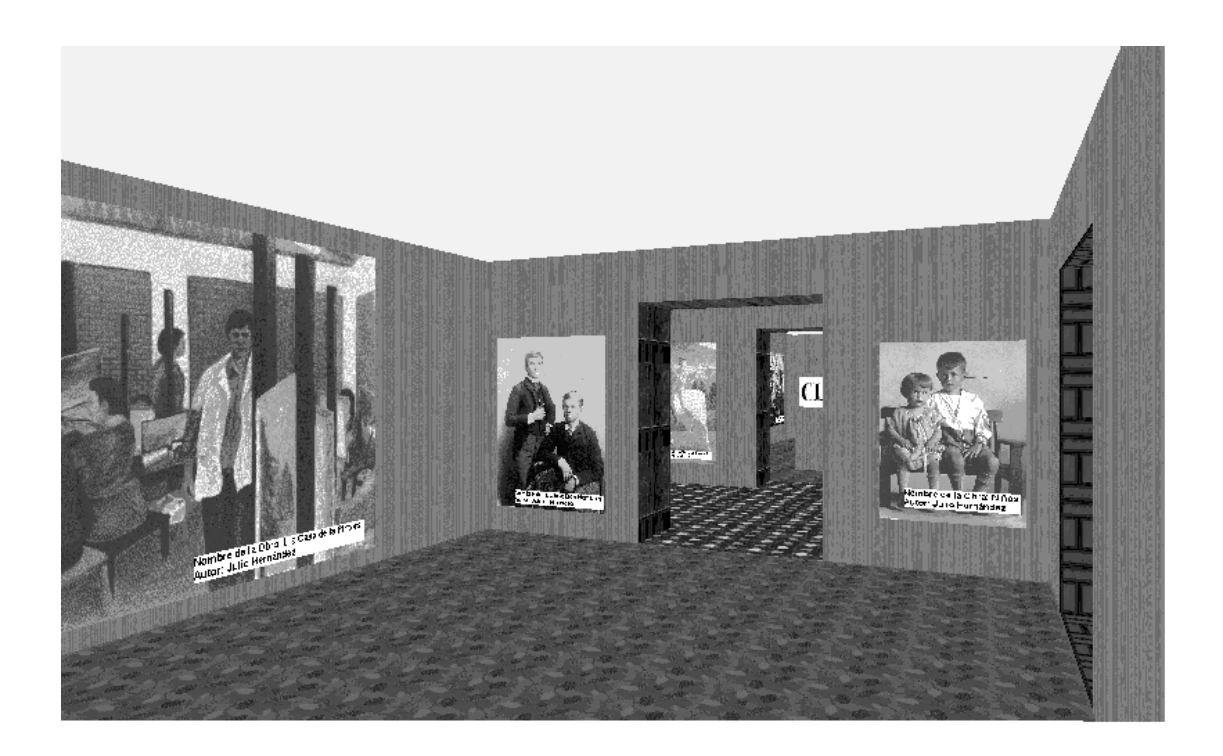

### **Ilustración 47:** Contenido de la Sala Realismo

En esta figura se puede apreciar parte del contenido de la exposición de pinturas expuesta en la sala Realismo, que forma parte del Museo de Artes Plásticas Digital Salvadoreño, cabe mencionar que al seleccionar una de las pinturas y dar click sobre ella se puede visualizar la ficha técnica de esta donde obtenemos datos como el nombre de la pintura, su autor, técnica, notas.

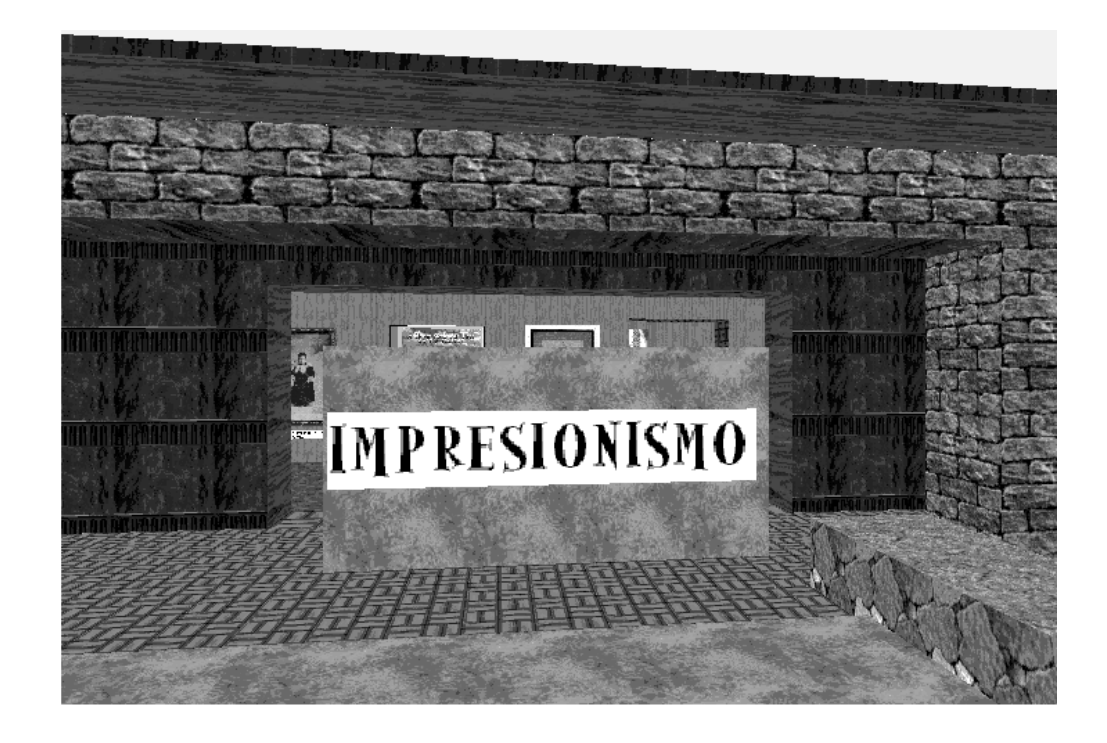

**Ilustración 48: Sala:** Impresionismo

En esta sala se encuentran las pinturas del artista Carlos Garay. Dicho artista pertenece a la corriente Impresionismo de las artes plásticas y unifica una poesía de color y forma, con la fuerza del resplandeciente impresionismo americano, en esta sala se puede conocer parte de su colección.

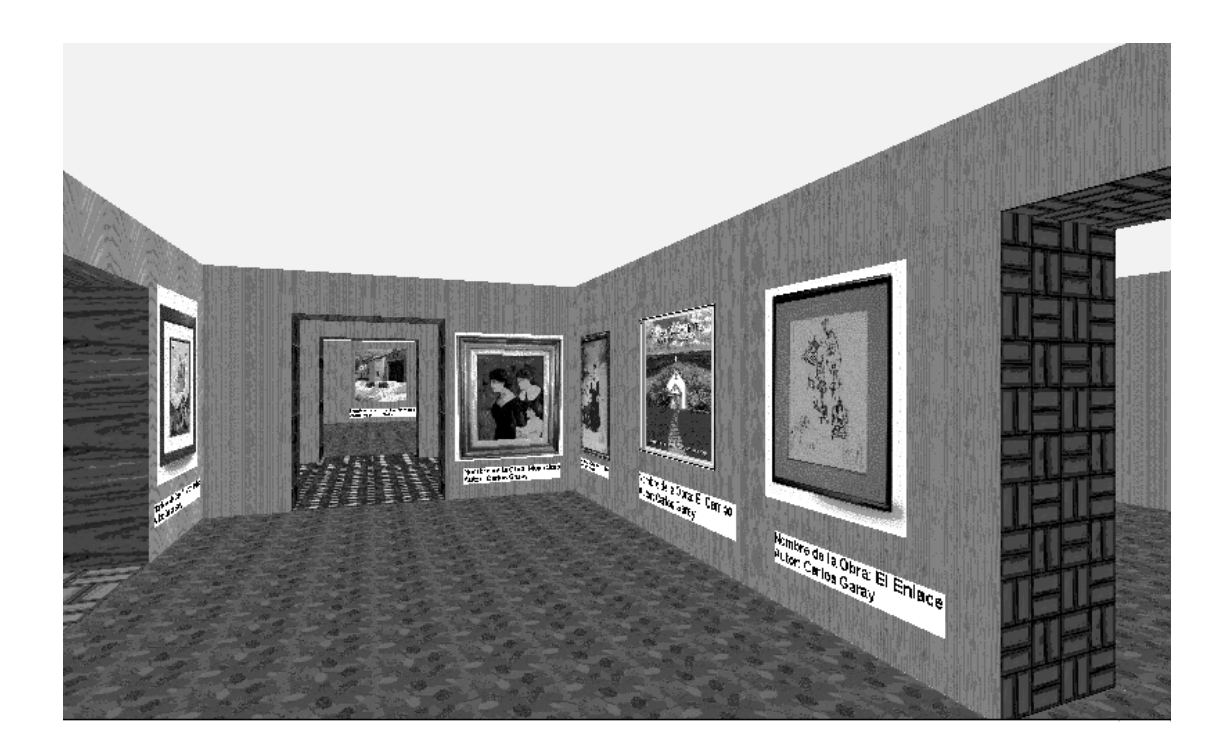

#### **Ilustración 49:** Contenido de la Sala Impresionismo

En esta figura se puede apreciar parte del contenido de la exposición de pinturas de Carlos Garay, artista que forma parte de nuestro Museo de Artes Plásticas Digital Salvadoreño, cabe mencionar que al seleccionar una de las pinturas y dar click sobre ella se puede visualizar la ficha técnica de esta donde obtenemos datos como el nombre de la pintura, su autor, técnica, notas**.**

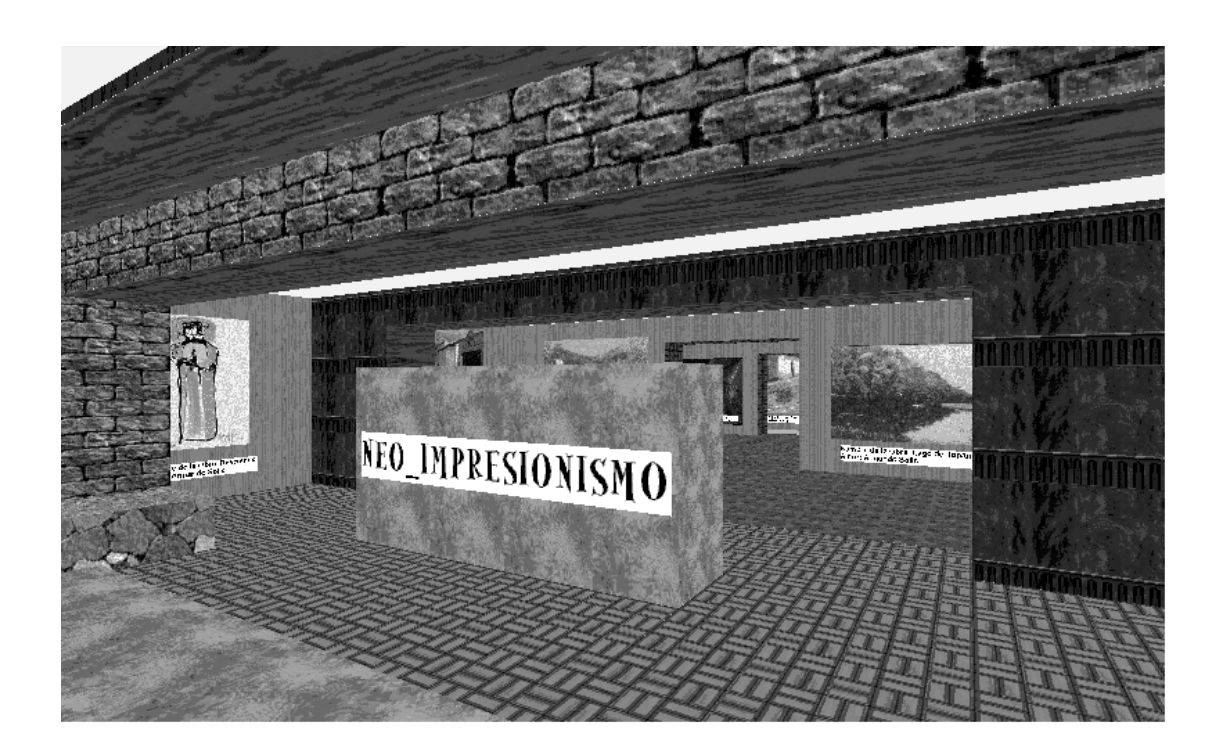

**Ilustración 50: Sala:** Neoimpresionismo

En esta sala se encuentran las pinturas del artista Armando Solís, dicho artista pertenece a la corriente Neoimpresionismo de las artes plásticas, en sus pinturas se puede apreciar que el color y la imaginación van de la mano, cabe mencionar que este excelente pintor salvadoreño es además polifacético (escultor y escritor), en esta sala se puede conocer parte de su colección.

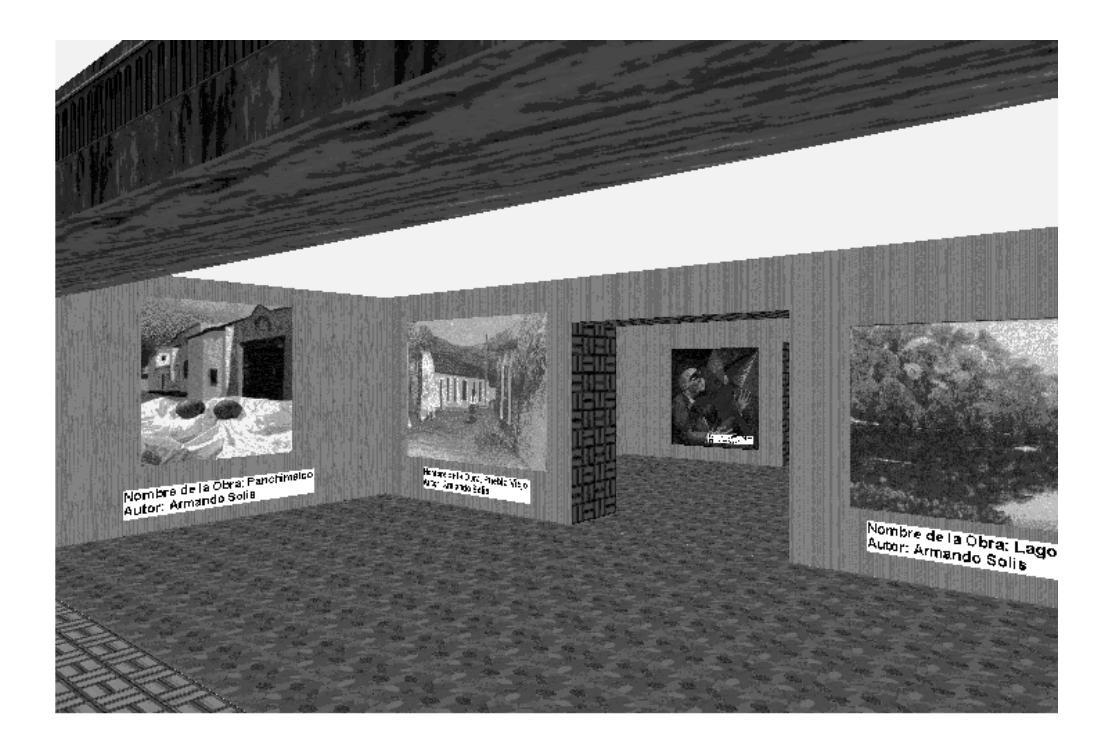

**Ilustración 51:** Contenido de la Sala Neo\_Impresionismo

En esta figura se puede apreciar parte del contenido de la exposición de pinturas de Armando Solís, artista que forma parte del "Museo de Artes Plásticas Digital Salvadoreño, cabe mencionar que al seleccionar una de las pinturas y dar click sobre ella se puede visualizar la ficha técnica de esta donde obtenemos datos como el nombre de la pintura, su autor, técnica, notas**.** Como se presenta en la siguiente figura.

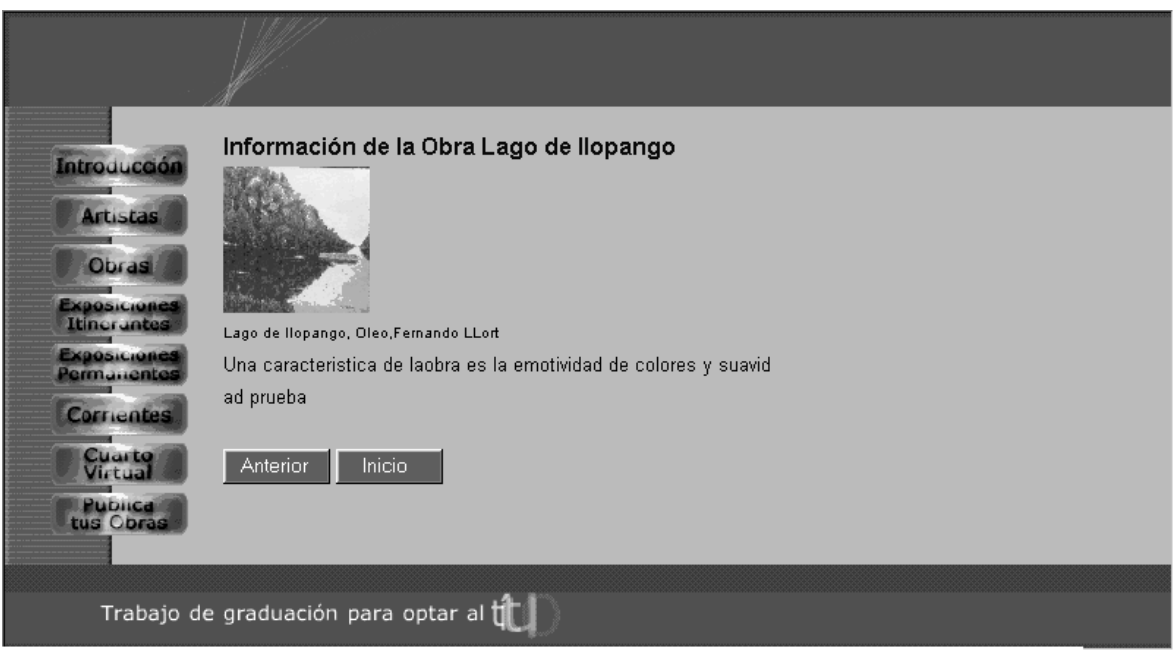

**Ilustración 52:** Contenido de la Ficha Técnica

Esta ilustración muestra la ficha técnica de la obra que se seleciono, esto es para que el usuario pueda tener una información más amplia sobre la obra que esta visualizando.

El botón de "Anterior" permite retornar al cuarto virtual, y seguir con el recorrido en este.

El botón "Inicio" permite abandonar el cuarto virtual y retornar al inicio del sitio web.

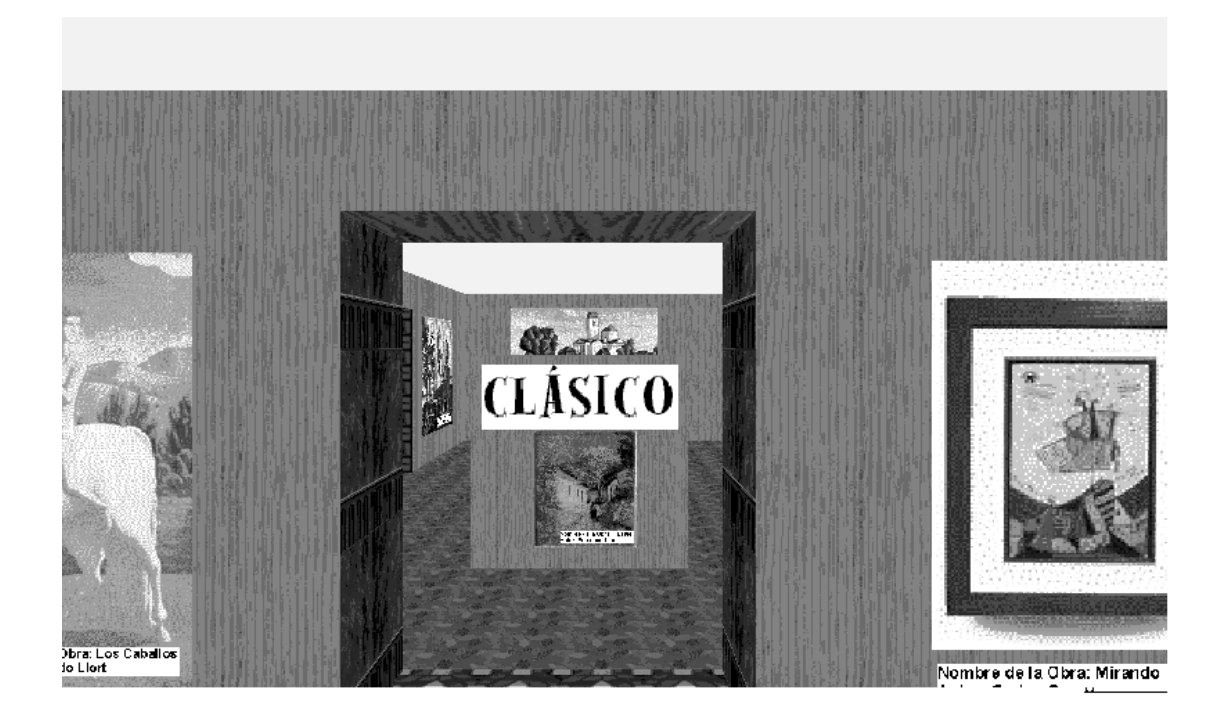

### **Ilustración 53: Sala:** Clásico

En esta sala se encuentran las pinturas del artista Fernando Llort. Dicho artista ayudó a iniciar una escuela de arte y talleres en la Palma, donde los habitantes han incorporado sus diseños en la industria de las artesanías, que produce juguetes de vivos colores, en esta sala podemos conocer parte de su colección.

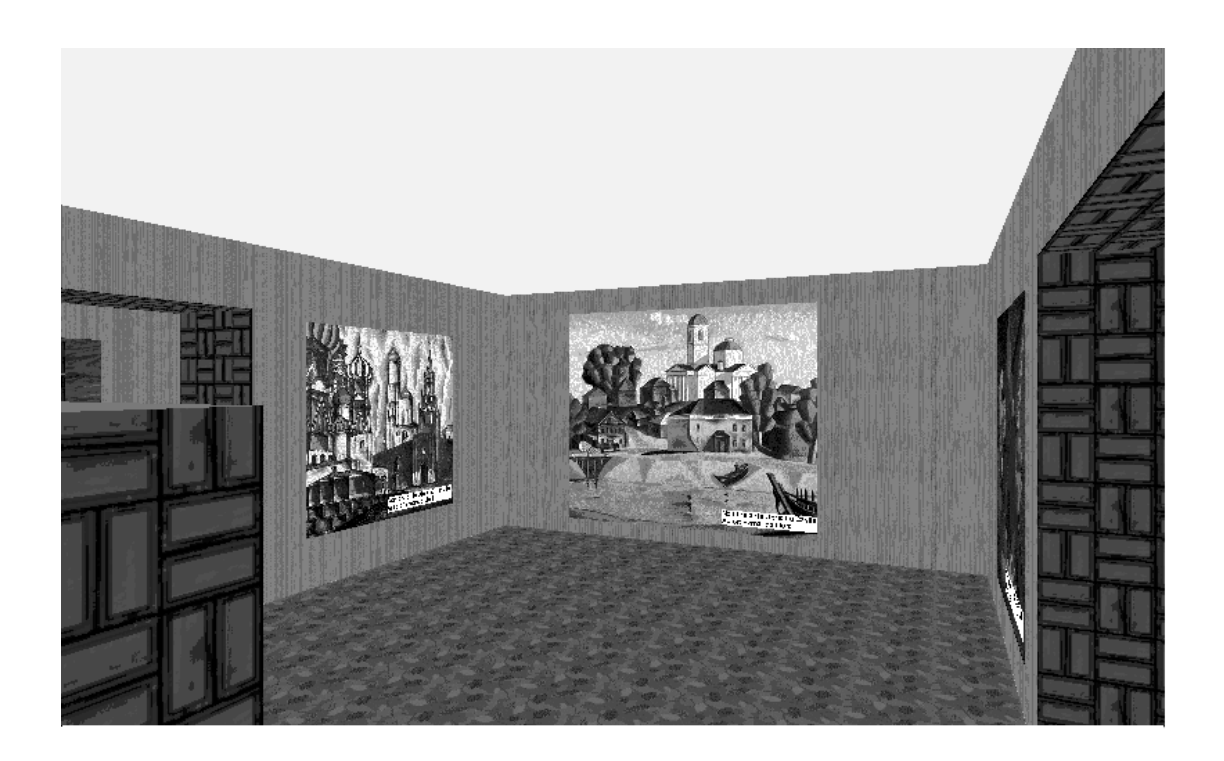

## **Ilustración 54:** Contenido de la Sala Clásica

En esta figura se puede apreciar parte del contenido de la exposición de pinturas de Fernando Llort, artista que forma parte de nuestro Museo de Artes Plásticas Digital Salvadoreño, cabe mencionar que al seleccionar una de las pinturas y dar click sobre ella se puede visualizar la ficha técnica de esta donde obtenemos datos como el nombre de la pintura, su autor, técnica, notas**.**

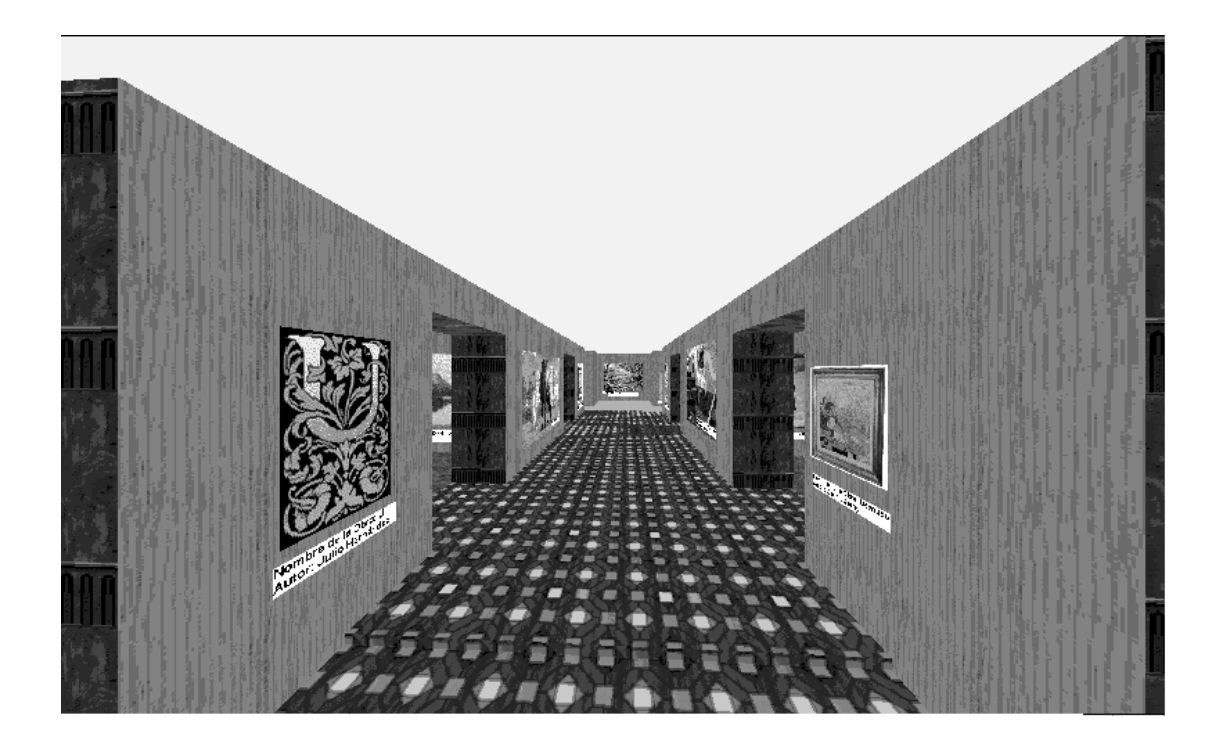

### **Ilustración 55:** Pasillo

Como se aprecia, el salón virtual tiene en su estructura pasillos que sirven de división entre una sala y otra tal y como existen en los museos físicos, la idea es dar la sensación de estar visitando un museo físico desde un ambiente virtual, como se mostro en una figura anterior.
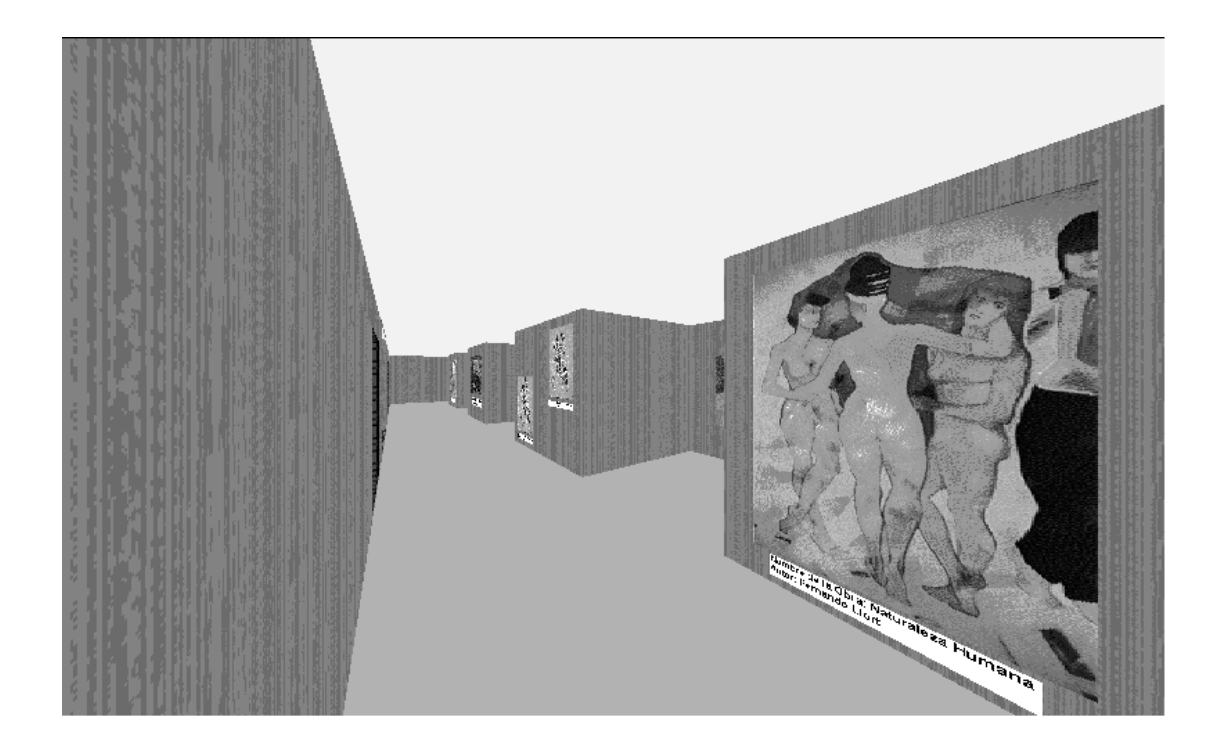

## **Ilustración 56:** Pasillo

Esta figura es de un pasillo al igual que la figura anterior, cabe mencionar que la utilidad de estos es que sirve de división entre salas y al mismo tiempo de indicador entre las salas del museo, de manera que el visitante pueda tener una navegación fácil, ordenada, dinámica en un ambiente agradable.

# **PUBLICA TUS OBRAS**

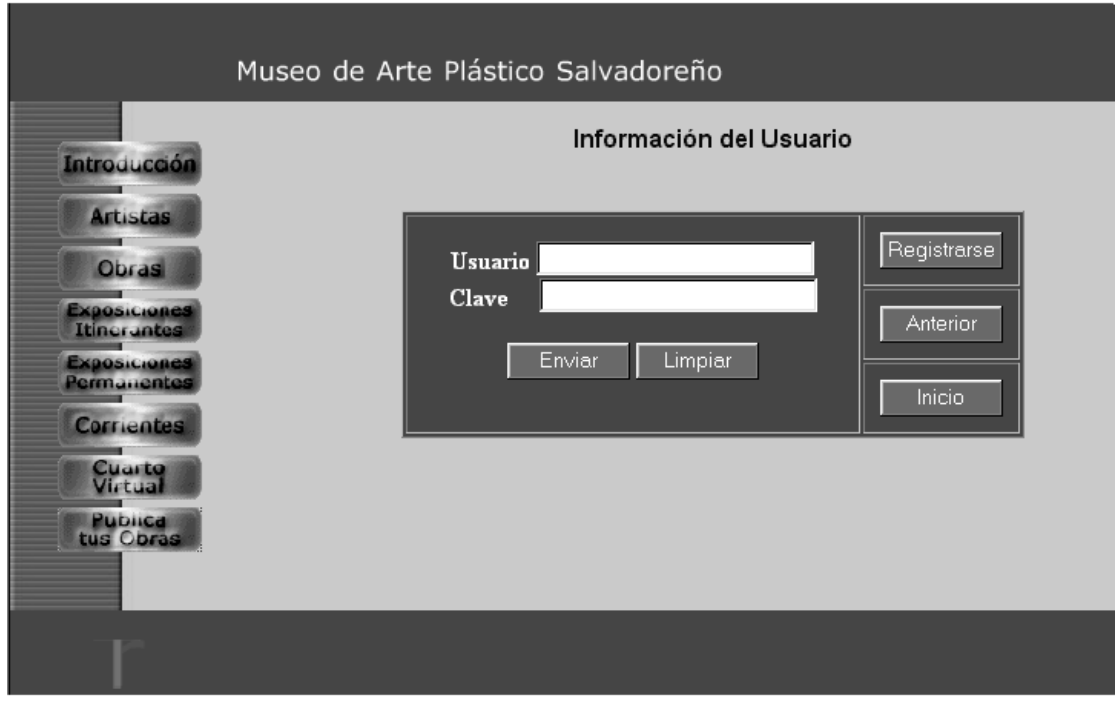

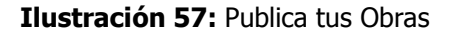

Esta es la página que se muestra para el ingreso de usuario y clave del administrador, el curador o un usuario autorizado. Si el que ingresa al sistema es un usuario nuevo debe seleccionar el botón de "regístrate" en donde se despliega una pantalla con un pequeño formulario que le solicita una serie de información la cual debe de llenarse para que pueda tener un login y un clave para ingresar a esta parte del sitio, caso contrario que sea un usuario registrado solo escribir en la ventanita el usuario y clave, y seleccionar el botón "*enviar*" para poder ingresar a esta parte del sitio que es restringida.

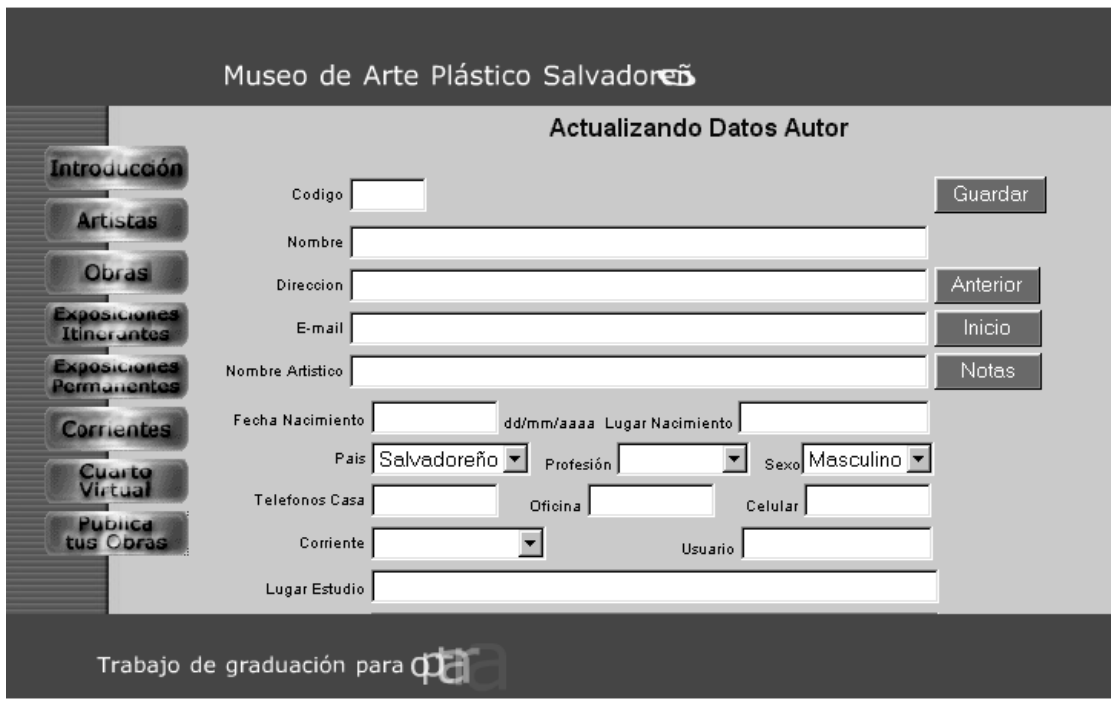

**Ilustración 58: (**Formulario para registrarse)

Esta es la pantalla que se presenta, luego de que se ha seleccionado el botón "registrarse".

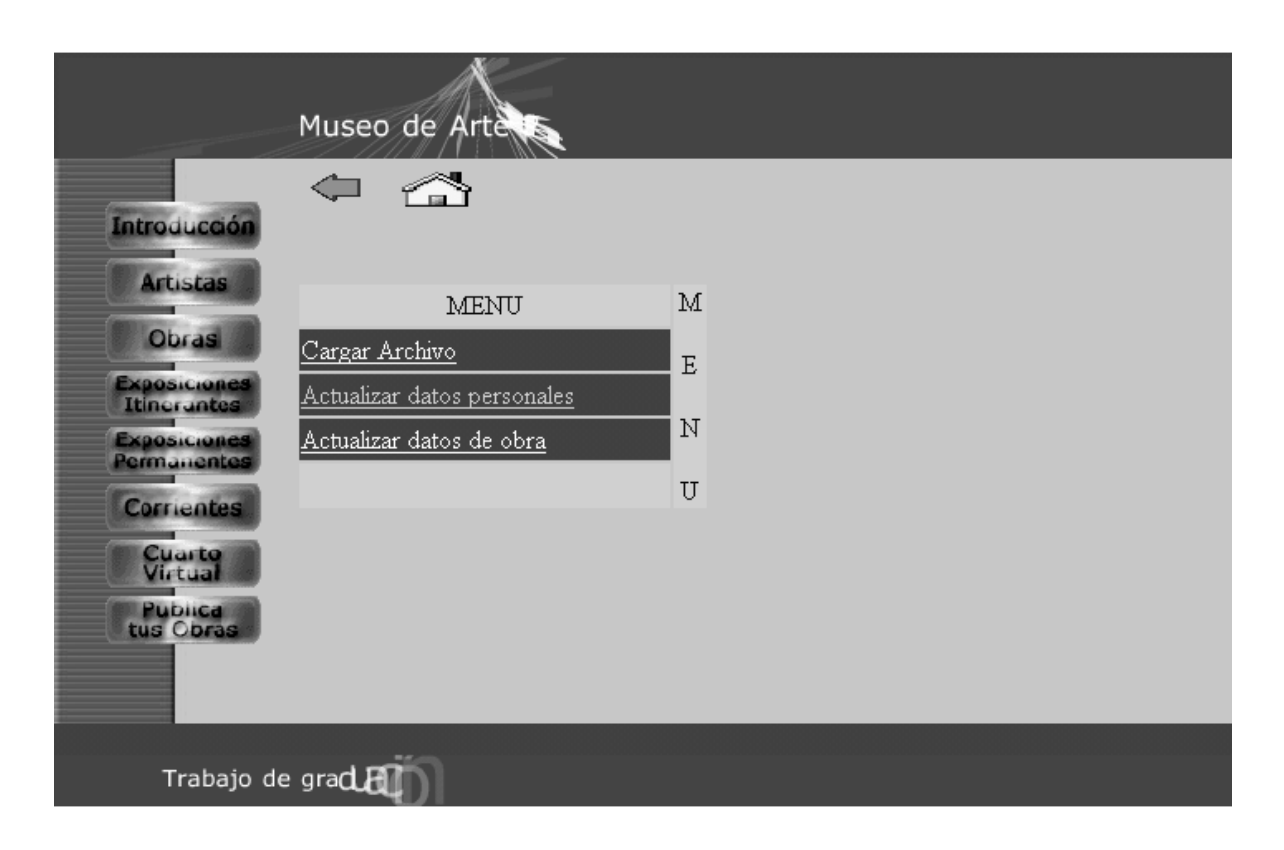

**Ilustración 59:** Menú de Usuario Autorizado

Esta ilustración muestra el menú que se despliega cuando el login y password ingresados corresponden a un usuario autorizado, aquí el usuario puede seleccionar que actividad es la que desea realizar si lo que desea es realizar una carga de nuevos archivos debe seleccionar Cargar Archivos, pero si lo que va a realizar es actualización de sus datos personales debe seleccionar Actualizar datos personales o lo puede seleccionar Actualizar datos de obra esta opción le permite actualizar los datos de las obras que el a cargado previamente al sistema. Si el usuario opta por la opción de cargar archivos se despliega una pantalla como la que a continuación se presenta.

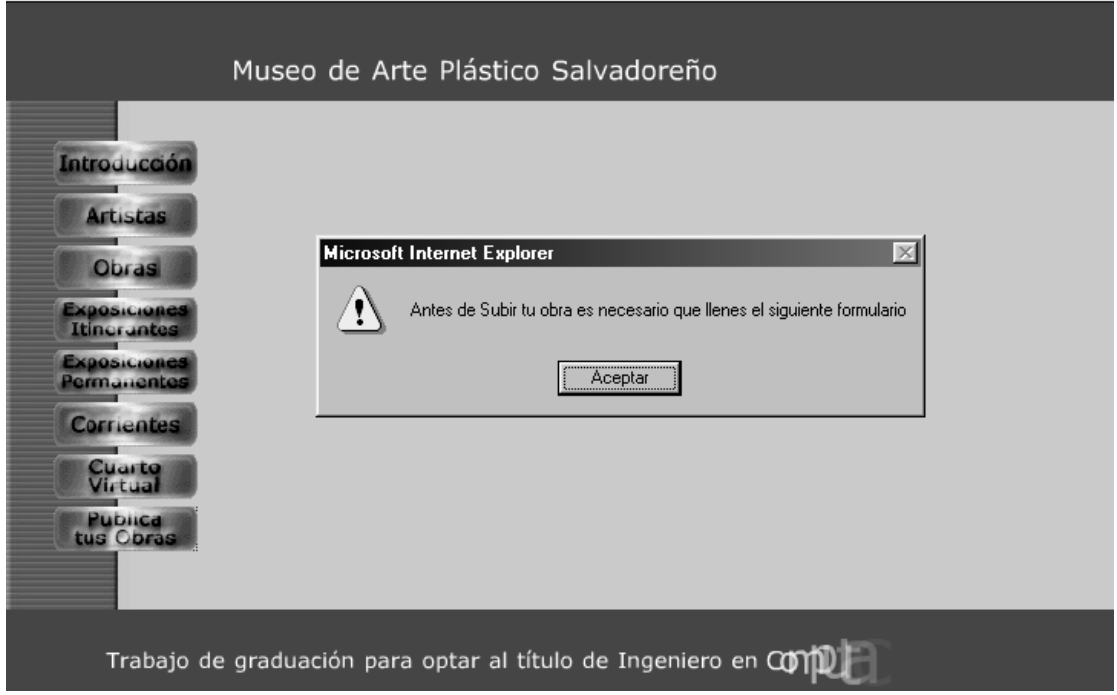

**Ilustración 60: Publica tus Obras** 

Una vez a digitado su usuario y clave se verifica que este registrado, si el usuario se encuentra registrado de le permite realizar la carga de los archivos que contienen la información sobre sus obras de arte.

Este mensaje se presenta para que el usuario autorizado que hará uso de esta opción llene ciertos requisitos antes de hacer la carga de archivos.

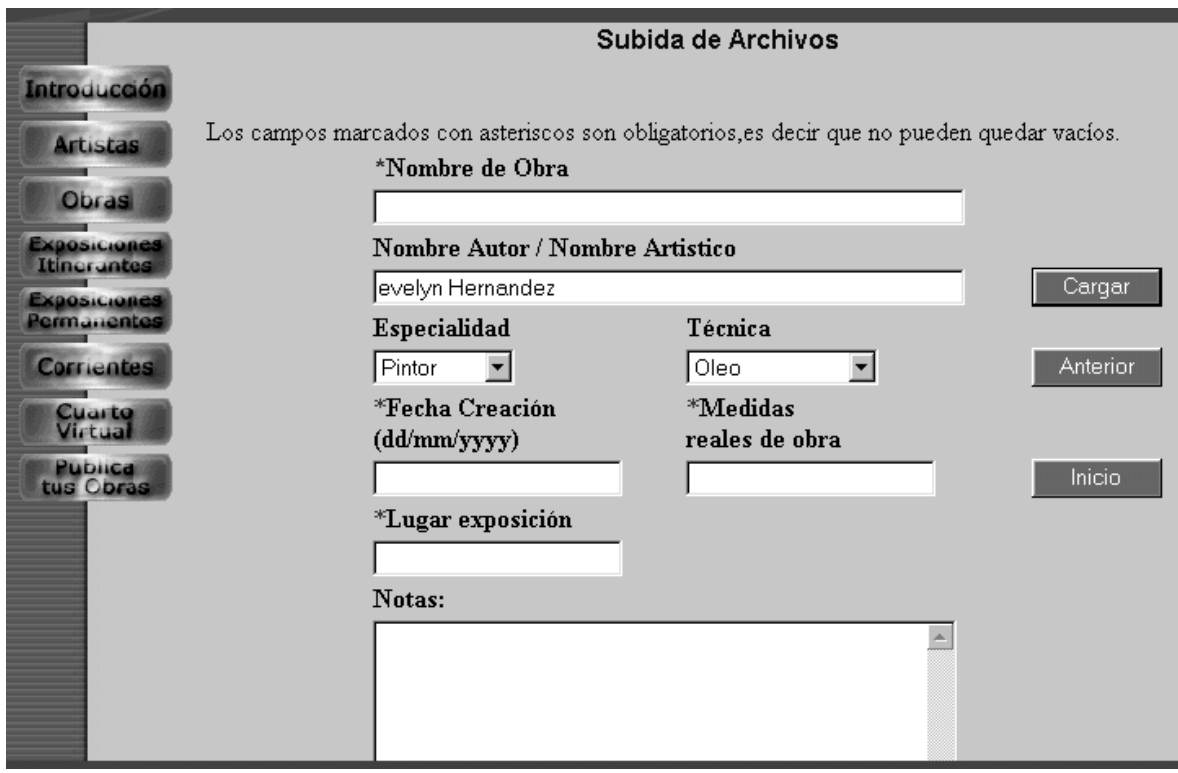

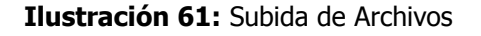

Una vez, seleccionado en el mensaje que se presenta en la ilustración anterior, se muestra esta página en la que hay que llenar los datos que aquí se piden para poder realizar la carga de datos, se debe introducir el nombre de la obra que va a cargarse, el nombre del autor, seleccionar de que especialidad es la obra a cargarse y de que técnica se a empleado para elaborarla, el espacio de notas es para cualquier tipo de comentario que quiera agregar sobre la obra que se esta cargando. Al terminar de llenar el formulario se da click en el botón "Subir" para finalizar el proceso de carga de archivos.

El botón "Anterior" nos sirve para regresar a la pagina en la cual nos encontrábamos antes de la página actual, el botón de "Inicio" nos permite retornar a la pagina principal del sitio Web (home page.

Las opciones que a continuación se detallan son a las que se tiene acceso siempre y cuando se tenga un tipo de usuario Administrador, ya que estas opciones son de tipo restringido debido a las operaciones que en ellas se puede

realizarse. Los campos del formulario que están marcadas con asterisco son obligatorias, no pueden quedar vacías, esto es una forma de obligar al usuario a que introduzca datos para evitar que se dejen formularios en blanco.

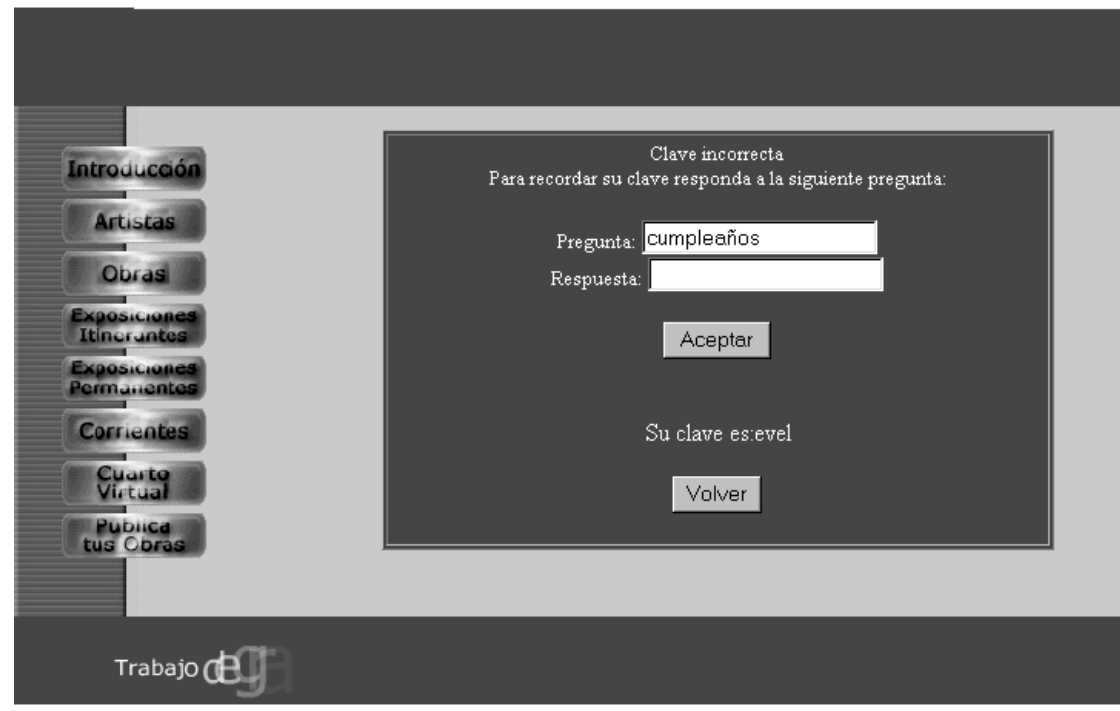

## **Ilustración 62:** Recordando Clave

Si se tiene problemas al escribir la clave, esta es la ventana que permite que en base a una pregunta ya establecida por el usuario mismo que le permitirá recordar el clave con que el que obtiene el ingreso a esta parte del sitio.

El botón "*Anterior*" nos sirve para regresar a la pagina en la cual nos encontrábamos antes de la página actual, el botón "*Inicio*" nos permite retornar a la pagina principal del sitio Web (home page), el botón "Limpiar" se utiliza cuando se ingresa el login y clave pero no de la manera correcta con este botón se limpia la pantalla para poder ingresar nuevamente los datos.

Como en las páginas anteriores el frame de la izquierda se mantiene por si se desea abandonar esta sección y entrar a otra, siempre se mantiene habilitado a lo largo de la navegación por el sitio.

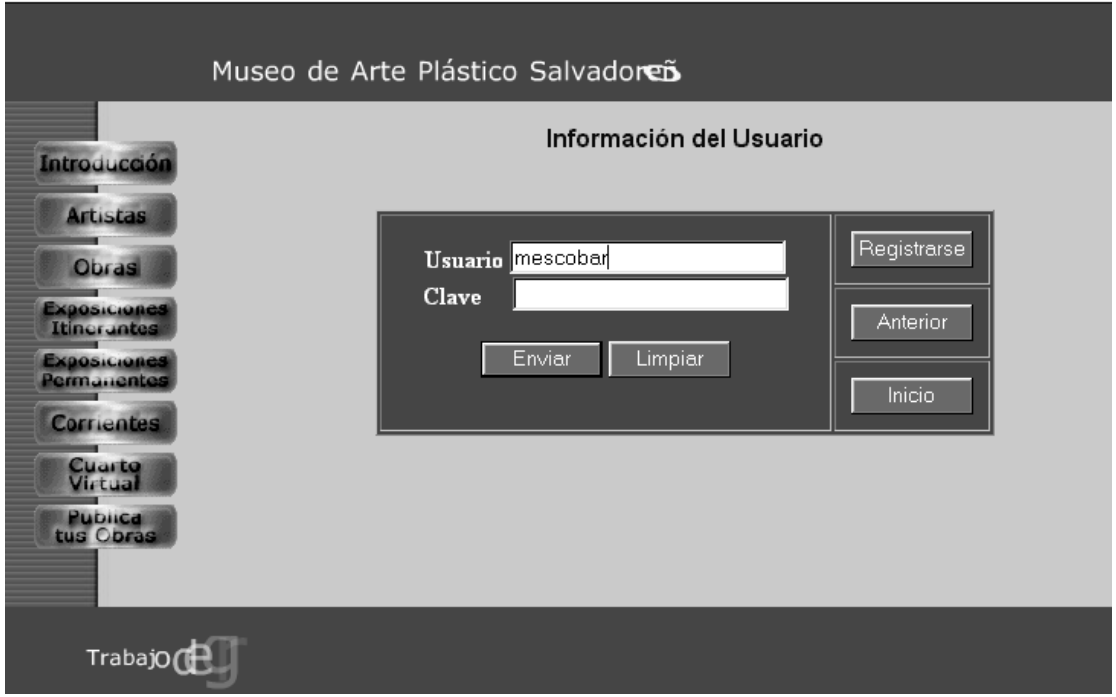

**Ilustración 63:** Información del Usuario (sin clave)

Esta es la misma página que de la figura anterior lo que se quiere demostrar con esta es que si escribimos solo el usuario y dejamos el clave en blanco nos saldrá un mensaje como el que en la próxima ilustración se muestra que ahí es importante recordar tanto el usuario como el clave si se quiere tener acceso a esta parte del sitio web.

A excepción de esta variante el resto del funcionamiento es el mismo que se describió en la ilustración anterior.

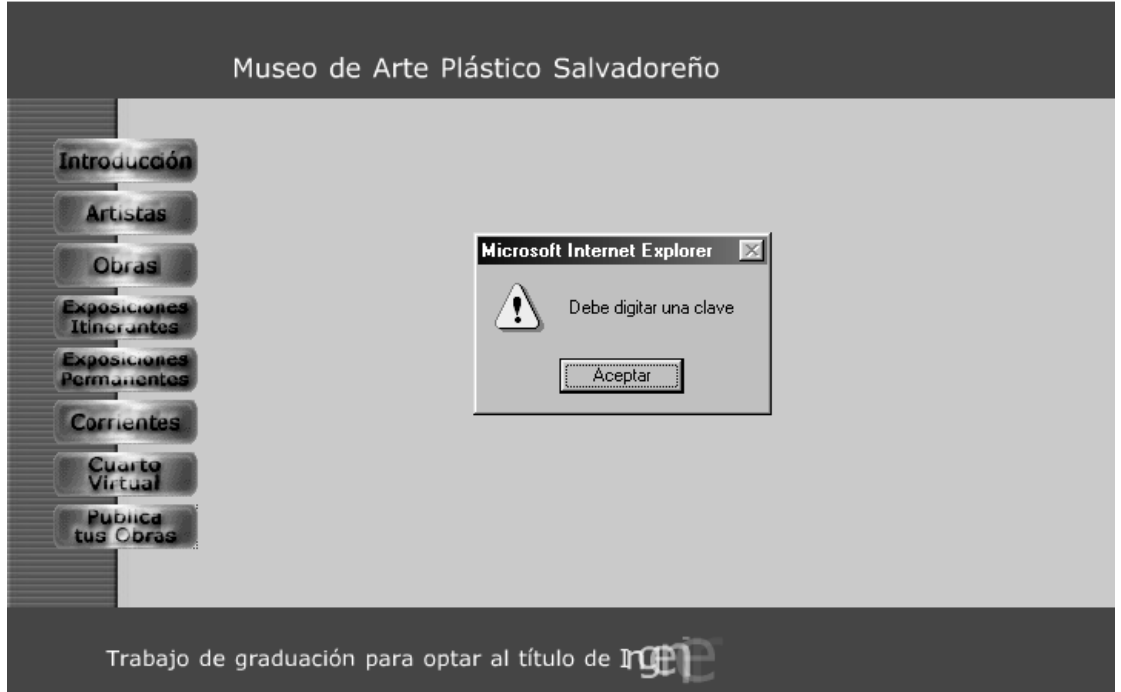

# **Ilustración 64:** Mensaje

Este es el mensaje que se muestra en caso que el usuario que desea ingresar solo escriba su usuario sin su clave en la ventana de Información del usuario.

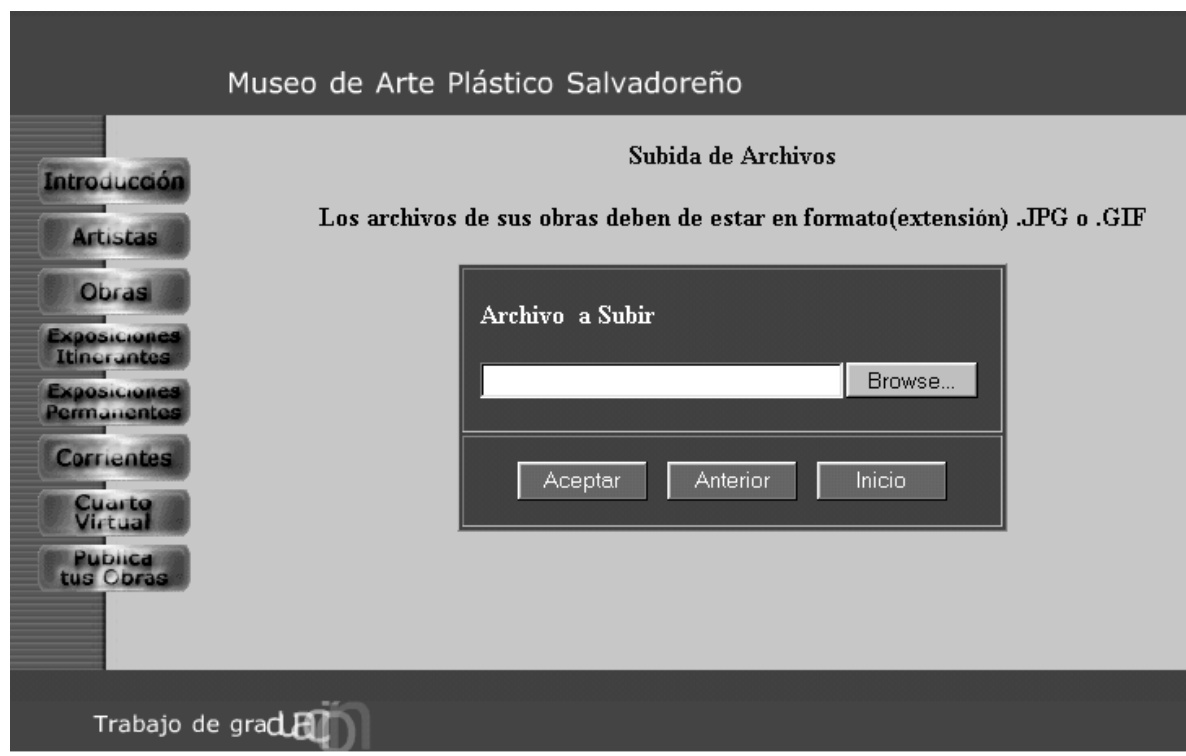

# **Ilustración 65: Subida de Archivos**

En esta ilustración se muestra la pantalla donde el usuario puede ir a buscar donde tiene almacenado el archivo que desea cargar, esto se le facilita al usuario por medio de un buscador que permite visualizar un browser en ambiente Windows donde el selecciona la ruta donde esta el archivo luego selecciona aceptar para poder realizar la carga de archivos.

El botón anterior permite retornar a la pagina donde nos encontrábamos anteriormente y el botón inicio nos permite retornar a la pagina principal del sitio web.

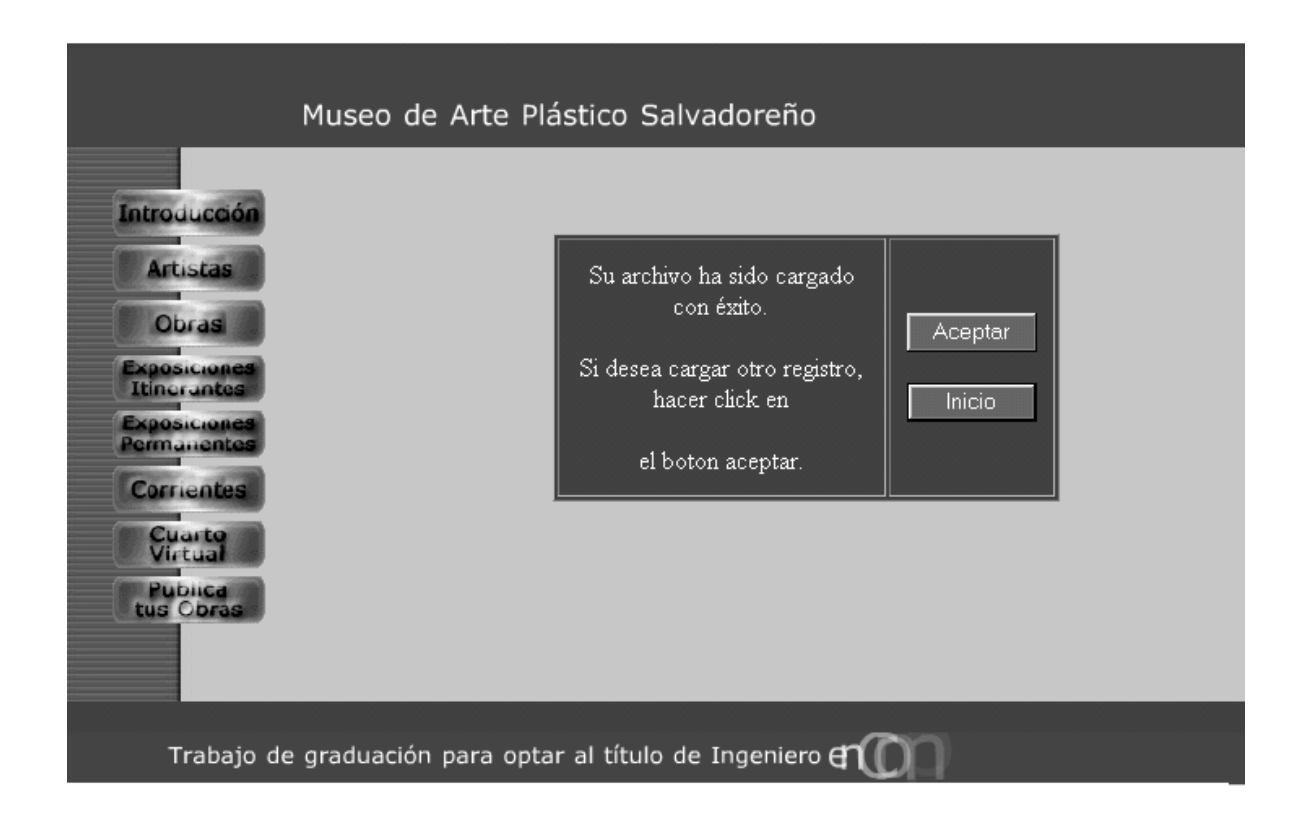

## **Ilustración 66: Subida de Archivos (mensaje de confirmación)**

Esta ilustración muestra el mensaje que se despliega al usuario para confirmar el archivo ha sido cargado con éxito. Solo queda en espera de ser pasado por el proceso de curaduría para determinar si formara parte de la colección que expone el museo de Arte Plástico digital Salvadoreño

El botón permita retornar a la página de subida de archivos por si se quiere realizar la carga de un nuevo archivo, el botón inicio permite retornar a la pagina principal de esta opción.

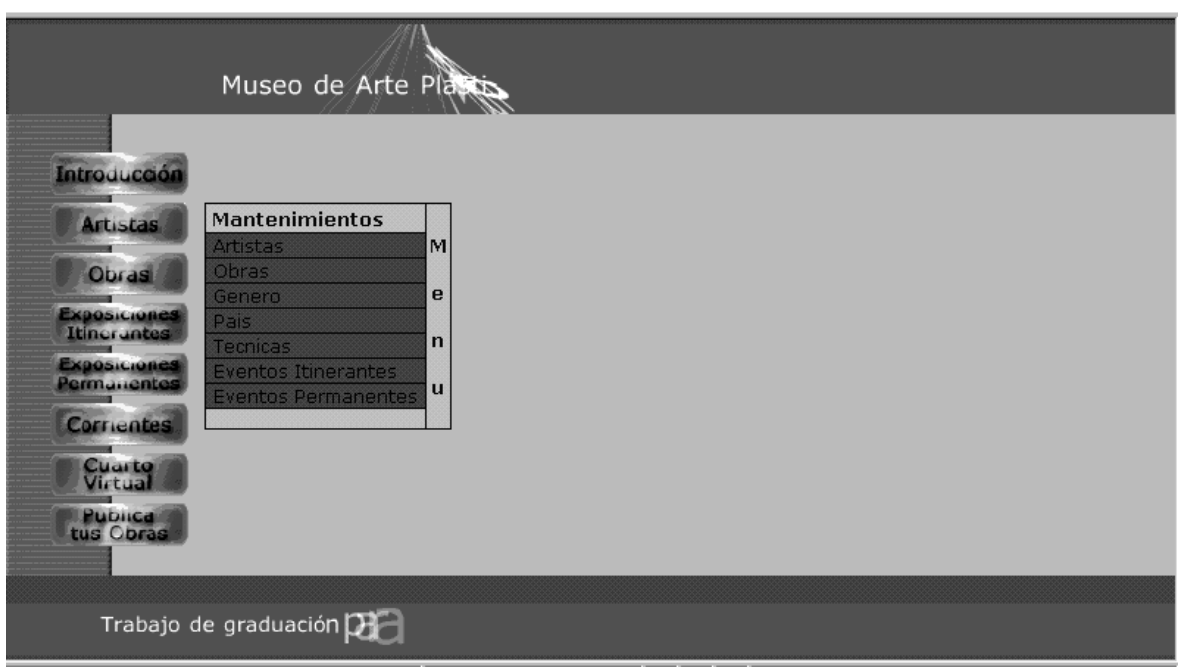

**Ilustración 67:** Menú de mantenimientos

Este es el menú que se presenta cuando se ingresa a la parte de los mantenimientos del sistema, aquí se selecciona a cual de las opciones se le dará mantenimiento respectivo. Al seleccionar el icono de la "Flecha" que se presenta en la página permite retornar a la página "Anterior" a la actual, y si selecciona el icono de la casita podemos retornar a la página de inicio del sitio Web.

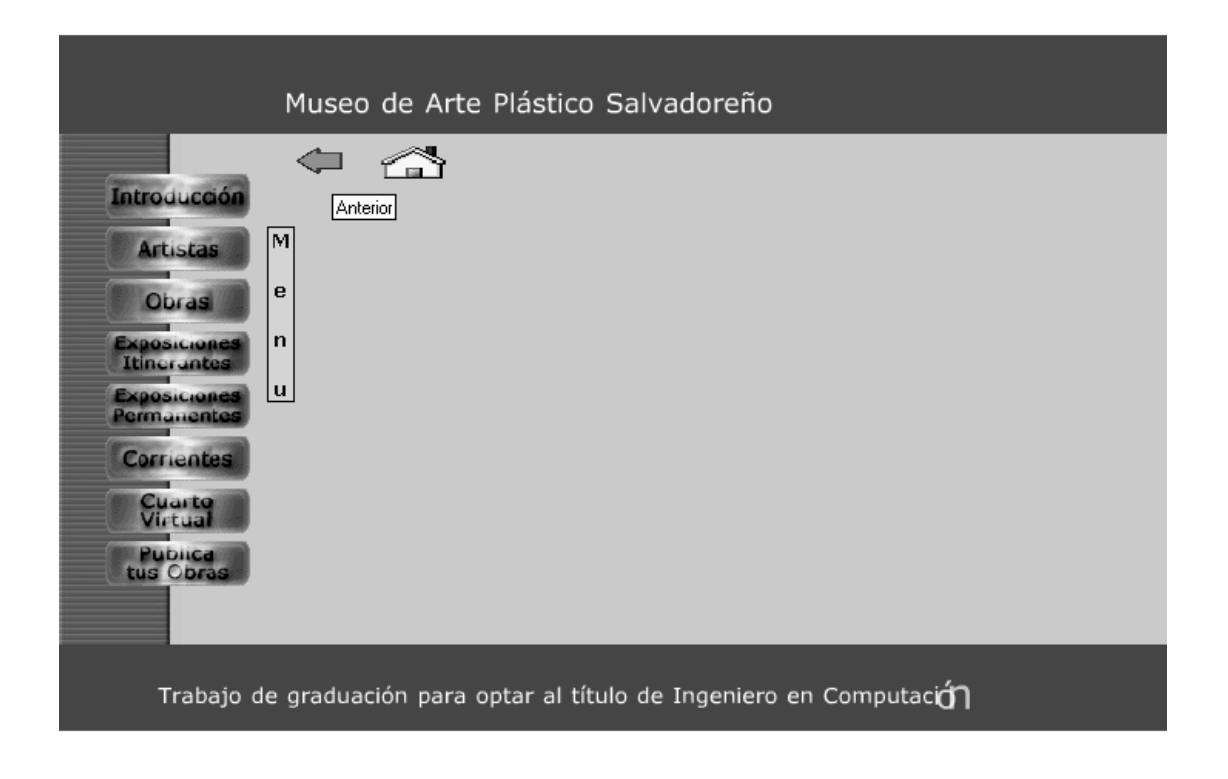

## **Ilustración 68:** Menú

En esta figura se puede ver que en efecto el icono de una "flecha" lleva a la página anterior a la actual, el menú de los mantenimientos aparece activo solo para seleccionar la opción a la que se ingresara, esto nos indica que el usuario que a ingresado a la opción es uno que tiene los derechos para estar ahí, pues de lo contrario el acceso es denegado.

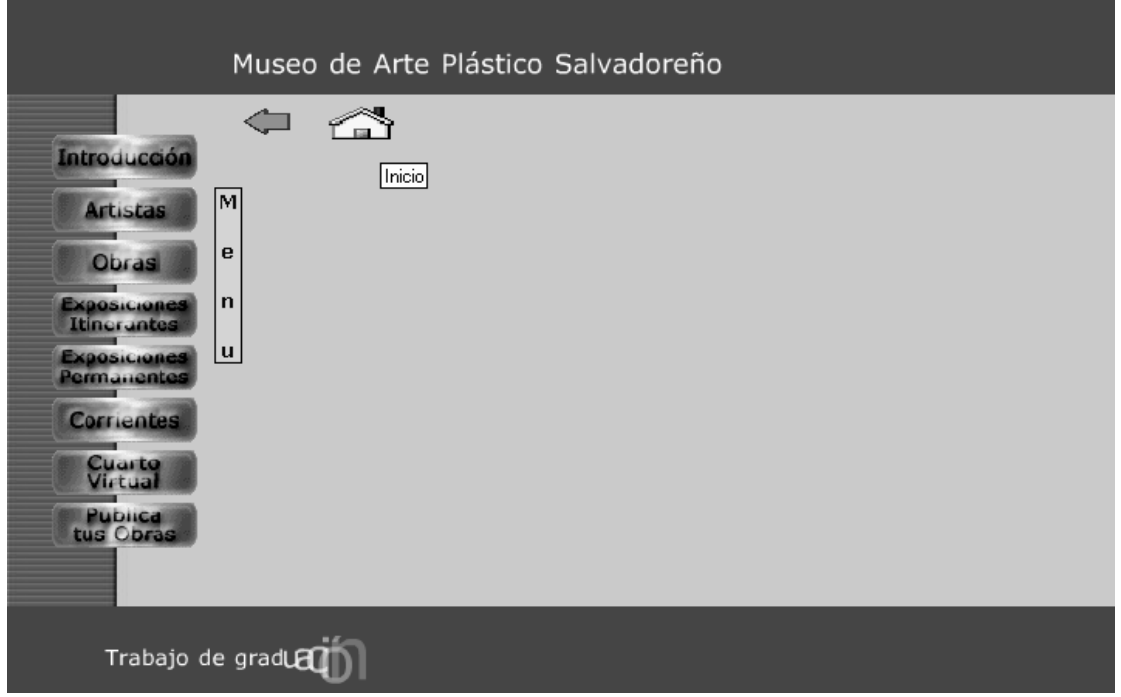

**Ilustración 69:** Menú

En esta figura se puede ver que en efecto el icono de la "casita" lleva a la página principal (home page) del sitio web. El menú de los mantenimientos aparece activo solo para seleccionar la opción a la que se ingresa, esto nos indica que el usuario que a ingresado a la opción es uno que tiene los derechos para estar ahí, pues de lo contrario el acceso es denegado.

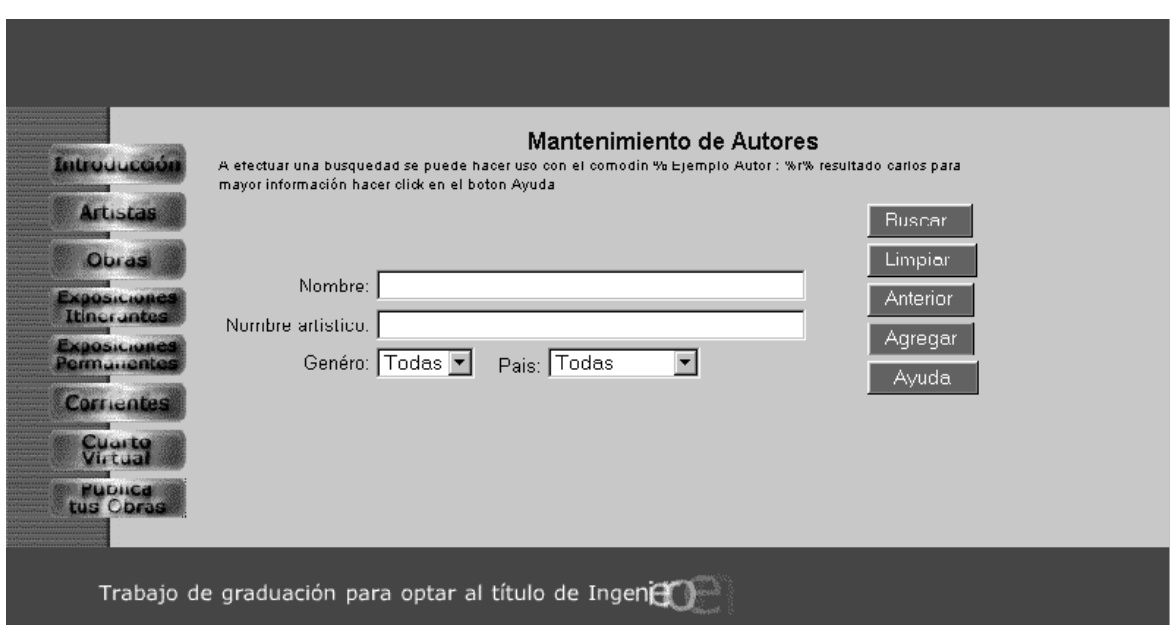

**Ilustración 70:** Mantenimiento de Autores

Esta página contiene todos los datos que son necesarios para realizar un mantenimiento de autores el cual puede hacerse de la siguiente manera:

- a) En la casilla de nombre se escribe el nombre del autor nombre de pila del autor.
- b) En la casilla de nombre artístico se escribe el nombre artístico es decir el nombre por el cual es conocido el artista.
- c) En Género se debe seleccionar el Género de al que este pertenece.
- d) En país se selecciona a que país pertenece el artista en cuestión.

En esta página se puede visualizar ciertos botones como son: el botón "*Buscar"* permite realizar una búsqueda de autores especificando ciertos parámetros de búsqueda que son los mencionados anteriormente, el botón "Limpiar" permite limpiar la pantalla para poder agregar otra información, que será usada para cualquiera de las funciones que se pueden realizar dentro de este mantenimiento, el botón "*Anterior*" permite retornar a la pagina que nos encontramos antes de estar en la actual, el botón "*Inicio"* permite retornar a la página principal (home page), el botón Agregar nos permite agregar un nuevo artista que formara parte

de nuestra base de datos la cual contiene la información que esta en el "Museo de Artes Plásticas Digital Salvadoreño".

El botón "ayuda" permite al usuario obtener una guía en línea sobre el uso del buscador que se ha implementado para facilitar la obtención de la información de autores, al presionar este se despliega una página como la que se presenta a continuación.

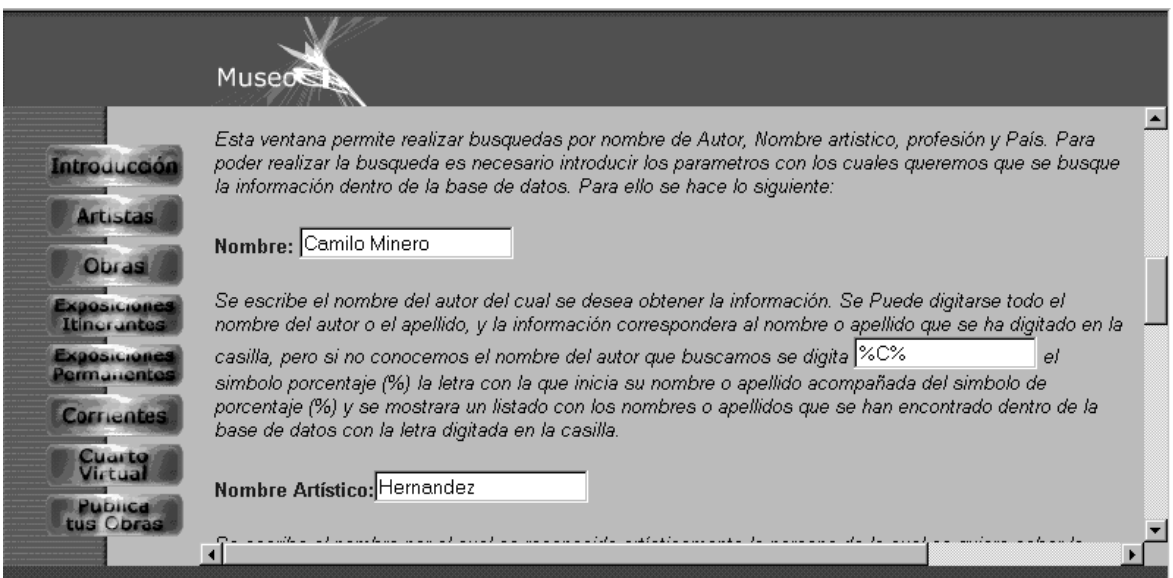

**Ilustración 71:** Actualización de Datos

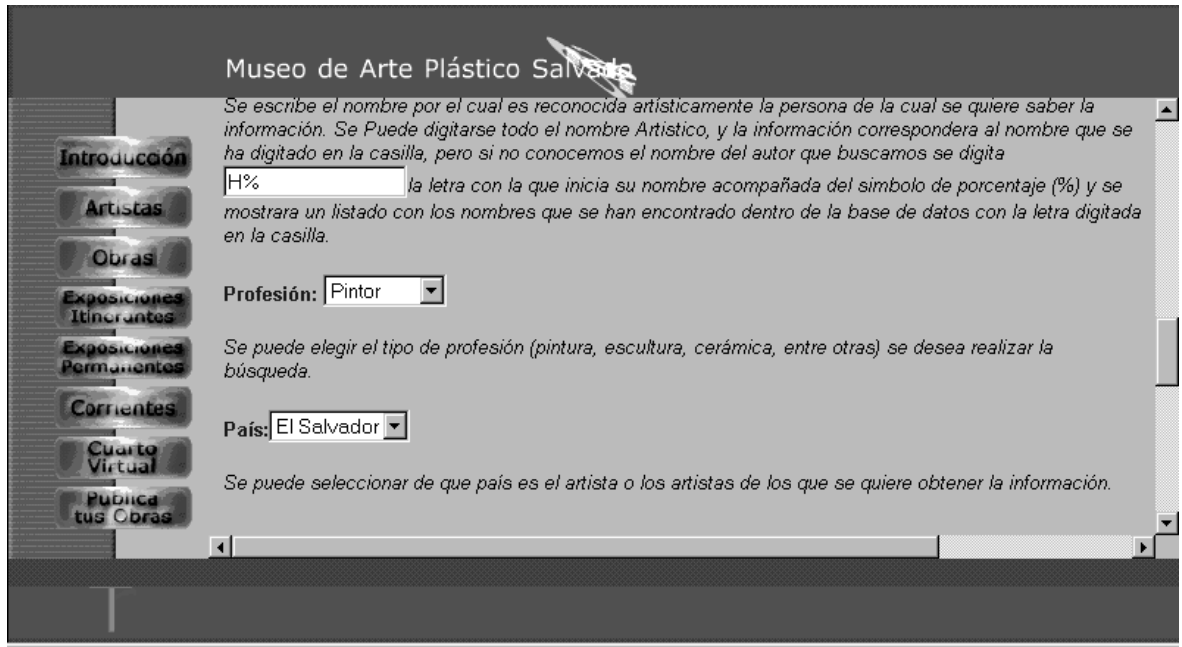

**Ilustración 72:** Actualización de Datos

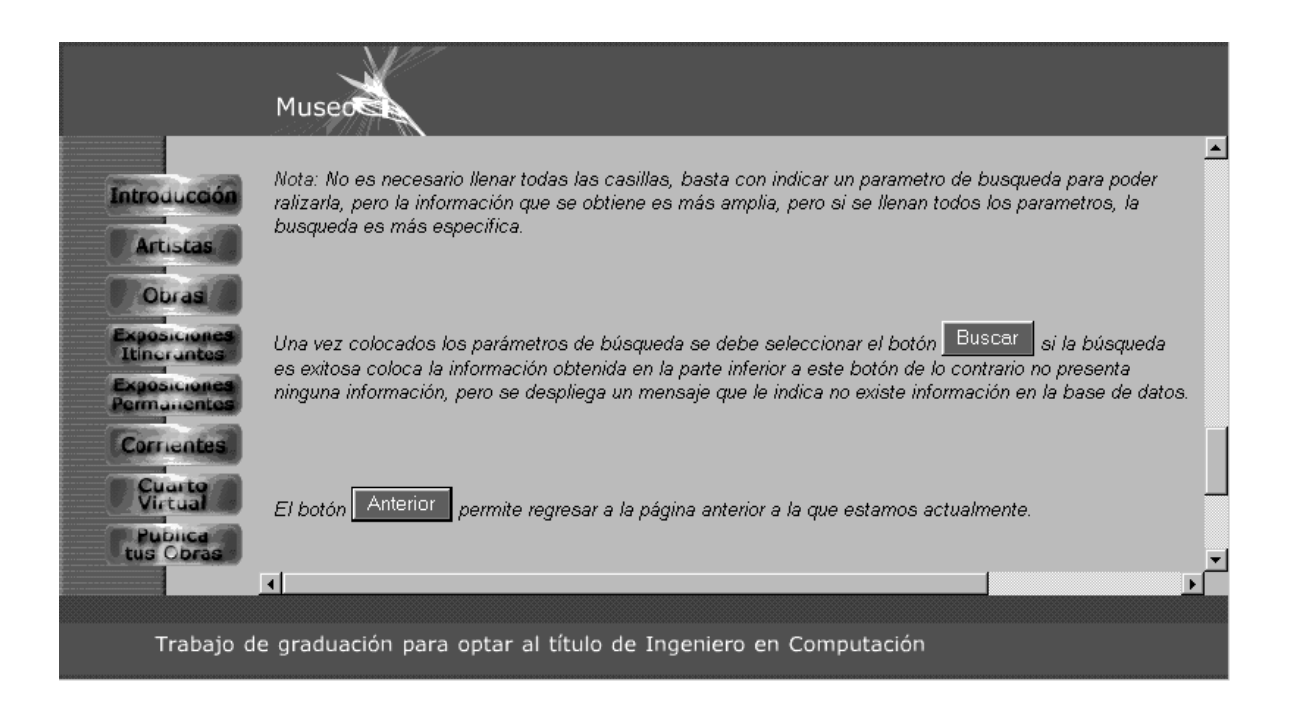

**Ilustración 73:** Actualización de Datos

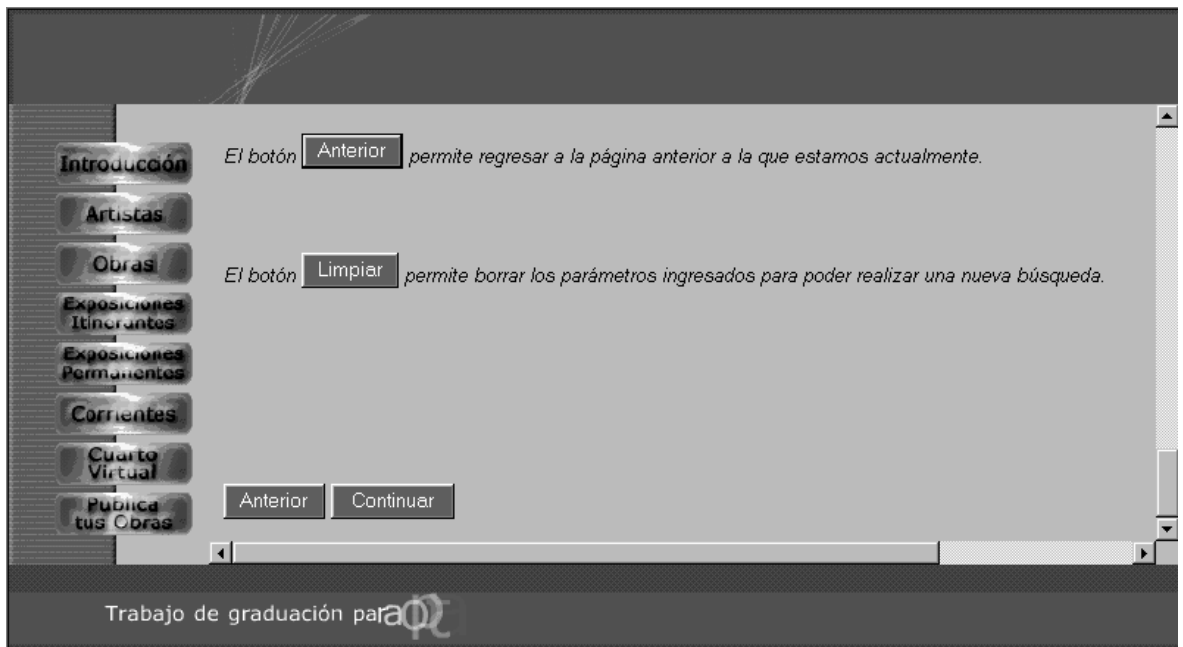

**Ilustración 74:** Actualización de Datos

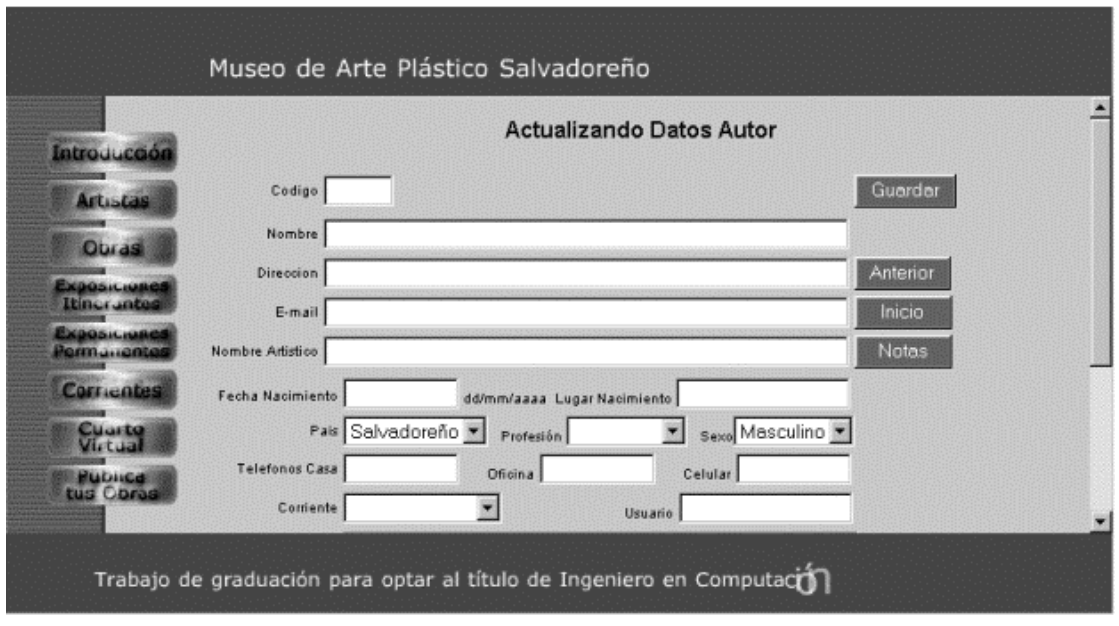

**Ilustración 75:** Actualización de Datos

En esta página se puede realizar la actualización de los datos de un artista basta con llenar el formulario que aquí se presenta o completar los datos que se han ingresado con anterioridad. Estas tareas son funciones del administrador del sitio web.

En la página encontramos los siguientes botones: el botón "Anterior" permite retornar a la pagina que nos encontramos antes de estar en la actual, el botón Inicio nos permite retornar a la página principal (home page), el botón "Guardar" que es el que nos permite almacenar los datos en la base una vez se haya completado la información en el formulario, el botón "Notas" permite ingresar las notas que queramos sobre el autor que se esta accesando en ese momento.

Una vez se selecciona el botón "Guardar" se muestra un mensaje como el que se presenta en la ilustración más adelante, si es que nuestra información fue cargada a la base satisfactoriamente.

127

# **MANTENIMIENTO DE AUTOR**

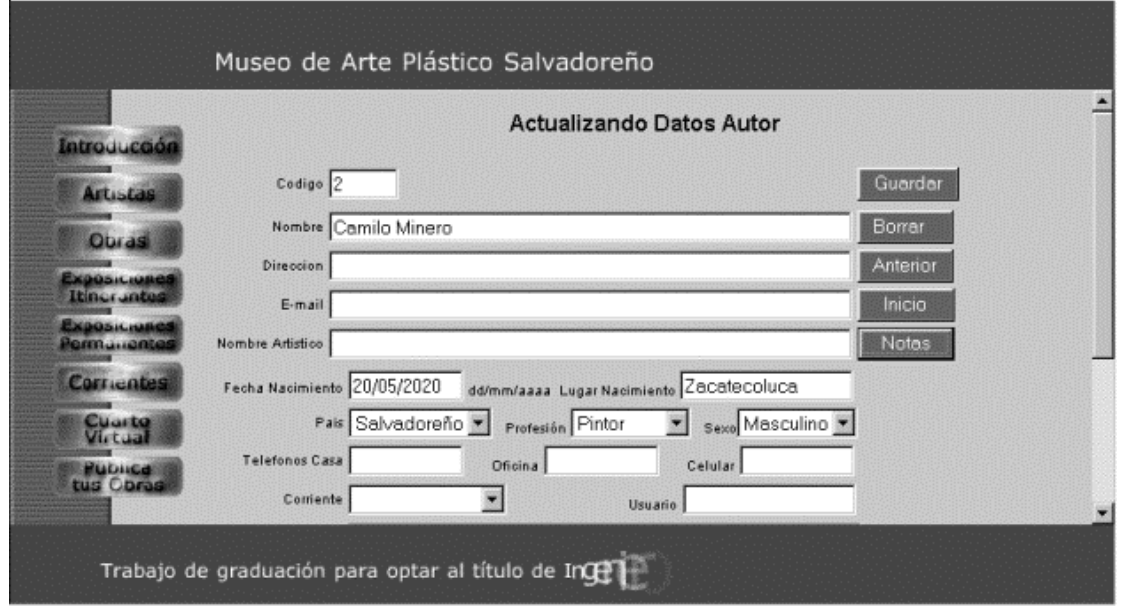

**Ilustración 76:** Actualización de Autor (Ingreso de Datos)

En esta ilustración podemos ver el formato que tiene el formulario que se utiliza para actualizar los datos de los autores en la base de datos del museo.

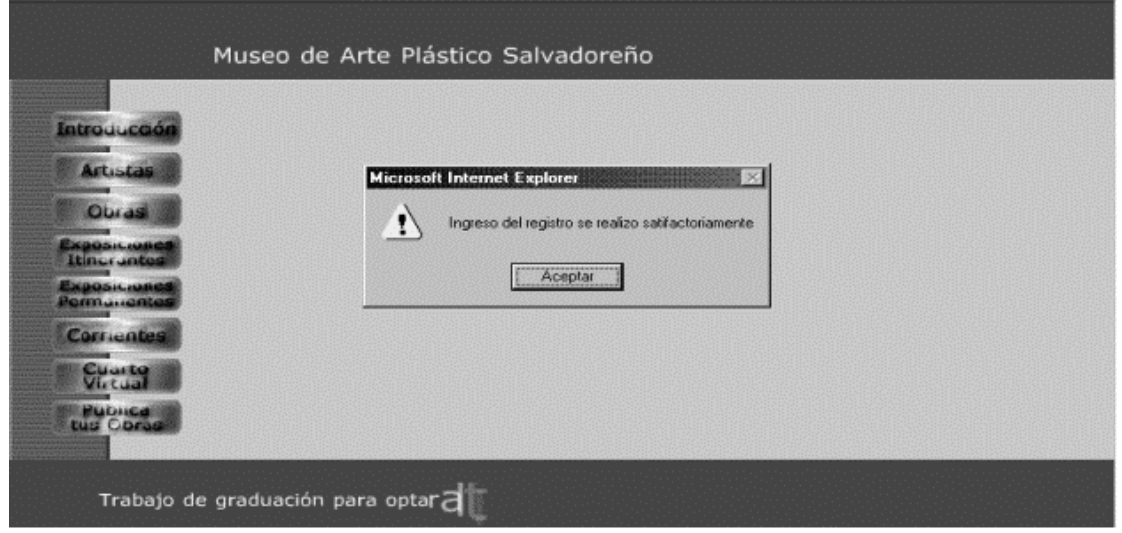

**Ilustración 77:** Mensaje de Guardar

Este es el mensaje que se despliega para confirmarle al administrador que el almacenamiento de los datos en la base ha sido un éxito.

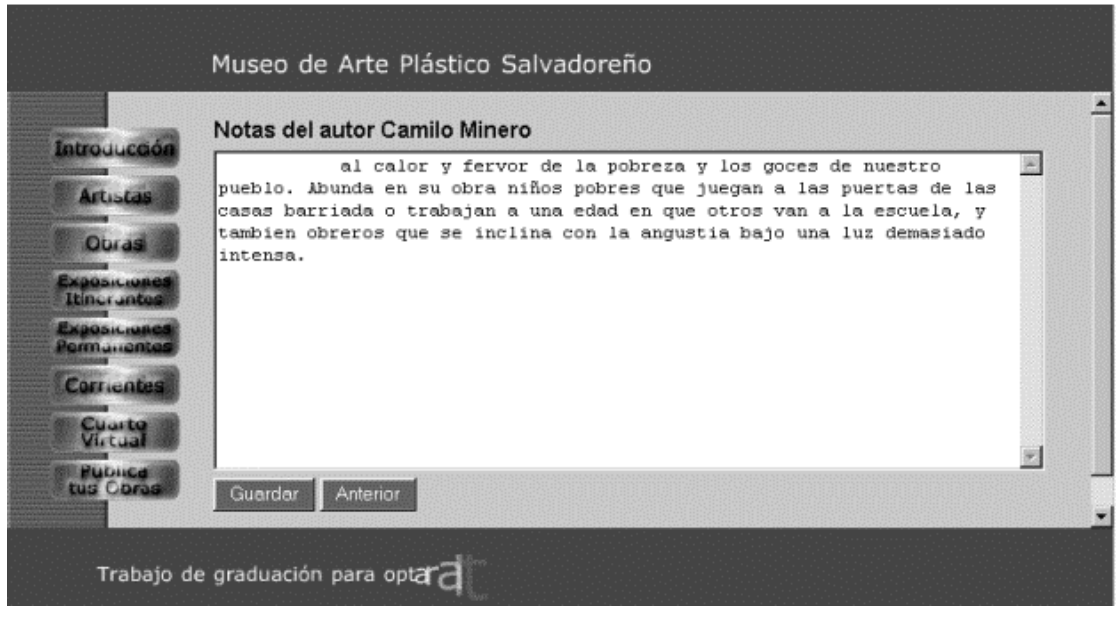

**Ilustración 78:** Notas de Autor

Esta ilustración muestra la parte de las notas de los artistas, aquí pueden agregarse las notas que se crean convenientes. Al igual que en otras páginas tenemos el botón "Guardar" que se utiliza para almacenar los datos en la base del museo, al dar click en este botón se nos mostrara un mensaje como el que se presenta en la ilustración anterior, si es que nuestra información fue cargada a la base satisfactoriamente. El botón "Anterior" que nos permite retornar a la pagina anterior a la actual.

# **MANTENIMIENTO DE OBRAS**

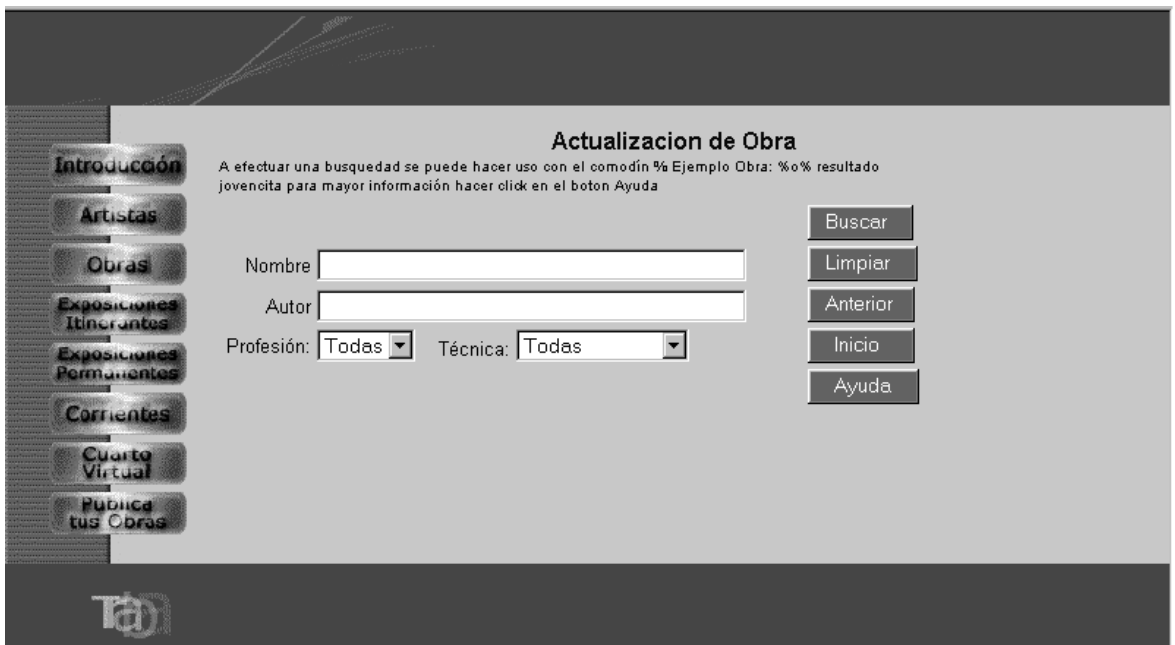

**Ilustración 79:** Actualización de Obras

Esta página contiene el mismo formato que la página principal (home page), su estructuración en cuanto a los frame se refiere, su variante consiste en el contenido del frame derecho pues ahí podemos realizar una consulta de las obras existentes en la base de datos del museo, la cual se puede realizar de las siguientes formas:

- d) Nombre Obra: Aquí se escribe el nombre de la obra de la cual se desea obtener la información.
- e) Profesión: Se debe elegir el tipo de profesión (pintura, escultura, cerámica, entre otras) por el que se desea realizar la búsqueda.
- f) País: Se puede seleccionar de que país es la obra o las obras de los que se quiere obtener la información.

Una vez colocados los parámetros de búsqueda se presiona en el botón "Buscar". Si la búsqueda es exitosa coloca la información obtenida en la parte inferior a este botón de lo contrario no presenta ninguna información, pero si un mensaje que indica al usuario que no existe información en la base de datos.

El botón "*Anterior*" permite regresar a la página anterior a la que estamos actualmente y el botón "Limpiar" permite borrar los parámetros ingresados para poder realizar una nueva búsqueda.

Como se ha mencionado anteriormente el frame de la izquierda se mantiene activo por si se desea cambiar de opción en cualquier momento de la navegación por el sitio web.

El botón "ayuda" permite al usuario obtener una guía en línea sobre el uso del buscador que se ha implementado para facilitar la obtención de la información de autores, al presionar este se despliega una página como la que se presenta a continuación.

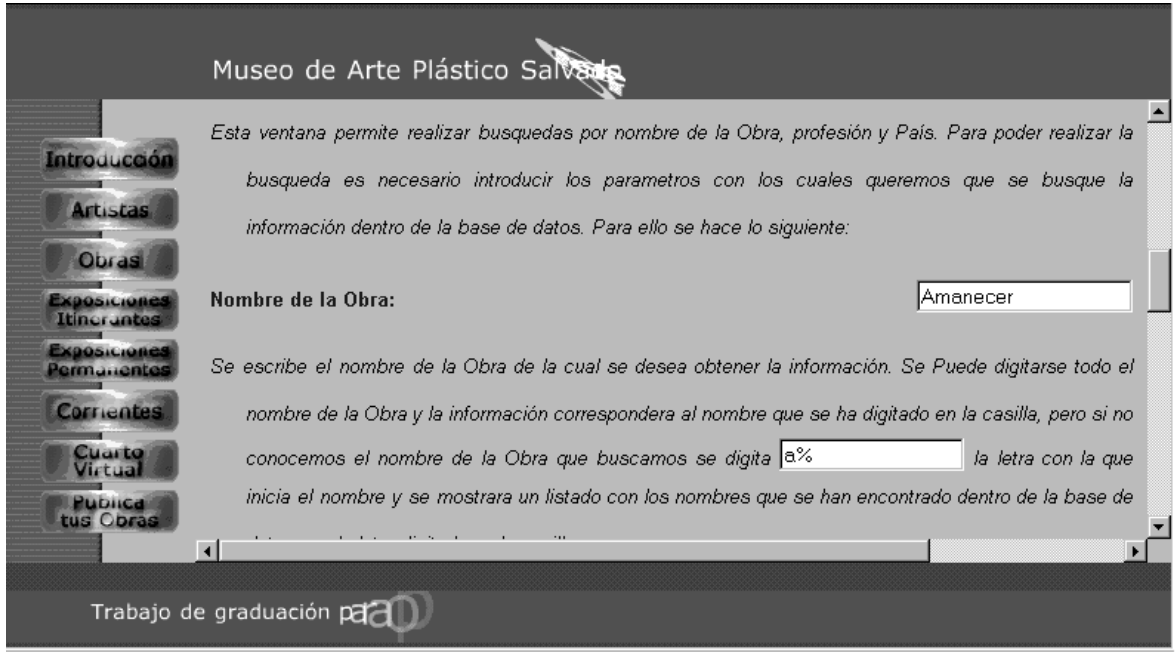

**Ilustración 80:** Página de Ayuda de Actualización obra

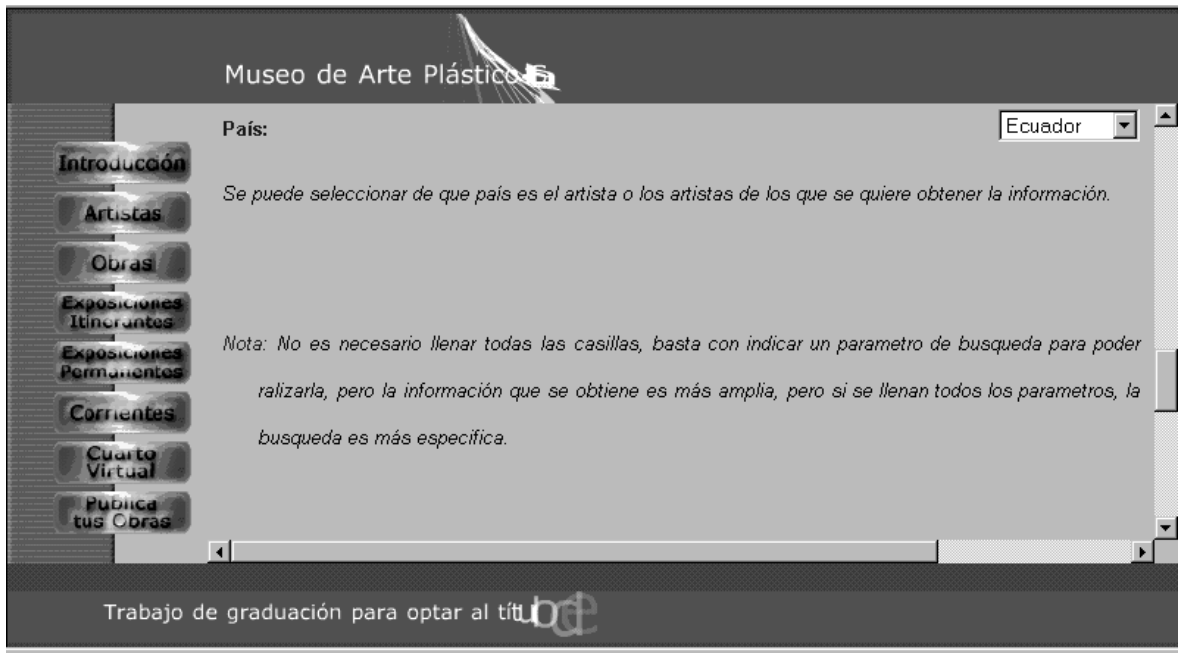

**Ilustración 81:** Página de Ayuda de Actualización obra

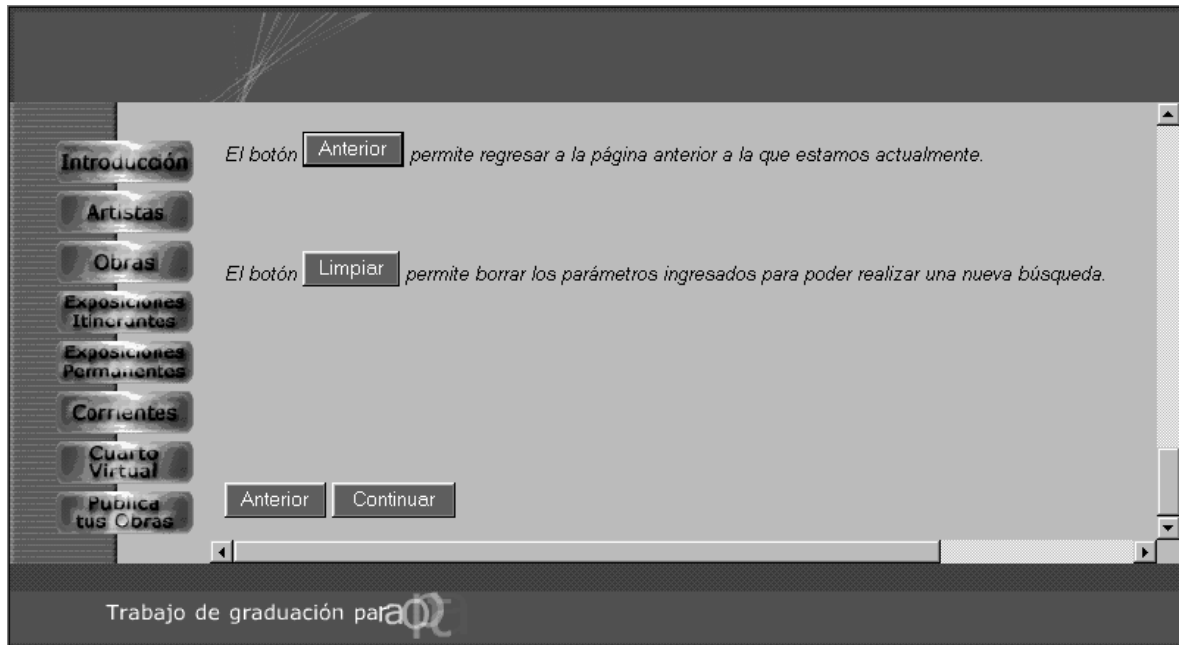

**Ilustración 82:** Página de Ayuda de Actualización obra

# **MANTENIMIENTO DE EVENTOS ITINERANTES**

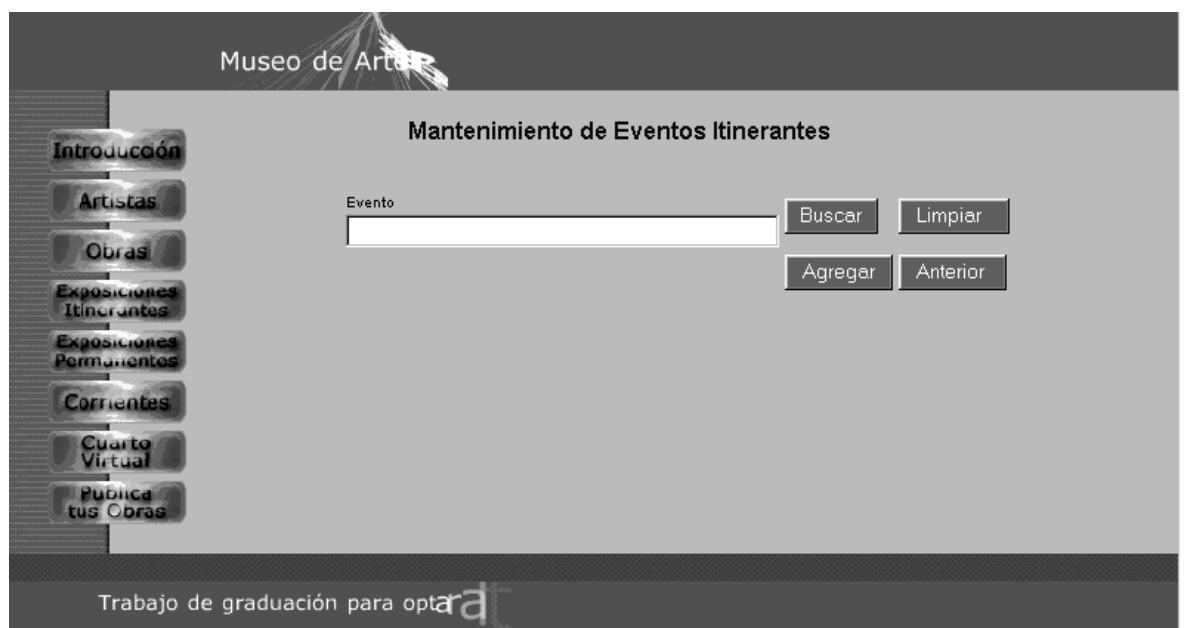

**Ilustración 82:** Página de Mantenimiento de Eventos Itinerantes

Esta página contiene el mismo formato que la página principal (home page), su estructuración en cuanto a los frame se refiere, su variante consiste en el contenido del frame derecho pues ahí podemos realizar una consulta de las obras existentes en la base de datos del museo, la cual se puede realizar de las siguientes formas:

Evento: Aquí se escribe el nombre del evento del cual se desea obtener la información.

Una vez colocados los parámetros de búsqueda se presiona en el botón "Buscar". Si la búsqueda es exitosa coloca la información obtenida en la parte inferior a este botón de lo contrario no presenta ninguna información, pero si un mensaje que indica al usuario que no existe información en la base de datos.

El botón "Anterior" permite regresar a la página anterior a la que estamos actualmente, el botón "Agregar" permite ingresar un nuevo evento a la lista de eventos itinerantes y el botón "Limpiar" permite borrar los parámetros ingresados para poder realizar una nueva búsqueda.

Como se ha mencionado anteriormente el frame de la izquierda se mantiene activo por si se desea cambiar de opción en cualquier momento de la navegación por el sitio web.

El botón "ayuda" permite al usuario obtener una guía en línea sobre el uso del buscador que se ha implementado para facilitar la obtención de la información de autores, al presionar este se despliega una página como la que se presenta a continuación.

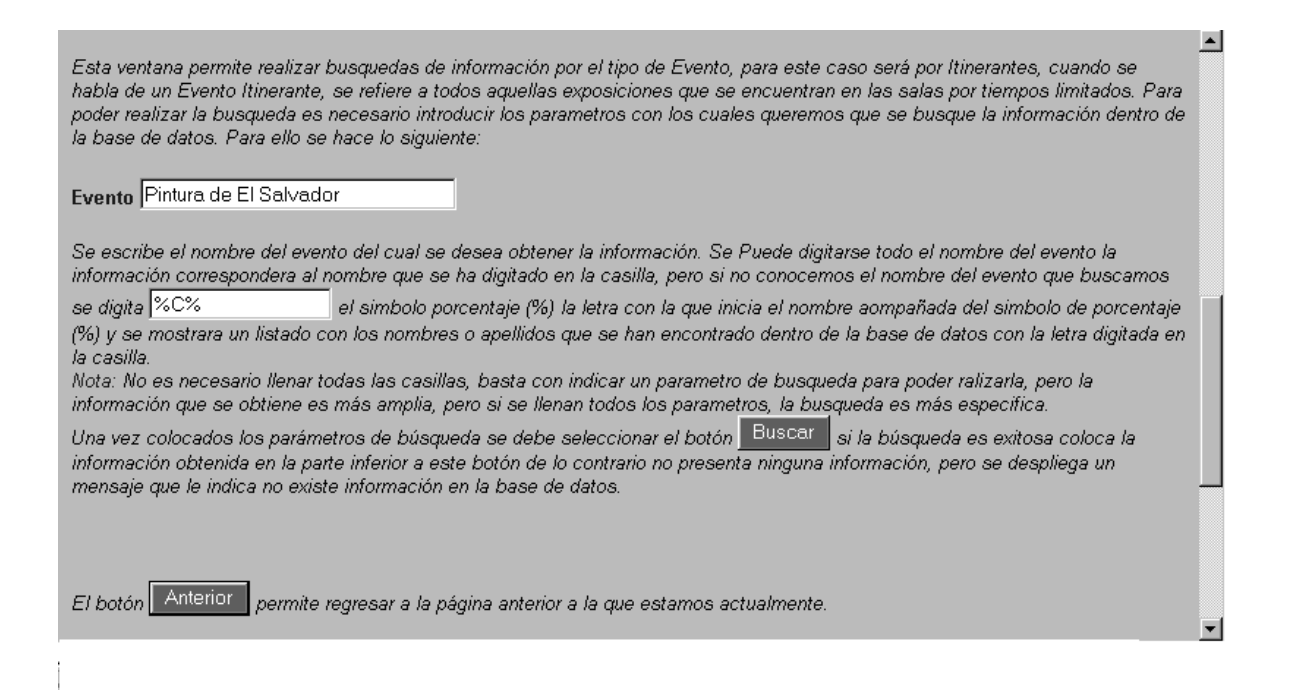

**Ilustración 83:** Página de Ayuda de Mantenimientos Itinerantes

## **MANTENIMIENTO DE EVENTOS PERMANENTES**

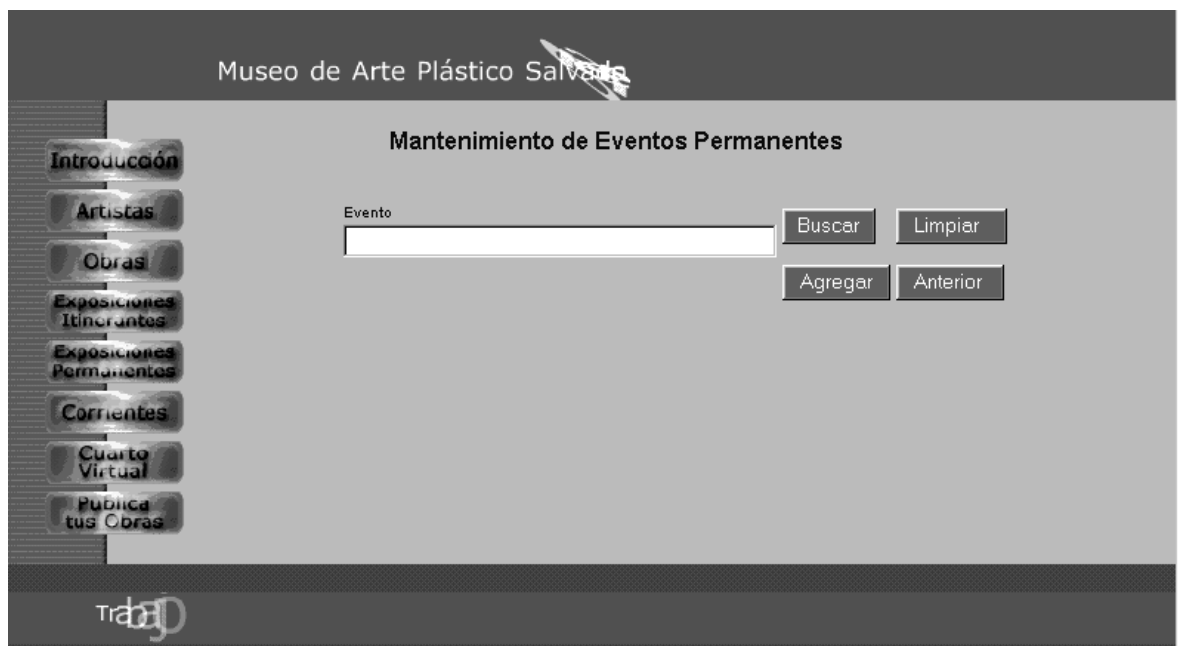

#### **Ilustración 84:** Página de Mantenimiento de Eventos Permanentes

Esta página contiene el mismo formato que la página principal (home page), su estructuración en cuanto a los frame se refiere, su variante consiste en el contenido del frame derecho pues ahí podemos realizar una consulta de las obras existentes en la base de datos del museo, la cual se puede realizar de las siguientes formas:

Evento: Aquí se escribe el nombre del evento del cual se desea obtener la información.

Una vez colocados los parámetros de búsqueda se presiona en el botón "Buscar". Si la búsqueda es exitosa coloca la información obtenida en la parte inferior a este botón de lo contrario no presenta ninguna información, pero si un mensaje que indica al usuario que no existe información en la base de datos.

El botón "*Anterior*" permite regresar a la página anterior a la que estamos actualmente, el botón "Agregar" permite ingresar un nuevo evento a la lista de los eventos permanentes y el botón "Limpiar" permite borrar los parámetros ingresados para poder realizar una nueva búsqueda.

Como se ha mencionado anteriormente el frame de la izquierda se mantiene activo por si se desea cambiar de opción en cualquier momento de la navegación por el sitio web.

El botón "ayuda" permite al usuario obtener una guía en línea sobre el uso del buscador que se ha implementado para facilitar la obtención de la información de autores, al presionar este se despliega una página como la que se presenta a continuación.

Esta ventana permite realizar busquedas de información por el tipo de Evento, para este caso será por Permanentes, cuando se habla de un Évento pemanente, se refiere a todos aquellas exposiciones o eventos que se encuentran en las salas por tiempos muy prolongados o pemanentemente. Para poder realizar la busqueda es necesario introducir los parametros con los cuales queremos que se busque la información dentro de la base de datos. Para ello se hace lo siguiente:

 $\blacktriangle$ 

#### Evento La pintura Salvadorena

Se escribe el nombre del evento del cual se desea obtener la información. Se Puede digitarse todo el nombre del evento la información correspondera al nombre que se ha digitado en la casilla, pero si no conocemos el nombre del evento que buscamos

se digita <sup>%h%</sup> el simbolo porcentaje (%) la letra con la que inicia el nombre aompañada del simbolo de porcentaje (%) y se mostrara un listado con los nombres o apellidos que se han encontrado dentro de la base de datos con la letra digitada en la casilla.

Nota: No es necesario llenar todas las casillas, basta con indicar un parametro de busqueda para poder ralizarla, pero la información que se obtiene es más amplia, pero si se llenan todos los parametros, la busqueda es más específica.

Una vez colocados los parámetros de búsqueda se debe seleccionar el botón Buscar si la búsqueda es exitosa coloca la información obtenida en la parte inferior a este botón de lo contrario no presenta ninguna información, pero se despliega un mensaje que le indica no existe información en la base de datos.

El botón Anterior permite regresar a la página anterior a la que estamos actualmente.

**Ilustración 85:** Página de Ayuda de Mantenimiento de Eventos Permanentes

# **MANTENIMIENTO DE GENERO**

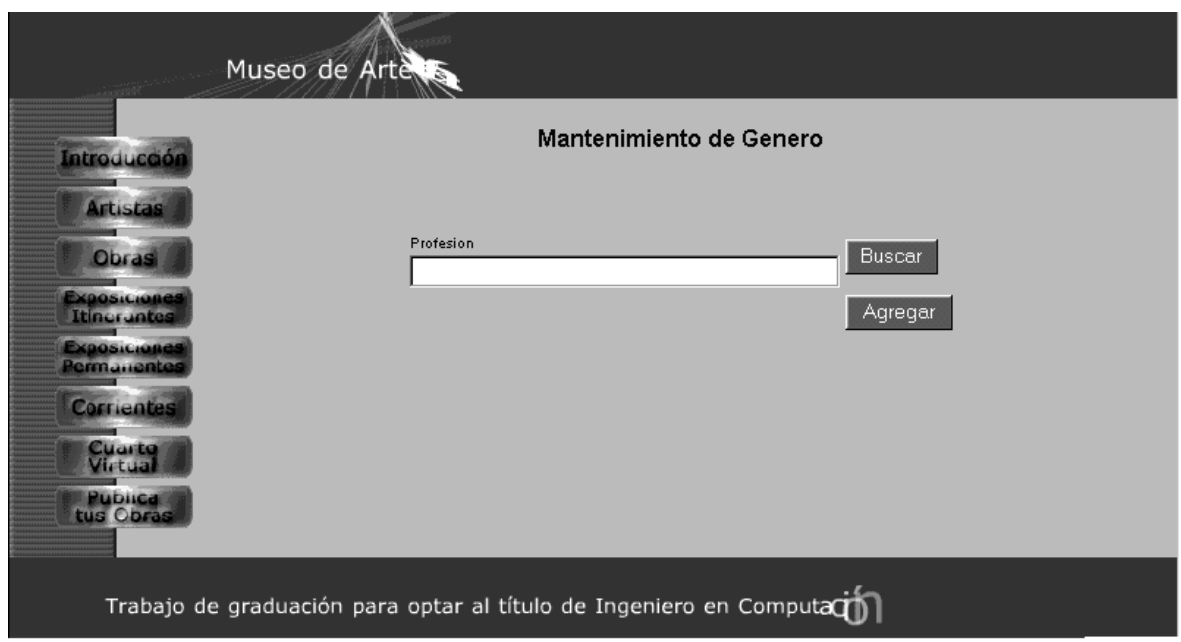

#### **Ilustración 86:** Página de Mantenimiento de Género

Esta página contiene el mismo formato que la página principal (home page), su estructuración en cuanto a los frame se refiere, su variante consiste en el contenido del frame derecho pues ahí podemos realizar una consulta de las obras existentes en la base de datos del museo, la cual se puede realizar de las siguientes formas:

Profesión: Aquí se escribe el nombre de la profesión que tien el autor (pintor,escultor,ceramista,entre otros) del cual se desea obtener la información.

Una vez colocados los parámetros de búsqueda se presiona en el botón "Buscar". Si la búsqueda es exitosa coloca la información obtenida en la parte inferior a este botón de lo contrario no presenta ninguna información, pero si un mensaje que indica al usuario que no existe información en la base de datos.

El botón "Agregar" permite ingresar una nueva profesión a la lista. Como se ha mencionado anteriormente el frame de la izquierda se mantiene activo por si se desea cambiar de opción en cualquier momento de la navegación por el sitio web.

El botón "ayuda" permite al usuario obtener una guía en línea sobre el uso del buscador que se ha implementado para facilitar la obtención de la información de autores, al presionar este se despliega una página como la que se presenta a continuación.

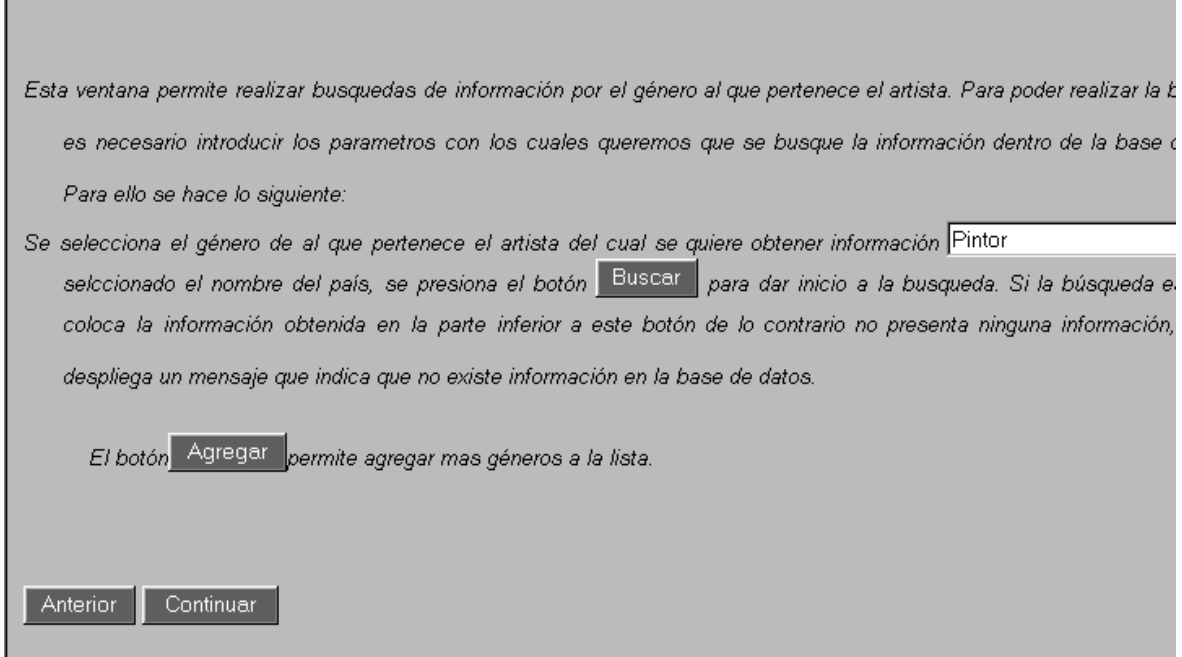

**Ilustración 87:** Página de Ayuda de Mantenimiento de Género

# **MANTENIMIENTO DE PAIS**

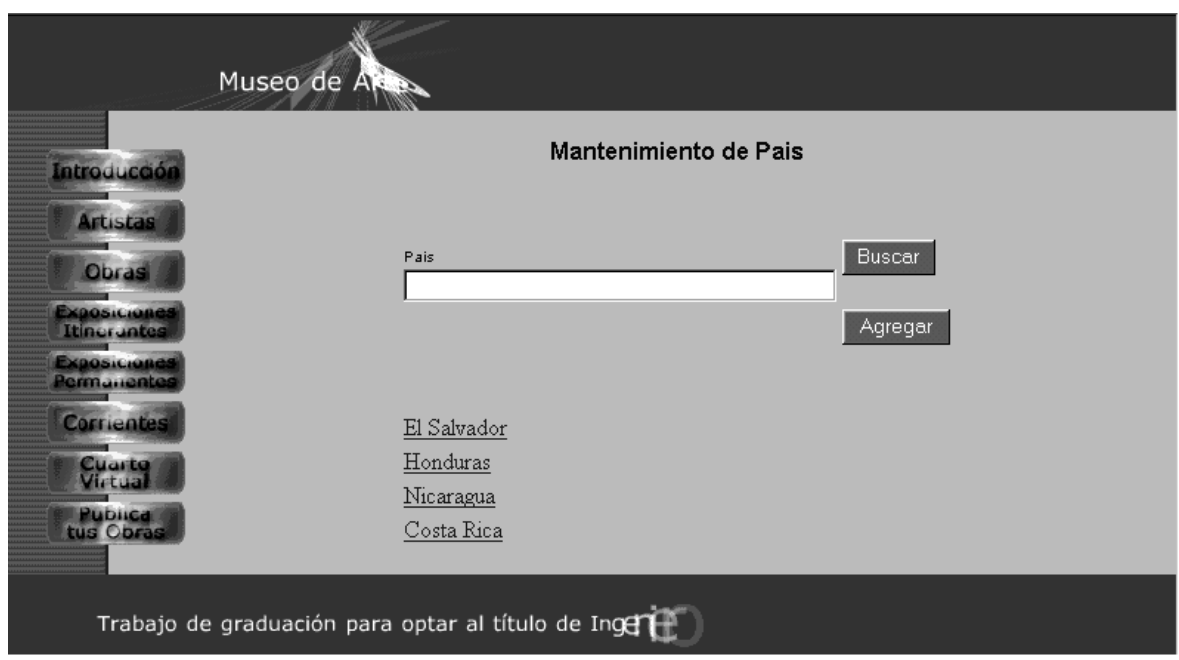

**Ilustración 88:** Página de Mantenimiento de País

Esta página contiene el mismo formato que la página principal (home page), su estructuración en cuanto a los frame se refiere, su variante consiste en el contenido del frame derecho pues ahí podemos realizar una consulta de las obras existentes en la base de datos del museo, la cual se puede realizar de las siguientes formas:

País: Aquí se escribe el nombre del país del cual se desea obtener la información.

Una vez colocados los parámetros de búsqueda se presiona en el botón "Buscar". Si la búsqueda es exitosa coloca la información obtenida en la parte inferior a este botón de lo contrario no presenta ninguna información, pero si un mensaje que indica al usuario que no existe información en la base de datos.

El botón "Agregar" pemite ingresar un nuevo país a la lista. Como se ha mencionado anteriormente el frame de la izquierda se mantiene activo por si se desea cambiar de opción en cualquier momento de la navegación por el sitio web.

El botón "ayuda" permite al usuario obtener una guía en línea sobre el uso del buscador que se ha implementado para facilitar la obtención de la información de autores, al presionar este se despliega una página como la que se presenta a continuación.

'n

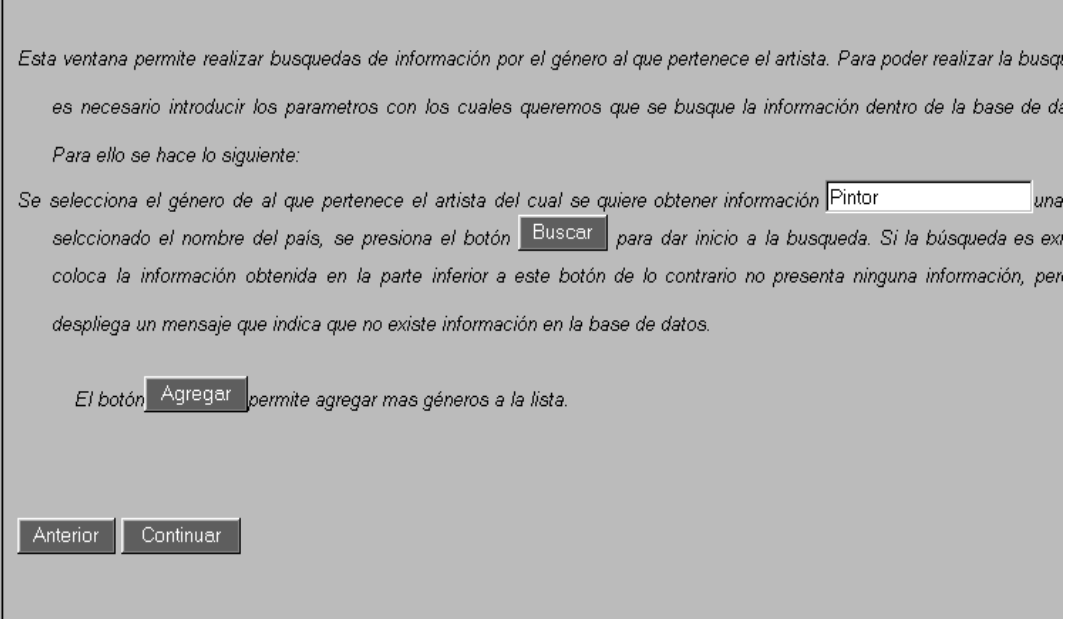

**Ilustración 89:** Página de Ayuda de Mantenimiento de País

# **CURADURIA**

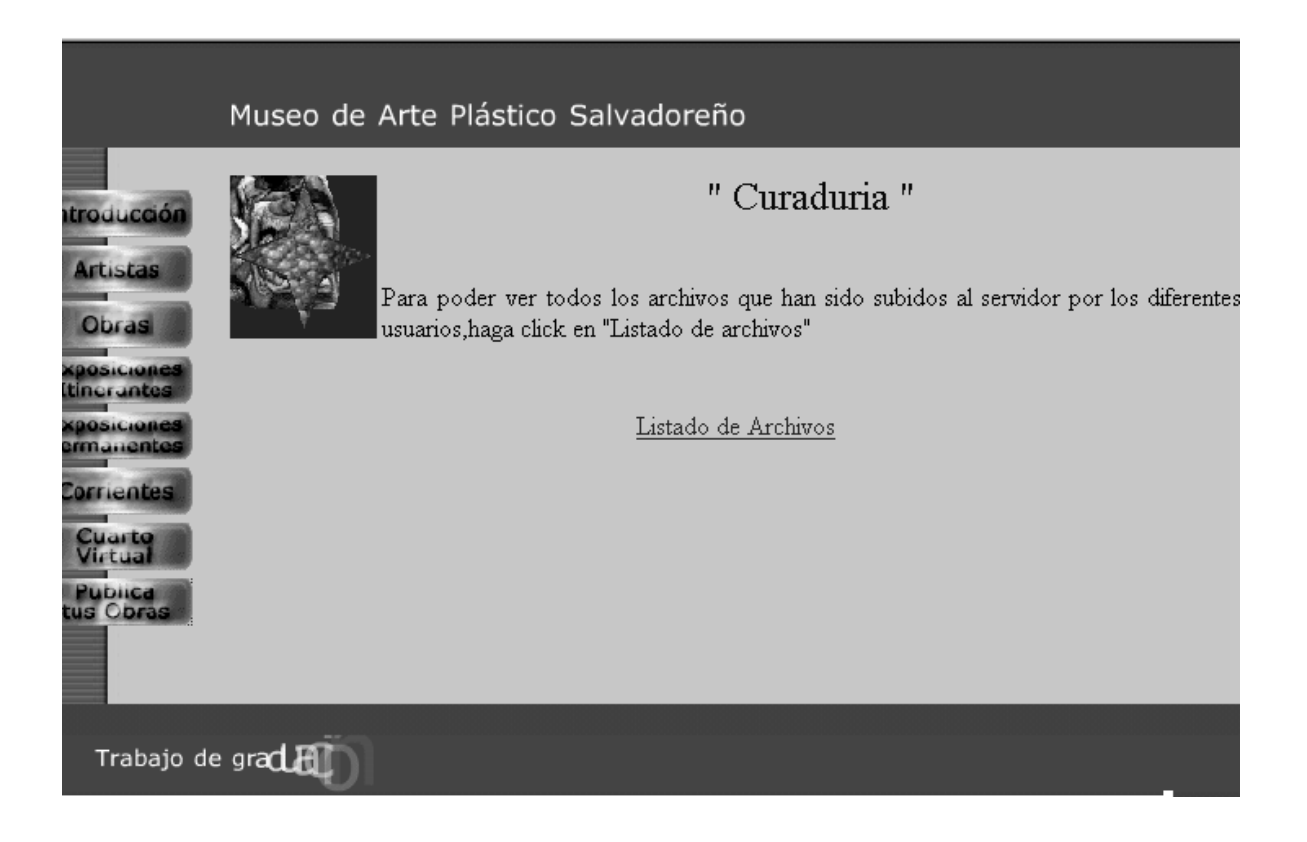

**Ilustración 90:** Página de Curaduría

Esta ilustración muestra la página que utiliza el Curador para iniciar la selección de las obras que formarán parte del Museo de Artes Plásticas Digital, o caso contrario que serán eliminadas de la base de datos. Al ingresar a esta página se debe seleccionar listado de archivos para poder visiualizar y de esa manera poder determinar que información será aceptada y que información será rechazada, esto es determinado por el curador.

|                                                                | Museo de Arte Plástico Salvadoreño                                                                                                 |                |                                                                                                    |                                     |
|----------------------------------------------------------------|----------------------------------------------------------------------------------------------------|----------------|----------------------------------------------------------------------------------------------------|-------------------------------------|
| Introducción<br><b>Artistas</b>                                | Listado de Archivos Cargados<br>Cuando halla terminado de seleccionar los archivos que quedarán en el sitio debe hacer click en el |                |                                                                                                    |                                     |
| <b>Obras</b><br>Expositiones<br><b>Itineruntes</b>             | boton ENVIAR                                                                                                    | Nombre Archivo | Autor                                                                                                    | Estado de la<br>obra                |
| Exposiciones<br>Permanentes<br><b>Corrientes</b>               |                                                                                                    | Hipbell.gif    | evelyn Hernandez<br>botn_cuart_virt2.gif evelyn Hernandez<br><u>botn_cuart_virt2.gif</u> evelyn Hernandez | Pendiente<br>Pendiente<br>Pendiente |
| Cuarto<br>Virtual<br>Publica<br>tus Opras                      |                                                                                                    |                | Enviar<br><b>Anterior</b>                                                                                 |                                     |
|                                                                |                                                                                                    |                |                                                                                                    |                                     |
| Trabajo de graduación para optar al título de Ingeniero $\Box$ |                                                                                                    |                |                                                                                                    |                                     |

**Ilustración 91:** Página de Listado de Archivos Cargados

En esta ilustración se muestra el listado de archivos que han sido cargados por los usuarios autorizados, con el objeto que sus obras sean publicadas en el Museo de arte Plastico Digital, una vez seleccionado los archivos que quedarán en el museo se debe seleccionar el botón "Enviar" para indicar que las obras han sido seleccionadas, el botón "Anterior" permite retornar a la página en que se encontraba anteriormente.

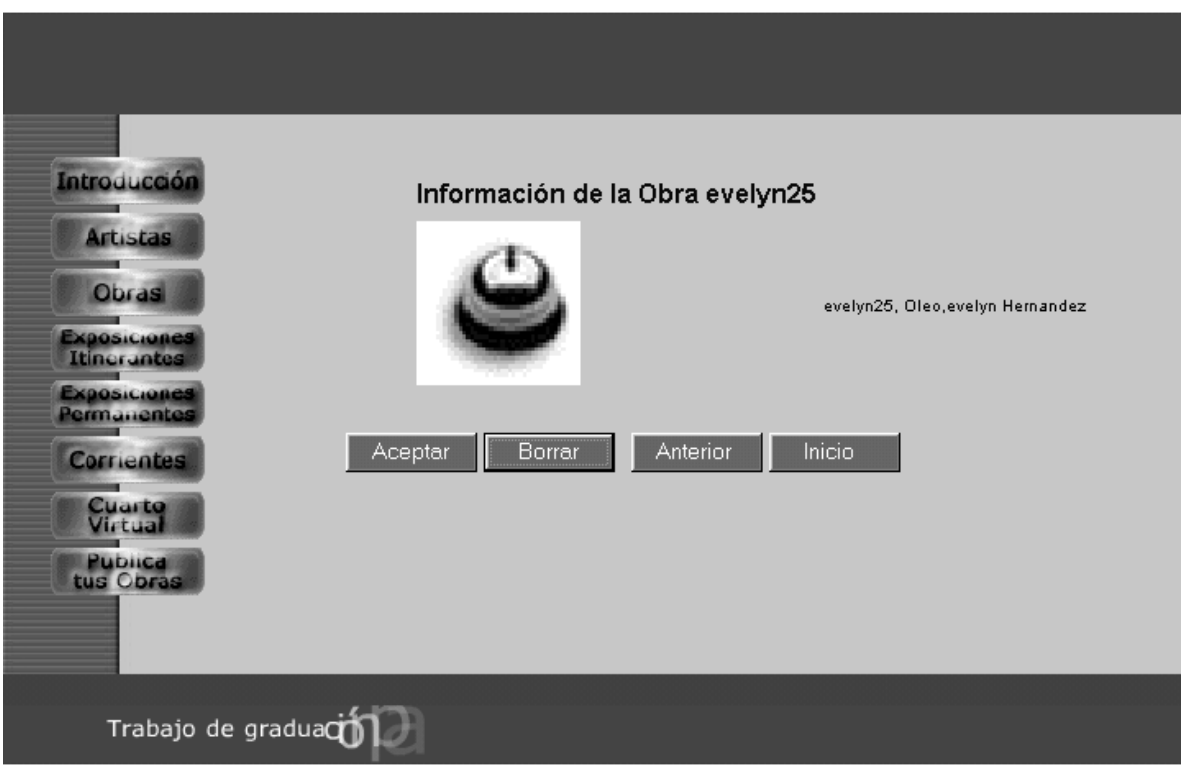

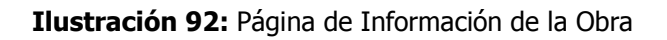

Esta ilustración muestra la información que visualiza el curador, la cual le sirve como parametro para determinar si es una obra que formará o no parte del Museo de Artes Plásticas Digital.

El botón "Aceptar" al ser celecionada indica que la obra en cuestión ha sido aprobada por el curador y formará parte del sitio web, el botón "Borrar" elimina la obra en cuestión, si esto sucede es porque el curador considera que la obra no debe formar parte del sitio web, el botón "Anterior" permite regresar a la página anterior a la actual y el botón "Inicio" permite retornar al la página de inicio del sitio web.

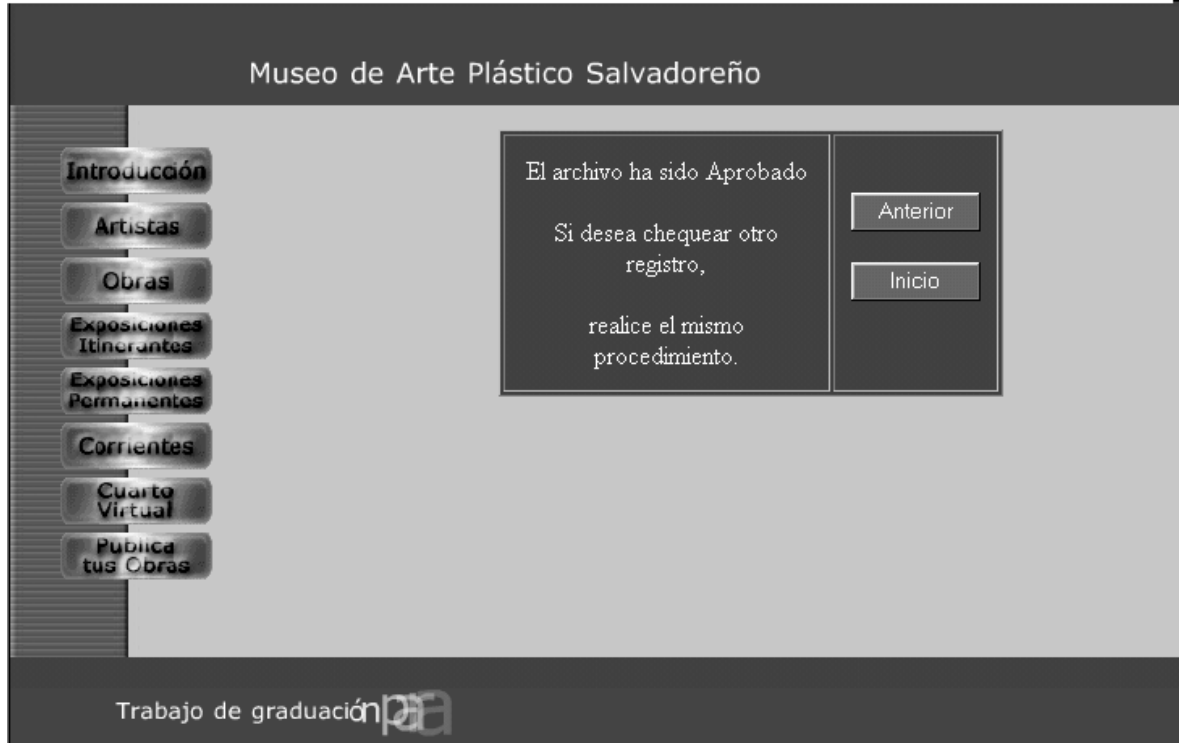

**Ilustración 93: Mensaje** de Confirmación de Aprobación de Archivo

Esta figura muestra el mensaje que se le despliega al curador si el selecciona el botán de "aceptar", como una manera de confirmar que la obra si formará parte del sitio web.

El botón "Anterior" permite retornar a la página anterior a la actual, el botón "Inicio" permite retornar al inicio del sitio web.
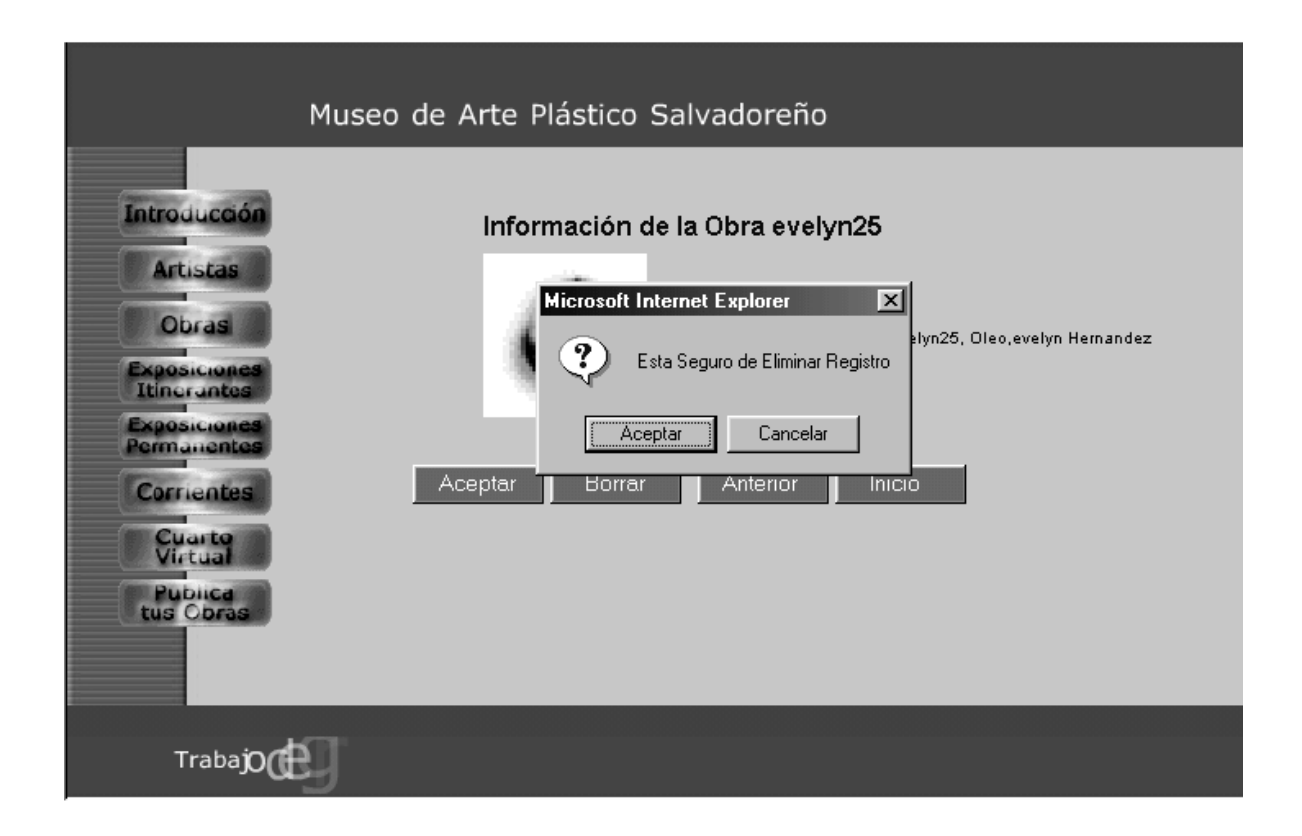

#### **Ilustración 94: Mensaje de Eliminación de Archivo**

Esta ilustración muestra el mensaje que es desplegado al curador cuando éste ha seleccionado el botón de "Borrar", como una forma de confirmación de la desición que ha tomado, al dar aceptar el registro es eliminado de la base de datos, caso contrario se mantien en la base.

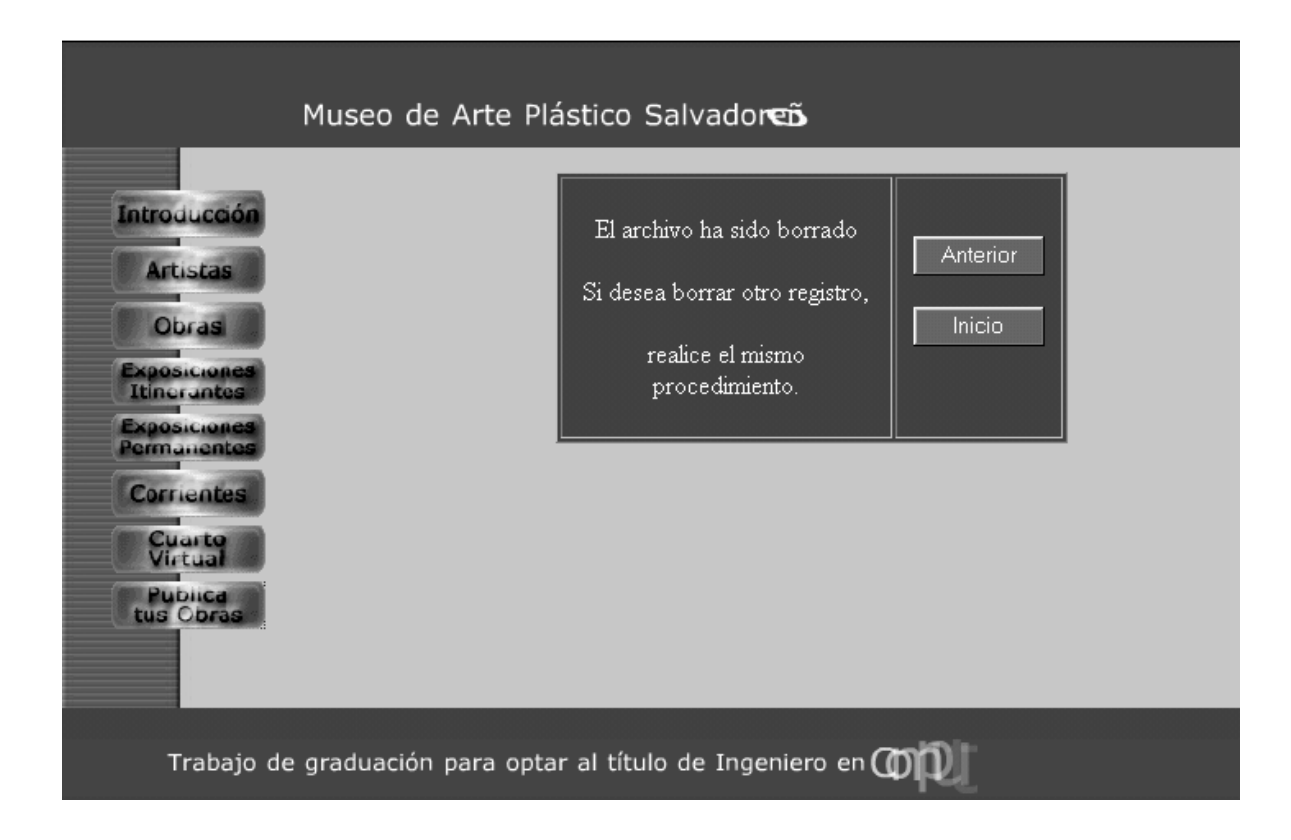

**Ilustración 95: Mensaje de Confirmación de Eliminación de Archivo**

Esta ilustración muestra el mensaje de confirmación que se despliega al curador cuando realiza el borrado de un archivo cargado a la base de datos, es decir cuando se eliminan archivos porque se considera que no deben formar parte del sitio web.

El botón "Anterior" permite retornar a la página anterior a la actual, el botón "Inicio" permite retornar al inicio del sitio web.

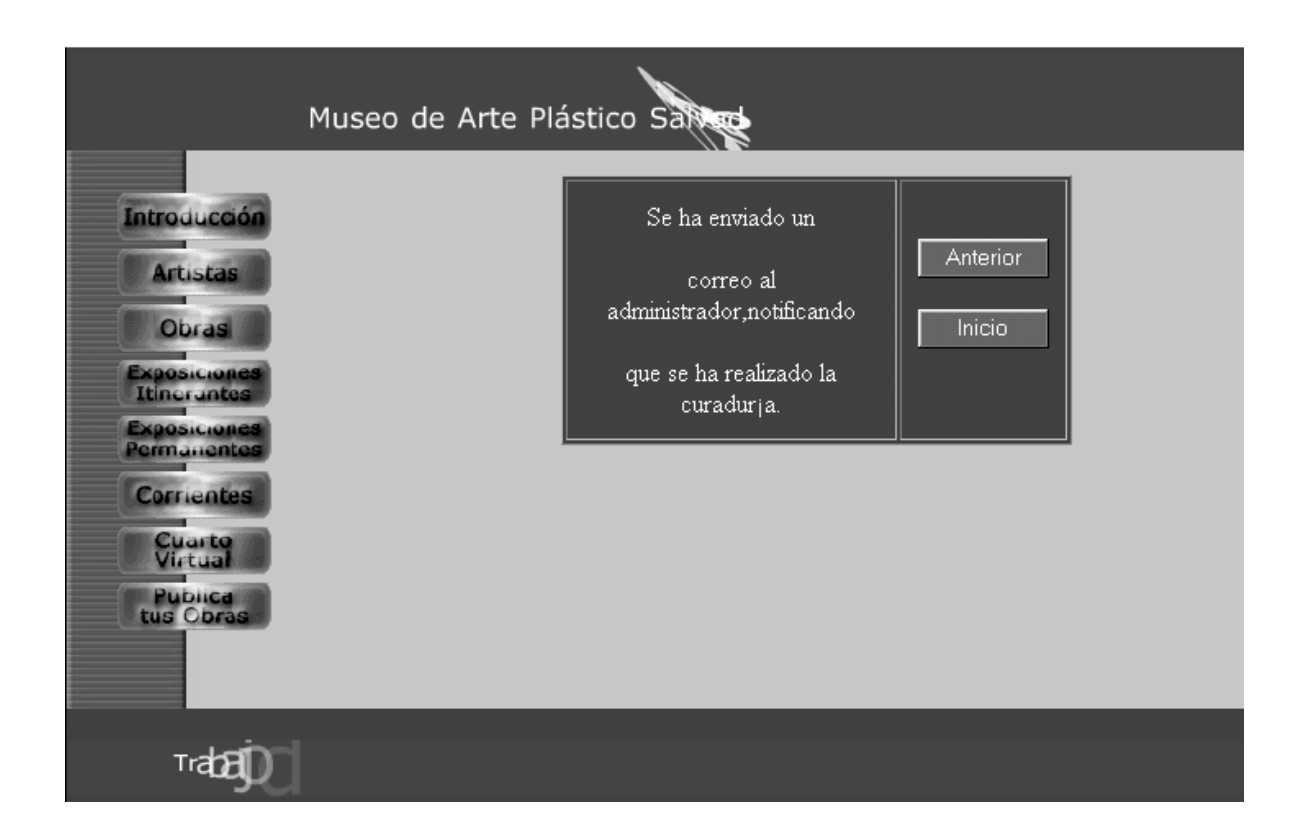

#### **Ilustración 96: Mensaje de Confirmación de Envío de Correo**

Esta ilustración muestra el mensaje de confirmación que se despliega al curador cuando esta ha realizado un proceso de curaduria, notifica al administrador que la información que el usuario a cargado a la base de datos a sido curada para que este proceda a dar la continuidad a la información obtenida, que formara parte del Museo de Artes plásticas Digital.

El botón "Anterior" permite retornar a la página anterior a la actual, el botón "Inicio" permite retornar al inicio del sitio web.

#### **CONCLUSIONES**

La necesidad de realización de este trabajo no se basa en la fabricación de un sistema más, inmerso en un mar de sistemas de propósitos generales, sino más bien en la aplicación práctica y verdadera de proyección y extensión como lo son las artes plásticas, en relación al estudio realizado sobre los museos de arte a nivel de la web.

El "Museo de Arte Plástico Salvadoreño", es una herramienta efectiva para fomentar, la critica de arte entre los diferentes navegantes del ciber espacio.

Es necesario impulsar las artes plásticas desarrolladas en el país a través de un sitio web tanto a nivel nacional, como internacional.

Dado el auge tanto en el uso y desasarrollo de la Internet como un medio de comunicación de rápido acceso y alcance; se convierte en una necesidad de implantación de soluciones sobre la WEB que permita mostrar a la comunidad nacional e internacional la evolución de nuestro país en cuanto a las Artes Plásticas, para el caso del presente trabajo, y que puede ser extendido a otras disciplinas artísticas.

Internet es la vitrina para atraer a navegantes del ciber espacio e incentivar a las personas conocedoras del arte a dar un aporte y apoyo a las artes plásticas del país.

Internet es el mejor medio de transporte para enriquecer la cultura permitiendole la navegación desde cualquier lugar del mundo a cualquier hora del día.

148

#### **RECOMENDACIONES**

De todo gran proyecto se espera la funcionabilidad óptima requerida y deseada, la cual no podría lograrse si alguno de los elementos de la idea originalmente concebida hace falta o se manipula erróneamente y es por ello que se recomienda:

Integrar al sitio Web de la Universidad, creando el enlace necesario que permita a la comunidad visitante crear una conexión directa al " Museo de Arte Plástico Digital Salvadoreño "; contribuyendo con ello, con la divulgación y promoción de las Artes Plásticas en nuestro país.

Fomentar, por parte de las autoridades Universitarias, el desarrollo de más trabajos de proyección social; donde se involucre la explotación de la Internet como medio transmisor de información, que relacione actividades socio-culturales; colaborando, en este sentido, con el enriquecimiento cultural nacional así como con la promoción de nuestro país en el Extranjero.

Dado el avance constante y continuo de las técnicas y tecnologías de información, es necesaro dar un constante mantenimiento que permita mejorar el rendimiento y funcionalidad del sitio web.

El Ministerio de Educación en conjunto con las entidades educativas deberán realizar programas en los cuales se incluyan diversos aspectos culturales como lo son las artes plásticas y de esta manera, ir fomentando y enriqueciendo en niños, jóvenes y adultos nuestro patrimonio cultural.

La implementación del Presente Trabajo de Graduación; para que de esta forma se convierta en un verdadero aporte integral hacia el desarrollo de la cultura salvadoreña por medio de la divulgación pública y de manera especial, en cuanto a las Artes Plásticas se refiere.

149

Realizar las gestiones que correspondan ante el Ministerio de Educación y otras Instituciones a nivel nacional dedicadas o relacionadas con las Artes en General y de manera especial las Artes Plásticas; para la promoción del "Museo de Arte Plástico Digital Salvadoreño".

## **BIBLIOGRAFIA**

## **URL**

<http://www.museo.com.sv/> <http://cerritos.cyberbro.com/> [http://www.cipotes.com.sv/cgi](http://www.cipotes.com.sv/cgi-bin/categoria.asp?CatID1=2&CatDIS1=Arte+Y+Humanidades)[bin/categoria.asp?CatID1=2&CatDIS1=Arte+Y+Humanidades](http://www.cipotes.com.sv/cgi-bin/categoria.asp?CatID1=2&CatDIS1=Arte+Y+Humanidades) [http://www.nortropic.com/el\\_salvador/arte.html](http://www.nortropic.com/el_salvador/arte.html) <http://www.museo.com.sv/> <http://mail.ufg.edu/museo/> [http://www.tallerestudio.com](http://www.tallerestudio.com/) <http://www.linuxfocus.org/Castellano/July1998/article10.html> <http://web.mysql.com/> <http://php.masterd.es/> http://www.paragraph.com

# **LIBROS TEXTOS**

- De la Pintura en El Salvador, José Roberto CEA, Editorial Universitaria 1986
- La Pintura en El Salvador, Ricardo Lindo, Dirección de Publicaciones Ministerio de Cultura y Comunicaciones 1986.
- Diccionario de Términos de Arte, Luis Monreal y Tejada, Editorial Juventud S.A. 1992.
- Administración de Servicios de Información en Internet, O'Reilly & Asociados, Inc. , McGrawHill 1997.

## **GLOSARIO**

#### **APACHE**

Es un servidor en Internet el cual se encarga de despachar páginas Web.

#### **APLICACIÓN**

Uso especifico de la computadora y las cuentas por cobrar son ejemplos específicos en las empresas.

#### **ARCHIVO**

Es la colección de registros similares.

#### **ARTE**

Aptitud individual, disposición para hacer una cosa

#### **ARTE PLASTICA**

Las que trabajan sobre la materia visible

#### **BASE DE DATOS**

Es una colección de información organizada de tal manera que un programa de computadora puede seleccionar rápidamente los datos que desea. Tradicionalmente las bases de datos están organizadas por campos, registros y archivos.

#### **DESCARGAR (Download)**

Transferir información de una computadora remota hacia otra computadora local.

#### **BROWSER O NAVEGADOR**

Es un software de aplicación usado para localizar y desplegar páginas web. Los dos navegadores más populares son Netscape Navigator y Microsoft Internet Explorer. Ambos son navegadores gráficos, lo que significa que ellos pueden desplegar gráficos tan bien como texto.

## **CARGAR (Upload)**

Transferir información de una computadora local hacia una computadora remota.

## **COMMON GATWAY INTERFACE (CGI)**

Conjunto de reglas que definen la comunicación entre un servidor Web y cualquier otro programa (llamado por ello programa CGI (Interfaz de Acceso común)) en la misma máquina. Un programa CGI se utiliza para extraer o introducir datos del servidor Web.

## **CURADURIA**

Selección de obras artísticas que se consideran de muy buen contenido, esta es realizada por personas especializadas en la rama.

## **DEPURACION**

Selección de la información más relevante de los artistas salvadoreños.

## **DIRECCION DE INTERNET**

Dirección que identifica a un nodo de la Red de redes, constituida por un número de 32 bits dividido en cuatro octetos.

## **FILE TRANSFER PROTOCOL (FTP)**

Protocolo de Transferencia de Archivos, es la forma mas difundida de transferir información, es como ser usuarios de una computadora, pero con restricciones en los comandos que se pueden emplear, y para usuarios FTP anónimos, con acceso solamente a ciertos archivos.

## **FRAME**

En HTML, se define a la división del área de despliegue del browser en secciones separadas, cada una de las cuales realmente es una página web diferente.

## **HYPERTEXT TRANSFER PROTOCOL (HTTP)**

Protocolo de Transferencia de Hipertexto, es utilizado por los examinadores y servidores del Web para comunicarse.

#### **HIPERTEXTO**

Escritura que no está limitada un plano lineal unidimensional. Un documento de hipertexto contiene vínculos con otros documentos para poder ser leído en muchas dimensiones.

#### **INTERFAZ**

Interconexión entre elementos de hardware, de software y seres humanos. Define un protocolo entre los procesos clientes y servidor, de tal forma que puedan comunicarse entre sí en un nivel más alto que el envío y recepción de simples cadenas de bytes, en un ambiente heterogéneo de interconexión.

#### **INTERNET**

Es sencillamente, una federación de redes de computadoras que emplean los mismos protocolos (TCP/IP (Paquete de protocolos para todos los servicios de Internet) en lo particular) para comunicarse. Las redes que forman Internet están conectadas entre sí mediante circuitos telefónicos de alto rendimiento.

## **JAVASCRIPT**

Es un lenguaje de scripts compacto basado en objetos (y no orientados a objetos), es una de las múltiples maneras que han surgido para extender las capacidades del lenguaje HTML

#### **LINUX**

Es un sistema operativo avanzado, multi-usuarios, multitarea, mas usado a escala mundial para el acceso a Internet en gran parte debido a las características que tiene dentro de las cuales están: comunicación, multitareas, sistema de seguridad, etc.

#### **MULTITAREA**

Se define como la capacidad de ejecutar muchos programas al mismo tiempo sin detener la ejecución e cada aplicación, así el sistema operativo va saltando de proceso en proceso utilizando lo que se denomina multitarea prioritaria y así cada aplicación tiene garantizada la oportunidad de ejecutarse.

#### **MULTIUSUARIO**

La capacidad de Linux de asignar el tiempo de microprocesador simultáneamente a varias aplicaciones a permitido que se ofrezca servicio a más de un usuario a la vez ejecutando cada uno de ellos una o más aplicaciones.

## **MUSEO VIRTUAL**

Es una colección organizada de artefactos y recursos de información – virtualmente todo lo que puede ser digitalizado. La colección puede incluir gráficos, grabaciones, segmentos de vídeo, artículos, periódicos, transcripciones de entrevistas y bases de datos numéricos.

#### **MYSQL**

Es un manejador de bases de datos "libre" para el web, tiene un conjunto rico de instrumentos de apoyo que deja crear aplicaciones dinámicas del Web tales como catálogos, carros de compras y listas del contacto. Es un servidor de base de datos SQL multi-usuarios y multi-tarea.

#### **PAGINA WEB**

Acceso directo a una dirección IP donde se encuentra un servidor con archivos compartidos de una forma comprensible al usuario.

## **PERSONAL HOME PAGE (PHP)**

Es un lenguaje de script muy potente ideal para programar en un servidor de Internet / Intranet scripts tipo Cgi-bin. Esta especialmente orientado al desarrollo de Bases de Datos con interfaces Web.

#### **SCRIPT**

Es un set de instrucciones escritos para un evento, en un editor de script. Lista de comandos que pueden ser ejecutados sin la interacción del usuario. Un lenguaje script es un lenguaje simple de programación con el cual estos pueden ser escritos.

#### **SERVIDOR WEB**

Es una computadora que envía o sirve páginas Web. Cada servidor web tiene una dirección IP y posiblemente un nombre de dominio. Cualquier computadora puede convertirse en un servidor web, instalándole el software de servidor y conectándola a Internet.

#### **SITIO WEB**

Es un sitio o ubicación en el World Wide Web. Cada sitio web contiene un home page, el cual es el primer documento que el usuario ve cuando entra al sitio. El sitio también puede tener documentos adicionales y archivos. Cada sitio es propiedad de un individuo, compañía u organización.

#### **TABLAS**

En una base de datos relacional toda la información es almacenada en tablas, las cuales se componen de filas y columnas. Cada tabla contiene una o más columnas y cada columna le es asignadas un tipo de dato, como un numero entero, una secuencia de caracteres o una fecha, etc. Cada fila en la tabla tiene un valor para cada columna.

#### **TRANSACCION**

Acciones que se realizan en una base de datos. Ejemplo, recuperar, borrar, modificar información dentro de la base de datos.

## **UNIFORM RESOURCES LOCATOR (URL)**

Un URL apunta a un archivo o un directorio. Hay de tres tipos: absoluto, relativo y local.

Los URL Absolutos describen completamente como llegar a un archivo en Internet. Los URL Relativos y Locales son maneras de especificar archivos en el mismo servidor, como el documento en el que se encuentran.

## **USUARIO**

Cualquier persona que utilice la computadora; generalmente él termino usuario se refiere a las personas que no pertenecen al personal técnico y que proporcionan entradas y reciben salidas, de la computadora.

## **VRML**

Lenguaje de programación con el que se puede desarrollar mundos interactivos en tres dimensiones. Estos mundos constituyen lo que se denomina la "realidad virtual", porque los usuarios pueden interactuar con los objetos de una forma similar a como lo hacen en la realidad.

## **WORLD WIDE WEB**

El Word Wide Web (WWW o Web) es el servicio de información más moderno y poderoso de Internet. WWW tiene características propias, además de integrar la mayor parte de los servicios de información en una forma simple.

# **A N E X O S**

## **ANEXO 1**

## **URL DE LOS SITIOS DE LA INTERNET**

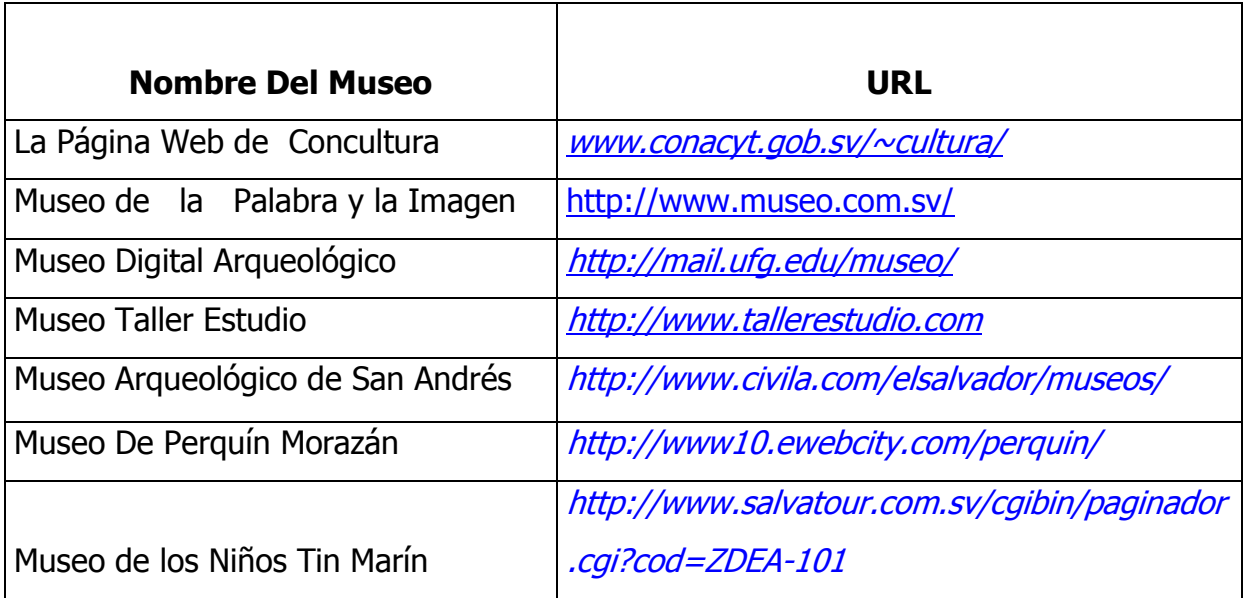

## **ANEXO 2**

## **SIMBOLOGIA Y SIGLAS**

**CGI (Common Gatway Interface):** Interfaz de Acceso Común

**DBMS (Data Base Management System):** Sistema Administrador de Base de Datos

**DFD:** Diagrama de Flujo de Datos

**DNS (Domain Name System):** Sistema de Nombres de Dominio

**E-mail (Electronic Mail):** Correo Electrónico

**HTTP (Hiper Text Transfer Protocol):** Protocolo de Transferencia de Hipertexto

**IP (Internet Protocol):** Protocolo de Internet

**PC (Personal Computers):** Computadora Personal

**PHP (Personal Home Page):** Sitio Web Personal

**SQL (Structured Query languege):** Lenguaje Estructurado de Consultas

# **ANEXO 3 INDICE DE ILUSTRACIONES**

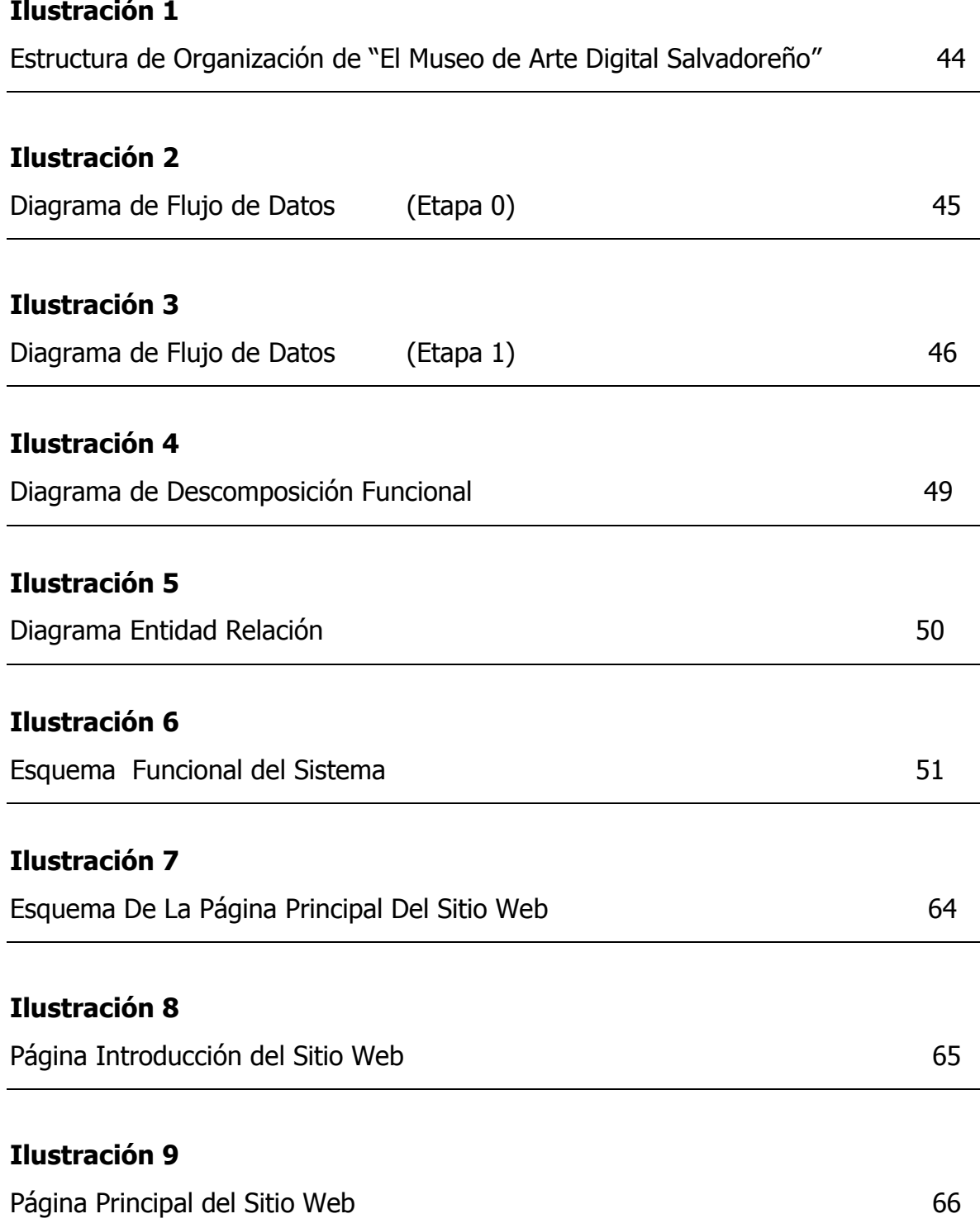

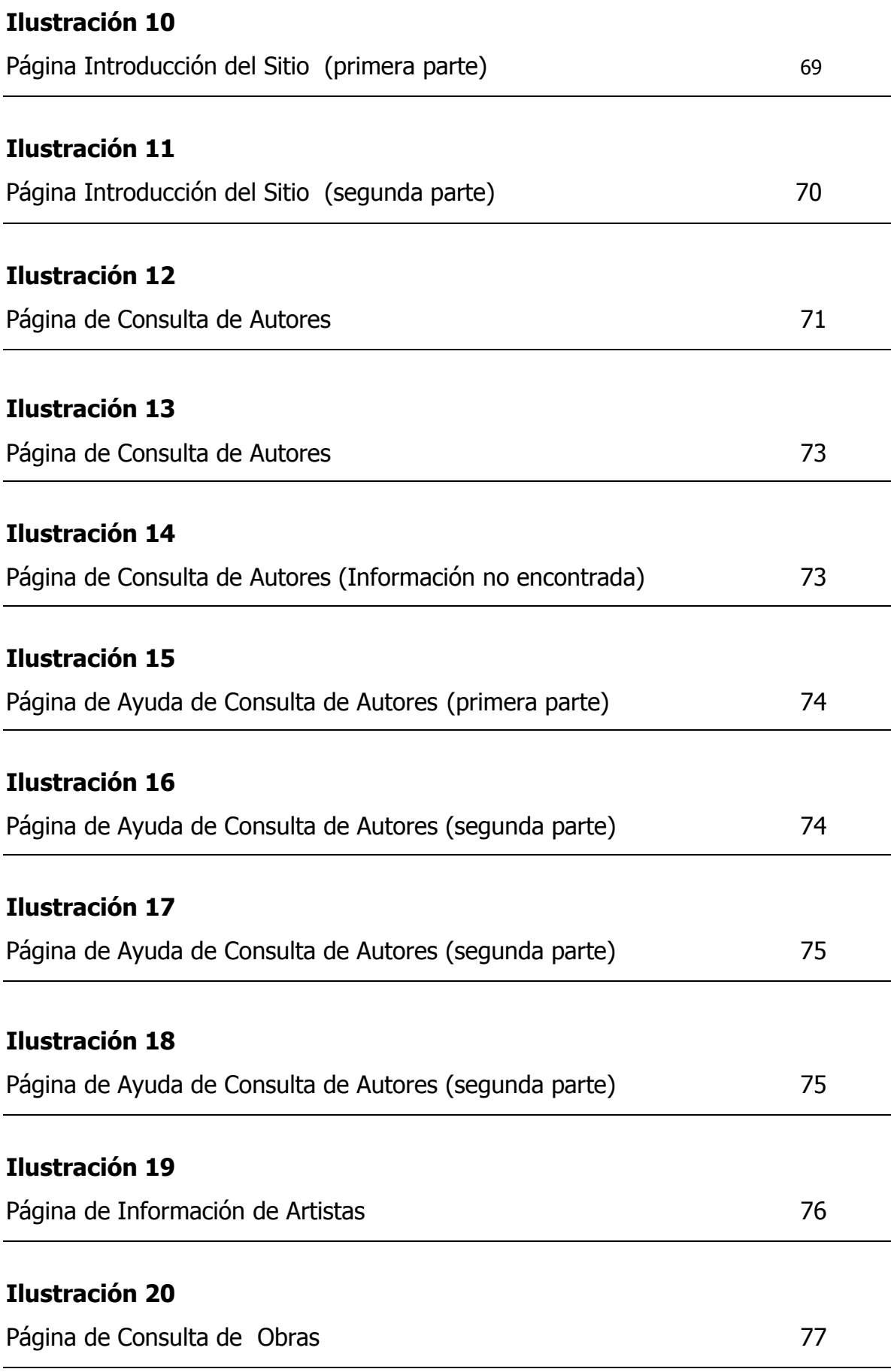

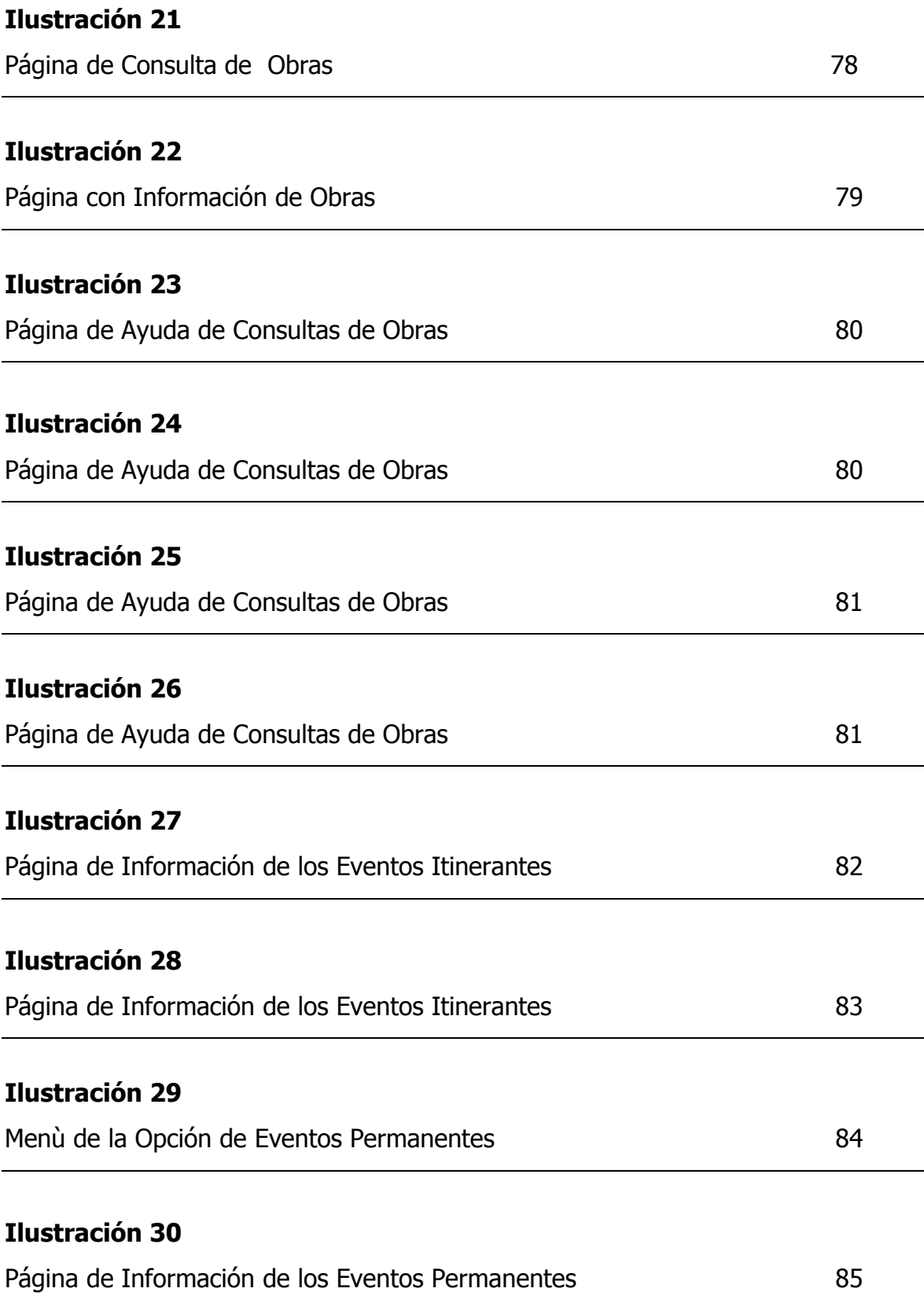

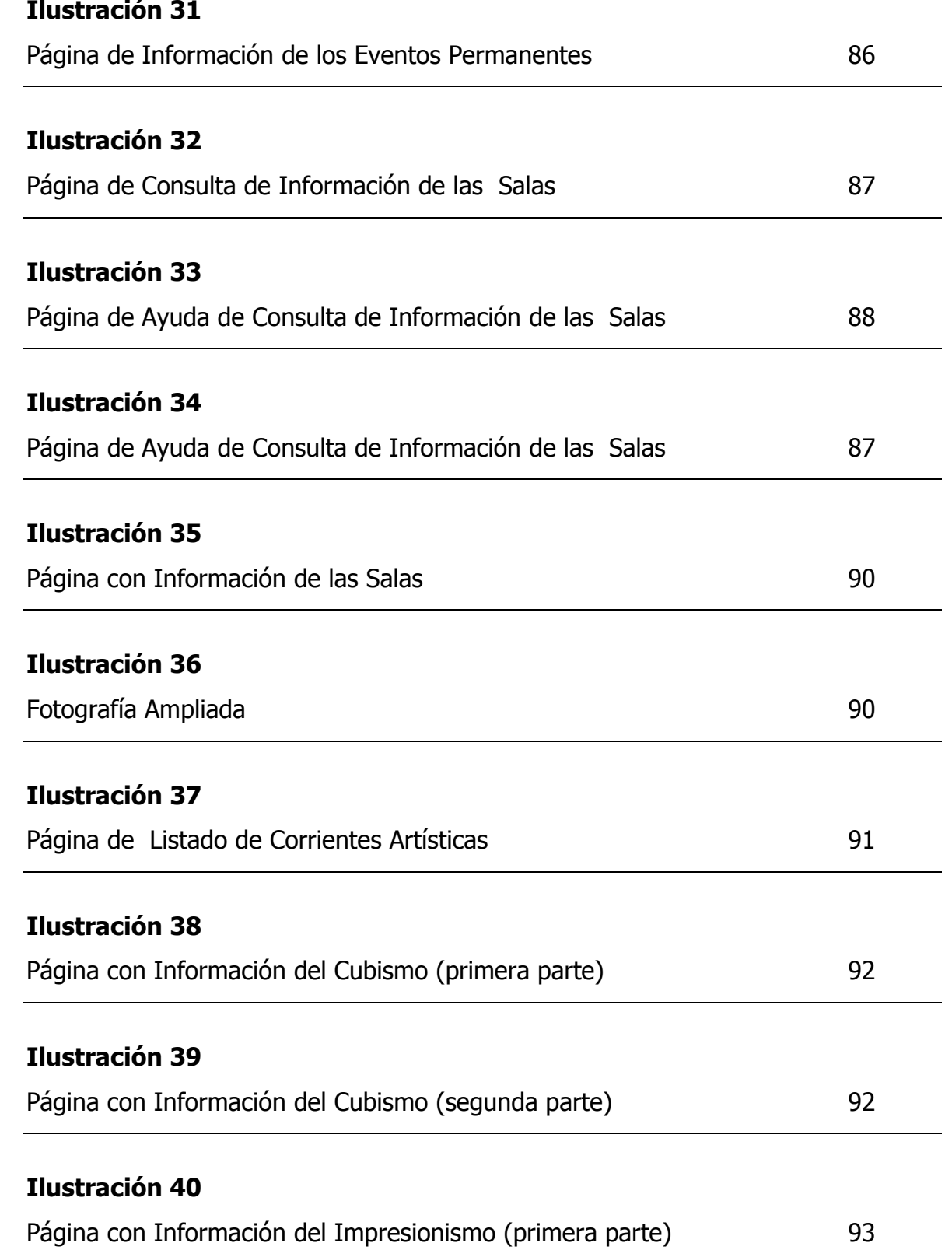

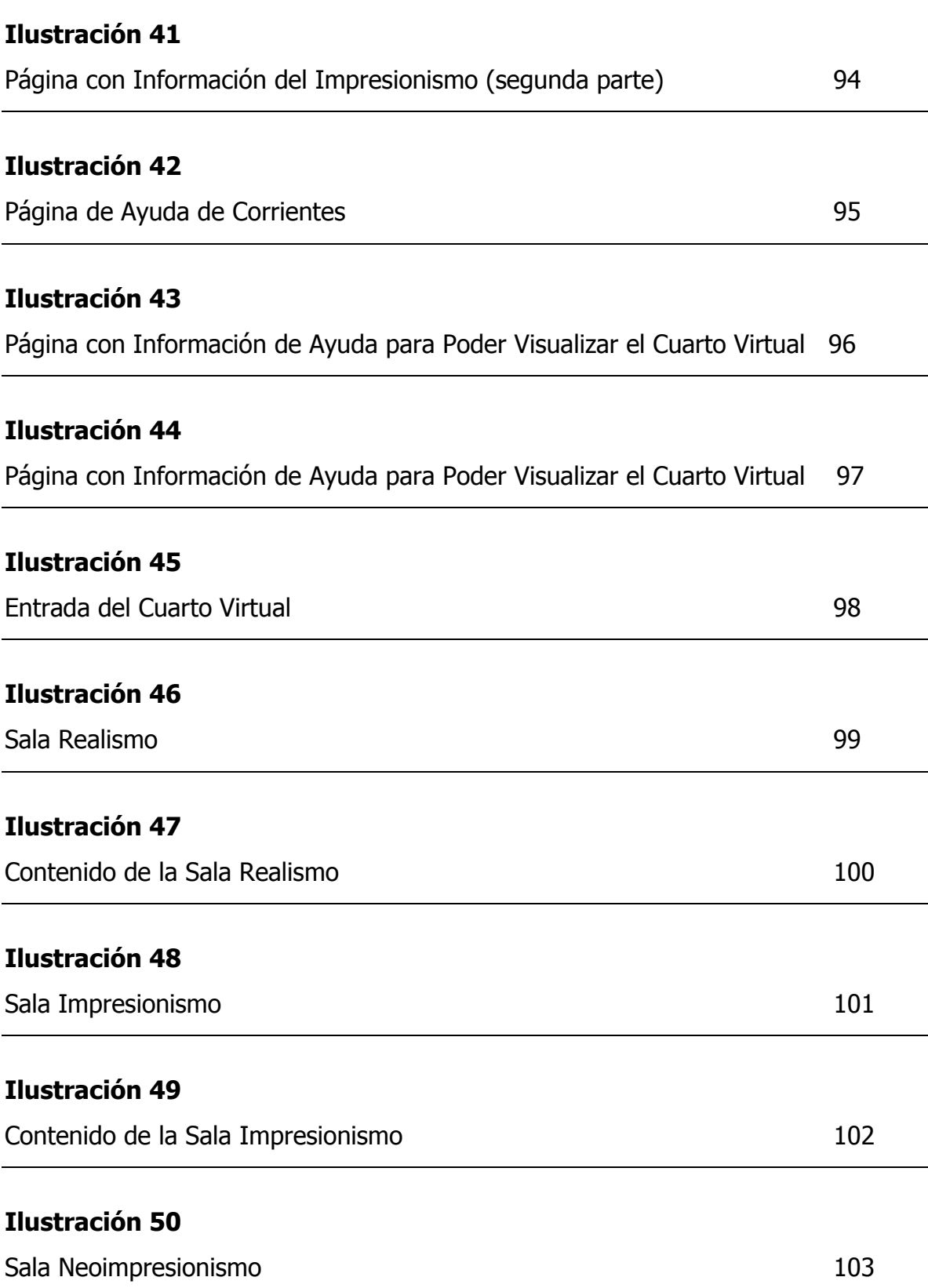

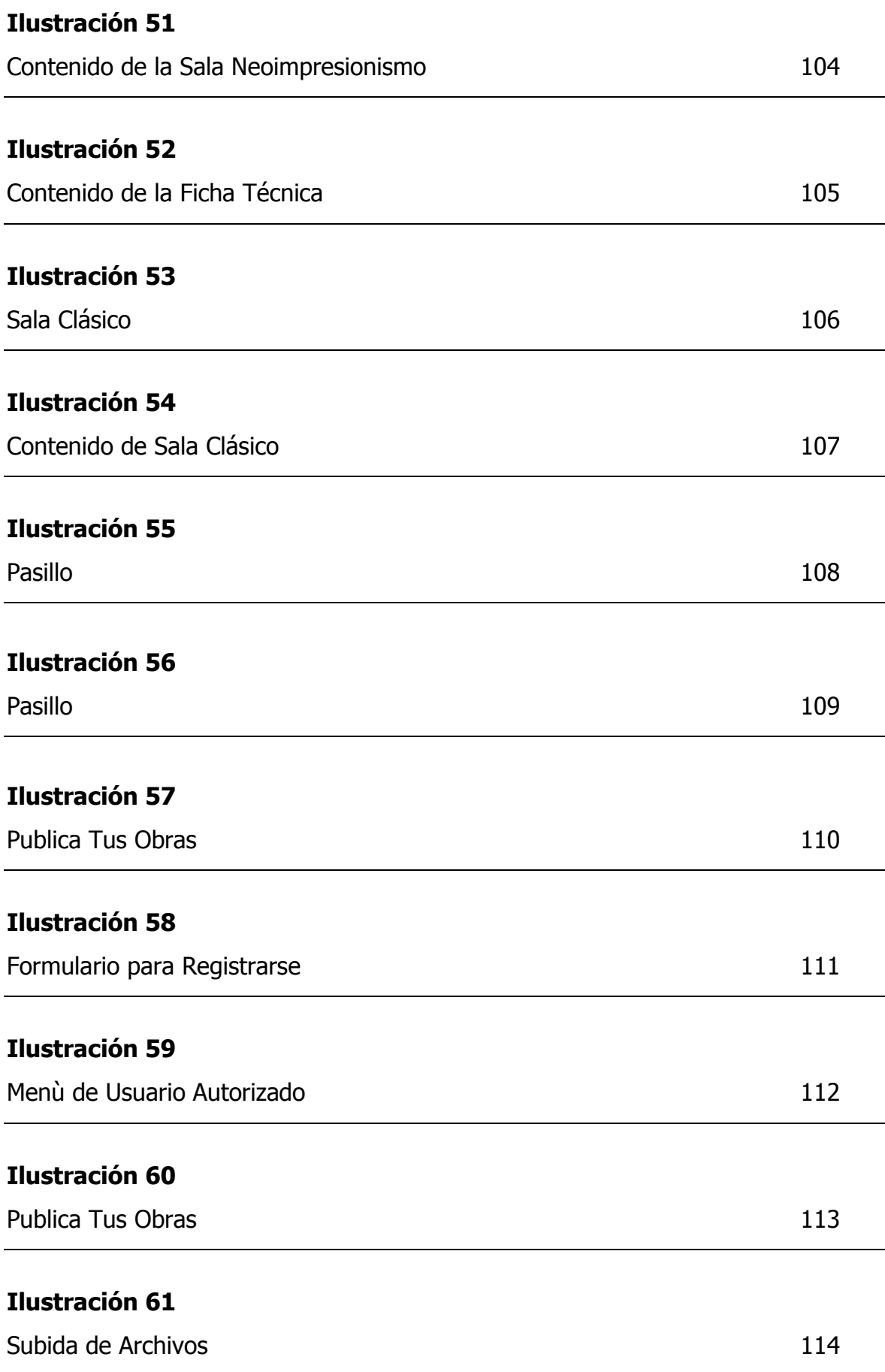

# **Ilustración 62**

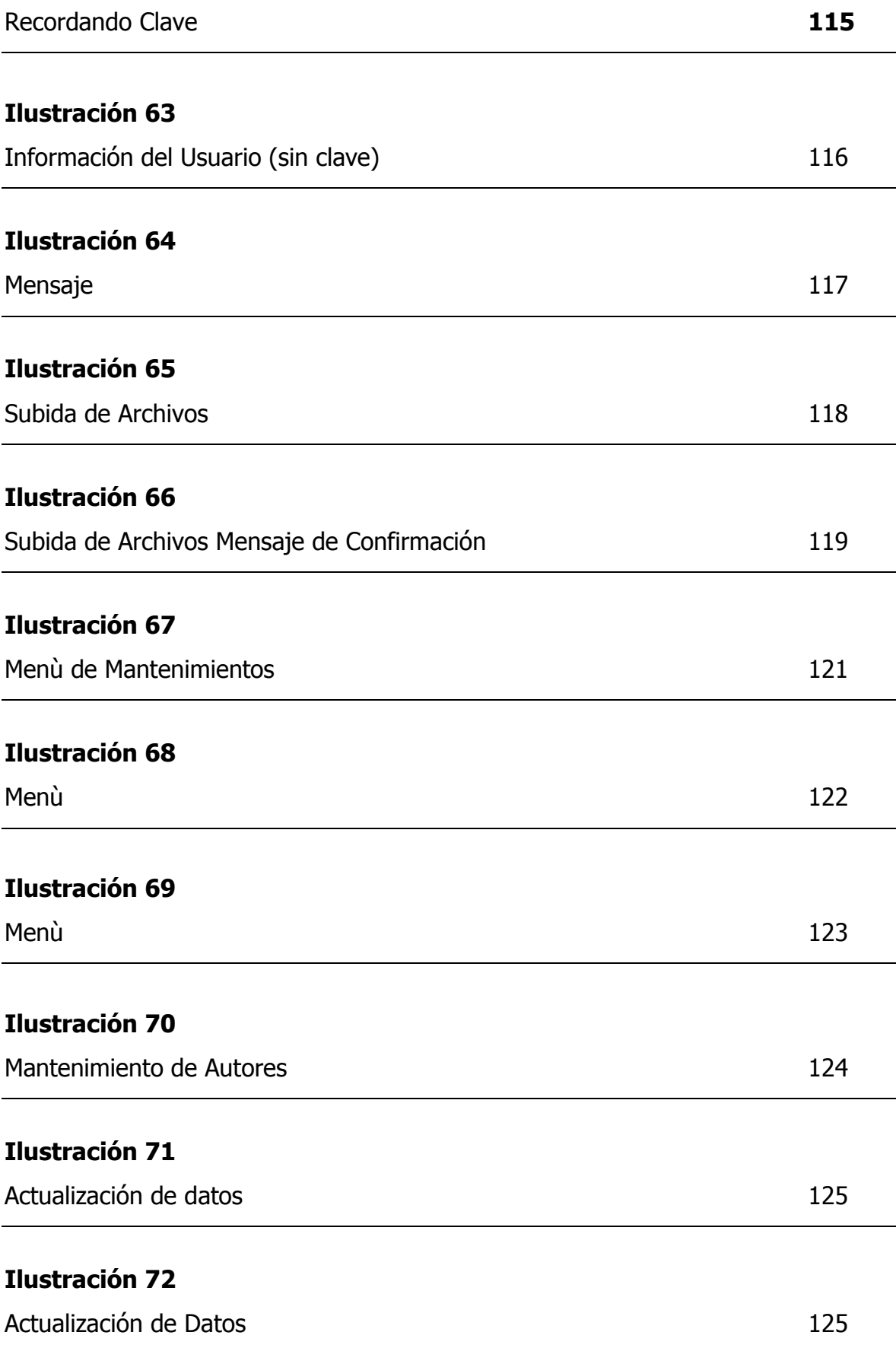

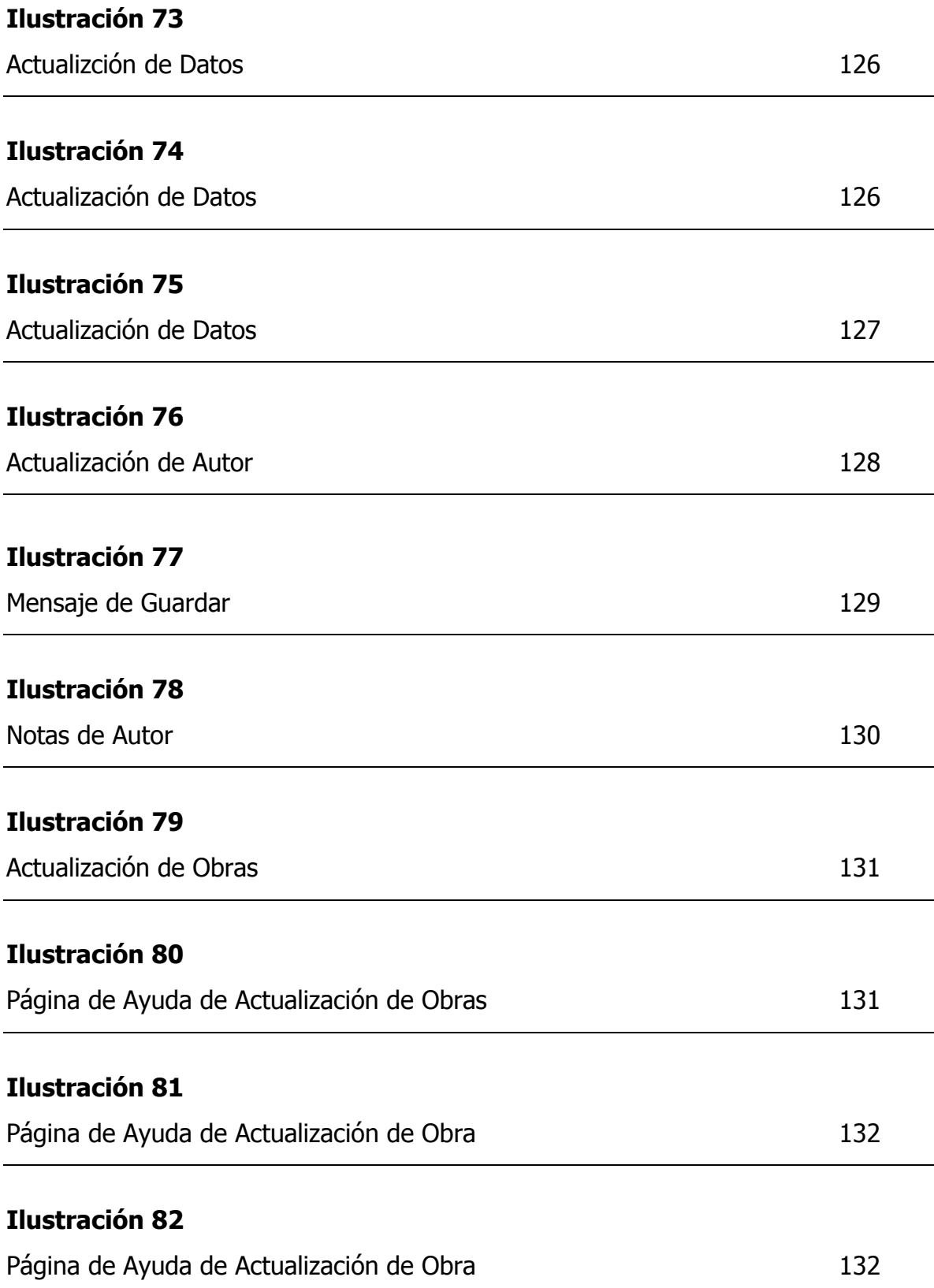

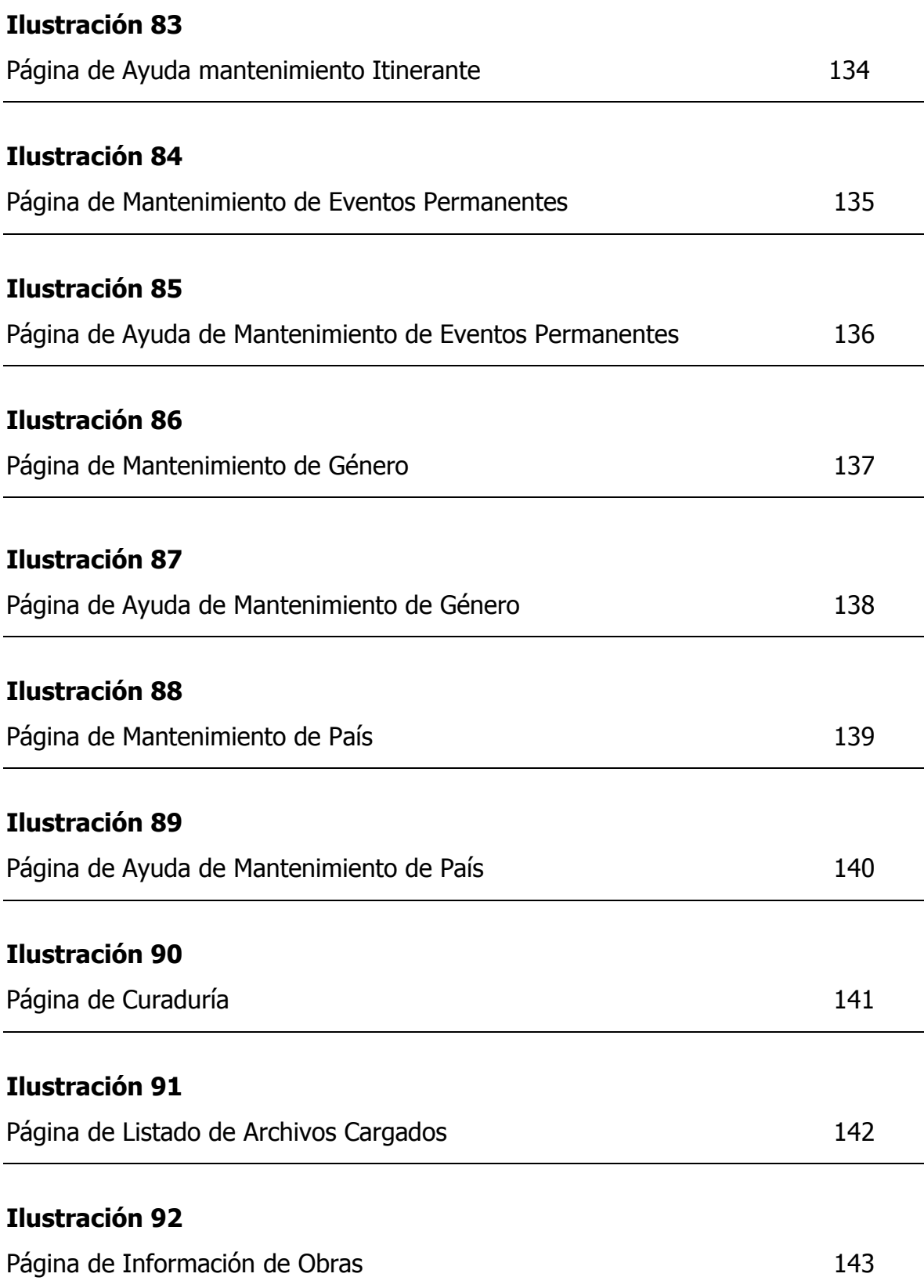

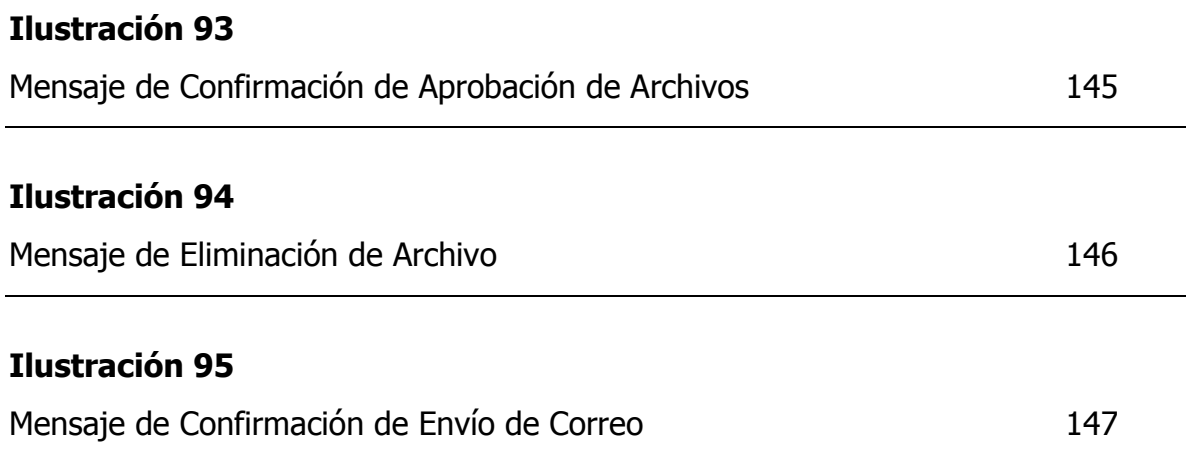

#### **ANEXO 4**

## **PROGRAMAS FUENTES DE LA APLICACIÓN**

```
Nombre Programa fuente: frame_alta_intro.htm
Descripción: Este forma el frame de la parte superior de la pantalla de inicial del sitio web del "Museo de Arte Plástico 
Salvadoreño" .
Codigo:
<html>
<head>
<title>Untitled Document</title>
<meta http-equiv="Content-Type" content="text/html; charset=iso-8859-1">
</head>
<body bgcolor="#CCCC99">
<SCRIPT LANGUAGE="JavaScript1.2">
        <!-- Begin
         var bestwidth = 800;
         var bestheight = 600;
          if (screen.width != bestwidth || screen.height != bestheight) {
            msg = "Este sitio se ve bien si la resolución de su pantalla es "
+ bestwidth + "x" + bestheight + ","
              + "pero la resolución de su pantalla es " + screen.width + "x"
+ screen.height + ". Por favor cambie la resolución de su pantalla si es posible "
       + "para poder ve mejor el sitio.Gracias!";
       document.write(msg);
    }
// End -->
</script>
</body>
</html>
Nombre Programa fuente: frame_media_intro.htm
Descripción: Este forma el frame de la parte intermedia de la pantalla de inicial del sitio web del "Museo de Arte Plástico 
Salvadoreño" .
Codigo:
<html>
<head>
<title>Untitled Document</title>
<meta http-equiv="Content-Type" content="text/html; charset=iso-8859-1">
</head>
<body bgcolor="#993300">
<table width="100%" border="0" height="154" align="center">
 <tr>
   <td><object classid="clsid:D27CDB6E-AE6D-11cf-96B8-444553540000" 
codebase="http://download.macromedia.com/pub/shockwave/cabs/flash/swflash.cab#version=4,0,2,0" width="770" 
height="161" align="middle" name="anim_intro">
      <param name=movie value="anim_intro.swf">
```

```
 <param name=quality value=high>
     </object></td>
 </tr>
</table>
</body>
</html>
Nombre Programa fuente: frame_baja_intro.htm
Descripción: Este forma el frame de la parte inferior de la pantalla de inicial del sitio web del "Museo de Arte Plástico 
Salvadoreño" .
Codigo:
<html>
<head>
<title>Untitled Document</title>
<meta http-equiv="Content-Type" content="text/html; charset=iso-8859-1">
<script language="JavaScript">
\leftarrowfunction MM_preloadImages() { //v3.0
 var d=document; if(d.images){ if(!d.MM_p) d.MM_p=new Array();
   var i,j=d.MM_p.length,a=MM_preloadImages.arguments; for(i=0; i<a.length; i++)
   if (a[i].indexOf("#")!=0){ d.MM_p[j]=new Image; d.MM_p[j++].src=a[i];}}
}
function MM_swapImgRestore() { //v3.0
  var i,x,a=document.MM_sr; for(i=0;a&&i<a.length&&(x=a[i])&&x.oSrc;i++) x.src=x.oSrc;
}
function MM_findObj(n, d) { //v3.0
 var p,i,x; if(!d) d=document; if((p=n.indexOf("?"))>0&&parent.frames.length) {
   d=parent.frames[n.substring(p+1)].document; n=n.substring(0,p);}
 if(!(x=d[n])\&d.al] x=d.al[[n]; for (i=0;1x\&d.d.forms.length;i++) x=d.forms[i][n]; for(i=0;!x&&d.layers&&i<d.layers.length;i++) x=MM_findObj(n,d.layers[i].document); return x;
}
function MM_swapImage() { //v3.0
  var i,j=0,x,a=MM_swapImage.arguments; document.MM_sr=new Array; for(i=0;i<(a.length-2);i+=3)
  if ((x=MM_findObj(a[i]))!=null){<}document.MM_sr[j++]=x; if([x.oSrc] x.oSrc=x.src; x.src=a[i+2];}
}
//-->
</script>
</head>
<body bgcolor="#CCCC99" onLoad="MM_preloadImages('botn_entrar2.gif')">
<table width="100%" border="0" align="center" name="table_entrar">
 <tr><td width="42%">&nbsp;</td>
    <td width="6%"><a href="prueba_frame2.htm"
```
onMouseOver="MM\_preloadImages('botn\_entrar2.gif');MM\_swapImage('Image1','','botn\_entrar2.gif',1)"

onMouseOut="MM\_swapImgRestore()" target="\_top"><img src="botn\_entrar.gif" width="58" height="15"

align="absmiddle" border="0" name="Image1"></a></td>

<td width="52%">&nbsp;</td>

 $<$ /tr>

</table>

</body>

</html>

Nombre Programa fuente: frame\_alta.htm

Descripción: Este forma el frame de la parte superior de la pantalla de donde se encuentran las opciones de navegación del sitio web.

Codigo:

<html>

<head>

<title>Museo de Arte Plástico Salvadoreño</title>

<meta http-equiv="Content-Type" content="text/html; charset=iso-8859-1">

<base target="contents">

</head>

<body bgcolor="#993300" topmargin="0" leftmargin="0">

<table width="100%" border="0" align="right" hspace="0" vspace="0" height="43">

<tr align="left" valign="top">

<td width="96%" height="39"><object classid="clsid:D27CDB6E-AE6D-11cf-96B8-444553540000"

codebase="http://download.macromedia.com/pub/shockwave/cabs/flash/swflash.cab#version=4,0,2,0" width="817" height="61" align="middle" name="anim\_alta">

<param name=movie value="anim\_alta.swf">

<param name=quality value=high>

<embed src="anim\_alta.swf" quality=high

pluginspage="http://www.macromedia.com/shockwave/download/index.cgi?P1\_Prod\_Version=ShockwaveFlash"

type="application/x-shockwave-flash" width="817" height="80" align="middle" name="anim\_alta">

</embed>

</object></td>

 $<$ /tr>

</table>

</body>

</html>

Nombre Programa fuente: frame\_media.htm

Descripción: Este forma el frame de la parte izquierda intermedia de la pantalla de donde se encuentran las opciones de navegación del sitio web.

Código:

<html>

<head>

<title>Museo de Arte Pl&aacute; stico Salvadore&ntilde; o</title>

<meta http-equiv="Content-Type" content="text/html; charset=iso-8859-1">

<script language="JavaScript">

 $\lt$ !--

function MM\_preloadImages() { //v3.0

var d=document; if(d.images){ if(!d.MM\_p) d.MM\_p=new Array();

```
var i,j=d.MM_p.length,a=MM_preloadImages.arguments; for(i=0; i<a.length; i++)
   if (a[i].indexOf("#")!=0){ d.MM_p[j]=new Image; d.MM_p[j++].src=a[i];}}
}
function MM_swapImgRestore() { //v3.0
  var i,x,a=document.MM_sr; for(i=0;a&&i<a.length&&(x=a[i])&&x.oSrc;i++) x.src=x.oSrc;
}
function MM_findObj(n, d) { //v3.0
 var p,i,x; if(!d) d=document; if((p=n.indexOf("?"))>0&&parent.frames.length) {
   d=parent.frames[n.substring(p+1)].document; n=n.substring(0,p);}
  if(!(x=d[n])&&d.all) x=d.all[n]; for (i=0;!x&&i<d.forms.length;i++) x=d.forms[i][n];
  for(i=0;!x&&d.layers&&i<d.layers.length;i++) x=MM_findObj(n,d.layers[i].document); return x;
}
function MM_swapImage() { //v3.0
  var i,j=0,x,a=MM_swapImage.arguments; document.MM_sr=new Array; for(i=0;i<(a.length-2);i+=3)
   if ((x=MM_findObj(a[i]))!=null){document.MM_sr[j++]=x; if(!x.oSrc) x.oSrc=x.src; x.src=a[i+2];}
}
//-->
</script>
<br />base target="main">
</head>
<body bgcolor="#cccc99" background="fondo.jpg" 
onLoad="MM_preloadImages('botn_introd2.gif','botn_artist2.gif','botn_obras2.gif','botn_exp_itir2.gif','../images/botn_exp_p
erm2.gif','botn_cuart_virt2.gif','botn_public_obra2.gif')" topmargin="0" leftmargin="0">
<table border="0" align="left" name="tabla menu" vspace="0" hspace="0" width="114" height="230" cellspacing="3" 
style="position: relative">
 <tr><td width="4" height="6"></td>
   <td width="111" height="20"></td>
 </tr> <tr>
   <td width="4" height="6">&nbsp;</td>
    <td width="111" height="14"><a href="introduccion.htm" 
onMouseOver="MM_preloadImages('botn_introd2.gif');MM_swapImage('Image1','','botn_introd2.gif',1)" 
onMouseOut="MM_swapImgRestore()"><img src="botn_introd.gif" width="94" height="29" border="0" name="Image1" 
style="position: relative; left: 18; top: -1"></a></td>
 </tr>
 <tr><td width="4" height="6">&nbsp;</td>
    <td width="111" height="6" valign="top"><a href="consulta.php3" 
onMouseOver="MM_preloadImages('botn_artist2.gif');MM_swapImage('Image2','','botn_artist2.gif',1)" 
onMouseOut="MM_swapImgRestore()"><img src="botn_artist.gif" width="94" height="29" border="0" name="Image2" 
style="position: relative; left: 18; top: -1" align="top"></a></td>
 </tr>
  <tr>
```

```
174
```
<td width="4" height="6">&nbsp;</td>

<td width="111" height="6" valign="top"><a href="consulta\_obra.php3"

onMouseOver="MM\_preloadImages('botn\_obras2.gif');MM\_swapImage('Image3','','botn\_obras2.gif',1)" onMouseOut="MM\_swapImgRestore()"><img src="botn\_obras.gif" width="94" height="29" border="0" name="Image3" style="position: relative; left: 18; top: -1" align="top"></a></td>

 $<$ /tr>

<tr>

<td width="4" height="6">&nbsp;</td>

<td width="111" height="6"><a href="evento\_itinerante.php3"

onMouseOver="MM\_preloadImages('botn\_exp\_itir2.gif');MM\_swapImage('Image4','','botn\_exp\_itir2.gif',1)" onMouseOut="MM\_swapImgRestore()"><img src="botn\_exp\_itir.gif" width="94" height="29" border="0" name="Image4" style="position: relative; left: 18; top: -1" align="top"></a></td>

 $<$ /tr $>$ 

 $<$ tr $>$ 

<td width="4" height="6">&nbsp;</td>

<td width="111" height="6"><a href="menu\_prueba1.htm"

onMouseOver="MM\_preloadImages('botn\_exp\_perm2.gif');MM\_swapImage('Image5','','botn\_exp\_perm2.gif',1)"

onMouseOut="MM\_swapImgRestore()"><img src="botn\_exp\_perm.gif" width="94" height="29" border="0"

name="Image5" style="position: relative; left: 18; top: -1" align="top"></a></td>

 $<$ /tr>

 $<$ tr $>$ 

<td width="4" height="6">&nbsp;</td>

<td width="111" height="6"><a href="prueba\_corriente.php3"

onMouseOver="MM\_preloadImages('botn\_corrient2.gif');MM\_swapImage('Image6','','botn\_corrient2.gif',1)"

onMouseOut="MM\_swapImgRestore()"><img src="botn\_corrient.gif" width="94" height="29" border="0" name="Image6" style="position: relative; left: 18; top: -1" align="top"></a></td>

 $\langle$ tr>

 $<$ tr $>$ 

<td width="4" height="6">&nbsp;</td>

<td width="111" height="6"><a href="c:\VHSB\EMPTIES\GRAMMA\museo2.wrl"

onMouseOver="MM\_preloadImages('botn\_cuart\_virt2.gif');MM\_swapImage('Image7','','botn\_cuart\_virt2.gif',1)" onMouseOut="MM\_swapImgRestore()"><img src="botn\_cuart\_virt.gif" width="94" height="29" border="0" name="Image7" style="position: relative; left: 18; top: -1" align="top"></a></td>

 $<$ /tr $>$ 

 $<$ tr $>$ 

<td width="4" height="19">&nbsp;</td>

<td width="111" height="19"><a href="usuario.html"

onMouseOver="MM\_preloadImages('botn\_public\_obra2.gif');MM\_swapImage('Image8','','botn\_public\_obra2.gif',1)" onMouseOut="MM\_swapImgRestore()"><img src="botn\_public\_obra.gif" width="94" height="29" border="0" name="Image8" style="position: relative; left: 18; top: -1" align="top"></a></td>

 $<$ /tr>

</table>

</body>

</html>

Nombre Programa fuente: frame\_derecha.htm

Descripción: Forma el frame de la parte derecha de la pantalla de donde se encuentran las opciones de navegación del sitio web. Codigo: <html> <head> <title>Untitled Document</title> <meta http-equiv="Content-Type" content="text/html; charset=iso-8859-1"> </head> <body bgcolor="#cccc99" onLoad="" background="fondo\_verde.jpg" topmargin="0" leftmargin="0"> <div align="left"> <table width="97%" border="0" height="337" cellspacing="0" cellpadding="0">  $<$ tr $>$ <td width="4%" rowspan="2">&nbsp;  $<$ /td $>$ <td width="98%" rowspan="2"> <div align="center"><img src="mapa.jpg" width="445" height="265" name="mapa" align="top" style="position: absolute; left: 27; top: 24; float: left"></div>  $<$ /td $>$  $<$ /tr>  $<$ tr $>$  <td width="4%" align="left"><font color="#ffffff"> </font></td>  $<$ /tr> </table>  $<$ /div $>$ </body> </html> Nombre Programa fuente: frame\_baja.htm Descripción: Forma el frame de la parte inferior de la pantalla de donde se encuentran las opciones de navegación del sitio web.

Codigo:

<html>

<head>

<title>Untitled Document</title>

<meta http-equiv="Content-Type" content="text/html; charset=iso-8859-1">

<base target="contents">

</head>

<body bgcolor="#993300" topmargin="0" leftmargin="0">

<div align="left" style="width: 499; height: 2"></div>

<table width="100%" border="0" align="left" hspace="0" vspace="0" style="position: relative" cellspacing="0"

cellpadding="0" height="39">

<tr align="left" valign="top">

<td height="39" valign="top" align="left">

<div align="left"><object classid="clsid:D27CDB6E-AE6D-11cf-96B8-444553540000"

codebase="http://download.macromedia.com/pub/shockwave/cabs/flash/swflash.cab#version=4,0,2,0" width="814" height="35" align="middle" name="anim\_baja">

<param name=movie value="anim\_baja.swf">

<param name=quality value=high><param name="SCALE" value="exactfit">

<embed src="anim\_baja.swf" quality=high

pluginspage="http://www.macromedia.com/shockwave/download/index.cgi?P1\_Prod\_Version=ShockwaveFlash" type="application/x-shockwave-flash" width="821" height="36" align="middle" name="anim\_baja" scale="exactfit">

</embed>

</object></div>

 $<$ /td>

 $<$ /tr>

</table>

</body>

</html>

Nombre Programa fuente: introduccion.htm

Descripción: Despliega la Página de introducción del sitio web

Codigo:

<html>

<head>

<meta http-equiv="Content-Type" content="text/html; charset=windows-1252">

<meta name="GENERATOR" content="Microsoft FrontPage 4.0">

<meta name="ProgId" content="FrontPage.Editor.Document">

<title>INTRODUCCION</title>

<SCRIPT LANGUAGE="JavaScript">

<!-- Start script

var ms = navigator.appVersion.indexOf("MSIE")

ie4 = (ms>0) && (parseInt(navigator.appVersion.substring(ms+5, ms+6)) >= 4)

function move1(from, to, moveto) {

```
if (from > to) {
  document.all.texte.style.left = (from == move to);
  setTimeout('move1(' + from + ',' + to + ',' + moveto + ')', 75);
  }
}
function moven1(from, to, moveto) {
 if (from > to) {
  document.texte.left = (from -- moveto);setTimeout('moven1(' + from + ',' + to + ',' + moveto + ')', 75);
  }
}
// End script -->
</SCRIPT>
<base target="_self">
</head>
```
<body background="fondo\_verde.jpg" topmargin="0" leftmargin="0" onLoad="ie4?move1(600,0,20):moven1(600,0,20)">

<DIV ID="texte" STYLE="text-align:center;font-size:12pt;font-family:Times New Roman;color:#000080;position:relative">INTRODUCCION</DIV> <p class="MsoNormal" style="line-height: 100%" align="justify"><span style="mso-bidi-font-size: 12.0pt"><span lang="ES-SV"><font size="3" face="Times New Roman">El museo digital es una colección organizada de artefactos y recursos de información, entre ellos: < span style="mso-spacerun: yes">&nbsp; </ span>pinturas, dibujos, fotografías, biografías, entre otros. El museo </font> </span><font size="3" face="Times New Roman">en la red o museos digitales, surge como una renovación al museo real, ciertamente no es una sustitución de este, sino que es un nuevo concepto de museo, el cual ayuda a que la población se enriquezca de conocimientos a través de la Internet, convirtiéndose en<span style="mso-spacerun: yes">&nbsp; </span>una fuente que contribuye a la formación intelectual y académica de las personas.<o:p>  $<$ /0:p> </font></span></p> <p class="MsoNormal" style="line-height: 100%" align="justify"><span style="mso-bidi-font-size: 12.0pt"><span lang="ES-SV"><font size="3" face="Times New Roman">&nbsp;<o:p> </font> </span><font size="3" face="Times New Roman">El proyecto &quot; Museo de arte<span style="mso-spacerun: yes"> </span>plástico digital salvadoreño" el cual comprende un estudio teórico / práctico de los diferentes componentes necesarios para el desarrollo y la implementación de un sistema basado<span style="mso-spacerun: yes">&nbsp; </span>en aspectos importantes tales como la investigación, análisis y diseño, así como también la implementación del proyecto con el propósito de:<o:p>  $<$ /0:p> </font> </span></p> <p class="MsoPlainText" style="text-indent: -18.0pt; line-height: 100%; mso-list: l8 level1 lfo5; tab-stops: list 21.0pt;

margin-left: 21.0pt" align="justify"><span style="mso-bidi-font-size: 12.0pt"><font size="3" face="Times New

Roman">a)<span style="font:7.0pt &quot;Times New Roman&quot;">&nbsp;&nbsp;&nbsp;&nbsp;&nbsp;

</span>Proveer a las instituciones educativas interesadas en el arte plástico y

aspectos culturales de<span style="mso-spacerun: yes">&nbsp; </span>El Salvador,

un sistema capaz de brindar un servicio eficiente y de tecnología innovadora

que busque incentivar nuevas formas de estudio de investigación en el país<span style="mso-spacerun: yes">&nbsp; </span>a través de<span style="mso-spacerun: yes">&nbsp; </span>hipertexto y de<span style="mso-spacerun: yes">

</span>imágenes digitales.<o:p> </o:p>

</font>

</span></p>

<p class="MsoPlainText" style="text-indent: -18.0pt; line-height: 100%; mso-list: l8 level1 lfo5; tab-stops: list 21.0pt; margin-left: 21.0pt" align="justify"><font size="3"><span style="mso-bidi-font-size: 12.0pt"><font face="Times New Roman">b)<span style="font:7.0pt &quot;Times New Roman&quot;">&nbsp;&nbsp;&nbsp;&nbsp;&nbsp;

</span>Promover el arte visual salvadoreño (artes plásticas) en la

supercarretera de la Internet a diferentes destinatarios entre los que se pueden

mencionar: centros educativos, galerías, curadores, coleccionistas, museos.

</font>

```
</span></font></p>
<div align ="center">
<FORM name='volver' method='post' action='' ><INPUT TYPE='submit' VALUE='Anterior' onClick='history.go(-1)' 
style="width:80px; color:ffffff; background:676F39">
                                <INPUT TYPE="button" VALUE="Inicio" onClick="location='frame_derecha.htm'" 
style="width:80px; color:ffffff; background:676F39"> 
</FORM>
</div></body>
</html>
Nombre Programa fuente: consulta.php3
Descripción: Despliega la Página inicial de la de consulta de los autores . 
Codigo:
<HTML>
<SCRIPT LANGUAGE="JavaScript">
<!-- begin script
  function netie(net, ie) {
  if ((navigator.appVersion.substring(0,3) >= net && navigator.appName == 'Netscape' && net != -1) ||
(navigator.appVersion.substring(0,3) >= ie && navigator.appName.substring(0,9) == 'Microsoft' && ie != -1))
    return true;
   else return false;
   }
// end script -->
</SCRIPT>
<SCRIPT LANGUAGE="JavaScript">
<!-- Start script 
var ms = navigator.appVersion.indexOf("MSIE")
ie4 = (ms>0) && (parseInt(navigator.appVersion.substring(ms+5, ms+6)) >= 4)
function move1(from, to, moveto) {
 if (from > to) {
   document.all.texte.style.left = (from -= moveto);
  setTimeout('move1(' + from + ',' + to + ',' + moveto + ')', 75);
  }
}
function moven1(from, to, moveto) {
 if (from > to) {
   document.texte.left = (from -= moveto);
  setTimeout('moven1(' + from + ',' + to + ',' + moveto + ')', 75);
  }
}
// End script -->
</SCRIPT>
```

```
<BODY onLoad="ie4?move1(600,0,20):moven1(600,0,20)" background="fondo_verde.jpg">
```

```
<DIV ID="texte" STYLE="text-align:center;font-size:12pt;font-family:Arial;color:#000080;position:relative"><b><font 
color="#000080" face="Arial" size="3">Consulta Autores</font></b>
</DIV><?php
//funcion de coneccion
function coneccion(){
$link = mysql_connect("localhost","root");
mysql_select_db("museot",$link);
return $link;
}
//inicio Profesion
function profesion($valor){
  $link = coneccion();
  $profesion = "select codigo_profesion, nombre_profesion from profesion";
  $result = mysql_query($profesion,$link);
  $row = mysql_fetch_array($result);
  echo "<select name='codigo_profesion' SIZE='1'>";
 echo "<option value='0'>Todas</option>";
do{
   if ($valor ==$row['codigo_profesion']){ 
    echo "<option value=".$row['codigo_profesion']." selected>".$row['nombre_profesion']."</option>";
   }else {
          echo "<option value=".$row['codigo_profesion']." >".$row['nombre_profesion']."</option>";
      }
}while ($row= mysql_fetch_array($result)); echo "</select>"; 
   }
//fin profesion
// inicio nombre_profesion
function nombre_profesion($valor){
  if($valor>0){
   $link = coneccion();
   $profesion = "select nombre_profesion from profesion where codigo_profesion = ".$valor;
   $result = mysql_query($profesion,$link);
   $row = mysql_fetch_array($result);
   return $row['nombre_profesion'];
  } 
}
//fin nombre_profesion
//inicio nacinalidad
function nacionalidad($valor){
  $link = coneccion();
  $nacionalidad = "select codigo_nacionalidad, nombre_nacionalidad from nacionalidad";
  $result = mysql_query($nacionalidad,$link);
```

```
180
```
```
$row = mysal fetch array($result); echo "<select name='codigo_nacionalidad' SIZE='1'>";
  echo '<FONT FACE="Arial" SIZE=2">';
 echo "<option value='0'>Todas</option>";
 do{
    if ($valor == $row['codigo_nacionalidad']){ 
    echo "<option value=".$row['codigo_nacionalidad']." selected >".$row['nombre_nacionalidad']."</option>";
     }else {
    echo "<option value=".$row['codigo_nacionalidad']." >".$row['nombre_nacionalidad']."</option>";
    }
   }while ($row= mysql_fetch_array($result));
 echo "</font> </select> ";
    }
//fin nacionalidad
// pagina buscar o limpia
function limpia($enviar) {
?>
<table borde = '1'valing='top' aling='left' >
<tr><td>
 <table borde = '1'valing='top' aling='left' > 
   <form method='post' action = 'consulta.php3'> 
    <TR><td ALIGN="RIGHT">
     <FONT FACE="Arial" SIZE=2">Nombre:</font></td>
     <td> <FONT FACE="Arial" SIZE=2">
     <input type='Text' name='nombre_autor' size='40' STYLE="font: Arial">
   </FONT></td></tr>
  <tr> <td ALIGN="RIGHT"><FONT FACE="Arial" SIZE=2">Nombre artistico:</font></td>
    <td><FONT FACE="Arial" SIZE=2">
    <input type='Text' name='nombre_artistico' size='40' STYLE="font: Arial ">
   </FONT></td></tr>
  <tr><td ALIGN="RIGHT"><font face="Arial" size="2">
  Genéro:</font></td>
  <td>
  <? echo profesion(0); ?></font>&nbsp;&nbsp;&nbsp;
   <font face="Arial" size="2">Pais:
   <? nacionalidad(0); ?></font>
  \langle tds \rangle </table>
 </td>
 <td>&nbsp;</td>
 <td>&nbsp;</td>
 <td>
  <table borde = '1' aling='center' >
   <tr><td>
```
<input type='submit' value='Buscar ' name='enviar' size="1" Style='Color:ffffff; background:"676f39"; font\_family:Arial;'>

 $<$ /td> $<$ /tr>

<tr><td>

<input type='submit'value='Limpiar ' name='enviar' size="1" Style='Color:ffffff; background:"676f39";

font\_family:Arial; '>

 $<$ /td> $<$ /tr>

<tr><td>

 <input type="button" value="Anterior " size="1" onclick="history.back()" Style='Color:ffffff; background:"676f39"; font\_family: Arial; '>

 $<$ /td> $<$ /tr>

<tr><td>

<input type="button" value=" Inicio " size="1" onClick="location='frame\_derecha.htm'" Style='Color:ffffff; background:"676f39"; font\_family: Arial; whidth:25 '>

 $<$ /td> $<$ /tr>

<tr><td>

<input type="button" value=" Ayuda " size="1" onClick="location='autor.htm'" Style='Color:ffffff;

background:"676f39"; font\_family: Arial; whidth:25 '>

 $\langle t d \rangle \langle tr \rangle$ 

</form>

</table>

 $<$ /td> $<$ /tr>

<tr>

<FONT FACE="Arial" SIZE="1">

A efectuar una busquedad se puede hacer uso con el comod&iacuten <b>%</b> Ejemplo Autor : %r% resultado carlos para mayor informaci&oacuten hacer click

en el boton Ayuda </font>

 $<$ /tr $>$ 

</table>

<?

}

```
$enviar=trim($enviar);
if ($enviar=='' || $enviar=='Limpiar'){
limpia($enviar);
}
$enviar=trim($enviar);
```

```
if ($enviar=='Buscar') {
```
\$sql= "select

autor.codigo\_autor,autor.nombre\_autor,autor.codigo\_profesion,autor.codigo\_nacionalidad,autor.nombre\_artistico ";

\$sql= \$sql." from autor, obras, archivos where autor.codigo\_autor = obras.codigo\_autor ";

 \$sql = \$sql. " and archivos.codigo\_autor = autor.codigo\_autor and archivos.codigo\_autor = obras.codigo\_autor and archivos.codigo\_obra = obras.codigo\_obra ";

```
$sqI = $sqI." and archivos.estado = 'A' ";
```
\$condicion='';

```
 if ($nombre_autor) {
   if (strpos($nombre_autor,'%')=='true' || strpos($nombre_autor,'%')>0){
    if ((strpos($nombre_autor,'%'))==0){
      $condicion=" and autor.nombre_autor like '".$nombre_autor."'" ;
     }
   if (strpos($nombre_autor,'%') > = 1) {
      $nombre_autor =strtoupper($nombre_autor);
      $condicion=" and upper(autor.nombre_autor) like '".$nombre_autor."'" ;
   }
  } else {
    $nombre_autor =strtoupper($nombre_autor);
    $condicion=" and upper(autor.nombre_autor) = '".$nombre_autor."'" ;
 }
 }
 if ($nombre_artistico){
  if ($condicion == ') {
    if (strpos($nombre_artistico,'%')=='true' || strpos($nombre_artistico,'%')>0){
     if ((strpos($nombre_autor,'%'))==0){
       $condicion="and autor.nombre_artistico like '".$nombre_artistico."'" ;
     }
     if (strpos($nombre_artistico,'%')>=1) {
       $condicion=" and autor.nombre_artistico like '".$nombre_artistico."'" ;
     }
    } else {
    $nombre_artistico =strtoupper($nombre_artistico);
     $condicion=" and upper(autor.nombre_artistico) = '".$nombre_artistico."'" ;
    }
   }else{
   if (strpos($nombre_artistico,'%')=='true' || strpos($nombre_artistico,'%')>0){
     if ((strpos($nombre_autor,'%'))==0){
       $condicion= $condicion." and autor.nombre_artistico like '".$nombre_artistico."'" ;
     }
    if (strpos($nombre_artistico,'%')>=1) {
       $condicion= $condicion." and autor.nombre_artistico like '".$nombre_artistico."'" ;
     }
    } else {
     $condicion= $condicion." and autor.nombre_artistico ='".$nombre_artistico."'";
    }
   }
  }
 if ($codigo_profesion>=0){
  if ($condicion == ') {
    if ($codigo_profesion==0) {
      $condicion = " and autor.codigo_profesion >= ".$codigo_profesion;
     } else {
      $condicion = " and autor.codigo_profesion = ".$codigo_profesion;
```

```
183
```

```
 }
          }else{
       if ($codigo_profesion==0) {
        $condicion = $condicion." and autor.codigo_profesion >= ".$codigo_profesion;
        } else {
        $condicion = $condicion." and autor.codigo_profesion = ".$codigo_profesion;
        }
     }
  }
   if (($codigo_nacionalidad>=0) ) {
    if (\text{stondicion} == \text{''})if ($codigo_nacionalidad ==0) {
          $condicion = " and autor.codigo_nacionalidad >= ".$codigo_nacionalidad;
        } else {
         $condicion = " and autor.codigo_nacionalidad = ".$codigo_nacionalidad;
        }
     }else{
        if ($codigo_nacionalidad==0) {
          $condicion = $condicion." and autor.codigo_nacionalidad >= ".$codigo_nacionalidad;
        } else {
         $condicion = $condicion." and autor.codigo_nacionalidad = ".$codigo_nacionalidad;
        }
     }
   }
   if ($condicion<>'') {
     $link = coneccion();
     $sql = $sql.$condicion. ' group by autor.codigo_autor';
     $resultado = mysql_query($sql,$link);
     $linea= mysql_fetch_array($resultado);
   if ($linea=='false' || $linea==0) {
    ?>
     <table borde = '1'valing='top' aling='left' >
    <tr><td>
    <b><font color="#800000" face="Arial" size="2">
     No se encontraron registro que cumpla sus condiciones..Por Favor hacer
     click en boton de Ayuda para que pueda especificar mejor su condiciones de busquedad
     </font></b>
    </td></tr>
     </table>
     <?
     $enviar=''; 
    }
?>
```

```
<table borde = '1'valing='top' aling='left' >
<tr><td>
   <table borde = '1'valing='top' aling='left' >
  <tr><td>
     <div align='left'><table borde = '1' >
     <form method='post' action = 'consulta.php3'> 
     <TR VALIGN="top" >
     <td aling='right'><FONT FACE="Arial" SIZE=2">Nombre:</font></td>
     <td><FONT FACE="Arial" SIZE=2">
     <input type='Text' name='nombre_autor' value="<? echo $nombre_autor; ?>" size='40'>
    </FONT></td>
    </tr>
     <tr>
     <td aling='right'><FONT FACE="Arial" SIZE=2">Nombre artistico:</td>
     <td><FONT FACE="Arial" SIZE=2">
     <input type='Text' name='nombre_artistico' value="<? echo $nombre_artistico; ?>" size='40'>
    </FONT></td>
    </tr>
     <tr>
     <td><font face="Arial" size="2">Gen&eacute;ro:</font></td>
      <td> <? profesion($codigo_profesion) ;?>
         &nbsp;&nbsp;&nbsp;&nbsp;&nbsp;&nbsp;<font face="Arial" size="2"> Pais:
         <? nacionalidad($codigo_nacionalidad); ?></font><td>
     </tr>
  <tr>   </tr><tr>   </tr> </table>
\langle t \rangle<td>&nbsp;</td>
<td>&nbsp;</td>
 <td>
  <table borde = '1' aling='center' >
   <tr><td>
     <input type='submit' value='Buscar ' name='enviar' size="1" Style='Color:ffffff; background:"676f39";
font_family:Arial; whidth: "25" '>
   </td></tr>
   <tr><td>
     <input type='submit'value='Limpiar ' name='enviar' size="1" Style='Color:ffffff; background:"676f39";
font_family:Arial; whidth: "25" '>
   </td></tr>
   <tr><td>
        <input type="button" value="Anterior " size="1" onclick="history.back()" Style='Color:ffffff; background:"676f39"; 
font_family: Arial; whidth: "25"'>
   \langle t d \rangle \langle tr \rangle<tr><td>
       <input type="button" value=" Inicio " size="1" onClick="location='frame_derecha.htm'" Style='Color:ffffff; 
background:"676f39"; font_family: Arial; whidth:25 '>
   </td></tr>
```

```
<tr><td>
      <input type="button" value=" Ayuda " size="1" onClick="location='autor.htm'" Style='Color:ffffff; 
background:"676f39"; font_family: Arial; whidth:25 '>
   </td></tr>
   </form>
</table>
</td></tr>
<tr><FONT FACE="Arial" SIZE="1">
a efectuar una busquedad se puede hacer uso con el comod&iacuten <br > %</b> Ejemplo Autor : %r% resultado carlos
para mayor informaci&oacuten hacer click
en el boton Ayuda </font>
</tr></table>
<table borde = '1'valing='top' aling='left' >
<? 
do{
?> 
        <tr> <td> <font face="Arial" size="2">
<?
  echo "<a href='consulta_detalle.php3?lleva=".$linea["codigo_autor"]."'>".$linea["nombre_autor"]."</a></td>"; 
  if (strlen($linea["nombre_artistico"])>0) {
 echo '<td> conocido por';
  echo ' '.$linea["nombre_artistico"];
 echo '</td>';
  }
  if ($linea["codigo_profesion"]>0) {
 echo '<td> profesion';
   echo ' '.nombre_profesion($linea["codigo_profesion"]);
  echo '</td>';
  }
?>
</font></td></tr>
<?
      }while ($linea= mysql_fetch_array($resultado)); 
?> 
   </table> 
<?
   }else {
    echo "<script language='Javascript'>";
    echo "alert('Por favor debe digitar datos, para poder realizar una busquedad especifica')";
    $enviar=''; 
   echo "</script>";
    limpia($enviar); 
   }
  }
echo "</table>";
```
?> </BODY> </HTML> Nombre Programa fuente: consulta\_detalle.php3 Descripción: Despliega la información de los datos de autor especifico , así como sus obras. Codigo: <html> <SCRIPT LANGUAGE="JavaScript"> <!-- begin script function netie(net, ie) { if ((navigator.appVersion.substring(0,3) >= net && navigator.appName == 'Netscape' && net != -1) || (navigator.appVersion.substring(0,3) >= ie && navigator.appName.substring(0,9) == 'Microsoft' && ie != -1)) return true; else return false; } // end script --> </SCRIPT> <SCRIPT LANGUAGE="JavaScript"> <!-- Start script var ms = navigator.appVersion.indexOf("MSIE") ie4 = (ms>0) && (parseInt(navigator.appVersion.substring(ms+5, ms+6)) >= 4) function move1(from, to, moveto) { if (from  $>$  to) { document.all.texte.style.left = (from -= moveto); setTimeout('move1(' + from + ',' + to + ',' + moveto + ')', 75); } } function moven1(from, to, moveto) { if (from  $>$  to) {  $document.texte.left = (from -= moveto);$ setTimeout('moven1(' + from + ',' + to + ',' + moveto + ')', 75); } } // End script --> </SCRIPT> <BODY onLoad="ie4?move1(600,0,20):moven1(600,0,20)" background="fondo\_verde.jpg"> <DIV ID="texte" STYLE="text-align:center;font-size:12pt;font-family:Arial;color:#000080;position:relative"><b><font color="#000080" face="Arial" size="3">Información de Artista</font></b>  $<$ /DIV $>$ <SCRIPT LANGUAGE="JavaScript"> <!-- parte de fotografia mas grande function reWrite(nombre\_autor,direccion\_foto,alto,ancho) {

var newContent = "<HTML><HEAD><TITLE>Fotograf&iacutea</TITLE></HEAD>"

```
newContent += "<BODY background='fondo_verde.jpg'><DIV ALIGN='Center'><H1 STYLE='text-align:center;font-
family:Arial;color:#000080;position:relative'>"
```

```
 newContent += nombre_autor
 newContent += " </H1>"
```

```
 newContent += "<IMG SRC='"
```

```
 newContent += direccion_foto
```

```
 newContent += "' alt='"
```
newContent += nombre\_autor

```
 newContent += "' width= '"
```
 $newContent += ancho$ 

newContent += "' Height= '"

newContent += alto

```
 newContent += "' >"
```
newContent += "<FORM>"

```
 newContent += "<input type='button' value='Anterior ' size='1' onclick='history.back()' Style='Color:ffffff;
```

```
background:676f39; font_family: Arial' >"
   newContent += "</FORM></DIV>"
```

```
 newContent += "</BODY></HTML>"
```

```
document.write(newContent)
```
document.close() // close layout stream

```
}
```

```
// fin -->
</SCRIPT>
```

```
<?php
```

```
function coneccion() {
   $link = mysql_connect("localhost","root");
   mysql_select_db("museot",$link);
```

```
 return $link; }
```

```
function fecha($ld_fecha){
$dt_elements = explode("-",$ld_fecha);
$dt_elements[2]=substr($dt_elements[2],0,2);
$date = $dt_elements[2].'/'.$dt_elements[1].'/'.$dt_elements[0];
```

```
return $date;
```
## }

```
$link=coneccion();
```

```
if (\frac{1}{2}link) {
```

```
 $sql = "select upper(autor.nombre_autor) as nombre_autor, lower(profesion.nombre_profesion) as nombre_profesion, ";
```

```
 $sql = $sql." lower(nacionalidad.nombre_nacionalidad) as nombre_nacionalidad,autor.fecha_nacimiento, ";
```

```
 $sql = $sql." autor.nombre_artistico, autor.lugar_estudio1, autor.lugar_estudio2, autor.lugar_estudio3,";
```

```
 $sql = $sql." autor.lugar_nacimiento, autor.direccio_foto, autor.ancho, autor.alto, autor.numero_linea ";
```

```
 $sql = $sql." from autor, profesion, nacionalidad " ;
```

```
$sql = $sql." where autor.codigo_nacionalidad = nacionalidad.codigo_nacionalidad ";
```

```
 $sql = $sql." and autor.codigo_profesion = profesion.codigo_profesion and autor.codigo_autor =". $lleva;
```

```
 $result = mysql_query($sql,$link);
 echo "<table WIDTH =100% aling='center'>";
```

```
if ($row=mysql_fetch_array($result)) { // Inicio $row 1
    //Muestra los nombres de la tabla
   echo "<tr>";
    echo "<td colspan='2' ALIGN ='JUSTIFY'><FONT face='Arial' SIZE='2'>".$row['nombre_autor'].", ";
    echo $row["nombre_profesion"]." ";
    if (isset($row["nombre_artistico"]) && $row["nombre_artistico"]<>'') { // inicio nombre_artistico
       echo " conocido en el ambiente artistico como ".$row["nombre_artistico"];
      } // fin nombre_artistico
    echo $row["nombre_nacionalidad"]." nacio ";
    if (isset($row["lugar_nacimiento"])) { // inicio lugar_nacimiento 
       echo " en ".$row["lugar_nacimiento"];
    } // fin lugar_nacimiento
    echo " el ".fecha($row["fecha_nacimiento"]) ;
    if (isset($row["lugar_estudio1"])) { // inicio lugar_estudio1
       echo " Estudio "; 
       echo $row["lugar_estudio1"];
       if (isset($row["lugar_estudio3"])) { // inicio lugar_estudio3
         if (isset($row["lugar_estudio2"])) { // inicio lugar_estudio2
           echo ", ".$row["lugar_estudio2"];
          } // fin lugar_estudio2
         echo " y ".$row["lugar_estudio3"]; 
         } else { // else lugar_estudio3
         if (isset($row["lugar_estudio2"])) { // inicio lugar_estudio2
            echo " y ".$row["lugar_estudio2"]; 
          } // fin lugar_estudio2
         } // fin lugar_estudio3 
     } // fin lugar estudio1
   echo " </FONT> </td> </tr>";
   } // fin row 1
///////////////////////////////////////////////////////// 
  echo "<tr>";
   if ($row["alto"]==0){
   $alto = 100; } else {
    $alto = $row["alto"]; 
   }
   if ($row["ancho"]==0){
   $ancho = 100; } else {
     $ancho = $row["ancho"]; 
   }
  if ($row["numero_linea"]==0) {
    |I_{\text{min}}| = 5;
   } else {
     $ll_filas = $row["numero_linea"];
   }
   if ($row["direccio_foto"]<>'') {
   ?>
```

```
 <td aling=lef> <IMG SRC="<? echo $row['direccio_foto']; ?>" alt="<? echo $row['nombre_autor'] ; ?>" width="<? 
echo $ancho; ?>"
      Height="<? echo $alto; ?>" onClick="reWrite('<? echo $row['nombre_autor']; ?>','<? echo $row['direccio_foto']; 
?>','<? echo $alto+100; ?>','<? echo $ancho+100; ?>')">
     \langle t \rangle\langle?
   }
   $SQL = "select nota from notas_autor ";
   $SQL = $SQL." where codigo_autor = ".$lleva ;
   $resultado = mysql_query($SQL,$link);
   if ($row=mysql_fetch_array($resultado)) { //inicio row 2
     echo "<td valing='top' ALINg ='JUSTIFY'> <FONT face='Arial' SIZE='2'>";
    $fila = 0;
     $columna = 2;
    echo "Su fuente de inspiración la encuentra </font>";
    do \{\$fila = $fila+1;
        if ($ll_filas>=$fila) {
          echo '<font face="arial" size ="2">'.$row["nota"].'</font>';
          if (($ll_filas==$fila)){
           echo '</td></tr>';
          }
         } else {
         if ($columna==2) \{echo '<tr><td colspan = "2" aling ="justify">';
            echo '<font face="arial" size ="2">'.$row["nota"].'</font>';
            $columna = $columna - 1;
          } else {
           echo '<font face="arial" size ="2">'.$row["nota"].'</font>';
          echo '</td></tr>';
                 $column = 2; }
        }
       }while($row=mysql_fetch_array($resultado));
    echo "</FONT> </td>";
    echo "</tr>";
    echo "</table>";
    }
  $sol = "select count(1) as numero from obras where codigo_autor = ".$lleva;
   $resul = mysql_query($sql,$link);
   $numero = mysql_result($resul,0,'numero'); 
     if ($numero > 0){ // inicio numero
       echo "<table WIDTH =100% aling='left'>";
      echo "<tr>";
       echo "<td colspan='3' aling'JUSTIFY' > <FONT face ='Arial' SIZE='2'>";
       echo "Entre sus obras se posee las siguientes</FONT> </TD>";
      echo "<td>&nbsp</td>";
```

```
echo "<td>&nbsp</td>";
```

```
echo "<td>&nbsp</td>";
      echo "</tr>";
       $sql = "select codigo_obra,nombre_obra from obras where codigo_autor =".$lleva;
       $result = mysql_query($sql,$link);
      echo "<tr>";
       $columna =1;
       if ($row=mysql_fetch_array($result)) { // inicio $row3
        do{
          if ($columna==5) {
           $columna=1;
          echo " </tr>";
           echo " <tr>";
          }
           ?>
           <td aling ='left'>
        <a href='consulta_detalle_obra.php3?cod_obra=<? echo $row['codigo_obra'] ?>'><? echo 
$row["nombre_obra"]; ?>
          \lt/td <?
           $columna++;
          }while ($row= mysql_fetch_array($result));
         if ($columna==5) \{ ?>
           </tr><tr>
            <td aling='left'>
             <a href='obras_autor.php3?codigo=<? echo $lleva; ?>'>Todas</a>
           \langle t \rangle\langle?
          } else {
           ?>
             <td aling='left'>
             <a href='obras_autor.php3?codigo=<? echo $lleva; ?>'>Todas</a>
           \langle t \rangle\langle?
          }
        echo "</tr>";
        } //row3
       }//numero
   ?>
  <tr><td colspan='2'>&nbsp</td></tr>
   <tr aling='center'><td colspan='2'><input type="button" value="Anterior " size="1" onclick="history.back()" 
Style='Color:ffffff; background:"676f39"; font_family: Arial '>
     <input type="button" value=" Inicio " size="1" onClick="location='frame_derecha.htm"' Style='Color:ffffff;
background:"676f39"; font_family: Arial '>
  </td></tr>
```

```
 <?
```
echo "</table>";

```
}// LINK
?>
</body>
</html>
```

```
Nombre Programa fuente: consulta_detalle_obra.php3
Descripción: Despliega la ficha técnica de una obra. 
Codigo:
<html>
<BODY background="fondo_verde.jpg">
<SCRIPT LANGUAGE="JavaScript">
<!-- parte de fotografia mas grande
function reWrite(nombre_autor,direccion_foto,alto,ancho) {
var newWindow
newWindow = window.open("","","status,height=300,width=300")
// make new window if someone has closed it
if (newWindow.closed) {
newWindow = window.open("","","status,height=300,width=300")
}
var newContent = "<HTML><HEAD><TITLE>Fotograf&iacutea Obra</TITLE></HEAD>"
   newContent += "<BODY background='fondo_verde.jpg' ><DIV ALIGN='Center'><H1 STYLE='text-align:center;font-
family:Arial;color:#000080;position:relative'>"
   newContent += nombre_autor
   newContent += " </H1>"
   newContent += "<IMG SRC='"
   newContent += direccion_foto
   newContent += "' alt='"
   newContent += nombre_autor
   newContent += "' width= '"
   newContent += ancho
   newContent += "' Height= '"
   newContent += alto
   newContent += "' >"
   newContent += "</DIV>"
   newContent += "</BODY></HTML>"
newWindow.document.write(newContent)
newWindow.document.close() // close layout stream
}
// fin -->
</SCRIPT>
<?php
function coneccion() {
  $link = mysql_connect("localhost","root");
  mysql_select_db("museot",$link);
  return $link; }
$link=coneccion();
```

```
if (\frac{1}{2}link) {
```

```
 $sql = "select autor.nombre_autor, obras.nombre_obra, ";
   $sql = $sql." tecnica.descripcion, obras.alto, obras.ancho, archivos.ruta_archivo, ";
   $sql =$sql." archivos.nombre_archivo, obras.lineas ";
   $sql = $sql." from autor, obras, tecnica, archivos " ;
   $sql = $sql." where autor.codigo_autor = obras.codigo_autor ";
   $sql = $sql." and tecnica.codigo_tecnica = obras.codigo_tecnica ";
   $sql= $sql." and archivos.codigo_autor = obras.codigo_autor";
   $sql= $sql." and archivos.codigo_obra = obras.codigo_obra and archivos.estado = 'A'";
   $sql = $sql." and obras.codigo_obra =". $cod_obra;
   $notas = 'select notas from notas_obras where obras.codigo_obra = '.$cod_obra;
   $result = mysql_query($sql,$link);
     if ($row=mysql_fetch_array($result)) { // Inicio $row 1 
     if (\text{grow} "alto"]==0){
      $alto = 150; } else {
       $alto = $row["alto"]; 
      }
      if ($row["ancho"]==0){
      $ancho = 150; } else {
        $ancho = $row["ancho"]; 
       }
     echo " <div align='center'><table aling ='center'>";
     if ($row["ruta_archivo"]<>'') {
     ?>
       <tr><td colspan='1'>
       <DIV ID="texte" STYLE="text-align:center;font-size:12pt;font-
family:Arial;color:#000080;position:relative"><b><font color="#000080" face="Arial" size="3">
      Información de la Obra <? echo $row['nombre_obra']; ?></b></font></div></td>
      <td>&nbsp;</td>
      </tr><tr>&nbsp;</tr>
     <p><tr><td colspans='1'>
       <IMG SRC="<? echo $row['ruta_archivo']; ?>" alt="<? echo $row['nombre_obra'] ; ?>" width="100"
       Height="100" onClick=" reWrite('<? echo $row['nombre_obra']; ?>','<? echo $row['nombre_archivo']; 
?>','175','175')"></td>
      <td><font face='Arial' size='1'><? echo $row['nombre_obra']; ?>, <? echo $row['descripcion']; ?>,<? echo 
$row[nombre_autor]; ?></font>
     \langle tds \rangle </tr>
       <?
     }
    }
    ?>
   <tr><td>&nbsp;</td><td>&nbsp;</td></tr>
   <tr><td>
   <input type="button" value="Anterior " size="1" onclick=" document.close(); history.back();" Style='Color:ffffff;
```

```
193
```
background:"676f39"; font\_family: Arial '>

```
 <input type="button" value=" Inicio " size="1" onClick="location='frame_derecha.htm';
     " Style='Color:ffffff; background:"676f39"; font_family: Arial '></td>
    <td>&nbsp;</td>
    </tr>
   <?
   echo "</table></div>";
}// LINK
?>
</body>
</html>
Nombre Programa fuente: consulta_obra.php3
Descripción: Despliega la página inicial para iniciar la búsqueda de una obra. 
Codigo
<html>
<SCRIPT LANGUAGE="JavaScript"> 
<!-- begin script 
function netie(net, ie) { 
 if ((navigator.appVersion.substring(0,3) >= net && navigator.appName == 'Netscape' && net != -1) ||
(navigator.appVersion.substring(0,3) >= ie && navigator.appName.substring(0,9) == 'Microsoft' && ie != -1))
   return true; 
else return false; 
} 
// end script --> 
</SCRIPT> 
<SCRIPT LANGUAGE="JavaScript"> 
<!-- Start script 
var ms = navigator.appVersion.indexOf("MSIE") 
ie4 = (ms>0) && (parseInt(navigator.appVersion.substring(ms+5, ms+6)) >= 4) 
function move1(from, to, moveto) { 
 if (from > to) {
  document. all. text e. style. left = (from -= move to);setTimeout('move1(' + from + ',' + to + ',' + moveto + ')', 75);
  } 
} 
function moven1(from, to, moveto) { 
 if (from > to) {
  document.texte.left = (from -= moveto);setTimeout('moven1(' + from + ',' + to + ',' + moveto + ')', 75);
  } 
} 
// End script --> 
</SCRIPT> 
<BODY onLoad="ie4?move1(600,0,20):moven1(600,0,20)"
background="fondo_verde.jpg">
```

```
194
```

```
<DIV ID="texte" STYLE="text-align:center;font-size:12pt;font-family:Arial;color:#000080;position:relative"><b><font 
color="#000080" face="Arial" size="3">
Consulta de Obra</font></b>
</DIV><?php
//funcion de coneccion
function coneccion(){
$link = mysql_connect("localhost","root");
mysql_select_db("museot",$link);
return $link;
}
//inicio Profesion
function profesion($valor){
  $link = coneccion();
  $profesion = "select codigo_profesion, nombre_profesion from profesion";
  $result = mysql_query($profesion,$link);
  $row = mysql_fetch_array($result);
  echo "<select name='codigo_profesion' SIZE='1'>";
 echo "<option value='0'>Todas</option>";
do{
   if ($valor ==$row['codigo_profesion']){ 
     echo "<option value=".$row['codigo_profesion']." selected>".$row['nombre_profesion']."</option>"; 
   }else {
          echo "<option value=".$row['codigo_profesion']." >".$row['nombre_profesion']."</option>";
      }
}while ($row= mysql_fetch_array($result)); echo "</select>"; 
   }
//fin profesion
//inicio tecnica
function tecnica($valor){
  $link = coneccion();
  $tecnica = "select codigo_tecnica, descripcion from tecnica";
  $result = mysql_query($tecnica,$link);
  $row = mysql_fetch_array($result);
  echo "<select name='codigo_tecnica' SIZE='1'>";
  echo '<FONT FACE="Arial" SIZE=2">';
 echo "<option value='0'>Todas</option>";
do{
   if ($valor == $row['codigo_tecnica']){ 
    echo "<option value=".$row['codigo_tecnica']." selected >".$row['descripcion']."</option>";
     }else {
    echo "<option value=".$row['codigo_tecnica']." >".$row['descripcion']."</option>";
    }
   }while ($row= mysql_fetch_array($result));
 echo "</font> </select> ";
   }
//fin tecnica
```

```
// inicio descripcion tecnica
function descripcion_tecnica($valor){
  if($valor>0){
   $link = coneccion();
   $tecnica = "select descripcion from tecnica where cod_tecnica = ".$valor;
   $result = mysql_query($tecnica,$link);
   $row = mysql_fetch_array($result);
   return $row['descripcion'];
  } 
}
//fin nombre_tecnica
// pagina buscar o limpia
function limpia($enviar) {
echo "<tr>";
?>
<table borde = '1'valing='top' aling='left' >
<tr><td>
 <table borde = '1'valing='top' aling='left' > 
   <form method='post' action = 'consulta_obra.php3'> 
   <TR> <td ALIGN="RIGHT"><FONT FACE="Arial" SIZE=2">
   Obra</font></td>
    <td> <FONT FACE="Arial" SIZE=2">
    <input type='Text' name='descripcion' size='40' STYLE="font: Arial">
    </FONT></td>
  </tr> <td ALIGN="RIGHT"><FONT FACE="Arial" SIZE=2">
   Autor</font></td>
    <td> <FONT FACE="Arial" SIZE=2">
    <input type='Text' name='nombre_autor' size='40' STYLE="font: Arial">
    </FONT></td>
  </tr>
     <tr>
      <td ALIGN="RIGHT"><font face="Arial" size="2">Gen&eacute;ro:</font></td>
      <td> <font face="Arial" size="2"> <? profesion($codigo_profesion) ;?></font>&nbsp;&nbsp;&nbsp;
      <font face="Arial" size="2">T&eacute; cnica: </font>
        <font face="Arial" size="2"> <? tecnica($codigo_tecnica); ?></font></td>
     </tr> </table>
 \langle t \rangle<td>&nbsp;</td>
 <td>&nbsp;</td>
 <td>&nbsp;</td>
 <td>&nbsp;</td>
 <td > <table borde = '1' aling='center' >
 <tr><td>
```
 <input type='submit' value='Buscar ' name='enviar' size="1" Style='Color:ffffff; background:"676f39"; font\_family:Arial; whidth: "25" '>

 $<$ /td> $<$ /tr>

 $<$ tr $>$  $<$ td $>$ 

 <input type='submit'value='Limpiar ' name='enviar' size="1" Style='whidth: "100"; Color:ffffff; background:"676f39"; font\_family:Arial; whidth: "25" '>

 $<$ /td> $<$ /tr>

<tr><td>

 <input type="button" value="Anterior " size="1" onclick="history.back()" Style='Color:ffffff; background:"676f39"; font\_family: Arial; whidth:25 '>

 $<$ /td> $<$ /tr>

<tr><td>

<input type="button" value=" Inicio " size="1" onClick="location='frame\_derecha.htm'" Style='Color:ffffff; background:"676f39"; font\_family: Arial; whidth:25 '>

 $<$ /td> $<$ /tr>

<tr><td>

<input type="button" value=" Ayuda " size="1" onClick="location='obra.htm'" Style='Color:ffffff;

background:"676f39"; font\_family: Arial; whidth:25 '>

 $<$ /td> $<$ /tr>

</form>

</table>

 $<$ /td> $<$ /tr>

<tr>

<FONT FACE="Arial" SIZE="1">

A efectuar una busquedad se puede hacer uso con el comod&iacuten <br/>  $b > %$ <br/> $b > E$ jemplo Obra : %o% resultado jovencita para mayor informaci&oacuten hacer click

en el boton Ayuda </font>

 $\langle$ tr>

</table>

<?

}

\$enviar=trim(\$enviar);

if (\$enviar=='' || \$enviar=='Limpiar'){ limpia(\$enviar);

}

```
$enviar=trim($enviar);
```
if (\$enviar=='Buscar') {

\$sql= "select autor.nombre\_autor, obras.nombre\_obra,obras.codigo\_obra ";

```
 $sql = $sql." from obras, autor, archivos where obras.codigo_autor = autor.codigo_autor ";
```
\$sql= \$sql." and archivos.codigo\_autor = obras.codigo\_autor";

\$sql= \$sql." and archivos.codigo\_obra = obras.codigo\_obra and archivos.estado = 'A'";

```
 $condicion='';
```

```
 if ($nombre_autor) {
  if (strpos($nombre_autor,'%')=='true' || strpos($nombre_autor,'%')>0){
   if ((strpos($nombre_autor,'%'))==0){
     $condicion=" and autor.nombre_autor like '".$nombre_autor."'" ;
```
}

```
if (strpos($nombre_autor,'%')>=1) {
       $condicion=" and autor.nombre_autor like '".$nombre_autor."'" ;
     }
   } else {
     $nombre_autor = strtoupper($nombre_autor);
     $condicion=" and upper(autor.nombre_autor) = '".$nombre_autor."'" ;
   }
  } 
  if ($descripcion){
   if (strpos($descripcion,'%')=='true' || strpos($descripcion,'%')>0){
     if ((strpos($descripcion,'%'))==0){
        $condicion= $condicion." and obras.nombre_obra like '".$descripcion."'" ;
     }
    if (strpos($descripcion,'%') > = 1) {
        $condicion = $condicion." and obras.nombre_obra like '".$descripcion."'" ;
     }
    } else {
     $descripcion = strtoupper($descripcion);
     $condicion= $condicion." and upper(obras.nombre_obra) = '".$descripcion."'" ;
    }
  }
if ($codigo_tecnica){
    IF ($codigo_tecnica==0) {
      $condicion= $condicion." and obras.codigo_tecnica >= 1";}
     ELSE {
     $condicion= $condicion." and obras.codigo_tecnica = " .$codigo_tecnica;
     }
    }else {
     $condicion= $condicion." and obras.codigo_tecnica >= 1";
    }
  //
  if ($codigo_profesion){
   if ($codigo_profesion==0) {
     $condicion = $condicion." and obras.codigo_profesion >= 1 ";
   }else{
     $condicion = $condicion." and obras.codigo_profesion = ".$codigo_profesion;
    }
  } else {
    $condicion = $condicion." and obras.codigo_profesion >= 1 ";
  }
  if ($condicion<>'') {
    $link = coneccion();
    $sql = $sql.$condicion;
    $resultado = mysql_query($sql,$link);
    $linea= mysql_fetch_array($resultado);
   if ($linea=='false' || $linea==0) {
    ?>
    <table borde = '1'valing='top' aling='left' >
```

```
<tr><td>
```
<b><font color="#800000" face="Arial" size="2">

No se encontraron registro que cumpla sus condiciones..Por Favor hacer

click en boton de Ayuda para que pueda especificar mejor su condiciones de busquedad

```
 </font></b>
    </td></tr>
     </table>
     <?
    }
?>
<table borde = '1'valing='top' aling='left' >
 <tr><td>
   <table borde = '1'valing='top' aling='left' >
  <tr><td>
     <div align='left'><table borde = '1' >
     <form method='post' action = 'consulta_obra.php3'> 
     <TR VALIGN="top" >
     <td aling='right'><FONT FACE="Arial" SIZE=2">Obra</font></td>
     <td><FONT FACE="Arial" SIZE=2">
     <input type='Text' name='descripcion' value="<? echo $descripcion; ?>" size='40'>
    </FONT></td>
    </tr>
     <tr>
     <td aling='right'><FONT FACE="Arial" SIZE=2">Autor</td>
     <td><FONT FACE="Arial" SIZE=2">
     <input type='Text' name='nombre_autor' value="<? echo $nombre_autor; ?>" size='40'>
    </FONT></td>
    </tr><tr><td ALIGN="RIGHT"><font face="Arial" size="2">Gen&eacute;ro</font></td>
      <td> <font face="Arial" size="2"> <? profesion($codigo_profesion) ;?></font>&nbsp;&nbsp;&nbsp;
      <font face="Arial" size="2">T&eacute; cnica: </font>
       <font face="Arial" size="2"> <? tecnica($codigo_tecnica); ?></font></td>
     </tr>
  </table>
</td>
<td>&nbsp;</td>
<td>&nbsp;</td>
<td>&nbsp;</td>
<td>&nbsp;</td>
 <td>
  <table borde = '1' aling='center' >
 <tr><td>
   <input type='submit' value='Buscar ' name='enviar' size="1" Style='Color:ffffff; background:"676f39"; font_family:Arial; 
whidth: "25" '>
  </td></tr>
```

```
<tr><td>
```
 <input type='submit'value='Limpiar ' name='enviar' size="1" Style='whidth: "100"; Color:ffffff; background:"676f39"; font\_family:Arial; whidth: "25" '>

```
</td></tr>
```

```
<tr><td>
```
 <input type="button" value="Anterior " size="1" onclick="history.back()" Style='Color:ffffff; background:"676f39"; font\_family: Arial; whidth:25 '>

 $\langle t d \rangle \langle tr \rangle$ 

<tr><td>

<input type="button" value=" Inicio " size="1" onClick="location='frame\_derecha.htm'" Style='Color:ffffff; background:"676f39"; font\_family: Arial; whidth:25 '>

```
</td></tr>
```
<tr><td>

 <input type="button" value=" Ayuda " size="1" onClick="location='obra.htm'" Style='Color:ffffff; background:"676f39"; font\_family: Arial; whidth:25 '>

```
\langle t d \rangle \langle tr \rangle
```

```
 </form>
```
</table>

```
</td></tr>
```
<tr>

```
<FONT FACE="Arial" SIZE="1">
```
A efectuar una busquedad se puede hacer uso con el comod&iacuten <b>%</b> Ejemplo Obra : %0% resultado jovencita para mayor informaci&oacuten hacer click

```
en el boton Ayuda </font>
```

```
</tr>
```

```
</table>
```

```
<table borde = '1'valing='top' aling='left' >
```

```
<?
```

```
 do{
```
?>

```
 <tr> <td> <font face="Arial" size="2">
```

```
<?
```

```
 echo "<a
```
href='consulta\_detalle\_obra.php3?cod\_obra=".\$linea["codigo\_obra"]."'>".\$linea["nombre\_obra"]."</a></td>";

```
 if (strlen($linea["nombre_autor"])>0) {
```

```
echo '<td> autor';
```

```
 echo ' '.$linea["nombre_autor"];
```

```
 }
```

```
?>
```
</font></td></tr>

```
<?
```
}while (\$linea= mysql\_fetch\_array(\$resultado));

```
?>
```

```
 </table>
```
<?

```
 } else {
```

```
 echo "<script language='Javascript'>";
```
echo "alert('Por favor debe digitar datos, para poder realizar una busquedad especifica')";

```
 $enviar=''; 
   echo "</script>";
    limpia($enviar); 
   }
  }
echo "</table>";
?>
</body>
</htm>
```

```
Nombre Programa fuente: evento_itinerante.php3
Descripción: Despliega la información sobre la calendarización de los eventos itinerantes. 
Codigo:
<html>
<body background="fondo_verde.jpg" Link="#E3D3B5" vlink="#FFFFFF" alink="#E3D3B5" 
onLoad="ie4?move1(600,0,20):moven1(600,0,20)" >
<DIV ID="texte" STYLE="text-align:center;font-size:12pt;font-family:Arial;color:#000080;position:relative"><b><font 
color="#000080" face="Arial" size="3">Información de eventos Itinerantes </font></b>
 <p>&nbsp;</DIV>
<SCRIPT LANGUAGE="JavaScript">
<!-- begin script
function netie(net, ie) {
 if ((navigator.appVersion.substring(0,3) >= net && navigator.appName == 'Netscape' && net != -1) ||
(navigator.appVersion.substring(0,3) >= ie && navigator.appName.substring(0,9) == 'Microsoft' && ie != -1))
   return true;
else return false;
}
// end script -->
</SCRIPT>
<SCRIPT LANGUAGE="JavaScript">
<!-- Start script 
var ms = navigator.appVersion.indexOf("MSIE")
ie4 = (ms>0) && (parseInt(navigator.appVersion.substring(ms+5, ms+6)) >= 4)
function move1(from, to, moveto) {
 if (from > to) {
   document.all.texte.style.left = (from -= moveto);
  setTimeout('move1(' + from + ',' + to + ',' + moveto + ')', 75);
  }
}
function moven1(from, to, moveto) {
 if (from > to) {
  document.texte.left = (from -= moveto);setTimeout('moven1(' + from + ',' + to + ',' + moveto + ')', 75);
  }
```

```
}
// End script -->
</SCRIPT>
<div align="center">
 <font color="#000080"> Para ver informaci&oacute;n m&aacute;s detallada sobre el evento de su inter&eacute;
                 hacer <b>click</b> en el nombre del evento </font>
</div>
<br>
   <?
     $fecha_hoy = date("Y/m/d");
     $i="i";
     $link= mysql_connect("localhost","root") ;
     mysql_select_db("museot",$link);
     $sql="select 
Codigo_evento,nombre_evento,lugar,fecha_inicio,fecha_fin,descripcion_evento,hora_inicio,hora_fin,fecha_inicio,fecha_fin 
from evento where estado='$i'";
     $sql=$sql."and fecha_fin>='$fecha_hoy'" ;
     $result= mysql_query($sql,$link); 
     if($row=mysql_fetch_array($result))
     ?>
      <div align="center">
      <table bgcolor="#993300" border="1" >
        <tr><td width="100%" colspan="3" align="center" ><font color="#ffffff" >Calendarizacion de Exposiciones 
Intinerantes</font></td></tr>
        <tr>
         <td bgcolor="#993300" align="center" width="40%" ><font color="#ffffff">Evento</font></td>
          <td bgcolor="#993300" align="center" width="40%" ><font color="#ffffff">lugar</font></td>
          <td bgcolor="#993300" align="center" width="40%" ><font color="#ffffff">Fecha</font></td>
     </tr>
      <?
        do{
          if ($row[fecha_inicio]<>' '){
             $fecha_nacimiento=ltrim($row[fecha_inicio]);
             $fecha_nacimiento = chop($row[fecha_inicio]);
             if (strlen($fecha_nacimiento)==10) {
                if(strpos($fecha_nacimiento,'-')>0){
                  $dt_elements = explode("-",$fecha_nacimiento);
                  $fecha_nacimiento=$dt_elements[2].'/'.$dt_elements[1].'/'.$dt_elements[0];
                }//fin strpos
              }
          }
          if ($row[fecha_fin]<>' '){
             $fecha_nacimiento1=ltrim($row[fecha_fin]);
             $fecha_nacimiento1 = chop($row[fecha_fin]);
```

```
 if (strlen($fecha_nacimiento1)==10) {
```

```
 if(strpos($fecha_nacimiento1,'-')>0){
                 $dt_elements = explode("-",$fecha_nacimiento1);
$fecha_nacimiento1=$dt_elements[2].'/'.$dt_elements[1].'/'.$dt_elements[0];
$fecha_final=$dt_elements[0].'/'.$dt_elements[1].'/'.$dt_elements[2];
}//fin strpos
}
}
?>
<tr>
<td bgcolor="#993300" align="center" width="40%" ><font color="#ffffff"><a 
href="evento_itinerante1.php3?codigo=<?echo $row[Codigo_evento]; ?>"><? echo 
$row[nombre_evento];?></a></font></td>
<td bgcolor="#993300" align="center" width="40%" ><font color="#ffffff"><? echo $row[lugar];?> </font></td>
<td bgcolor="#993300" align="center" width="40%" ><font color="#ffffff">Desde <? echo $fecha_nacimiento;?>, hasta 
<? echo $fecha_nacimiento1;?> </font></td>
\langletr>
<?
  }while($row=mysql_fetch_array($result));
  ?>
  </table>
  </div>
<DIV align ="center">
<FORM name='volver' method='post' action='' ><INPUT TYPE='submit' VALUE='Anterior' onClick='history.go(-1)' 
style="width:80px; color:ffffff; background:676F39">
                               <INPUT TYPE="button" VALUE="Inicio" onClick="location='frame_derecha.htm'" 
style="width:80px; color:ffffff; background:676F39"> 
         </FORM>
    </DIV>\langle?
     }
  ?>
</body>
</html>
Nombre Programa fuente: evento_itinerante1.php3
Descripción: Despliega información más detallada de un evento itinerante. 
Codigo
<html>
<!-- CREATION DATE: 10/03/01 -->
<HEAD>
<TITLE> "Información del Usuario</TITLE>
<META NAME="Description" CONTENT="">
<META NAME="Keywords" CONTENT="">
<META NAME="Author" CONTENT="Unregistered user">
<META NAME="Generator" CONTENT="Microsoft FrontPage 4.0">
<Script languaje="JavaScript">
  function VersionNavigateur(Netscape, Explorer){
   if ((navigator.appVersion.substring(0,3) > = Netscape && navigator.appName = = 'Netscape') ||
```

```
(n_{\text{av}}/n_{\text{av}}) (navigator.appVersion.substring(0,3) > = Explorer && navigator.appName.substring(0,9) = = 'Microsoft')
   return true;
else return false;
}
</Script> 
</HEAD>
<body background="fondo_verde.jpg" onLoad="ie4?move1(600,0,20):moven1(600,0,20)" >
<DIV ID="texte" STYLE="text-align:center;font-size:12pt;font-family:Arial;color:#000080;position:relative"><b><font 
color="#000080" face="Arial" size="3">Información de Exposición Itinerante</font></b>
 <p>&nbsp;</DIV>
<SCRIPT LANGUAGE="JavaScript">
<!-- begin script
function netie(net, ie) {
 if ((navigator.appVersion.substring(0,3) >= net && navigator.appName == 'Netscape' && net != -1) ||
(navigator.appVersion.substring(0,3) >= ie && navigator.appName.substring(0,9) == 'Microsoft' && ie != -1))
   return true;
else return false;
}
// end script -->
</SCRIPT>
<SCRIPT LANGUAGE="JavaScript">
<!-- Start script 
var ms = navigator.appVersion.indexOf("MSIE")
ie4 = (ms>0) && (parseInt(navigator.appVersion.substring(ms+5, ms+6)) >= 4)
function move1(from, to, moveto) {
 if (from > to) {
   document.all.texte.style.left = (from -= moveto);
  setTimeout('move1(' + from + ',' + to + ',' + moveto + ')', 75);
  }
}
function moven1(from, to, moveto) {
 if (from > to) {
  document.texte.left = (from -= moveto);setTimeout('moven1(' + from + ',' + to + ',' + moveto + ')', 75);
  }
}
// End script -->
</SCRIPT>
  \langle?
    $i="";
     $link= mysql_connect("localhost","root") ;
     mysql_select_db("museot",$link);
      $sql="select 
Codigo_evento,nombre_evento,lugar,direccion,telefono,valor,descripcion_evento,hora_inicio,hora_fin,fecha_inicio,fecha_fin,
valor, expositores from evento where Codigo_evento=$codigo " ;
```
 \$result= mysql\_query(\$sql,\$link); if(\$row=mysql\_fetch\_array(\$result)){

```
204
```

```
 do{
    if ($row[fecha_inicio]<>' '){
        $fecha_nacimiento=ltrim($row[fecha_inicio]);
        $fecha_nacimiento = chop($row[fecha_inicio]);
        if (strlen($fecha_nacimiento)==10) {
          if(strpos($fecha_nacimiento,'-')>0){
             $dt_elements = explode("-",$fecha_nacimiento);
             $fecha_nacimiento=$dt_elements[2].'/'.$dt_elements[1].'/'.$dt_elements[0];
           }//fin strpos
        }
     }
    if ($row[fecha_fin]<>' '){
        $fecha_nacimiento1=ltrim($row[fecha_fin]);
        $fecha_nacimiento1 = chop($row[fecha_fin]);
        if (strlen($fecha_nacimiento1)==10) {
          if(strpos($fecha_nacimiento1,'-')>0){
             $dt_elements = explode("-",$fecha_nacimiento1);
             $fecha_nacimiento1=$dt_elements[2].'/'.$dt_elements[1].'/'.$dt_elements[0];
           }//fin strpos
        }
     }
    if ($row[hora_inicio]<>' '){
        $hora_ini=ltrim($row[hora_inicio]);
        $hora_ini = chop($row[hora_inicio]);
        if (strlen($hora_ini)==8) {
          if(strpos($hora_ini,':')>0){
             $dt_elements = explode(":",$hora_ini);
             $hora_ini=$dt_elements[0].':'.$dt_elements[1].':'.$dt_elements[2];
           }//fin strpos
        }
     }
    if ($row[hora_fin]<>' '){
        $hora_fin=ltrim($row[hora_fin]);
        $hora_fin = chop($row[hora_fin]);
        if (strlen($hora_fin)==8) {
          if(strpos($hora_fin,':')>0){
             $dt_elements = explode(":",$hora_fin);
             $hora_fin=$dt_elements[0].':'.$dt_elements[1].':'.$dt_elements[2];
           }//fin strpos
        }
     }
 ?>
 <table border="0" >
  <tr><td></td>
```

```
<td></td>
       </tr>
        <tr>
        <td align="left"><b><font color="#000080">Evento:</font></b></td>
         <td align="left"><font color="#000080"><? echo $row[nombre_evento];?></font></td>
       </tr>
        <tr>
        <td align="left"><b><font color="#000080">Descripci&oacute;n:</font></b></td>
         <td align="left"><font color="#000080"><? echo $row[descripcion_evento];?> </font></td>
       </tr> <tr>
        <td align="left"><b><font color="#000080">Lugar:</font></b></td>
         <td align="left"><font color="#000080"><? echo $row[lugar];?> </font></td>
       </tr> <tr>
        <td align="left"><b><font color="#000080">Direcci&oacute;n:</font></b></td>
         <td align="left"><font color="#000080"><? echo $row[direccion];?> </font></td>
       </tr>
       <tr>
        <td align="left"><b><font color="#000080">Tel&eacute;fono:</font></b></td>
         <td align="left"><font color="#000080"><? echo $row[telefono];?> </font></td>
        <td align="left"><b><font color="#000080">Valor:</font></b></td>
         <td align="left"><font color="#000080">$<? echo $row[valor];?> </font></td>
       </tr>
        <tr>
        <td align="left"><b><font color="#000080">Hora Inicio: </font></b></td>
         <td align="left"><font color="#000080"><? echo $hora_ini;?> a.m </font></td>
        <td align="left"><b><font color="#000080">Hora Fin: </font></b></td>
         <td align="left"><font color="#000080"><? echo $hora_fin;?> p.m </font></td>
   </tr>
   <tr>
 < td align="left"><b><font color="#000080">Fecha Inicio:</font></b></td></td></td align="left"><font
color="#000080"><? echo $fecha_nacimiento;?></font></td>
<td align="left"><b><font color="#000080">Fecha Finalizaci&oacute;n:</font></b></td>
<td align="left"><font color="#000080"><? echo $fecha_nacimiento1;?></font></td>
</tr>
<tr>
   <td align="left"><b><font color="#000080">Expositores:</font></b></td>
         <td align="left"><font color="#000080"><? echo $row[expositores];?> </font></td>
       </tr>
        <?
       }while($row=mysql_fetch_array($result));
      ?>
      </table>
      <DIV align ="center">
       <FORM name='volver' method='post' action='' ><INPUT TYPE='submit' VALUE='Anterior' onClick='history.go(-1)'
```

```
style="width:80px; color:ffffff; background:676F39">
```

```
style="width:80px; color:ffffff; background:676F39"> 
       </FORM>
    </DIV> <?
     }
  ?>
</body>
</html>
```
## <INPUT TYPE="button" VALUE="Inicio" onClick="location='frame\_derecha.htm'"

```
Nombre Programa fuente: menu_prueba1.htm
Descripción: Despliega un menu, el cual contiene dos opciones : eventos permanentes y salas.
Codigo
<html>
<head>
<style>
\leftarrow!--
/*
Maximus' Slide-In Menu (By Maximus at http://absolutegb.com/maximus/)
Submitted and featured on Dynamicdrive.com
For full source, usage terms, and 100's more DHTML scripts, visit http://www.dynamicdrive.com
*/
#ssm2 A {
         color:black;
         text-decoration:none; 
         font-size:12;
         font-family:verdana;
         }
#ssm2 A:hover {
         color:red;
          }
-->
</style>
<script language="javascript1.2" src="main1.js"></script>
</head>
<body onload="init()" background="fondo_verde.jpg" >
<script language="javascript1.2" src="menu1.js"></script>
</body>
</html>
Nombre Programa fuente: evento.php3
Descripción: Despliega la calendarización de los eventos permanentes.
Codigo
<html>
<body background="fondo_verde.jpg" Link="#E3D3B5" vlink="#FFFFFF" alink="#E3D3B5" >
   <?
    $i='p;
     $link= mysql_connect("localhost","root") ;
     mysql_select_db("museot",$link);
     $sql="select Codigo_evento,nombre_evento,descripcion_evento,lugar,hora_inicio,hora_fin from evento where 
estado='$i'" ;
     $result= mysql_query($sql,$link);
     if($row=mysql_fetch_array($result)){
     ?>
      <div align="center">
      <table bgcolor="#993300" border="1" >
       <tr><td width="100%" colspan="2" align="center" ><font color="#ffffff" >Calendarizacion de Exposiciones 
Permanentes</font></td></tr>
```

```
208
```

```
 <tr>
         <td bgcolor="#993300" align="center"><font color="#ffffff">Evento</font></td>
         <td bgcolor="#993300" align="center"><font color="#ffffff">Lugar</font></td>
       </tr> <?
        do{
        ?>
       <tr>
         <td bgcolor="#993300" align="center"><font color="#ffffff"><a href="evento_itinerante2.php3?codigo=<?echo 
$row[Codigo_evento]; ?>"> <? echo $row[nombre_evento];?></a></font></td>
         <td bgcolor="#993300" align="center"><font color="#ffffff"><? echo $row[lugar];?> </font></td>
       </tr>
        <?
        }while($row=mysql_fetch_array($result));
      ?>
      </table>
      </div>
     <DIV align ="center">
         <FORM name='volver' method='post' action='' ><INPUT TYPE='submit' VALUE='Anterior' onClick='history.go(-1)' 
style="width:80px; color:ffffff; background:676F39">
      <INPUT TYPE="button" VALUE="Inicio" onClick="location='frame_derecha.htm'" style="width:80px; 
color:ffffff; background:676F39"> 
     </FORM>
    </DIV> <?
     }
  ?>
</body>
</html>
Nombre Programa fuente: evento_itinerante2.php3
Descripción: Despliega información más detallada de los eventos permanentes.
Codigo
<html>
<!-- CREATION DATE: 10/03/01 -->
<HEAD>
<TITLE> "Información del Usuario</TITLE>
<META NAME="Description" CONTENT="">
<META NAME="Keywords" CONTENT="">
<META NAME="Author" CONTENT="Unregistered user">
<META NAME="Generator" CONTENT="Microsoft FrontPage 4.0">
<Script languaje="JavaScript">
  function VersionNavigateur(Netscape, Explorer){
   if ((navigator.appVersion.substring(0,3) >= Netscape && navigator.appName == 'Netscape') ||
    (navigator.appVersion.substring(0,3) >= Explorer && navigator.appName.substring(0,9) == 'Microsoft'))
   return true;
else return false;
```
}

```
</Script>
```
</HEAD>

<body background="fondo\_verde.jpg" onLoad="ie4?move1(600,0,20):moven1(600,0,20)" >

<DIV ID="texte" STYLE="text-align:center;font-size:12pt;font-family:Arial;color:#000080;position:relative"><b><font

```
color="#000080" face="Arial" size="3">Información de Exposiciones Permanentes </font></b>
```
<p>&nbsp;</DIV>

<SCRIPT LANGUAGE="JavaScript">

<!-- begin script

function netie(net, ie) {

if ((navigator.appVersion.substring(0,3) >= net && navigator.appName == 'Netscape' && net != -1) ||

```
(navigator.appVersion.substring(0,3) >= ie && navigator.appName.substring(0,9) == 'Microsoft' && ie != -1))
```
return true;

else return false;

}

```
// end script -->
```
</SCRIPT>

<SCRIPT LANGUAGE="JavaScript">

<!-- Start script

```
var ms = navigator.appVersion.indexOf("MSIE")
```
ie4 = (ms>0) && (parseInt(navigator.appVersion.substring(ms+5, ms+6)) >= 4)

```
function move1(from, to, moveto) {
```

```
if (from > to) {
   document.all.texte.style.left = (from -= moveto);
  setTimeout('move1(' + from + ',' + to + ',' + moveto + ')', 75);
  }
}
function moven1(from, to, moveto) {
 if (from > to) {
   document.texte.left = (from -= moveto);
  setTimeout('moven1(' + from + ',' + to + ',' + moveto + ')', 75);
  }
}
// End script -->
</SCRIPT>
```
<?

```
 $i="i";
 $link= mysql_connect("localhost","root") ;
 mysql_select_db("museot",$link);
 $sql="select
```
Codigo\_evento,nombre\_evento,lugar,direccion,telefono,descripcion\_evento,hora\_inicio,hora\_fin,fecha\_inicio,fecha\_fin,valor, expositores from evento where Codigo\_evento=\$codigo " ;

\$result= mysql\_query(\$sql,\$link);

```
 if($row=mysql_fetch_array($result)){
  do{
```

```
 if ($row[fecha_inicio]<>' '){
           $fecha_nacimiento=ltrim($row[fecha_inicio]);
           $fecha_nacimiento = chop($row[fecha_inicio]);
           if (strlen($fecha_nacimiento)==10) {
             if(strpos($fecha_nacimiento,'-')>0){
                $dt_elements = explode("-",$fecha_nacimiento);
                $fecha_nacimiento=$dt_elements[2].'/'.$dt_elements[1].'/'.$dt_elements[0];
              }//fin strpos
           }
        }
       if ($row[fecha_fin]<>' '){
           $fecha_nacimiento1=ltrim($row[fecha_fin]);
           $fecha_nacimiento1 = chop($row[fecha_fin]);
           if (strlen($fecha_nacimiento1)==10) {
             if(strpos($fecha_nacimiento1,'-')>0){
                $dt_elements = explode("-",$fecha_nacimiento1);
                $fecha_nacimiento1=$dt_elements[2].'/'.$dt_elements[1].'/'.$dt_elements[0];
              }//fin strpos
           }
        }
       if ($row[hora_inicio]<>' '){
           $hora_ini=ltrim($row[hora_inicio]);
           $hora_ini = chop($row[hora_inicio]);
           if (strlen($hora_ini)==8) {
             if(strpos($hora_ini,':')>0){
                $dt_elements = explode(":",$hora_ini);
                $hora_ini=$dt_elements[0].':'.$dt_elements[1].':'.$dt_elements[2];
              }//fin strpos
           }
        }
 if ($row[hora_fin]<>' '){
           $hora_fin=ltrim($row[hora_fin]);
           $hora_fin = chop($row[hora_fin]);
     if (strlen($hora_fin)==8) {
        if(strpos($hora_fin,':')>0){
            $dt_elements = explode(":",$hora_fin);
           $hora_fin=$dt_elements[0].':'.$dt_elements[1].':'.$dt_elements[2];
              }//fin strpos
           }
        }
    ?>
    <table border="0" >
     <tr>
```

```
<td></td>
        <td></td>
       </tr>
        <tr>
       <td align="left"><b><font color="#000080">Evento:</font></b></td>
<td align="left"><font color="#000080"><? echo $row[nombre_evento];?></font></td>
</tr><tr>
<td align="left"><b><font color="#000080">Descripci&oacute;n:</font></b></td>
<td align="left"><font color="#000080"><? echo $row[descripcion_evento];?> </font></td>
</tr>
<tr>
<td align="left"><b><font color="#000080">Lugar:</font></b></td>
<td align="left"><font color="#000080"><? echo $row[lugar];?> </font></td>
</tr>
<tr>
<td align="left"><b><font color="#000080">Direcci&oacute;n:</font></b></td>
<td align="left"><font color="#000080"><? echo $row[direccion];?> </font></td>
</tr><tr>
<td align="left"><b><font color="#000080">Tel&eacute;fono:</font></b></td>
<td align="left"><font color="#000080"><? echo $row[telefono];?> </font></td>
<td align="left"><b><font color="#000080">Valor:</font></b></td>
  <td align="left"><font color="#000080">$<? echo $row[Valor];?> </font></td>
</tr><tr>
<td align="left"><b><font color="#000080">Hora Inicio: </font></b></td>
td align="left"><font color="#000080"><? echo $hora_ini;?> a.m </font></td>
        <td align="left"><b><font color="#000080">Hora Fin: </font></b></td>
         <td align="left"><font color="#000080"><? echo $hora_fin;?> p.m </font></td>
       </tr>
       <?
       }while($row=mysql_fetch_array($result));
      ?>
      </table>
<DIV align ="center">
<FORM name='volver' method='post' action='' ><INPUT TYPE='submit' VALUE='Anterior' onClick='history.go(-1)' 
style="width:80px; color:ffffff; background:676F39">
<INPUT TYPE="button" VALUE="Inicio" onClick="location='frame_derecha.htm'" style="width:80px; color:ffffff; 
background:676F39"> 
  </FORM>
 </DIV> <?
     }
?>
</body>
</html>
Nombre Programa fuente: prueba_corriente.php3
```
Descripción: Realiza la consulta de las direntes corrientes que se encuentran registradas en la base de datos. Codigo: <html> <head> <Script languaje="JavaScript"> function VersionNavigateur(Netscape, Explorer){ if ((navigator.appVersion.substring(0,3) > = Netscape && navigator.appName == 'Netscape') || (navigator.appVersion.substring(0,3) >= Explorer && navigator.appName.substring(0,9) == 'Microsoft')) return true; else return false; } </Script> </head> <body bgcolor="#FFCC99" onLoad="ie4?move1(600,0,20):moven1(600,0,20)" background="fondo\_verde.jpg" > <table cellspacing="0" cellpadding="0"> <tr> <td align="right"><img border="0" src="pintura4.gif" width="80" height="89" style="float: right"> </td> <td valign="top" align="center" > <DIV ID="texte" STYLE="text-align:center;font-size:10pt;font-family:Times New Roman;color:#000000;position:relative"><FONT SIZE=5 COLOR="#000080"> "Listado de Corrientes Artisticas" </FONT> </DIV> <br>  $<$ /td $>$  $<$ /tr> </table><br> <SCRIPT LANGUAGE="JavaScript"> <!-- begin script function netie(net, ie) { if ((navigator.appVersion.substring(0,3) >= net && navigator.appName == 'Netscape' && net != -1) || (navigator.appVersion.substring(0,3) >= ie && navigator.appName.substring(0,9) == 'Microsoft' && ie != -1)) return true; else return false; } // end script --> </SCRIPT> <SCRIPT LANGUAGE="JavaScript"> <!-- Start script var ms = navigator.appVersion.indexOf("MSIE") ie4 = (ms>0) && (parseInt(navigator.appVersion.substring(ms+5, ms+6)) >= 4) function move1(from, to, moveto) { if (from  $>$  to) { document.all.texte.style.left = (from -= moveto); setTimeout('move1(' + from + ',' + to + ',' + moveto + ')', 75); } }

```
213
```
function moven1(from, to, moveto) {

```
if (from > to) {
                  document.texte.left = (from -= moveto);
                    setTimeout('moven1(' + from + ',' + to + ',' + moveto + ')', 75);
               }
           }
   // End script -->
</SCRIPT>
<?php
// Inicio de funcion formulario
function formulario(){
echo '<form method="post" action="prueba_corriente.php3" >';
echo '<input type="text" name="boton" size="29" style="position: absolute; left: 220; top: 75" >';
echo '<input type=submit name="envio" value="Buscar" style="position: absolute; left: 441; top: 73" >';
echo '</form>';
} // fin de funcion formulario 
  if ($boton==''){ 
    ?>
     <table width ="100%">
      <tr>
       <td valign="top" align="center"> <? echo formulario(); ?></td>
     </tr>
     </table>
     <?
   // Presentacion de listado de datos
     echo "<div align ='center'>"."<table width = 100% >";
     $link = mysql_connect("localhost",root);
     mysql_select_db("museot", $link);
     $result = mysql_query("SELECT cod_corriente,nombre_corriente,ubicacion_archivo FROM corriente",$link);
    echo "<div align='center'>";
    echo "</div>";
       if ($row = mysql_fetch_array($result)){
              do{
         echo "<tr>";
         echo "<td>";
            echo '<form method="post" action=" ">';
               echo '<input type="hidden" name="cod_corriente" value="".$row["cod_corriente"]."' >';
            echo ' </form>'; 
         echo "</td>";
          ?>
           <td width = 35%></td>
            <td width=30%><a href='<? echo $row["ubicacion_archivo"];?>'> 
            <? echo $row["nombre_corriente"];?> </a></td>
           <td width = 35%></td>
           <?
```

```
214
```

```
echo "</tr>";
            }while ($row = mysql_fetch_array($result));
          $boton==''; 
               } 
     echo "</table>\n";
    } else {
   ?>
    <table width ="100%">
    <tr> <td valign="top" align="center"> <? echo formulario(); ?></td>
    </tr>
     </table>
    <?
    // Presentacion de listado de datos
       echo "<div align ='center'>"."<table width ='100 %'>";
             $link = mysql_connect("localhost",root);
             mysql_select_db("museot", $link);
         $result = mysql_query("SELECT cod_corriente,nombre_corriente,ubicacion_archivo FROM corriente 
              where nombre_corriente='$boton'",$link);
            echo "<div align='center'>";
            echo "</div>";
       if ($row = mysql_fetch_array($result)){
              do{
            echo "<tr>";
           echo "<td>";
            echo '<form method="post" action=" ">';
           echo '<input type="hidden" name="cod_corriente" value="'.$row["cod_corriente"]."' >';
            echo ' </form>'; 
           echo "</td>";
            ?>
           <td width = 35%></td>
            <td width=30%><a href='<? echo $row["ubicacion_archivo"];?>'> 
            <? echo $row["nombre_corriente"];?> </a></td>
           <td width = 35%></td>
           <?
            echo "</tr>";
            }while ($row = mysql_fetch_array($result));
         }else{
            ?>
              <script languaje='Java Script'>
               alert('Corriente no existe');
               history.back();
              </script>
            <?
      echo "</table>\n";
$boton=='';
```
}

} ?> </body>

</html>

```
Nombre Programa fuente: usuario.html
Descripción: Muestra el formulario para validación de los usuarios.
Codigo
<HTML>
<!-- CREATION DATE: 10/03/01 -->
<HEAD>
<TITLE> "Información del Usuario</TITLE>
<META NAME="Description" CONTENT="">
<META NAME="Keywords" CONTENT="">
<META NAME="Author" CONTENT="Unregistered user">
<META NAME="Generator" CONTENT="Microsoft FrontPage 4.0">
<Script languaje="JavaScript">
  function VersionNavigateur(Netscape, Explorer){
    if ((navigator.appVersion.substring(0,3) > = Netscape && navigator.appName == 'Netscape') ||
     (navigator.appVersion.substring(0,3) >= Explorer && navigator.appName.substring(0,9) == 'Microsoft'))
   return true;
else return false;
}
</Script> 
</HEAD>
<BODY onLoad="ie4?move1(600,0,20):moven1(600,0,20)" background="fondo_verde.jpg">
<DIV ID="texte" STYLE="text-align:center;font-size:12pt;font-family:Arial;color:#000080;position:relative"><b><font 
color="#000080" face="Arial" size="3">Información del Usuario</font></b>
 <p>&nbsp;</DIV>
<SCRIPT LANGUAGE="JavaScript">
<!-- begin script
function netie(net, ie) {
 if ((navigator.appVersion.substring(0,3) >= net && navigator.appName == 'Netscape' && net != -1) ||
(navigator.appVersion.substring(0,3) >= ie && navigator.appName.substring(0,9) == 'Microsoft' && ie != -1))
   return true;
else return false;
}
// end script -->
</SCRIPT>
<SCRIPT LANGUAGE="JavaScript">
<!-- Start script 
var ms = navigator.appVersion.indexOf("MSIE")
ie4 = (ms>0) && (parseInt(navigator.appVersion.substring(ms+5, ms+6)) >= 4)
function move1(from, to, moveto) {
 if (from > to) {
   document.all.texte.style.left = (from -= moveto);
  setTimeout('move1(' + from + ',' + to + ',' + moveto + ')', 75);
```
```
 }
}
function moven1(from, to, moveto) {
 if (from > to) {
  document.texte.left = (from -- moveto);setTimeout('moven1(' + from + ',' + to + ',' + moveto + ')', 75);
  }
}
// End script -->
</SCRIPT>
<div align="center">
<TABLE WIDTH="65%" border="1" cellspading="50" cellspacing="2" cellpadding="10" bgcolor="#993300" height="126" 
>
 <TR> <TD WIDTH="100%" bgcolor="#993300" rowspan="3" height="102">
         <div align="center">
      <FORM NAME="validacion" action="subida.php3">
          <b><FONT SIZE="3" color="#FFFFFF">Usuario</FONT></b>
                <INPUT TYPE="text" name="usuario" size=24 MAXLENGTH=10> <br>
        <b><FONT SIZE="3" color="#FFFFFF">Clave&nbsp;&nbsp;&nbsp;&nbsp;</FONT></b>
           <INPUT TYPE="password" NAME="clave" SIZE=24 MAXLENGTH=8><br>
          < p ><input type="submit" value="Enviar" name="Enviar" style="width:80px; color:ffffff; background:676f39">
           <input type="reset" value="Limpiar" name="Limpiar" style="width:80px; color:ffffff; background:676F39">
   </FORM>
  </div></TD> <form name="registro" action="autor_java1.php3" > 
   <TD WIDTH="100%" bgcolor="#993300" height="22">
     <input type="submit" value="Registrarse" name="registrar" style="width:80px; color:ffffff; background:676f39" >
  </TD> </form> 
 </TR> <TR>
   <TD WIDTH="100%" bgcolor="#993300" height="18">
     <INPUT TYPE='submit' VALUE='Anterior' onClick='history.go(-1)' style="width:80px; color:ffffff; 
background:676F39">
  </TD></TR><TR> <TD WIDTH="100%" bgcolor="#993300" height="14">
     <INPUT TYPE="button" VALUE="Inicio" onClick="location='frame_derecha.htm'" style="width:80px; color:ffffff; 
background:676F39"> 
  </TD></TR></TABLE>
</div>
<br>
```

```
217
```

```
</BODY>
</HTML>
Nombre Programa fuente: subida.php3
Descripción: Verifica el tipo de usuario. 
Codigo
<html>
<head>
<meta http-equiv="Content-Type" content="text/html; charset=windows
1252">
<meta name="GENERATOR" content="Microsoft FrontPage 4.0">
<meta name="ProgId" content="FrontPage.Editor.Document">
</head>
<body background="fondo_verde.jpg" >
<?php 
$dos= strtolower($usuario);
$usuario=$dos;
if($usuario==""){
echo "<script languaje='Java Script'>";
echo "alert('Debe digitar un usuario');";
echo "history.back();";
echo "</script>";
}
if($clave==""){
echo "<script languaje='Java Script'>";
echo "alert('Debe digitar una clave');";
echo "history.back();";
echo "</script>";
}
$link=mysql_connect("localhost",root);
mysql_select_db("museot",$link);
$result = mysql\_query("select count(1) as contact from usuario whereusuario = '$usuario' ",$link);
$conta = mysql_result($result,0,"contador");
// $resultado = mysql_query("select count(1) as cuenta from autor where
usuario='$usuario'",$link);
// $count = mysql_result($resultado,0,"cuenta");
echo $row["usuario"];
// if (($conta < 1 ) || ($count<1) ){
if ((\text{śconsta} < 1)){
echo "<script languaje='JavaScript'>";
echo " alert('Usuario no existe, verifique que este escrito
correctamente, sino registrese haciendo click en el boton registrarse');";
echo "history.back();";
echo "</script>";
} 
$result = mysql_query ("select usuario,clave,pregunta,respuesta,tipo_usuario from usuario
where usuario='$usuario'",$link);
```

```
if($row = mysql_fetch_array($result)){
$respuesta='';
do{
if($row["usuario"]=="$usuario"){
if($row["clave"]<>"$clave"){
$respuestas==' ';
?>
<div align='center'>
<table border='1' bgcolor='#993300' width='70%' height='140' >
<tr>
<td width='70%' height='140' >
<div align='center'> 
<font size='2' color='#FFFFFF'>Clave incorrecta</font>
<br>
<font size='2'color='#FFFFFF'>Para recordar su clave 
responda a la siguiente pregunta: </font>
<form name='verificar' method='post' action='' >
<font size='2' color='#FFFFFF'>Pregunta:</font>
<input type='text' name='preguntas' size='20' value='<?echo $row[pregunta]?>' >
<br>
<font size='2' color='#FFFFFF'>Respuesta:</font>
<input type='password' name='respuestas' size='20'>
<br>
<br>
<input type='submit' name='boton' value='Aceptar' style="width:80px; color:ffffff; background:676F39" >
</form>
<br>
<?
if($row[respuesta]=="$respuestas"){
echo "<font size='3' color='#FFFFFF'>Su clave ha sido enviada a su correo </font>";
// boton retroceder
echo "<FORM name='volver' method='post' action='' ><INPUT TYPE='submit' VALUE='Anterior' onClick='history.go(-2)' 
style='width:80px; color:ffffff; background:676F39' >";
echo "</FORM>";
}
?>
</div>
</td></tr>
</table>
</div>
<?
}
} 
if($row["usuario"]=="$usuario"){
if(($row["clave"]=="$clave") && ($row["tipo_usuario"]<>"AD")&& ($row["tipo_usuario"]<>"CU") ){
   $resultado = mysql_query("select count(1) as cuenta from autor where usuario='$usuario'",$link);
```

```
219
```

```
$count = mysql_result($resultado,0,"cuenta");
    if ((\frac{1}{2} count < 1))\{ echo "<script languaje='JavaScript'>";
             echo " alert('Usuario no existe, verifique que este escrito correctamente,sino registrese haciendo click en el 
boton registrarse');"
             echo "history.back();";
      echo "</script>";
} ?>
<script languaje="Javascript">
 location.href="menu_prueba2.php3?usuario=<? echo $usuario;?>&amp;clave=<? echo $clave; ?>"
</script> 
<? 
}
} 
/***Llamada de menu de mantenimientos cuando el usuario es el administrador*/ if($row["usuario"]=="$usuario"){
   if(($row["clave"]=="$clave") && ($row["tipo_usuario"]=="AD") ){ \qquad ?> <script languaje="Javascript">
     location.href="menu_prueba3.php3?usuario=<? echo $usuario; ?>"
</script> 
\langle?
}
}
if($row["usuario"]=="$usuario"){
  if(($row["clave"]=="$clave") && ($row["tipo_usuario"]=="CU") ){
 ?> 
<table cellspacing="1" cellpadding="1">
<tr>
 <td><img border="0" src="pintura4.gif" width="90" height="100"> </td>
<td><DIV ID="texte" STYLE="text-align:center;font-size:10pt;font-family:Times New 
Roman;color:#000000;position:relative"><FONT SIZE=5 COLOR="#000080">" Curaduria "</FONT> </DIV><br><br>
<DIV STYLE="text-align:justify;">Para poder ver todos los archivos que han sido subidos al servidor por los diferentes 
usuarios,haga click en "Listado de archivos" </DIV>
\langle t \rangle</tr></table><br>>>>
<div align = "center">
<a href="curaduria_prueba.php3?usuario=<? echo $usuario;?>&amp;clave=<? echo $clave; ?>">Listado de
Archivos</a></div>
<?
    echo $nombre;
}
}
} while ($row = mysql_fetch_array($result));
}
?>
</body>
</html>
```

```
Nombre Programa fuente: menu_prueba2.php3
Descripción: Despliega un menu al usuario registrado en la base de datos.
Codigo:
<html>
<body background="fondo_verde.jpg" Link="#E3D3B5" vlink="#FFFFFF" alink="#E3D3B5" >
<?
  $link=mysql_connect("localhost",root);
  mysql_select_db("museot",$link);
  $sql="select count(1) as cuenta from usuario where usuario='$usuario'";
  $result= mysql_query($sql,$link);
  $contador = mysql_result($result,0,"cuenta");
  $row=mysql_fetch_array($result);
  $usu=$row[usuario];
if($contador>=1){
?>
<table border="0" width="136" height="14" style="position: absolute; left: 0; top: 0" cellspacing="1">
 <tr> <td width="14%" height="34"><a href="usuario.html"><img border="0" src="atras.gif" width="60" height="26" 
style="float: left" alt="Anterior" align="center"></a></td>
  <td width="86%" height="34"><a href="frame_derecha.htm"><img border="0" src="inicio.gif" width="49"
height="26" style="float: left" alt="Inicio" align="center"></a></td>
 </tr>
</table>
-p <table border="0" width="40%">
   <tr> <td width="88%" BGCOLOR="#E3D3B5">
     <p align="center"><font color="#000080">MENU</font></td>
     <td width="8%" align="center" BGCOLOR="#E3D3B5" rowspan="5"><font color="#000080">M</font>
     <p><font color="#000080">E</font></p>
     <font color="#000080">
     N</font>
     <p><font color="#000080">U</font></p>
    \lt/td</tr>
   <tr> <td width="88%" bgcolor="#993300"><a href="subida22.php3?usu=<?echo $usuario;?>&amp;clave=<? echo 
$clave; ?> ">Cargar Archivo</a></td> </tr>
   <tr> <td width="88%" bgcolor="#993300"><a href="autor_java21.php3?usu=<?echo $usuario;?>">Actualizar datos 
personales</a></td> </tr>
   <tr> <td width="88%" bgcolor="#993300"><a href="consulta_obra111.php3?usu=<?echo $usuario;?>">Actualizar 
datos de obra</a> </td> </tr>
  <tr> <td width="88%" BGCOLOR="#E3D3B5">&nbsp;</td> </tr>
</p><p> </p>
<p>&nbsp;&nbsp;
```
&n

```
bsp;                 
;     
</p>
<?}
  if($contador<=0){
?>
  <div align="center">
  <script language="JavaScript1.2">
  //Specify the marquee's width (in pixels)
  var marqueewidth=150
  //Specify the marquee's height
  var marqueeheight=150
  //Specify the marquee's scroll speed (larger is faster)
  var speed=2
  //Specify the marquee contents
 var marqueecontents='<font face="Arial"><strong><br/>>big>P&aacute;gina no habilitada <a
href="http://localhost/intro.htm">Ir a Museo de Arte Plástico Digital Salvadore¤o</a></big></strong></font>'
  if (document.all)
  document.write('<marquee direction="up" scrollAmount='+speed+' 
style="width:'+marqueewidth+';height:'+marqueeheight+'">'+marqueecontents+'</marquee>')
  function regenerate(){
  window.location.reload()
  }
  function regenerate2(){
  if (document.layers){
  setTimeout("window.onresize=regenerate",450)
  intializemarquee()
  }
  }
  function intializemarquee(){
  document.cmarquee01.document.cmarquee02.document.write(marqueecontents)
  document.cmarquee01.document.cmarquee02.document.close()
  thelength=document.cmarquee01.document.cmarquee02.document.height
  scrollit()
  }
  function scrollit(){
  if (document.cmarquee01.document.cmarquee02.top>=thelength*(-1)){
  document.cmarquee01.document.cmarquee02.top-=speed
  setTimeout("scrollit()",100)
  }
  else{
  document.cmarquee01.document.cmarquee02.top=marqueeheight
  scrollit()
  }
  }
  window.onload=regenerate2
  </script>
```

```
 <ilayer width=&{marqueewidth}; height=&{marqueeheight}; name="cmarquee01">
  <layer name="cmarquee02" width=&{marqueewidth}; height=&{marqueeheight};></layer>
  </ilayer>
  </div>
<?
  }
?>
</body>
</html>
Nombre Programa fuente: subida22.php3
Descripción: Permite registrar información de las obras.
Codigo
<HTML>
<HEAD>
<meta http-equiv="Content-Type" content="text/html; charset=windows-1252">
<meta name="GENERATOR" content="Microsoft FrontPage 4.0">
<meta name="ProgId" content="FrontPage.Editor.Document">
</HEAD>
<BODY background="fondo_verde.jpg">
\langle?
   $link=mysql_connect("localhost",root);
   mysql_select_db("museot",$link);
   $sql="select count(1) as cuenta from usuario where usuario='$usu'";
   $result= mysql_query($sql,$link);
   $contador_e = mysql_result($result,0,"cuenta");
if($contador_e>=1){
?>
<Script>
    alert("Antes de Subir tu obra es necesario que llenes el siguiente formulario")
</Script>
<?php
     $dos= strtolower($usu);
     $usuario=$dos;
     $link=mysql_connect("localhost",root);
     mysql_select_db("museot",$link);
```
 \$result = mysql\_query("select count(1) as contador from usuario where usuario = '\$usuario' ",\$link); \$conta = mysql\_result(\$result,0,"contador");

//inicio Profesion

function profesion(\$valor){

 \$link = mysql\_connect("localhost",root); mysql\_select\_db("museot",\$link); \$profesion = "select codigo\_profesion, nombre\_profesion from profesion"; \$result = mysql\_query(\$profesion,\$link); \$row = mysql\_fetch\_array(\$result); echo "<select name='codigo\_profesion' SIZE='1'>";

// echo "<option value='0'>Todas</option>";

```
 do{
```
if (\$valor ==\$row['codigo\_profesion']){

 echo "<option value=".\$row['codigo\_profesion']." selected>".\$row['nombre\_profesion']."</option>"; }else {

echo "<option value=".\$row['codigo\_profesion']." >".\$row['nombre\_profesion']."</option>";

## }

```
 }while ($row= mysql_fetch_array($result)); echo "</select>";
 }//fin profesion
```
## //inicio tecnicas

function tecnicas(\$valor1){

 \$link = mysql\_connect("localhost",root); mysql\_select\_db("museot",\$link); \$tecnica = "select codigo\_tecnica,descripcion from tecnica";  $$result = mysql_query ($technica, $link);$  \$row = mysql\_fetch\_array(\$result); echo "<select name='codigo\_tecnica' SIZE='1'>";

## do{

```
 if ($valor1 ==$row['codigo_tecnica']){
             echo "<option value=".$row['codigo_tecnica']." selected>".$row['descripcion']."</option>";
            }else {
             echo "<option value=".$row['codigo_tecnica']." >".$row['descripcion']."</option>";
 }
           }while ($row= mysql_fetch_array($result)); echo "</select>";
        }//fin tecnicas
```

```
 if($conta>0){
```

```
 $link1=mysql_connect("localhost",root);
 mysql_select_db("museot",$link1);
 $result21 = mysql_query("select codigo_autor,nombre_autor,usuario from autor where usuario = '$usu'
```
## ",\$link1);

```
 if($row = mysql_fetch_array($result21)){
  $nombre=$row[nombre_autor];
  $codigo_autor=$row[codigo_autor];
  $usu=$row[usuario];
```

```
 }
```

```
 $result30=mysql_query("select count(1) as conteo from obras",$link);
           $conteo_obra=mysql_result($result30,0,"conteo");
           if ($conteo_obra==0){
              $codigo_obra=1;
           }else{
              $result22 = mysql_query("select max(codigo_obra)+1 as codigo from obras ",$link);
              $codigo_obra = mysql_result($result22,0,"codigo");
           }
         }
           ?>
           <DIV ID="texte" STYLE="text-align:center;font-size:12pt;font-
family:Arial;color:#000080;position:relative"><b><font color="#000080" face="Arial" size="3">Subida de 
Archivos</font></b>
           <p>&nbsp;</DIV>
Los campos marcados con asteriscos son obligatorios, es decir que no pueden quedar vací os. < br>>
</br>
</>
</>
<<
<TABLE border=0 style="position: relative; left: 50" width="528" cellspacing="1">
<FORM action="verifica_subida.php3" >
<INPUT TYPE="hidden" NAME = "codigo_obra" VALUE="<?echo $codigo_obra;?>">
<INPUT TYPE="hidden" NAME = "codigo_autor" VALUE="<?echo $codigo_autor;?>">
<INPUT TYPE="hidden" NAME= "usu" VALUE="<?echo $usu;?>">
<INPUT TYPE="hidden" NAME="clave" VALUE="<?echo $clave?>" >
<TR>
<TD style="position: relative; left: 50" width="295" colspan="2" ><b><font color="red">*</font>Nombre de 
Obra</b></TD>
<TD style="position: relative; left: 50" width="283" ></TD>
<TD style="position: relative; left: 50" width="639" ></TD>
</TR><TR>
<TD style="position: relative; left: 50" width="295" colspan="2"><INPUT TYPE="text" NAME="nombre_obra"
```
SIZE=50></INPUT></TD>

<TD style="position: relative; left: 50" width="283"></TD>

<TD style="position: relative; left: 50" width="639"></TD>

 $<$ /TR $>$ 

<TR>

<TD style="position: relative; left: 50" width="295" colspan="2" ><b>Nombre Autor / Nombre Artistico </b></TD> <TD style="position: relative; left: 50" width="283" ></TD>

<TD style="position: relative; left: 50" width="639" ></TD>

 $<$ /TR $>$ <TR>

<TD style="position: relative; left: 50" width="295" colspan="2"><INPUT TYPE="text" NAME="nombre\_autor" SIZE=50 value="<?echo \$nombre; ?>"></INPUT></TD>

<TD style="position: relative; left: 50" width="283"></TD>

<TD style="position: relative; left: 50" width="639"><input type="submit" value="Cargar" name="Subir"

style="width:80px; color:ffffff; background:676f39"></TD>

 $<$ /TR $>$  $<$ TR $>$ <TD style="position: relative; left: 50" width="184"><B>Genero</B></TD> <TD style="position: relative; left: 50" width="111"><B>T&eacute;cnica</B></TD> <TD style="position: relative; left: 50" width="99"></TD> <TD style="position: relative; left: 50" width="455"></TD>  $<$ /TR $>$  $<$ TR $>$ <TD style="position: relative; left: 50" width="184"><?echo profesion(1);?></TD> <TD style="position: relative; left: 50" width="111"><?echo tecnicas(1); ?> </TD> <TD style="position: relative; left: 50" width="99"></TD> <TD style="position: relative; left: 50" width="455"><INPUT TYPE='submit' VALUE='Anterior' onClick="location='usuario.html'" style="width:80px; color:ffffff; background:676F39"></TD>  $<$ /TR $>$ <TR> <TD TD style="position: relative; left: 50" width="295" colspan="1"><font color="red">\*</font><B>Fecha Creación(dd/mm/yyyy)</B></TD> <TD style="position: relative; left: 50" width="111" ><font color="red">\*</font><br/>>b>Dimensiones reales de obra </b>  $<$ /TD $>$ <TD style="position: relative; left: 50" width="99" ></TD>  $<$ /TR $>$  $<$ TR $>$ <TD style="position: relative; left: 50" width="184" > <INPUT type='text' name='fecha'>  $<$ /TD $>$ <TD style="position: relative; left: 50" width="283"><INPUT type='text' name='medida\_real'></TD> <TD style="position: relative; left: 50" width="99"></TD> <TD style="position: relative; left: 50" width="578" valign="top"><INPUT TYPE="button" VALUE="Inicio" onClick="location='frame\_derecha.htm'" style="width:80px; color:ffffff; background:676F39"></TD>  $<$ /TR $>$  $<$ TR $>$ <TD TD style="position: relative; left: 50" width="295" colspan="2"><font color="red"></font><B>Lugar exposición</B></TD> <TD style="position: relative; left: 50" width="111" ></TD> <TD style="position: relative; left: 50" width="99" ></TD>  $<$ /TR $>$ <TR> <TD style="position: relative; left: 50" width="184" colspan="2" > <INPUT type='text' name=''lugar\_expo' size="50" maxlenght="100">  $<$ /TD $>$ <TD style="position: relative; left: 50" width="283"></TD> <TD style="position: relative; left: 50" width="99"></TD>  $<$ /TR $>$ <TR> <TD style="position: relative; left: 50" width="184"><b><font color="red">\*</font><B>Notas:</B></TD>  $<$ /TR $>$ <TR> <TD style="position: relative; left: 50" width="234" colspan="2" rowspan="5>

```
<p align="justify"><!--webbot bot="Validation" S-Data-Type="String"
B-Value-Required="TRUE" I-Minimum-Length="50" I-Maximum-Length="255"
--><textarea cols=42 rows=8 name="nota"></textarea></p>
</TD><TD style="position: relative; left: 50" width="222" rowspan="5"></TD>
<TD style="position: relative; left: 50" width="578" valign="top"></TD>
</TR><TR>
<TD style="position: relative; left: 50" width="578"></TD>
</TR><TR>
<TD style="position: relative; left: 50" width="578"></TD>
</TR><TR>
<TD style="position: relative; left: 50" width="578"></TD>
</TR><TR>
<TD style="position: relative; left: 50" width="578"></TD>
</TR></FORM>
</TABLE>
<?}?>
<?
   if($contador_e<=0){
?>
  <div align="center">
  <script language="JavaScript1.2">
  //Specify the marquee's width (in pixels)
  var marqueewidth=150
  //Specify the marquee's height
  var marqueeheight=150
  //Specify the marquee's scroll speed (larger is faster)
  var speed=2
  //Specify the marquee contents
 var marqueecontents='<font face="Arial"><strong><br/>>big>P&aacute;gina no habilitada <a
href="http://localhost/intro.htm">Ir a Museo de Arte Plástico Digital Salvadore¤o</a></big></strong></font>'
  if (document.all)
  document.write('<marquee direction="up" scrollAmount='+speed+' 
style="width:'+marqueewidth+';height:'+marqueeheight+'">'+marqueecontents+'</marquee>')
  function regenerate(){
  window.location.reload()
  }
  function regenerate2(){
  if (document.layers){
  setTimeout("window.onresize=regenerate",450)
  intializemarquee()
  }
  }
```

```
227
```

```
 function intializemarquee(){
  document.cmarquee01.document.cmarquee02.document.write(marqueecontents)
  document.cmarquee01.document.cmarquee02.document.close()
  thelength=document.cmarquee01.document.cmarquee02.document.height
  scrollit()
  }
  function scrollit(){
  if (document.cmarquee01.document.cmarquee02.top>=thelength*(-1)){
  document.cmarquee01.document.cmarquee02.top-=speed
  setTimeout("scrollit()",100)
  }
  else{
  document.cmarquee01.document.cmarquee02.top=marqueeheight
  scrollit()
  }
  }
  window.onload=regenerate2
  </script>
  <ilayer width=&{marqueewidth}; height=&{marqueeheight}; name="cmarquee01">
  <layer name="cmarquee02" width=&{marqueewidth}; height=&{marqueeheight};></layer>
  </ilayer>
 </div><?
  }
?>
</BODY>
</HTML>
Nombre Programa fuente: verifica_subida.php3
Descripción: verifica los datos de la obra y permite la carga del archivo.
Codigo
<HTML>
<BODY background="fondo_verde.jpg" >
\langle?
  $link=mysql_connect("localhost",root);
```

```
 mysql_select_db("museot",$link);
```
\$sql="select count(1) as cuenta from usuario where usuario='\$usu'";

\$result= mysql\_query(\$sql,\$link);

```
 $contador_e = mysql_result($result,0,"cuenta");
```

```
if($contador_e>=1){
function coneccion() {
$link = mysql_connect("localhost","root");
mysql_select_db("museot",$link);
return $link;
}
    if($nombre_obra==''){
   ?>
      <SCRIPT>
       alert("Nombre de la Obra se encuentra vacia")
        history.go(-1)
      </SCRIPT>
    <?
    }
   if($medida_real==''){
    ?>
      <SCRIPT>
        alert("Debe escribir medidas reales de obra")
        history.go(-1)
      </SCRIPT>
    <?
   }
   function validad_fecha($anio,$mes,$dias){
      $ll_numero = 0;
      if (strlen($anio)<4) {
      $enviar="";
      $ll_numero = 1;
   ?>
      <script language="JavaScript">
        alert("Error la longitud del a¤o debe de ser por lo menos de cuatro numeros");
        history.back(); 
      </script>
  \langle?
   }
   if ($anio==0){
     $II_numero = 1;
   ?>
     <script language="JavaScript">
       alert("Error el anio debe ser mayor de cero ");
       history.back(); 
     </script>
   <?
   }
   if ($mes<=0 || $mes>12) {
       $enviar="";
       $ll_numero = 1;
   ?>
```

```
 <script language="JavaScript">
      alert("Error el mes debe ser mayor de cero y menor o igual a doce");
      history.back(); 
    </script>
\langle?
 }
 if ($mes==1 || ($mes==3) || ($mes==5) || ($mes==7) || ($mes==10) || ($mes==12)) {
   if ((\frac{4}{3}dias <= 0) || (\frac{4}{3}dias > 31)) {
      $enviar="";
      $ll_numero = 1; 
  ?>
      <script language="JavaScript">
       alert("Error los dias debe ser mayor de cero y menor o igual a treinta y uno");
       history.back(); 
      </script>
  <?
    }
  }
  if ($mes==4 || ($mes==6) || ($mes==9) || ($mes==11)) {
    if ($dias<=0 || $dias>30 ) {
        $enviar="";
        $ll_numero = 1;
   ?>
        <script language="JavaScript">
          alert("Error los dias debe ser mayor de cero y menor o igual a treinta");
          history.back(); 
        </script>
  <?
    }
  }
 if ($mes==2) {
    if ($dias<=0 || $dias>29 ) {
      $enviar="";
      $ll_numero = 1;
    ?>
       <script language="JavaScript">
         alert("Error los dias debe ser mayor de cero y menor o igual a veinti nueve");
         history.back(); 
      </script>
   \langle?
    }
  }
  return $ll_numero ;
 } //validaccion de fecha
if ($fecha ==") {
 ?>
    <script language="JavaScript">
```

```
 alert("Error, la fecha creacion posee un valor no valido");
   <?
     $ll_numero = 1;
   ?>
     history.back(); 
   </script>
    <?
}
    if($nota==''){
    ?>
       <SCRIPT>
          alert("Debe de escribir una nota acerca de su obra")
        history.go(-1)
       </SCRIPT>
    <?
   }
  $ll_numero = 0;
  if ($fecha <>'' && $ll_numero==0){
    $fecha=ltrim($fecha);
    $fecha = chop($fecha);
     if (strlen($fecha)==10) {
      if(strpos($fecha,'/')>0){
        $dt_elements = explode("/",$fecha);
        $ll_numero = validad_fecha($dt_elements[2],$dt_elements[1],$dt_elements[0]);
        $fecha=$dt_elements[2].'/'.$dt_elements[1].'/'.$dt_elements[0];
       }//fin strpos
    }else{ //else strlen
       ?>
       <script language="JavaScript">
         alert("Error al fecha de creacion no tiene la longitud correcta");
         history.back(); 
       </script>
       <?
       $ll_numero = 1;
    }//fin strlen
   } // fin fecha nacimiento
    $link=mysql_connect("localhost","root");
    mysql_select_db("museot",$link);
   echo "codigo_autor".$codigo_autor;
    $sql5 = "select count(1) as contador2 from obras where codigo_autor=$codigo_autor ";
    $result5 =mysql_query($sql5,$link);
    $contador1= mysql_result($result5,0,"contador2");
    echo "contador1".$contador1;
    if ($contador1>0){
      echo 'hola';
```

```
 $sql="insert into obras (codigo_obra,codigo_autor,nombre_obra,codigo_tecnica,";
$sql=$sql."codigo_profesion,fecha_creacion,alto,ancho,lineas,dimensiones,lugar_exposiciones)";
     $sql=$sql."values('$codigo_obra','$codigo_autor','$nombre_obra','$codigo_tecnica',";
$sql=$sql."'$codigo_profesion','$fecha','100','100','0','$medida_real','$lugar_expo')";
     $result=mysql_query($sql,$link);
    if($result){
     echo "sql".$sql;
    }
     $sql2 = "select codigo_obra,codigo_autor from obras where codigo_autor=$codigo_autor && 
codigo_obra=$codigo_obra";
     $result2 = mysql_query($sql2,$link);
     $row2= mysql_fetch_array($result2);
     $cod_autor=$row2[codigo_autor];
     $cod_obra=$row2[codigo_obra];
     $usuario=$usu;
     $usu=$usuario;
     //conta notas modificacion
     $link =coneccion();
     $nota = ltrim($nota);
     $nota = rtrim($nota);
     if ((strlen($nota))<=0) { //inicio strlen
       ?>
       <script language="JavaScript">
        alert("Las nota estan vacias no se almacenaran ");
       </script>
     \langle?
     } //fin strlen
     $lineas =floor((strlen($nota)/40));
     $residuo = strlen($nota)%40;
    if ($residuo > 0) { //residuo
       $lineas = $lineas + 1; } //fin residuo
     $sql='';
     $sql = 'select count(1) as numero from notas_obras where codigo_obra ='.$codigo_obra;
    $result = mysql_query($sql,$link); $numero = mysql_result($result,0,"numero");
     $inicio = 0; $parametro = 40;
    for($i=1; $i<=$linear; $i++$) { //for
       $cadena ='';
       if ($i<$lineas) { //final
         $cadena = substr($nota,$inicio,$parametro);
         $inicio = $inicio+$parametro;
       } else {
         if ($lineas==$i) {
```

```
 $cadena = substr($nota,$inicio,$parametro);
     }
   }
   $link =coneccion();
  if ($numero == 0) { // numero == 0
      $agregar = "insert into notas_obras (codigo_obra,correlativo,nota)";
      $agregar = $agregar." Values ('$codigo_obra','$i','$cadena')";
      $resultado = mysql_query($agregar,$link);
      $filas = mysql_affected_rows($link);
 $sql3="select count(1) as contador from notas_obras where codigo_obra=$cod_obra ";
 $result3=mysql_query($sql3,$link);
 $conta=mysql_result($result3,0,"contador");
```

```
} //fin $numero == 0
if (($numero<=$lines) 8& ($numero!=0)) { //numero <= lineas
  if ($numero>=$i) { //$numero>Iif ($cadena != ") {
      $actualizar = "update notas_obras set nota = '$cadena' where codigo_obra = ".$codigo_obra;
     $actualizar = $actualizar." and correlativo = ".$i; $resultado = mysql_query($actualizar,$link);
      }
   \} //final $numero \geq i
  if ($numero<$i) {
   if ($cadena != ') {
     $agregar = "insert into notas_obras (codigo_obra,correlativo,nota)";
     $agregar = $agregar." Values ('$codigo_obra','$i','$cadena')";
     $resultado = mysql_query($agregar,$link);
    }
   } //i
  }//numero<$lineas && ($numero!=0)
 if ($numero>$lineas) { //$numero>$lineas
  if ((\text{si}\leq=\text{si}imes)) { //$numero>= I
    if ($cadena != ') {
      $actualizar = "update notas-obras set nota = '$cadena' where codigo_obra = ".$codigo_obra;
     $actualizar = $actualizar." and correlativo = ".$i; $resultado = mysql_query($actualizar,$link);
      }
    if ($i = = $lines) {
       $delete = "delete from notas_obras where codigo_obra = ".$codigo_obra;
       $delete = $delete." and correlativo >".$lineas;
       $resultado = mysql_query($delete,$link);
      $i= $lineas+$i;
     }
  } //$i<=$lineas
```

```
 } //$numero>$lineas
      } // for
     //fin notas modificacion
     if($conta<1){
      $sql7= "select count(1) as archivo from archivos where codigo_obra =$codigo_obra";
       $result7=mysql_query($sql7,$link);
       $cuenta_max=mysql_result($result7,0,"archivo");
       if($cuenta_max==0){
         $codigo_archivo=1;
       }else{
         $sql8="select max(codigo_archivo)+1 as max_archivo from archivos";
         $result8=mysql_query($sql8,$link);
         $codigo_archivo= mysql_result($result8,0,"max_archivo");
       }
     }
   }else{
       $sql6="update notas_obras set fecha_creacion==$fecha,nota=='$nota'";
       $result6=mysql_query($sql6,$link);
   } 
  ?>
   <div align="center">
     <font color="#000080" face="Arila" size="3" ><b> Subida de Archivos </b></font>
    <p><p></div> <div align="center">
 <b> Los archivos de sus obras deben de estar en formato(extensi&oacute;n) .JPG o .GIF </b>
 <br>
 <br>
   <TABLE WIDTH="50%" border="1" cellspading="50" cellspacing="2" cellpadding="10" bgcolor="#993300" 
height="165" >
   <TR><TD><font color="#FFFFFF"><b>Archivo&nbsp; a Subir</b></font>
          <form enctype="multipart/form-data" action="prueba_carga_archivo.php3" METHOD="post" >
             <INPUT type="hidden" name="MAX_FILE_SIZE" value="2000000" style="width:80px; color:ffffff; 
background:676F39" >
             <p align="center"> <b>
            <INPUT type="file" name="archivo" size="30">&nbsp;</p>
```

```
</b>
```

```
 <input type="hidden" name="clave" value="<?echo $clave?>" >
            <input type="hidden" name="codigo_autor" value="<?echo $codigo_autor?>">
            <input type="hidden" name="codigo_archivo" value="<?echo $codigo_archivo?>">
            <input type="hidden" name="codigo_obra" value="<?echo $codigo_obra?>" >
     </TD></TR> <TR>
       <TD align="center" >
         <b><INPUT type="submit" name="enviar" value="Aceptar" style="width:80px; color:ffffff; background:676F39" 
>  
          <input type="button" value="Anterior" name="Anterior" onClick="history.go(-1)" style="width:80px;
color:ffffff; background:676F39">
```
 <input type="button" value="Inicio" name="Inicio" onClick="location='frame\_derecha.htm'" style="width:80px; color:ffffff; background:676F39"></b>

<input type="hidden" name="usu" value="<?echo \$usu?>" >

```
</TD> </FORM>
    </TR> </TABLE>
<?}?>
</div>
<?
  if($contador_e<=0){
?>
  <div align="center">
```

```
 <script language="JavaScript1.2">
```
 //Specify the marquee's width (in pixels) var marqueewidth=150 //Specify the marquee's height var marqueeheight=150 //Specify the marquee's scroll speed (larger is faster)

var speed=2

//Specify the marquee contents

```
var marqueecontents='<font face="Arial"><strong><br/>>big>P&aacute;gina no habilitada <a
```

```
href="http://localhost/intro.htm">Ir a Museo de Arte Plástico Digital Salvadore¤o</a></big></strong></font>'
```

```
 if (document.all)
  document.write('<marquee direction="up" scrollAmount='+speed+' 
style="width:'+marqueewidth+';height:'+marqueeheight+'">'+marqueecontents+'</marquee>')
```

```
 function regenerate(){
 window.location.reload()
 }
 function regenerate2(){
 if (document.layers){
 setTimeout("window.onresize=regenerate",450)
 intializemarquee()
```

```
 }
  }
  function intializemarquee(){
  document.cmarquee01.document.cmarquee02.document.write(marqueecontents)
  document.cmarquee01.document.cmarquee02.document.close()
  thelength=document.cmarquee01.document.cmarquee02.document.height
  scrollit()
  }
  function scrollit(){
  if (document.cmarquee01.document.cmarquee02.top>=thelength*(-1)){
  document.cmarquee01.document.cmarquee02.top-=speed
  setTimeout("scrollit()",100)
  }
  else{
  document.cmarquee01.document.cmarquee02.top=marqueeheight
  scrollit()
  }
  }
  window.onload=regenerate2
  </script>
  <ilayer width=&{marqueewidth}; height=&{marqueeheight}; name="cmarquee01">
  <layer name="cmarquee02" width=&{marqueewidth}; height=&{marqueeheight};></layer>
  </ilayer>
  </div>
<?
  }
?>
</BODY>
</HTML>
Nombre Programa fuente: verifica_subida.php3
Descripción: Realiza la verificación de la subida del archivo.
Codigo
<HTML>
<BODY background="fondo_verde.jpg" >
<?
   $link=mysql_connect("localhost",root);
   mysql_select_db("museot",$link);
   $sql="select count(1) as cuenta from usuario where usuario='$usu'";
   $result= mysql_query($sql,$link);
   $contador_e = mysql_result($result,0,"cuenta");
```

```
if($contador_e>=1){
```

```
function coneccion() {
 $link = mysql_connect("localhost","root");
 mysql_select_db("museot",$link);
 return $link;
}
    if($nombre_obra==''){
    ?>
      <SCRIPT>
       alert("Nombre de la Obra se encuentra vacia")
        history.go(-1)
      </SCRIPT>
    <?
    }
    if($medida_real==''){
    ?>
      <SCRIPT>
        alert("Debe escribir medidas reales de obra")
        history.go(-1)
      </SCRIPT>
    <?
    }
   function validad_fecha($anio,$mes,$dias){
      $ll_numero = 0;
      if (strlen($anio)<4) {
      $enviar="";
     $II_numero = 1;
   ?>
      <script language="JavaScript">
        alert("Error la longitud del a¤o debe de ser por lo menos de cuatro numeros");
        history.back(); 
      </script>
  \langle?
   }
   if ($anio==0){
      $ll_numero = 1;
   ?>
     <script language="JavaScript">
       alert("Error el anio debe ser mayor de cero ");
       history.back(); 
     </script>
   <?
   }
```

```
 if ($mes<=0 || $mes>12) {
     $enviar="";
     $ll_numero = 1;
 ?>
     <script language="JavaScript">
      alert("Error el mes debe ser mayor de cero y menor o igual a doce");
      history.back(); 
    </script>
 <?
 }
  if ($mes==1 || ($mes==3) || ($mes==5) || ($mes==7) || ($mes==10) || ($mes==12)) {
   if ((\frac{4}{3}dias <= 0) || (\frac{4}{3}dias > 31)) {
      $enviar="";
      $ll_numero = 1; 
  ?>
      <script language="JavaScript">
       alert("Error los dias debe ser mayor de cero y menor o igual a treinta y uno");
       history.back(); 
      </script>
  <?
    }
  }
  if ($mes==4 || ($mes==6) || ($mes==9) || ($mes==11)) {
    if ($dias<=0 || $dias>30 ) {
        $enviar="";
        $ll_numero = 1;
   ?>
        <script language="JavaScript">
          alert("Error los dias debe ser mayor de cero y menor o igual a treinta");
          history.back(); 
        </script>
  <?
    }
  }
 if ($mes==2) {
    if ($dias<=0 || $dias>29 ) {
      $enviar="";
      $ll_numero = 1;
    ?>
       <script language="JavaScript">
         alert("Error los dias debe ser mayor de cero y menor o igual a veinti nueve");
         history.back(); 
      </script>
    <?
    }
  }
  return $ll_numero ;
 } //validaccion de fecha
```

```
 if ($fecha=='') {
   ?>
     <script language="JavaScript">
      alert("Error, la fecha creacion posee un valor no valido");
  \langle?
     $ll_numero = 1;
   ?>
     history.back(); 
   </script>
    <?
}
    if($nota==''){
    ?>
       <SCRIPT>
          alert("Debe de escribir una nota acerca de su obra")
         history.go(-1)
       </SCRIPT>
    <?
   }
  $ll_numero = 0;
  if ($fecha <>'' && $ll_numero==0){
    $fecha=ltrim($fecha);
    $fecha = chop($fecha);
     if (strlen($fecha)==10) {
      if(strpos($fecha,'/')>0){
        $dt_elements = explode("/",$fecha);
        $ll_numero = validad_fecha($dt_elements[2],$dt_elements[1],$dt_elements[0]);
        $fecha=$dt_elements[2].'/'.$dt_elements[1].'/'.$dt_elements[0];
       }//fin strpos
    }else{ //else strlen
      ?>
       <script language="JavaScript">
          alert("Error al fecha de creacion no tiene la longitud correcta");
         history.back(); 
       </script>
       <?
       $ll_numero = 1;
    }//fin strlen
   } // fin fecha nacimiento
    $link=mysql_connect("localhost","root");
```

```
 mysql_select_db("museot",$link);
 echo "codigo_autor".$codigo_autor;
```

```
 $sql5 = "select count(1) as contador2 from obras where codigo_autor=$codigo_autor ";
   $result5 =mysql_query($sql5,$link);
   $contador1= mysql_result($result5,0,"contador2");
   echo "contador1".$contador1;
   if ($contador1>0){
     echo 'hola'; 
     $sql="insert into obras (codigo_obra,codigo_autor,nombre_obra,codigo_tecnica,";
     $sql=$sql."codigo_profesion,fecha_creacion,alto,ancho,lineas,dimensiones,lugar_exposiciones)";
     $sql=$sql."values('$codigo_obra','$codigo_autor','$nombre_obra','$codigo_tecnica',";
     $sql=$sql."'$codigo_profesion','$fecha','100','100','0','$medida_real','$lugar_expo')";
     $result=mysql_query($sql,$link);
    if($result){
     echo "sql".$sql;
    }
     $sql2 = "select codigo_obra,codigo_autor from obras where codigo_autor=$codigo_autor && 
codigo_obra=$codigo_obra";
     $result2 = mysql_query($sql2,$link);
     $row2= mysql_fetch_array($result2);
     $cod_autor=$row2[codigo_autor];
     $cod_obra=$row2[codigo_obra];
     $usuario=$usu;
     $usu=$usuario;
     //conta notas modificacion
     $link =coneccion();
     $nota = ltrim($nota);
     $nota = rtrim($nota);
     if ((strlen($nota))<=0) { //inicio strlen 
       ?>
       <script language="JavaScript">
        alert("Las nota estan vacias no se almacenaran ");
        </script>
     \langle?
     } //fin strlen
     $lineas =floor((strlen($nota)/40));
     $residuo = strlen($nota)%40;
    if ($residuo > 0) { //residuo
       $lineas = $lineas + 1; } //fin residuo
     $sql='';
     $sql = 'select count(1) as numero from notas_obras where codigo_obra ='.$codigo_obra;
    $result = mysql\_query($sql, $link); $numero = mysql_result($result,0,"numero");
    $inicio = 0; $parametro = 40;
```

```
for($i=1; $i < = $lines; $i++) { //for
   $cadena ='';
   if ($i<$lineas) { //final
     $cadena = substr($nota,$inicio,$parametro);
     $inicio = $inicio+$parametro;
   } else {
    if ($lineas==$i) {
      $cadena = substr($nota,$inicio,$parametro);
    }
   }
   $link =coneccion();
  if ($numero == 0) { //numero == 0
      $agregar = "insert into notas_obras (codigo_obra,correlativo,nota)";
      $agregar = $agregar." Values ('$codigo_obra','$i','$cadena')";
      $resultado = mysql_query($agregar,$link);
      $filas = mysql_affected_rows($link);
 $sql3="select count(1) as contador from notas_obras where codigo_obra=$cod_obra ";
 $result3=mysql_query($sql3,$link);
 $conta=mysql_result($result3,0,"contador");
   } //fin $numero == 0
   if (($numero<=$lines) 8& ($numero!=0)) { //numero <= lineas
     if ($numero>=$i) { //$numero>Iif ($cadena != ") {
          $actualizar = "update notas_obras set nota = '$cadena' where codigo_obra = ".$codigo_obra;
         $actualizar = $actualizar." and correlativo = ".$i; $resultado = mysql_query($actualizar,$link);
         }
      \} //final $numero \geq i
     if ($numero<$i) {
       if ($cadena != ') {
        $agregar = "insert into notas_obras (codigo_obra,correlativo,nota)";
        $agregar = $agregar." Values ('$codigo_obra','$i','$cadena')";
        $resultado = mysql_query($agregar,$link);
       }
       } //i
     }//numero<$lineas && ($numero!=0)
    if ($numero>$lineas) { //$numero>$lineas
     if ((\text{si}\leq=\text{si}imes)) { //$numero>= I
       if ($cadena != ') {
          $actualizar = "update notas_obras set nota = '$cadena' where codigo_obra = ".$codigo_obra;
         $actualizar = $actualizar." and correlativo = ".$i;
         $resultado = mysql_query($actualizar,$link);
         }
```

```
if (si == s) {
              $delete = "delete from notas_obras where codigo_obra = ".$codigo_obra;
              $delete = $delete." and correlativo >".$lineas;
              $resultado = mysql_query($delete,$link);
             $i= $lineas+$i;
 }
           } //$i<=$lineas
        } //$numero>$lineas
      } // for
    //fin notas modificacion
    if($conta<1){
            sql7= "select count(1) as archivo from archivos where codigo_obra = $codigo_obra";
       $result7=mysql_query($sql7,$link);
       $cuenta_max=mysql_result($result7,0,"archivo");
       if($cuenta_max==0){
         $codigo_archivo=1;
       }else{
         $sql8="select max(codigo_archivo)+1 as max_archivo from archivos";
         $result8=mysql_query($sql8,$link);
         $codigo_archivo= mysql_result($result8,0,"max_archivo");
       }
    }
   }else{
       $sql6="update notas_obras set fecha_creacion==$fecha,nota=='$nota'";
       $result6=mysql_query($sql6,$link);
   } 
  ?>
   <div align="center">
    <font color="#000080" face="Arila" size="3" ><b> Subida de Archivos </b></font>
    <p><p></div> <div align="center">
<b> Los archivos de sus obras deben de estar en formato(extensi&oacute;n) .JPG o .GIF </b>
 <br>
 <br>
   <TABLE WIDTH="50%" border="1" cellspading="50" cellspacing="2" cellpadding="10" bgcolor="#993300" 
height="165" >
   <TR><TD><font color="#FFFFFF"><b>Archivo&nbsp; a Subir</b></font>
         <form enctype="multipart/form-data" action="prueba_carga_archivo.php3" METHOD="post" >
             <INPUT type="hidden" name="MAX_FILE_SIZE" value="2000000" style="width:80px; color:ffffff; 
background:676F39" >
            <p align="center"> <b>
            <INPUT type="file" name="archivo" size="30">&nbsp;</p>
            </b>
             <input type="hidden" name="usu" value="<?echo $usu?>" >
             <input type="hidden" name="clave" value="<?echo $clave?>" >
```

```
 <input type="hidden" name="codigo_autor" value="<?echo $codigo_autor?>">
             <input type="hidden" name="codigo_archivo" value="<?echo $codigo_archivo?>">
             <input type="hidden" name="codigo_obra" value="<?echo $codigo_obra?>" >
</TD></TR> <TR>
  <TD align="center" >
<b><INPUT type="submit" name="enviar" value="Aceptar" style="width:80px; color:ffffff; background:676F39" 
>  
           <input type="button" value="Anterior" name="Anterior" onClick="history.go(-1)" style="width:80px; 
color:ffffff; background:676F39">  
           <input type="button" value="Inicio" name="Inicio" onClick="location='frame_derecha.htm'" 
style="width:80px; color:ffffff; background:676F39"></b>
      </TD> </FORM>
    </TR> </TABLE>
<?}?></div>
<?
  if($contador_e<=0){
?>
  <div align="center">
  <script language="JavaScript1.2">
  //Specify the marquee's width (in pixels)
  var marqueewidth=150
  //Specify the marquee's height
  var marqueeheight=150
  //Specify the marquee's scroll speed (larger is faster)
  var speed=2
  //Specify the marquee contents
 var marqueecontents='<font face="Arial"><strong><br/>>big>P&aacute;gina no habilitada <a
href="http://localhost/intro.htm">Ir a Museo de Arte Plástico Digital Salvadore¤o</a></big></strong></font>'
  if (document.all)
  document.write('<marquee direction="up" scrollAmount='+speed+' 
style="width:'+marqueewidth+';height:'+marqueeheight+'">'+marqueecontents+'</marquee>')
  function regenerate(){
  window.location.reload()
  }
  function regenerate2(){
  if (document.layers){
  setTimeout("window.onresize=regenerate",450)
  intializemarquee()
  }
  }
```

```
 function intializemarquee(){
  document.cmarquee01.document.cmarquee02.document.write(marqueecontents)
  document.cmarquee01.document.cmarquee02.document.close()
  thelength=document.cmarquee01.document.cmarquee02.document.height
  scrollit()
  }
  function scrollit(){
  if (document.cmarquee01.document.cmarquee02.top>=thelength*(-1)){
  document.cmarquee01.document.cmarquee02.top-=speed
  setTimeout("scrollit()",100)
  }
  else{
  document.cmarquee01.document.cmarquee02.top=marqueeheight
  scrollit()
  }
  }
  window.onload=regenerate2
  </script>
  <ilayer width=&{marqueewidth}; height=&{marqueeheight}; name="cmarquee01">
  <layer name="cmarquee02" width=&{marqueewidth}; height=&{marqueeheight};></layer>
  </ilayer>
  </div>
<?
  }
?>
</BODY>
</HTML>
Nombre Programa fuente: autor_java21.php3
Descripción: Realiza la actualización de los datos de los artistas
Codigo:
<HTML>
<SCRIPT LANGUAGE="JavaScript">
<!-- begin script
function netie(net, ie) {
 if ((navigator.appVersion.substring(0,3) >= net && navigator.appName == 'Netscape' && net != -1) ||
(navigator.appVersion.substring(0,3) >= ie && navigator.appName.substring(0,9) == 'Microsoft' && ie != -1))
   return true;
else return false;
}
// end script -->
</SCRIPT>
<SCRIPT LANGUAGE="JavaScript">
<!-- Start script 
var ms = navigator.appVersion.indexOf("MSIE")
ie4 = (ms>0) && (parseInt(navigator.appVersion.substring(ms+5, ms+6)) >= 4)
function move1(from, to, moveto) {
```

```
if (from > to) {
   document.all.texte.style.left = (from -= moveto);
  setTimeout('move1(' + from + ',' + to + ',' + moveto + ')', 75);
  }
}
function moven1(from, to, moveto) {
 if (from > to) {
  document.texte.left = (from -= moveto);setTimeout('moven1(' + from + ',' + to + ',' + moveto + ')', 75);
  }
}
// End script -->
</SCRIPT>
<BODY onLoad="ie4?move1(600,0,20):moven1(600,0,20)" background="fondo_verde.jpg">
<?
   $link=mysql_connect("localhost",root);
   mysql_select_db("museot",$link);
   $sql="select count(1) as cuenta from usuario where usuario='$usu'";
   $result= mysql_query($sql,$link);
   $contador_e = mysql_result($result,0,"cuenta");
if($contador_e>=1){
?>
<DIV ID="texte" STYLE="text-align:center;font-size:12pt;font-family:Arial;color:#000080;position:relative"><b><font 
color="#000080" face="Arial" size="3">Actualización de Datos</font></b>
</DIV><?
 function coneccion() {
  $link = mysql_connect("localhost","root");
  mysql_select_db("museot",$link);
  return $link;
 }
  $link=coneccion();
  $sql1="select codigo_autor from autor where usuario='$usu'";
  $result1=mysql_query($sql1,$link);
  $row = mysql_fetch_array($result1);
  $lleva= $row[codigo_autor];
function codigo() {
 $link=coneccion();
    $sql = "select max(codigo_autor)+1 as codigo";
   $sql = $sql. " from autor " ;
    $result = mysql_query($sql,$link); 
    $codigo_autor = mysql_result($result,0,"codigo");
  return $codigo_autor;
 }
 function fecha($ld_fecha){
 $dt_elements = explode("-",$ld_fecha);
```

```
if ($Id fecha) { } $dt_elements[2]=substr($dt_elements[2],0,2);
   $date = $dt_elements[2].'/'.$dt_elements[1].'/'.$dt_elements[0];
   }
return $date;
}
function nacionalidad($valor){
  $link = coneccion();
  $nacionalidad = "select codigo_nacionalidad, nombre_nacionalidad from nacionalidad";
  $result = mysql_query($nacionalidad,$link);
  $row = mysql_fetch_array($result);
  echo "<select name='codigo_nacionalidad' SIZE='1'>";
  do{
  if ($valor == $row['codigo_nacionalidad']){
    echo "<option value=".$row['codigo_nacionalidad']." selected >".$row['nombre_nacionalidad']."</option>";
    }else {
    echo "<option value=".$row['codigo_nacionalidad']." >".$row['nombre_nacionalidad']."</option>";
    }
   }while ($row= mysql_fetch_array($result));
 echo "</select>";
}
function profesion($valor){
  $link = coneccion();
  $profesion = "select codigo_profesion, nombre_profesion from profesion";
  $result = mysql_query($profesion,$link);
  $row = mysql_fetch_array($result);
  echo "<select name='codigo_profesion' SIZE='1'>";
 echo "<option value='0'> </option>";
do{
   if ($valor ==$row['codigo_profesion']){ 
   echo "<option value=".$row['codigo_profesion']." selected>".$row['nombre_profesion']."</option>";
   }else {
          echo "<option value=".$row['codigo_profesion']." >".$row['nombre_profesion']."</option>";
   }
  } while ($row= mysql_fetch_array($result));
 echo "</select>";
}
function corriente($valor) {
  $link = coneccion();
  $corriente = "select cod_corriente, nombre_corriente from corriente ";
  $result = mysql_query($corriente,$link);
  $row = mysql_fetch_array($result);
  echo "<select name='cod_corriente' SIZE='1'>";
 echo "<option value='0'> </option>";
do{
   if ($valor ==$row['cod_corriente']){ 
    echo "<option value=".$row['cod_corriente']." selected>".$row['nombre_corriente']."</option>";
```

```
246
```

```
 }else {
     echo "<option value=".$row['cod_corriente']." >".$row['nombre_corriente']."</option>";
   }
   }while ($row= mysql_fetch_array($result));
 echo "</select>";
}
function sexo($valor){
  echo "<select name='sexo' SIZE='1'>";
if ($valor=='F')echo "<option value='F' selected >Femenino</option>";
   echo "<option value='M' >Masculino</option>";
  }else {
  echo "<option value='F'>Femenino</option>";
  echo "<option value='M' selected >Masculino</option>";
  }
 echo "</select>";
}
if ($lleva>0) {
$link = coneccion();
if ($link) {
   $sql = "select autor.nombre_autor, autor.codigo_nacionalidad, autor.sexo, autor.direccion1, ";
    $sql = $sql." autor.fecha_nacimiento, autor.telefono_casa, autor.codigo_profesion, autor.e_mail, ";
    $sql = $sql. " autor.nombre_artistico, autor.lugar_estudio1, autor.lugar_estudio2, autor.lugar_estudio3, ";
    $sql = $sql. " autor.lugar_nacimiento, autor.direccio_foto, autor.telefono_oficina, autor.telefono_celular, 
autor.cod_corriente, " ;
    $sql = $sql." autor.usuario, autor.numero_linea, autor.alto, autor.ancho, autor.lugar_trabajo, usuario.clave, 
usuario.pregunta ";
    $sql = $sql. " from autor, usuario where autor.usuario = usuario.usuario and codigo_autor = ".$lleva ;
   $result = mysql_query($sql,$link);
   $row = mysql_fetch_array($result);
  }
}
?>
   <form method="POST" action="autor_usuario21.php3" >
   <table borde = '1' aling='left' valing='top' > 
    <tr><td align="RIGHT">
    <font face='Arial' size='1'>Usuario</font></td>
   <td>
    <input type="hidden" size="11" name="codigo" value="<? echo $lleva; ?>">
    <input type="text" size="18" name="usuario" value="<? echo $row["usuario"]; ?>" >
   <font face='Arial' size='1'>&nbsp;&nbsp;&nbsp;&nbsp;Password</font>
    <input type="password" size="8" name="clave" Value="<? echo $row['clave']; ?>" >
   \langle t \, ds \rangle \langle t \, ds \rangle & \langle t \, ds \rangle \langle t \, ds \rangle</tr>
   <tr><td>&nbsp;</td>
```
<td>

 <font face='Arial' size='1'>Pregunta para la verificacion del password en un caso que usted no lo recuerde?</font>  $<$ /td>

<td>

 <input type="Submit" name="enviar" Value="Guardar" Style='Color:ffffff; background:"676f39"; font\_family:Arial; whidth: 90px'>

 $<$ /td $>$ 

 $<$ /tr $>$ 

<tr><td>&nbsp;</td>

<td>

<input type="text" size="52" name="pregunta" value="<? echo \$row["pregunta"]; ?>" >

 $<$ /td>

<td>

 <input type="button" value="Anterior" onclick="location='usuario.html'" Style='Color:ffffff; background:"676f39"; font\_family:Arial; whidth: 90px '>

<td>

 $<$ /tr>

<tr><td>&nbsp;</td>

<td>

<font face='Arial' size='1'>Respuesta a la pregunta de verificacion del password</font>

 $<$ /td>

<td>

 <input type="button" value="Inicio" size="1" onClick="location='frame\_derecha.htm'" Style='Color:ffffff; background:"676f39"; font\_family:Arial; width:70px '>

 $\langle t \rangle$ 

 $<$ /tr>

<tr><td>&nbsp;</td><td>

<input type="text" size="52" name="respuesta" value="<? echo \$row["pregunta"]; ?>" >

</td><td>&nbsp;</td>

 $<$ /tr>

<tr><td align="RIGHT">

<font size="1" face="Arial">Nombre</font></td>

<td align="left">

<!--webbot bot="Validation" b-value-required="TRUE" i-maximum-length="80" -->

<input type="text" size="52" maxlength="80" name="nombre\_autor"

value="<? echo \$row["nombre\_autor"]; ?>">

```
\langle t d \rangle \langle t d \rangle < td>8nbsp; \langle t d \rangle \langle t d \rangle
```
<tr><td align="RIGHT" >

```
<font size="1" face="Arial">Direccion</font></td>
```
<td>

<input type="text" size="52" maxlength="255" name="direccion1" value="<? echo \$row["direccion1"]; ?>"> </td><td>&nbsp;</td>

 $<$ /tr $>$ 

<tr><td align="right" >

<font size="1" face="Arial">E-mail</font></td>

<td>

<input type="text" size="52" maxlength="80" name="correo\_electronico"

value="<? echo \$row["e\_mail"]; ?>">

```
</td><td>&nbsp;</td>
   </tr> <tr><td align="right" >
      <font size="1" face="Arial">Nombre Artistico</font></td>
   <td>
      <input type="text" size="52" maxlength="80" name="nombre_artistico"
      value="<? echo $row["nombre_artistico"]; ?>">
   </td><td>&nbsp;</td>
   </tr></table>
    <table borde = '1' aling='left' valing='top' > 
   <tr><td align="right">
      <font size="1" face="Arial">Fecha Nacimiento</font>
    </td> <td><font size="1" face="Arial">
     <input type="text" size="10" name="fecha_nacimiento" value="<? echo fecha($row["fecha_nacimiento"]) ?> ">
    dd/mm/aaaa  Lugar Nacimiento
      <input type="text" name="lugar_nacimiento" size="16" maxlength="40" value="<? echo $row["lugar_nacimiento"]; 
?>'>' </font></td>
   </tr> <tr><td align="right"><font size="1" face="Arial">Pais</font></td>
      <td><font size="1" face="Arial">
     <? echo nacionalidad($row["codigo_nacionalidad"])?>&nbsp;&nbsp;
     Profesión <? echo profesion($row["codigo_profesion"]) ?>&nbsp;&nbsp;
      Sexo</font><? echo sexo($row["sexo"]); ?>
     </font></td></tr>
    <tr><td align="right"><font size="1" face="Arial">Telefonos Casa</font></td>
      <td><input type="text" size="10" maxlength="14" name="telefono_casa"
      value="<? echo $row["telefono_casa"]; ?>">&nbsp;&nbsp;&nbsp;&nbsp;
       <font size="1" face="Arial">Oficina</font>
        <input type="text" size="10" maxlength="14" name="telefono_oficina" value="<? echo $row["telefono_oficina"]; 
?>">
        &nbsp;&nbsp;&nbsp;&nbsp;<font size="1" face="Arial">Celular</font>
     <input type="text" size="10" maxlength="14" name="telefono_celular"
     value="<? echo $row["telefono_celular"]; ?>">
```

```
</td></tr>
```

```
 <tr><td align="RIGHT">
```

```
 <font size="1" face="Arial">Corriente</font></td>
```

```
 <td><? echo corriente($row["cod_corriente"]) ?>
```
 $<$ /td> $<$ /tr>

```
<tr><td align="right" >
```

```
 <font size="1" face="Arial">Lugar Estudio</font>
```

```
</td>
```

```
<td>
```

```
 <input type="text" size="51" maxlength="80" name="lugar_estudio1"
```

```
 value="<? echo $row["lugar_estudio1"]; ?>">
```

```
</td>
```

```
</tr>
```

```
 <tr><td align="right"><font size="1" face="Arial">Lugar Estudio</font></td>
      <td>
      <input type="text" size="51" maxlength="80" name="lugar_estudio2"
      value="<? echo $row["lugar_estudio2"]; ?>">
    </td></tr>
      <tr><td align="right"><font size="1" face="Arial">Lugar Estudio</font></td>
     <td>
      <input type="text" size="51" maxlength="80" name="lugar_estudio3"
      value="<? echo $row["lugar_estudio3"]; ?>">
   \langle tds \rangle \langle tr \rangle <tr><td align="right"><font size="1" face="Arial">Lugar Trabajo</font></td>
   <td>
      <input type="text" size="51" maxlength="80" name="lugar_trabajo"
      value="<? echo $row["lugar_trabajo"]; ?>">
   \langle tds \rangle \langle tr \rangle\langle tds \rangle </table>
<?}?>
<?
   if($contador_e<=0){
?>
  <div align="center">
  <script language="JavaScript1.2">
  //Specify the marquee's width (in pixels)
  var marqueewidth=150
  //Specify the marquee's height
  var marqueeheight=150
  //Specify the marquee's scroll speed (larger is faster)
  var speed=2
  //Specify the marquee contents
 var marqueecontents='<font face="Arial"><strong><br/>>big>P&aacute;gina no habilitada <a
href="http://localhost/intro.htm">Ir a Museo de Arte Plástico Digital Salvadore¤o</a></big></strong></font>'
  if (document.all)
  document.write('<marquee direction="up" scrollAmount='+speed+'
style="width:'+marqueewidth+';height:'+marqueeheight+'">'+marqueecontents+'</marquee>')
  function regenerate(){
  window.location.reload()
  }
  function regenerate2(){
  if (document.layers){
  setTimeout("window.onresize=regenerate",450)
  intializemarquee()
  }
  }
  function intializemarquee(){
  document.cmarquee01.document.cmarquee02.document.write(marqueecontents)
  document.cmarquee01.document.cmarquee02.document.close()
  thelength=document.cmarquee01.document.cmarquee02.document.height
```

```
 scrollit()
  }
  function scrollit(){
  if (document.cmarquee01.document.cmarquee02.top>=thelength*(-1)){
  document.cmarquee01.document.cmarquee02.top-=speed
  setTimeout("scrollit()",100)
  }
  else{
  document.cmarquee01.document.cmarquee02.top=marqueeheight
 scrollit()
  }
  }
  window.onload=regenerate2
  </script>
  <ilayer width=&{marqueewidth}; height=&{marqueeheight}; name="cmarquee01">
  <layer name="cmarquee02" width=&{marqueewidth}; height=&{marqueeheight};></layer>
  </ilayer>
  </div>
<?
  }
?>
</body>
</HTML>
Descripción: Programas que se utilizan para la actualización de los datos de la obra.
Nombre Programa fuente: .consulta_obra.php3
Codigo
<html>
<SCRIPT LANGUAGE="JavaScript"> 
<!-- begin script 
function netie(net, ie) { 
 if ((navigator.appVersion.substring(0,3) >= net && navigator.appName == 'Netscape' && net != -1) ||
(navigator.appVersion.substring(0,3) >= ie && navigator.appName.substring(0,9) == 'Microsoft' && ie != -1))
   return true; 
else return false; 
} 
// end script --> 
</SCRIPT> 
<SCRIPT LANGUAGE="JavaScript"> 
<!-- Start script 
var ms = navigator.appVersion.indexOf("MSIE") 
ie4 = (ms>0) && (parseInt(navigator.appVersion.substring(ms+5, ms+6)) >= 4) 
function move1(from, to, moveto) { 
 if (from > to) {
  document.all.texte-style.left = (from -= moveto);setTimeout('move1(' + from + ',' + to + ',' + moveto + ')', 75);
  }
```

```
251
```

```
} 
function moven1(from, to, moveto) { 
 if (from > to) {
   document.texte.left = (from -= moveto); 
  setTimeout('moven1(' + from + ',' + to + ',' + moveto + ')', 75);
  } 
} 
// End script --> 
</SCRIPT> 
<BODY onLoad="ie4?move1(600,0,20):moven1(600,0,20)"
background="fondo_verde.jpg">
<DIV ID="texte" STYLE="text-align:center;font-size:12pt;font-family:Arial;color:#000080;position:relative"><b><font 
color="#000080" face="Arial" size="3">
Actualizacion de Obra</font></b>
</DIV><?php
//funcion de coneccion
 function coneccion(){
 $link = mysql_connect("localhost","root");
 mysql_select_db("museot",$link);
 return $link;
}
//inicio Profesion
function profesion($valor){
  $link = coneccion();
  $profesion = "select codigo_profesion, nombre_profesion from profesion";
  $result = mysql_query($profesion,$link);
  $row = mysql_fetch_array($result);
  echo "<select name='codigo_profesion' SIZE='1'>";
 echo "<option value='0'>Todas</option>";
 do{
   if ($valor ==$row['codigo_profesion']){ 
     echo "<option value=".$row['codigo_profesion']." selected>".$row['nombre_profesion']."</option>"; 
   }else {
          echo "<option value=".$row['codigo_profesion']." >".$row['nombre_profesion']."</option>";
      }
}while ($row= mysql_fetch_array($result)); echo "</select>"; 
   }
//fin profesion
//inicio tecnica
function tecnica($valor){
  $link = coneccion();
  $tecnica = "select codigo_tecnica, descripcion from tecnica";
  $result = mysql_query($tecnica,$link);
```
```
$row = mysal fetch array($result); echo "<select name='codigo_tecnica' SIZE='1'>";
  echo '<FONT FACE="Arial" SIZE=2">';
 echo "<option value='0'>Todas</option>";
 do{
    if ($valor == $row['codigo_tecnica']){ 
    echo "<option value=".$row['codigo_tecnica']." selected >".$row['descripcion']."</option>";
     }else {
    echo "<option value=".$row['codigo_tecnica']." >".$row['descripcion']."</option>";
    }
   }while ($row= mysql_fetch_array($result));
 echo "</font> </select> ";
    }
//fin tecnica
// inicio descripcion tecnica
function descripcion_tecnica($valor){
  if($valor>0){
  $link = concccion();
   $tecnica = "select descripcion from tecnica where cod_tecnica = ".$valor;
   $result = mysql_query($tecnica,$link);
   $row = mysql_fetch_array($result);
   return $row['descripcion'];
  } 
}
//fin nombre_tecnica
// pagina buscar o limpia
function limpia($enviar) {
 echo "<tr>";
?>
<table borde = '1'valing='top' aling='left' >
<tr><td>
 <table borde = '1'valing='top' aling='left' > 
   <form method='post' action = 'consulta_obra11.php3'> 
   <TR> <td ALIGN="RIGHT"><FONT FACE="Arial" SIZE=2">
   Nombre</font></td>
    <td> <FONT FACE="Arial" SIZE=2">
    <input type='Text' name='descripcion' size='40' STYLE="font: Arial">
    </FONT></td>
  </tr> <td ALIGN="RIGHT"><FONT FACE="Arial" SIZE=2">
   Autor</font></td>
    <td> <FONT FACE="Arial" SIZE=2">
    <input type='Text' name='nombre_autor' size='40' STYLE="font: Arial">
    </FONT></td>
  </tr>
```

```
253
```

```
 <tr>
       <td ALIGN="RIGHT"><font face="Arial" size="2">Profesi&oacute;n:</font></td>
       <td> <font face="Arial" size="2"> <? profesion($codigo_profesion) ;?></font>&nbsp;&nbsp;&nbsp;
       <font face="Arial" size="2">T&eacute; cnica: </font>
        <font face="Arial" size="2"> <? tecnica($codigo_tecnica); ?></font></td>
     </tr>
  </table>
\langle t \rangle<td>&nbsp;</td>
<td>&nbsp;</td>
<td>&nbsp;</td>
<td>&nbsp;</td>
 <td > <table borde = '1' aling='center' >
 <tr><td>
   <input type='submit' value='Buscar ' name='enviar' size="1" Style='Color:ffffff; background:"676f39"; font_family:Arial; 
whidth: "25" '>
  </td></tr>
  <tr><td> <input type='submit'value='Limpiar ' name='enviar' size="1" Style='whidth: "100"; Color:ffffff; background:"676f39"; 
font_family:Arial; whidth: "25" '>
  \langle t d \rangle \langle tr \rangle<tr><td>
    <input type="button" value="Anterior " size="1" onclick="history.back()" Style='Color:ffffff; background:"676f39"; 
font_family: Arial; whidth:25 '>
  \langle t d \rangle \langle tr \rangle<tr><td>
    <input type="button" value=" Inicio " size="1" onClick="location='frame_derecha.htm"" Style='Color:ffffff;
background:"676f39"; font_family: Arial; whidth:25 '>
  </td></tr>
   <tr>
   <td> <input type="button" value=" Ayuda " size="1" onClick="location='man_obra.htm'" Style='Color:ffffff; 
background:"676f39"; font_family: Arial; whidth:25 '>
  \langle t \rangle</tr>
   </form>
</table>
</td></tr>
<tr>
<FONT FACE="Arial" SIZE="1">
A efectuar una busquedad se puede hacer uso con el comod&iacuten <b>%</b> Ejemplo Obra: %0% resultado jovencita
para mayor informaci&oacuten hacer click
en el boton Ayuda </font>
</tr></table>
<?
}
$enviar=trim($enviar);
```

```
if ($enviar=='' || $enviar=='Limpiar'){
limpia($enviar);
}
$enviar=trim($enviar);
if ($enviar=='Buscar') {
   $sql= "select autor.nombre_autor, obras.nombre_obra,obras.codigo_obra ";
  $sql = $sql." from obras, autor, archivos where obras.codigo_autor = autor.codigo_autor ";
  $sql= $sql." and archivos.codigo_autor = obras.codigo_autor";
  $sql= $sql." and archivos.codigo_obra = obras.codigo_obra and archivos.estado = 'A'";
  $condicion='';
  if ($nombre_autor) {
    if (strpos($nombre_autor,'%')=='true' || strpos($nombre_autor,'%')>0){
     if ((strpos($nombre_autor,'%'))==0){
       $condicion=$condicion." and autor.nombre_autor like '".$nombre_autor."'" ;
      }
     if (strpos($nombre_autor,'%')>=1) {
       $condicion=$condicion." and autor.nombre_autor like '".$nombre_autor."'" ;
     }
    } else {
    $nombre_autor =strtoupper($nombre_autor);
     $condicion=$condicion." and upper(autor.nombre_autor) = '%".$nombre_autor."%'" ;
    }
  } 
  if ($descripcion){
    if ($condicion == ') {
     if (strpos($descripcion,'%')=='true' || strpos($descripcion,'%')>0){
      if ((strpos($descripcion,'%'))==0){
        $condicion=" and obras.nombre_obra like '".$descripcion."'" ;
       }
     if (strpos($descripcion,'%') > = 1) {
        $condicion=" and obras.nombre_obra like '".$descripcion."'" ;
      }
     } else {
      $descripcion =strtoupper($descripcion);
      $condicion=" and upper(obras.nombre_obra) = '".$descripcion."'" ;
     }
     }
    }
  if ($codigo_tecnica){
     IF ($codigo_tecnica==0) {
       $condicion= $condicion." and obras.codigo_tecnica >= 1";}
     ELSE {
      $condicion= $condicion." and obras.codigo_tecnica = " .$codigo_tecnica;
     }
     }else {
     $condicion= $condicion." and obras.codigo_tecnica >= 1";
```

```
 }
   //
   if ($codigo_profesion){
    if ($codigo_profesion==0) {
      $condicion = $condicion." and obras.codigo_profesion >= 1 ";
    }else{
        $condicion = $condicion." and obras.codigo_profesion = ".$codigo_profesion;
     }
   } else {
    $condicion = $condicion." and obras.codigo_profesion >= 1 "; 
   }
   if ($condicion<>'') {
     $link = coneccion();
     $sql = $sql.$condicion;
        $resultado = mysql_query($sql,$link);
     $linea= mysql_fetch_array($resultado);
   if ($linea=='false' || $linea==0) {
    ?>
     <table borde = '1'valing='top' aling='left' >
    <tr><td>
    <b><font color="#800000" face="Arial" size="2">
     No se encontraron registro que cumpla sus condiciones..Por Favor hacer
     click en boton de Ayuda para que pueda especificar mejor su condiciones de busquedad
     </font></b>
    </td></tr>
     </table>
    \langle?
    }
?>
<table borde = '1'valing='top' aling='left' >
 <tr><td>
   <table borde = '1'valing='top' aling='left' >
  <tr><td>
     <div align='left'><table borde = '1' >
     <form method='post' action = 'consulta_obra11.php3'> 
     <TR VALIGN="top" >
     <td aling='right'><FONT FACE="Arial" SIZE=2">Nombre</font></td>
     <td><FONT FACE="Arial" SIZE=2">
     <input type='Text' name='descripcion' value="<? echo $descripcion; ?>" size='40'>
    </FONT></td>
    </tr>
     <tr>
     <td aling='right'><FONT FACE="Arial" SIZE=2">Autor</td>
     <td><FONT FACE="Arial" SIZE=2">
     <input type='Text' name='nombre_autor' value="<? echo $nombre_autor; ?>" size='40'>
    </FONT></td>
    </tr>
```

```
 <tr>
       <td ALIGN="RIGHT"><font face="Arial" size="2">Profesi&oacute;n:</font></td>
       <td> <font face="Arial" size="2"> <? profesion($codigo_profesion) ;?></font>&nbsp;&nbsp;&nbsp;
       <font face="Arial" size="2">T&eacute; cnica: </font>
        <font face="Arial" size="2"> <? tecnica($codigo_tecnica); ?></font></td>
     </tr>
  </table>
\langle t \rangle<td>&nbsp;</td>
<td>&nbsp;</td>
<td>&nbsp;</td>
<td>&nbsp;</td>
 <td>
  <table borde = '1' aling='center' >
 <tr><td>
   <input type='submit' value='Buscar ' name='enviar' size="1" Style='Color:ffffff; background:"676f39"; font_family:Arial; 
whidth: "25" '>
  </td></tr>
  <tr><td> <input type='submit'value='Limpiar ' name='enviar' size="1" Style='whidth: "100"; Color:ffffff; background:"676f39"; 
font_family:Arial; whidth: "25" '>
  \langle t d \rangle \langle tr \rangle<tr><td>
    <input type="button" value="Anterior " size="1" onclick="history.back()" Style='Color:ffffff; background:"676f39"; 
font_family: Arial; whidth:25 '>
  \langle t d \rangle \langle tr \rangle<tr><td>
    <input type="button" value=" Inicio " size="1" onClick="location='frame_derecha.htm'" Style='Color:ffffff;
background:"676f39"; font_family: Arial; whidth:25 '>
  </td></tr>
   <tr>
   <td> <input type="button" value=" Ayuda " size="1" onClick="location='man_obra.htm'" Style='Color:ffffff; 
background:"676f39"; font_family: Arial; whidth:25 '>
  \langle t \rangle</tr>
  </form>
</table>
</td></tr>
<tr>
<FONT FACE="Arial" SIZE="1">
A efectuar una busquedad se puede hacer uso con el comod&iacuten <b>%</b> Ejemplo Autor : %r% resultado carlos
para mayor informaci&oacuten hacer click
en el boton Ayuda </font>
</tr></table>
<table borde = '1'valing='top' aling='left' >
<? 
    do{
```

```
257
```

```
?> 
     <tr> <td> <font face="Arial" size="2">
<?
     echo "<a 
href='mantenimiento_obras.php3?cod_obra=".$linea["codigo_obra"]."'>".$linea["nombre_obra"]."</a></td>"; 
     if (strlen($linea["nombre_autor"])>0) {
     echo '<td> autor';
      echo ' '.$linea["nombre_autor"];
      }
 ?>
     </font></td></tr>
<? 
      }while ($linea= mysql_fetch_array($resultado)); 
?> 
   </table> 
 \langle?
   } else {
    ?>
     <table borde = '1'valing='top' aling='left' >
    <tr><td>
    <b><font color="#800000" face="Arial" size="2">
     No se encontraron registro que cumpla sus condiciones..Por Favor hacer
     click en boton de Ayuda para que pueda especificar mejor su condiciones de busquedad
     </font></b>
    </td></tr>
     </table>
     <?
    limpia($enviar); 
   }
  }
 echo "</table>";
?>
</body>
</htm>
Nombre Programa Fuente: mantenimiento_obras.php3
Codigo:
<html>
<body background="fondo_verde.jpg">
<?php
 function coneccion(){
 $link = mysql_connect("localhost","root");
 mysql_select_db("museot",$link);
 return $link;
}
 //inicio Profesion
function profesion($valor){
```

```
$link = mysql_connect("localhost",root);
mysql_select_db("museot",$link);
$profesion = "select codigo_profesion, nombre_profesion from profesion";
$result = mysql_query($profesion,$link);
$row = mysql_fetch_array($result);
echo "<select name='codigo_profesion' SIZE='1'>";
do{
  if ($valor ==$row['codigo_profesion']){
     $profesion1= $row['codigo_profesion'];
    echo "<option value=".$row['codigo_profesion']." selected>".$row['nombre_profesion']."</option>";
     }else {
     $profesion1= $row['codigo_profesion'];
    echo "<option value=".$row['codigo_profesion']." >".$row['nombre_profesion']."</option>";
  }
}while ($row= mysql_fetch_array($result)); echo "</select>";
}//fin profesion
//inicio tecnicas
function tecnicas($valor1){
$link = mysql_connect("localhost",root);
mysql_select_db("museot",$link);
$tecnica = "select codigo_tecnica,descripcion from tecnica";
$result = mysql_query($tecnica,$link);
$row = mysql_fetch_array($result);
echo "<select name='codigo_tecnica' SIZE='1'>";
do{
  if ($valor1 ==$row['codigo_tecnica']){
     $tecnica1=$row['codigo_tecnica'];
    echo "<option value=".$row['codigo_tecnica']." selected>".$row['descripcion']."</option>";
  }else {
    $tecnica1=$row['codigo_tecnica'];
   echo "<option value=".$row['codigo_tecnica']." >".$row['descripcion']."</option>";
  }
}while ($row= mysql_fetch_array($result));
echo "</select>";
}//fin tecnicas
function nota($cod_obra) {
$link = \text{coneccion});if (\frac{\text{sink}}{\lambda}) // link
  $sql = 'select count(1) as numero from notas_obras where codigo_obra ='. $cod_obra;
  $result = mysql_query($sql,$link);
  $numero = mysql_result($result,0,"numero");
 if ($numero > 0) {
  $sol =";
   $sql = 'select nota from notas_obras where codigo_obra = '.$cod_obra;
   $result = mysql_query($sql,$link);
   $row =mysql_fetch_array($result);
```

```
 do {
     $datos = $datos.$row["nota"];
     } while($row=mysql_fetch_array($result));
   $datos = trim($datos);
  } //numero
} //link
   return $datos;
}
function fecha($ld_fecha){
$dt_elements = explode("-",$ld_fecha);
if ($ld_fecha) {
   $dt_elements[2]=substr($dt_elements[2],0,2);
   $date = $dt_elements[2].'/'.$dt_elements[1].'/'.$dt_elements[0];
   }
return $date;
}
$link=coneccion();
$sql = "select obras.codigo_obra, obras.nombre_obra, obras.codigo_autor, obras.codigo_tecnica, ";
$sql = $sql." obras.codigo_profesion, obras.fecha_creacion, autor.nombre_autor, obras.dimensiones, ";
$sql = $sql." obras.lugar_exposiciones from obras, autor ";
$sql = $sql." where obras.codigo_autor = autor.codigo_autor and obras.codigo_obra = ".$cod_obra;
$resultado = mysql_query($sql,$link);
$linea= mysql_fetch_array($resultado);
if ($linea=='false' || $linea==0) {
   echo "<script language='Javascript'>";
   echo "alert('No se encotraron registro que cumpla sus condiciones')";
   $enviar=''; 
  echo "</script>";
  }
  ?> 
   <DIV ID="texte" STYLE="text-align:center;font-size:12pt;font-family:Arial;color:#000080;position:relative"><b><font 
color="#000080" face="Arial" size="3">Actualizacion de Obra</font></b>
  <p>&nbsp;</DIV>
   <TABLE border=0 style="position: relative; left: 50" width="528" cellspacing="1">
    <FORM action="verifica_subida11.php3" >
     <INPUT TYPE="hidden" NAME = "codigo_obra" VALUE="<? echo $linea['codigo_obra']; ?>">
     <INPUT TYPE="hidden" NAME = "codigo_autor" VALUE="<? echo $linea['codigo_autor']; ?>">
     <INPUT TYPE="hidden" NAME= "usu" VALUE="<?echo $usu;?>">
     <INPUT TYPE="hidden" NAME="clave" VALUE="<?echo $clave?>" >
     <TR>
       <TD style="position: relative; left: 50" width="295" colspan="2" ><b><font color="red">*</font>Nombre de 
Obra</b></TD>
       <TD style="position: relative; left: 50" width="283" ></TD>
       <TD style="position: relative; left: 50" width="639" ></TD>
   </TR><TR> <TD style="position: relative; left: 50" width="295" colspan="2">
      <INPUT TYPE="text" NAME="nombre_obra" value="<? echo $linea['nombre_obra']; ?>" SIZE=50></TD>
```

```
260
```
 <TD style="position: relative; left: 50" width="283"></TD> <TD style="position: relative; left: 50" width="639"></TD>  $<$ /TR $>$  $<$ TR $>$ <TD style="position: relative; left: 50" width="295" colspan="2" ><b>Nombre Autor / Nombre Artistico </b></TD> <TD style="position: relative; left: 50" width="283" ></TD> <TD style="position: relative; left: 50" width="639" ></TD>  $<$ /TR $>$  $ZTR$  <TD style="position: relative; left: 50" width="295" colspan="2"> <INPUT TYPE="text" NAME="nombre\_autor" SIZE=50 value="<?echo \$linea['nombre\_autor']; ?>"></TD> <TD style="position: relative; left: 50" width="283"></TD> <TD style="position: relative; left: 50" width="639"> <input type="submit" value="Guardar" name="Subir" style="width:80px; color:ffffff; background:676f39"></TD>  $<$ /TR $>$  <TR> <TD style="position: relative; left: 50" width="184"><B>Gen&eacute;ro</B></TD> <TD style="position: relative; left: 50" width="111"><B>T&eacute;cnica</B></TD> <TD style="position: relative; left: 50" width="99"></TD> <TD style="position: relative; left: 50" width="455"></TD>  $<$ /TR $>$  $<$ TR $>$  <TD style="position: relative; left: 50" width="184"> <? echo profesion(\$linea['codigo\_profesion']); ?> </TD> <TD style="position: relative; left: 50" width="111"> <? echo tecnicas(\$linea['codigo\_tecnica']); ?> </TD> <TD style="position: relative; left: 50" width="99"></TD> <TD style="position: relative; left: 50" width="455"> <INPUT TYPE='submit' VALUE='Anterior' onClick="location='usuario.html'" style="width:80px; color:ffffff; background:676F39"></TD>  $<$ /TR $>$  $<$ TR $>$  <TD TD style="position: relative; left: 50" width="295" colspan="1"><font color="red">\*</font><B>Fecha Creación(dd/mm/yyyy)</B></TD> <TD style="position: relative; left: 50" width="111" ><font color="red">\*</font><b>Medidas reales de obra </b>  $<$ /TD $>$  <TD style="position: relative; left: 50" width="99" ></TD>  $<$ /TR $>$  $<$ TR $>$  <TD style="position: relative; left: 50" width="184" > <INPUT type='text' name='fecha' value="<? echo fecha(\$linea['fecha\_creacion']) ?>" >  $<$ /TD $>$  <TD style="position: relative; left: 50" width="283"> <INPUT type='text' name='dimensiones' value="<? echo \$linea['dimensiones']; ?> "></TD>

<TD style="position: relative; left: 50" width="99"></TD>

```
 <TD style="position: relative; left: 50" width="578" valign="top"><INPUT TYPE="button" VALUE="Inicio" 
onClick="location='frame_derecha.htm'" style="width:80px; color:ffffff; background:676F39"></TD>
   </TR><TR> <TD style="position: relative; left: 50" width="295" colspan="2"><font color="red"></font><B>Lugar 
exposición</B></TD>
     <TD style="position: relative; left: 50" width="111" ></TD>
    <TD style="position: relative; left: 50" width="99" ></TD>
   </TR><TR> <TD style="position: relative; left: 50" width="184" colspan="2" >
      <INPUT type='text' name='lugar_exposiciones' value="<? echo $linea['lugar_exposiciones']; ?>" size="50" 
maxlenght="100">
    </TD> <TD style="position: relative; left: 50" width="283"></TD>
     <TD style="position: relative; left: 50" width="99"></TD>
   </TR> <TR>
     <TD style="position: relative; left: 50" width="184"><B>Notas:</B></TD>
   </TR> <TR>
      <TD style="position: relative; left: 50" width="234" colspan="2" rowspan="5>
        <p align="justify"><!--webbot bot="Validation" S-Data-Type="String"
         B-Value-Required="TRUE" I-Minimum-Length="50" I-Maximum-Length="255" -->
         <textarea cols=42 rows=8 name="nota">
           <? echo nota($linea['codigo_obra']); ?>
                  </textarea></p>
                 </TD> <TD style="position: relative; left: 50" width="222" rowspan="5"></TD>
                  <TD style="position: relative; left: 50" width="578" valign="top"></TD>
            </TR><TR> <TD style="position: relative; left: 50" width="578"></TD>
            </TR>ZTR <TD style="position: relative; left: 50" width="578"></TD>
             </TR><TR> <TD style="position: relative; left: 50" width="578"></TD>
             </TR>ZTR <TD style="position: relative; left: 50" width="578"></TD>
              </TR> </FORM>
           </TABLE>
</body>
</html>
```

```
Nombre Programa Fuente: verifica_subida11.php3
Código:
<HTML>
<BODY background="fondo_verde.jpg" >
<?
function coneccion() {
$link = mysql_connect("localhost","root");
mysql_select_db("museot",$link);
return $link;
}
   if($nombre_obra==''){
   ?>
      <SCRIPT>
      alert("Nombre de la Obra se encuentra vacia")
       history.go(-1)
      </SCRIPT>
   <?
   }
   function validad_fecha($anio,$mes,$dias){
     $ll_numero = 0;
     if (strlen($anio)<4) {
     $enviar="";
     $ll_numero = 1;
   ?>
      <script language="JavaScript">
       alert("Error la longitud del a¤o debe de ser por lo menos de cuatro numeros");
       history.back(); 
      </script>
   <?
  }
   if ($anio==0){
     $ll_numero = 1;
   ?>
     <script language="JavaScript">
       alert("Error el anio debe ser mayor de cero ");
       history.back(); 
     </script>
   <?
  }
    if ($mes<=0 || $mes>12) {
      $enviar="";
      $ll_numero = 1;
   ?>
      <script language="JavaScript">
       alert("Error el mes debe ser mayor de cero y menor o igual a doce");
       history.back();
```

```
 </script>
 <?
 }
  if ($mes==1 || ($mes==3) || ($mes==5) || ($mes==7) || ($mes==10) || ($mes==12)) {
   if ((\frac{4}{3}dias <= 0) || (\frac{4}{3}dias > 31)) {
      $enviar="";
     $II_numero = 1;
  ?>
      <script language="JavaScript">
       alert("Error los dias debe ser mayor de cero y menor o igual a treinta y uno");
       history.back(); 
      </script>
  <?
    }
  }
  if ($mes==4 || ($mes==6) || ($mes==9) || ($mes==11)) {
    if ($dias<=0 || $dias>30 ) {
        $enviar="";
        $ll_numero = 1;
   ?>
        <script language="JavaScript">
          alert("Error los dias debe ser mayor de cero y menor o igual a treinta");
          history.back(); 
        </script>
  <?
    }
  }
 if ($mes==2) \{ if ($dias<=0 || $dias>29 ) {
      $enviar="";
      $ll_numero = 1;
    ?>
       <script language="JavaScript">
         alert("Error los dias debe ser mayor de cero y menor o igual a veinti nueve");
         history.back(); 
      </script>
    <?
    }
  }
  return $ll_numero ;
 } //validaccion de fecha
if ($fecha==") {
 ?>
    <script language="JavaScript">
    alert("Error, la fecha creacion posee un valor no valido");
  <?
    $ll_numero = 1;
```

```
 ?>
     history.back(); 
   </script>
    <?
}
if($nota==''){
    ?>
    <SCRIPT>
     alert("Debe de escribir una nota acerca de su obra")
     history.go(-1)
    </SCRIPT>
   \langle?
  }
  $ll_numero = 0;
  if ($fecha <>'' && $ll_numero==0){
    $fecha=ltrim($fecha);
    $fecha = chop($fecha);
    if (strlen($fecha) = = 10) {
     if(strpos($fecha,'/')>0){
        $dt_elements = explode("/",$fecha);
        $ll_numero = validad_fecha($dt_elements[2],$dt_elements[1],$dt_elements[0]);
        $fecha=$dt_elements[2].'/'.$dt_elements[1].'/'.$dt_elements[0];
      }//fin strpos
    }else{ //else strlen
      ?>
      <script language="JavaScript">
         alert("Error al fecha de creacion no tiene la longitud correcta");
         history.back(); 
       </script>
       <?
      $ll_numero = 1;
    }//fin strlen
   } // fin fecha nacimiento
    $link=mysql_connect("localhost","root");
    mysql_select_db("museot",$link);
   $sq15 = "select count(1) as contact 2 from obras where codingo_autor = ". %codingo_autor ; $result5 =mysql_query($sql5,$link);
    $contador1= mysql_result($result5,0,"contador2");
    if ($contador1>=0){
     $sql=" update obras set codigo_autor 
='$codigo_autor',nombre_obra='$nombre_obra',codigo_tecnica='$codigo_tecnica', ";
     $sql = $sql." codigo_profesion='$codigo_profesion', fecha_creacion='$fecha', dimensiones = '$dimensiones', ";
```
\$sql = \$sql." lugar\_exposiciones = '\$lugar\_exposiciones' where codigo\_obra = ".\$codigo\_obra;

```
 $result=mysql_query($sql,$link);
     $cod_obra=$codigo_obra;
     $sql2 = "select codigo_obra,codigo_autor from obras where codigo_autor=$codigo_autor && 
codigo_obra=$codigo_obra";
     $result2 = mysql_query($sql2,$link);
     $row2= mysql_fetch_array($result2);
     $cod_autor=$row2[codigo_autor];
// $cod_obra=$row2[codigo_obra];
$sql3="select count(1) as contador from notas_obras where codigo_obra=$cod_obra ";
     $result3=mysql_query($sql3,$link);
     $conta=mysql_result($result3,0,"contador");
     //conta notas modificacion
     $link =coneccion();
     $notas = ltrim($nota);
     $nota = rtrim($nota);
     if ((strlen($nota))<=0) { //inicio strlen 
       ?>
        <script language="JavaScript">
        alert("Las nota estan vacias no se almacenaran ");
        </script>
     \langle?
     } //fin strlen
     $lineas =floor((strlen($nota)/40));
     $residuo = strlen($nota)%40;
    if ($residuo > 0) { //residuo
       $lines = $lines + 1; } //fin residuo
    $sol=";
     $sql = 'select count(1) as numero from notas_obras where codigo_obra ='.$codigo_obra;
     $result = mysql_query($sql,$link);
     $numero = mysql_result($result,0,"numero");
    $inicio = 0; $parametro = 40;
    for($i=1; $i<=$linear; $i++$) { //for
       $cadena ='';
       if ($i<$lineas) { //final
         $cadena = substr($nota,$inicio,$parametro);
         $inicio = $inicio+$parametro;
       } else {
         if ( $lineas==$i) {
          $cadena = substr($nota,$inicio,$parametro);
         }
       }
       $link =coneccion();
      if ($numero == 0) { // numero == 0
          $agregar = "insert into notas_obras (codigo_obra,correlativo,nota)";
          $agregar = $agregar." Values ('$codigo_obra','$i','$cadena')";
```

```
 $resultado = mysql_query($agregar,$link);
         $filas = mysql_affected_rows($link);
       } //fin $numero == 0
        if (($numero<=$lineas) && ($numero!=0)) { //numero <= lineas
         if ($numero>=$i) { //$numero>Iif ($cadena != ") {
              $actualizar = "update notas_obras set nota = '$cadena' where codigo_obra = ".$codigo_obra;
              $actualizar = $actualizar." and correlativo = ".$i;
              $resultado = mysql_query($actualizar,$link);
             }
          \} //final $numero \geq i
         if ($numero<$i) {
           if ($cadena != ') {
            $agregar = "insert into notas_obras (codigo_obra,correlativo,nota)";
            $agregar = $agregar." Values ('$codigo_obra','$i','$cadena')";
            $resultado = mysql_query($agregar,$link);
           }
           } //i
         }//numero<$lineas && ($numero!=0)
        if ($numero>$lineas) { //$numero>$lineas
         if ((\frac{\epsilon}{5}i \leq -\frac{\epsilon}{5}i)\ { //$numero> = I
           if ($cadena != ') {
             $actualizar = "update notas_obras set nota = '§cadena' where codingobra = ".Scodigo_obra;$actualizar = $actualizar." and correlativo = ".$i; $resultado = mysql_query($actualizar,$link);
             }
           if (\frac{1}{5}i = \frac{1}{5}i (sineas) {
              $delete = "delete from notas_obras where codigo_obra = ".$codigo_obra;
              $delete = $delete." and correlativo >".$lineas;
              $resultado = mysql_query($delete,$link);
              $i= $lineas+$i;
            }
           } //$i<=$lineas
        } //$numero>$lineas
      } // for
    //fin notas modificacion
  <div align="center">
  <font color="#000080" face="Aria" size="3" ><b> Actualizaci&oacute;n de Obras </b></font>
  <INPUT TYPE='button' VALUE='Anterior' onClick="location.href='mantenimiento_obras.php3?cod_obra=<? echo 
$codigo_obra; ?>'"
  style="width:80px; color:ffffff; background:676F39"></TD>
 </div></div>
```
 } ?>

```
</BODY>
```

```
</HTML>
```

```
Descripción: Programas que se utilizan para realizar la curaduría.
Nombre Programa Fuente: 
Código:
<HTML>
<BODY onLoad="ie4?move1(600,0,20):moven1(600,0,20)" background="fondo_verde.jpg" >
<?
   $link=mysql_connect("localhost",root);
   mysql_select_db("museot",$link);
   $sql="select count(1) as cuenta from usuario where usuario='$usuario'";
   $result= mysql_query($sql,$link);
   $contador_e = mysql_result($result,0,"cuenta");
if($contador_e>=1){
?>
<DIV ID="texte" STYLE="text-align:center;font-size:12pt;font-family:Arial;color:#000080;position:relative"><b><font 
color="#000080" face="Arial" size="3">Listado de Archivos Cargados</font></b>
 <p>&nbsp;</DIV>
<SCRIPT LANGUAGE="JavaScript">
<!-- begin script
function netie(net, ie) {
 if ((navigator.appVersion.substring(0,3) >= net && navigator.appName == 'Netscape' && net != -1) ||
(navigator.appVersion.substring(0,3) >= ie && navigator.appName.substring(0,9) == 'Microsoft' && ie != -1))
   return true;
else return false;
}
// end script -->
</SCRIPT>
<SCRIPT LANGUAGE="JavaScript">
<!-- Start script 
var ms = navigator.appVersion.indexOf("MSIE")
ie4 = (ms>0) && (parseInt(navigator.appVersion.substring(ms+5, ms+6)) >= 4)
function move1(from, to, moveto) {
 if (from > to) {
   document.all.texte.style.left = (from -= moveto);
  setTimeout('move1(' + from + ',' + to + ',' + moveto + ')', 75);
  }
}
function moven1(from, to, moveto) {
 if (from > to) {
  document.texte.left = (from -= moveto);setTimeout('moven1(' + from + ',' + to + ',' + moveto + ')', 75);
  }
```
}

```
// End script -->
```
</SCRIPT>

<?

\$link=mysql\_connect('localhost','root');

mysql\_select\_db('museot',\$link);

 \$sql= "select codigo\_archivo,codigo\_obra,nombre\_archivo,codigo\_autor,estado,ruta\_archivo from archivos where estado='p'";

\$result= mysql\_query(\$sql,\$link);

if(\$row=mysql\_fetch\_array(\$result)){

?>

<font color="#000080"> Cuando haya terminado de seleccionar los archivos que quedar&aacute;n en el sitio debe hacer click en el boton <br/>b>ENVIAR</b></font>

```
 <div align="center">
```
 <TABLE WIDTH="63%" border="1" cellspading="0" cellspacing="0" bgcolor="#993300" height="63" bordercolordark="#FFFFFF" >

 $ZTR$ 

 <TD width="20%" height="1" bgcolor="#993300" style="position: relative; font-size: 16pt; font-family: Arial; color: #ffffff; left: 50" width="150" ; align="center">

<p align="center"><font size="3"> <b> Nombre Archivo</b></font></p></TD>

 <TD width="23%" height="1" bgcolor="#993300" style="position: relative; font-size: 16pt; font-family: Arial; color: #ffffff; left: 50" width="150" ; align="center">

<p align="center"><font size="3"><b>Autor</b></font></p></TD>

 <TD width="20%" height="1" bgcolor="#993300" style="position: relative; font-size: 16pt; font-family: Arial; color: #ffffff; left: 50" width="150" ; align="center">

<p align="center"> <font size="3"><b>Estado de la obra</b></font></p> </TD>

 $<$ /TR $>$ 

## <?

do{

 \$obra=\$row['codigo\_obra']; \$autor= \$row['codigo\_autor'];

 \$sql1="select codigo\_autor,nombre\_autor from autor where codigo\_autor=\$autor"; \$result1=mysql\_query(\$sql1,\$link);

```
 $row1=mysql_fetch_array($result1);
```
\$nombre= \$row1[nombre\_autor];

\$sql2="select codigo\_obra from obras where codigo\_obra=\$obra";

\$result2=mysql\_query(\$sql2,\$link);

\$row2=mysql\_fetch\_array(\$result2);

```
 $obras= $row2[codigo_obra];
```
?>

 $<$ TR $>$ 

 <TD width="20%" height="2" bgcolor="#993300" style="position: relative; text-align: center; font-size: 12pt; fontfamily: Arial; color: #FFFFFF; left: 50; padding-bottom: 1" width="150" ; valign="top" align="center" bordercolor="#FFFFFF"><a href="consulta\_detalle\_obra\_cur.php3?cod\_obra=<?echo \$obras; ?>&amp;

usuario=<? echo \$usuario;?>&amp;clave=<? echo \$clave; ?> "><font color="#ffffff"><? echo \$row['nombre\_archivo'];?></font></a></td>

 <TD width="23%" height="2" bgcolor="#993300" style="position: relative; text-align: center; font-size: 12pt; fontfamily: Arial; color: #FFFFFF; left: 50; padding-bottom: 1" width="150" ; valign="top" align="center" bordercolor="#FFFFFF"><a href="consulta\_detalle.php3?lleva=<?echo \$row['codigo\_autor'];?>"><font color="#ffffff"><?echo \$nombre; ?></font></a></TD>

 <TD width="20%" height="2" bgcolor="#993300" style="position: relative; text-align: center; font-size: 12pt; fontfamily: Arial; color: #FFFFFF; left: 50; padding-bottom: 1" width="150" ; valign="top" align="center" bordercolor="#FFFFFF"><font color="#ffffff">Pendiente</font></TD>

 $<$ /TR $>$ 

<?

}while(\$row=mysql\_fetch\_array(\$result))

?>

</table>

 $<$ /div>

<DIV ALIGN="CENTER">

<TABLE border="0">

 $<$ TR $>$ 

<TD>&nbsp;&nbsp;&nbsp;<TD>

<TD>&nbsp;&nbsp;&nbsp;<TD>

<TD>&nbsp;&nbsp;&nbsp;<TD>

<TD>&nbsp;&nbsp;&nbsp; <TD>

<TD>&nbsp;&nbsp;&nbsp;<TD>

<TD>

<form method="POST" action="archivo\_aceptado.php3">

 <input type="submit" value="Enviar" name="B1" style="width:80px; color:ffffff; background:676F39"> </form>

 $<$ /TD $>$ 

## <TD>

<form method="POST" action="" >

<input type="submit" value="Anterior" name="B2" onClick=" history.go(-1)" style="width:80px; color:ffffff; background:676F39">

```
 </form>
        </TD></TR> </TABLE>
    </DIV><?
  }
  }
?>
<?
  if($contador_e<=0){
?>
  <div align="center">
  <script language="JavaScript1.2">
```

```
 //Specify the marquee's width (in pixels)
  var marqueewidth=150
  //Specify the marquee's height
  var marqueeheight=150
  //Specify the marquee's scroll speed (larger is faster)
  var speed=2
  //Specify the marquee contents
 var marqueecontents='<font face="Arial"><strong><br/>>big>P&aacute;gina no habilitada <a
href="http://localhost/intro.htm">Ir a Museo de Arte Plástico Digital Salvadore¤o</a></big></strong></font>'
```

```
 if (document.all)
  document.write('<marquee direction="up" scrollAmount='+speed+' 
style="width:'+marqueewidth+';height:'+marqueeheight+'">'+marqueecontents+'</marquee>')
```

```
 function regenerate(){
 window.location.reload()
 }
 function regenerate2(){
 if (document.layers){
 setTimeout("window.onresize=regenerate",450)
 intializemarquee()
 }
```

```
 }
```

```
 function intializemarquee(){
```

```
 document.cmarquee01.document.cmarquee02.document.write(marqueecontents)
 document.cmarquee01.document.cmarquee02.document.close()
 thelength=document.cmarquee01.document.cmarquee02.document.height
 scrollit()
```

```
 }
```

```
 function scrollit(){
```

```
 if (document.cmarquee01.document.cmarquee02.top>=thelength*(-1)){
 document.cmarquee01.document.cmarquee02.top-=speed
 setTimeout("scrollit()",100)
 }
 else{
 document.cmarquee01.document.cmarquee02.top=marqueeheight
 scrollit()
 }
 }
 window.onload=regenerate2
  </script>
  <ilayer width=&{marqueewidth}; height=&{marqueeheight}; name="cmarquee01">
  <layer name="cmarquee02" width=&{marqueewidth}; height=&{marqueeheight};></layer>
  </ilayer>
  </div>
<?
```

```
 }
?>
</BODY>
</HTML>
Nombre Programa Fuente : consulta_detalle_cur.php3
Código:
<html>
<BODY background="fondo_verde.jpg">
<SCRIPT LANGUAGE="JavaScript">
<!-- parte de fotografia mas grande
function reWrite(nombre_autor,direccion_foto,alto,ancho) {
var newWindow
newWindow = window.open("","","status,height=300,width=300")
// make new window if someone has closed it
if (newWindow.closed) {
newWindow = window.open("","","status,height=300,width=300")
}
var newContent = "<HTML><HEAD><TITLE>Fotograf&iacutea Obra</TITLE></HEAD>"
   newContent += "<BODY background='fondo_verde.jpg' ><DIV ALIGN='Center'><H1 STYLE='text-align:center;font-
family:Arial;color:#000080;position:relative'>"
   newContent += nombre_autor
   newContent += " </H1>"
   newContent += "<IMG SRC='"
   newContent += direccion_foto
   newContent += "' alt='"
   newContent += nombre_autor
   newContent += "' width= '"
   newContent += ancho
   newContent += "' Height= '"
   newContent += alto
   newContent += "' >"
   newContent += "</DIV>"
   newContent += "</BODY></HTML>"
newWindow.document.write(newContent)
newWindow.document.close() // close layout stream
}
// fin -->
</SCRIPT>
<?php
  $link=mysql_connect("localhost",root);
```
 mysql\_select\_db("museot",\$link); \$sql="select count(1) as cuenta from usuario where usuario='\$usuario'"; \$result= mysql\_query(\$sql,\$link);

```
 $contador_e = mysql_result($result,0,"cuenta");
if($contador_e>=1){
function coneccion() {
   $link = mysql_connect("localhost","root");
   mysql_select_db("museot",$link);
   return $link; }
$link=coneccion();
if (\frac{1}{2}link) {
   $sql = "select autor.nombre_autor, obras.nombre_obra, ";
   $sql = $sql." tecnica.descripcion, obras.alto, obras.ancho, archivos.ruta_archivo, ";
   $sql =$sql." archivos.nombre_archivo, obras.lineas ";
   $sql = $sql." from autor, obras, tecnica, archivos " ;
   $sql = $sql." where autor.codigo_autor = obras.codigo_autor ";
   $sql = $sql." and tecnica.codigo_tecnica = obras.codigo_tecnica ";
   $sql= $sql." and archivos.codigo_autor = obras.codigo_autor";
   $sql= $sql." and archivos.codigo_obra = obras.codigo_obra and archivos.estado = 'p'";
   $sql = $sql." and obras.codigo_obra =". $cod_obra;
   $notas = 'select notas from notas_obras where obras.codigo_obra = '.$cod_obra;
     if ($row=mysql_fetch_array($result)) { // Inicio $row 1 
      if ($row["alto"]==0){
      $alto = 150; } else {
       $alto = $row["alto"]; 
      }
      if ($row["ancho"]==0){
      $ancho = 150; } else {
        $ancho = $row["ancho"]; 
       }
     echo " <div align='center'><table aling ='center'>";
     if ($row["ruta_archivo"]<>'') {
     ?>
      <tr><td colspan='1'>
       <DIV ID="texte" STYLE="text-align:center;font-size:12pt;font-
family:Arial;color:#000080;position:relative"><b><font color="#000080" face="Arial" size="3">
      Información de la Obra <? echo $row['nombre_obra']; ?></b></font></div></td>
      <td>&nbsp;</td>
      </tr>
      <tr>&nbsp;</tr>
      <p><tr><td colspans='1'>
       <IMG SRC="<? echo $row['ruta_archivo']; ?>" alt="<? echo $row['nombre_obra'] ; ?>" width="100"
       Height="100" onClick=" reWrite('<? echo $row['nombre_obra']; ?>','<? echo $row['nombre_archivo']; 
?>','175','175')"></td>
       <td><font face='Arial' size='1'><? echo $row['nombre_obra']; ?>, <? echo $row['descripcion']; ?>,<? echo 
$row[nombre_autor]; ?></font>
      </td></tr></p>
```

```
273
```

```
 <?
  }
 }
 ?>
 <table width="80%" >
<tr><td>&nbsp;</td><td>&nbsp;</td></tr>
 <tr><td align="left" width="35%">
 <form method="POST" action="borrar_archivo.php3" >
 <input type="hidden" name=cod_obra value="<? echo $cod_obra; ?>">
 <input type="hidden" name=usuario value="<? echo $usuario; ?>">
 <input type="hidden" name=usuario value="<? echo $clave; ?>">
```
 <input type="submit" name="enviar1" value="Aceptar" size="1" Style='Color:ffffff; width:80px; background:"676f39"; font\_family: Arial '>

 <input type="button" name="enviar2" value="Borrar" size="1" OnClick=" if ((window.confirm('Esta Seguro de Eliminar Registro'))==true) submit();" Style='Color:ffffff; width:80px; background:"676f39"; font\_family: Arial '>

</form> </td>

<td align="left" width="40%" >

<form method="POST" action="" >

<input type="button" value="Anterior " size="1" onclick=" document.close(); history.back();" Style='Color:ffffff; background:"676f39"; width:80px; font\_family: Arial '>

<input type="button" value=" Inicio " size="1" onClick="location='frame\_derecha.htm'; " Style='Color:ffffff; background:"676f39"; width:80px; font\_family: Arial '> </form> </td>

```
<td>&nbsp;</td>
    </tr>
    <?
   echo "</table>";
   echo "</table></div>";
}// LINK
}
?>
<?
   if($contador_e<=0){
?>
  <div align="center">
  <script language="JavaScript1.2">
  //Specify the marquee's width (in pixels)
```

```
 var marqueewidth=150
```
//Specify the marquee's height

var marqueeheight=150

//Specify the marquee's scroll speed (larger is faster)

var speed=2

//Specify the marquee contents

var marqueecontents='<font face="Arial"><strong><br/>>big>P&aacute;gina no habilitada <a

href="http://localhost/intro.htm">Ir a Museo de Arte Plástico Digital Salvadore¤o</a></big></strong></font>'

if (document.all)

```
 document.write('<marquee direction="up" scrollAmount='+speed+' 
style="width:'+marqueewidth+';height:'+marqueeheight+'">'+marqueecontents+'</marquee>')
  function regenerate(){
  window.location.reload()
  }
  function regenerate2(){
  if (document.layers){
  setTimeout("window.onresize=regenerate",450)
  intializemarquee()
  }
  }
  function intializemarquee(){
  document.cmarquee01.document.cmarquee02.document.write(marqueecontents)
  document.cmarquee01.document.cmarquee02.document.close()
  thelength=document.cmarquee01.document.cmarquee02.document.height
  scrollit()
  }
  function scrollit(){
  if (document.cmarquee01.document.cmarquee02.top>=thelength*(-1)){
  document.cmarquee01.document.cmarquee02.top-=speed
  setTimeout("scrollit()",100)
  }
  else{
  document.cmarquee01.document.cmarquee02.top=marqueeheight
  scrollit()
  }
  }
  window.onload=regenerate2
  </script>
  <ilayer width=&{marqueewidth}; height=&{marqueeheight}; name="cmarquee01">
  <layer name="cmarquee02" width=&{marqueewidth}; height=&{marqueeheight};></layer>
  </ilayer>
 </div>
<?
  }
?>
</body>
</html>
Nombre Programa Fuente : borrar_archivo.php3
Código :
<html>
<BODY background="fondo_verde.jpg">
<SCRIPT LANGUAGE="JavaScript">
<!-- parte de fotografia mas grande
function reWrite(nombre_autor,direccion_foto,alto,ancho) {
var newWindow
newWindow = window.open("","","status,height=300,width=300")
```

```
// make new window if someone has closed it
if (newWindow.closed) {
newWindow = window.open("","","status,height=300,width=300")
}
var newContent = "<HTML><HEAD><TITLE>Fotograf&iacutea Obra</TITLE></HEAD>"
   newContent += "<BODY background='fondo_verde.jpg' ><DIV ALIGN='Center'><H1 STYLE='text-align:center;font-
family:Arial;color:#000080;position:relative'>"
   newContent += nombre_autor
  newContent += " </H1>"
   newContent += "<IMG SRC='"
   newContent += direccion_foto
   newContent += "' alt='"
   newContent += nombre_autor
   newContent += "' width= '"
   newContent += ancho
   newContent += "' Height= '"
   newContent += alto
   newContent += "' >"
   newContent += "</DIV>"
   newContent += "</BODY></HTML>"
newWindow.document.write(newContent)
newWindow.document.close() // close layout stream
}
// fin -->
</SCRIPT>
<?php
   $link=mysql_connect("localhost",root);
   mysql_select_db("museot",$link);
   $sql="select count(1) as cuenta from usuario where usuario='$usuario'";
   $result= mysql_query($sql,$link);
   $contador_e = mysql_result($result,0,"cuenta");
if($contador_e>=1){
function coneccion() {
   $link = mysql_connect("localhost","root");
   mysql_select_db("museot",$link);
   return $link; }
$link=coneccion();
if (\frac{1}{2}link) {
   $sql = "select autor.nombre_autor, obras.nombre_obra, ";
   $sql = $sql." tecnica.descripcion, obras.alto, obras.ancho, archivos.ruta_archivo, ";
   $sql =$sql." archivos.nombre_archivo, obras.lineas ";
   $sql = $sql." from autor, obras, tecnica, archivos " ;
```

```
$sql = $sql." where autor.codigo autor = obras.codigo autor ";
   $sql = $sql." and tecnica.codigo_tecnica = obras.codigo_tecnica ";
   $sql= $sql." and archivos.codigo_autor = obras.codigo_autor";
   $sql= $sql." and archivos.codigo_obra = obras.codigo_obra and archivos.estado = 'p'";
   $sql = $sql." and obras.codigo_obra =". $cod_obra;
    $notas = 'select notas from notas_obras where obras.codigo_obra = '.$cod_obra;
     if ($row=mysql_fetch_array($result)) { // Inicio $row 1 
      if ($row["alto"]==0){
      $alto = 150; } else {
       $alto = $row["alto"]; 
      }
      if ($row["ancho"]==0){
      $ancho = 150; } else {
        $ancho = $row["ancho"]; 
       }
     echo " <div align='center'><table aling ='center'>";
     if ($row["ruta_archivo"]<>'') {
     ?>
      <tr><td colspan='1'>
       <DIV ID="texte" STYLE="text-align:center;font-size:12pt;font-
family:Arial;color:#000080;position:relative"><b><font color="#000080" face="Arial" size="3">
      Información de la Obra <? echo $row['nombre_obra']; ?></b></font></div></td>
      <td>&nbsp;</td>
      </tr><tr>&nbsp;</tr>
      <p><tr><td colspans='1'>
       <IMG SRC="<? echo $row['ruta_archivo']; ?>" alt="<? echo $row['nombre_obra'] ; ?>" width="100"
       Height="100" onClick=" reWrite('<? echo $row['nombre_obra']; ?>','<? echo $row['nombre_archivo']; 
?>','175','175')"></td>
       <td><font face='Arial' size='1'><? echo $row['nombre_obra']; ?>, <? echo $row['descripcion']; ?>,<? echo 
$row[nombre_autor]; ?></font>
      </td></tr></p>
       <?
  }
    }
    ?>
    <table width="80%" >
   <tr><td>&nbsp;</td><td>&nbsp;</td></tr>
    <tr><td align="left" width="35%">
    <form method="POST" action="borrar_archivo.php3" >
    <input type="hidden" name=cod_obra value="<? echo $cod_obra; ?>">
    <input type="hidden" name=usuario value="<? echo $usuario; ?>">
```

```
 <input type="hidden" name=usuario value="<? echo $clave; ?>">
```
 <input type="submit" name="enviar1" value="Aceptar" size="1" Style='Color:ffffff; width:80px; background:"676f39"; font\_family: Arial '>

 <input type="button" name="enviar2" value="Borrar" size="1" OnClick=" if ((window.confirm('Esta Seguro de Eliminar Registro'))==true) submit();" Style='Color:ffffff; width:80px; background:"676f39"; font\_family: Arial '>

</form> </td>

<td align="left" width="40%" >

<form method="POST" action="" >

<input type="button" value="Anterior " size="1" onclick=" document.close(); history.back();" Style='Color:ffffff; background:"676f39"; width:80px; font\_family: Arial '>

<input type="button" value=" Inicio " size="1" onClick="location='frame\_derecha.htm'; " Style='Color:ffffff; background:"676f39"; width:80px; font\_family: Arial '> </form> </td>

```
<td>&nbsp;</td>
    </tr>
<?
   echo "</table>";
   echo "</table></div>";
}// LINK
}
?>
<?
   if($contador_e<=0){
?>
  <div align="center">
  <script language="JavaScript1.2">
  //Specify the marquee's width (in pixels)
  var marqueewidth=150
  //Specify the marquee's height
  var marqueeheight=150
  //Specify the marquee's scroll speed (larger is faster)
  var speed=2
  //Specify the marquee contents
 var marqueecontents='<font face="Arial"><strong><br/>>big>P&aacute;gina no habilitada <a
href="http://localhost/intro.htm">Ir a Museo de Arte Plástico Digital Salvadore¤o</a></big></strong></font>'
  if (document.all)
  document.write('<marquee direction="up" scrollAmount='+speed+' 
style="width:'+marqueewidth+';height:'+marqueeheight+'">'+marqueecontents+'</marquee>')
  function regenerate(){
  window.location.reload()
```

```
 }
 function regenerate2(){
 if (document.layers){
 setTimeout("window.onresize=regenerate",450)
 intializemarquee()
 }
 }
```

```
 function intializemarquee(){
  document.cmarquee01.document.cmarquee02.document.write(marqueecontents)
  document.cmarquee01.document.cmarquee02.document.close()
  thelength=document.cmarquee01.document.cmarquee02.document.height
  scrollit()
  }
  function scrollit(){
  if (document.cmarquee01.document.cmarquee02.top>=thelength*(-1)){
  document.cmarquee01.document.cmarquee02.top-=speed
  setTimeout("scrollit()",100)
  }
  else{
  document.cmarquee01.document.cmarquee02.top=marqueeheight
  scrollit()
  }
  }
  window.onload=regenerate2
  </script>
  <ilayer width=&{marqueewidth}; height=&{marqueeheight}; name="cmarquee01">
  <layer name="cmarquee02" width=&{marqueewidth}; height=&{marqueeheight};></layer>
  </ilayer>
  </div>
<?
  }
?>
</body>
</html>
Descripción: Programas que se utilizan para la el mantenimiento de artistas.
Nombre Programa Fuente:consulta_autor.php3
Código:
<html>
<SCRIPT LANGUAGE="JavaScript"> 
<!-- begin script 
function netie(net, ie) { 
 if ((navigator.appVersion.substring(0,3) >= net && navigator.appName == 'Netscape' && net != -1) ||
(navigator.appVersion.substring(0,3) >= ie && navigator.appName.substring(0,9) == 'Microsoft' && ie != -1)) 
   return true; 
else return false; 
} 
// end script --> 
</SCRIPT> 
<SCRIPT LANGUAGE="JavaScript">
```

```
279
```

```
<!-- Start script 
var ms = navigator.appVersion.indexOf("MSIE") 
ie4 = (ms>0) && (parseInt(navigator.appVersion.substring(ms+5, ms+6)) >= 4) 
function move1(from, to, moveto) { 
 if (from > to) {
   document.all.texte.style.left = (from -= moveto); 
  setTimeout('move1(' + from + ',' + to + ',' + moveto + ')', 75);
  } 
} 
function moven1(from, to, moveto) { 
 if (from > to) {
  document.texte.left = (from -= moveto);setTimeout('moven1(' + from + ',' + to + ',' + moveto + ')', 75);
  } 
} 
// End script --> 
</SCRIPT> 
<BODY onLoad="ie4?move1(600,0,20):moven1(600,0,20)"
background="fondo_verde.jpg">
<DIV ID="texte" STYLE="text-align:center;font-size:12pt;font-family:Arial;color:#000080;position:relative"><b><font 
color="#000080" face="Arial" size="3">
Mantenimiento de Autores</font></b>
</DIV><?
//funcion de coneccion
function coneccion(){
$link = mysql_connect("localhost","root");
mysql_select_db("museot",$link);
return $link;
}
//inicio Profesion
function profesion($valor){
  $link = coneccion();
  $profesion = "select codigo_profesion, nombre_profesion from profesion";
  $result = mysql_query($profesion,$link);
  $row = mysql_fetch_array($result);
 echo "<select name='codigo_profesion' SIZE='1' >";
 echo "<option value='0' STYLE='font: arial 8'>Todas</option>";
do{
   if ($valor ==$row['codigo_profesion']){ 
     echo "<option value=".$row['codigo_profesion']." STYLE='font: arial 8' selected 
>".$row['nombre_profesion']."</option>"; 
   }else {
```

```
 echo "<option value=".$row['codigo_profesion']." STYLE='font: arial 8' >".$row['nombre_profesion']."</option>";
      }
}while ($row= mysql_fetch_array($result)); echo "</select>"; 
}
//fin profesion
// inicio nombre_profesion
function nombre_profesion($valor){
  if($valor>0){
   $link = coneccion();
   $profesion = "select nombre_profesion from profesion where codigo_profesion = ".$valor;
   $result = mysql_query($profesion,$link);
   $row = mysql_fetch_array($result);
   return $row['nombre_profesion'];
  } 
}
//fin nombre_profesion
//inicio nacinalidad
function nacionalidad($valor){
  $link = coneccion();
  $nacionalidad = "select codigo_nacionalidad, nombre_nacionalidad from nacionalidad";
  $result = mysql_query($nacionalidad,$link);
  $row = mysql_fetch_array($result);
  echo "<select name='codigo_nacionalidad' SIZE='1' STYLE='font: xxsmall'>";
 echo "<option STYLE='font: Arial' value='0' >Todas</option>";
do{
   if ($valor == $row['codigo_nacionalidad']){ 
     echo "<option STYLE='font: Arial' value=".$row['codigo_nacionalidad']." selected 
>".$row['nombre_nacionalidad']."</option>";
     }else {
    echo "<option STYLE='font: Arial' value=".$row['codigo_nacionalidad']." >".$row['nombre_nacionalidad']."</option>";
    }
   }while ($row= mysql_fetch_array($result));
 echo "</select>";
   }
//fin nacionalidad
// pagina buscar o limpia
function limpia($enviar) {
 echo "<tr>";
?>
<table borde = '1'valing='top' aling='left' >
<tr><td>
<table borde = '1'valing='top' aling='left' > 
   <form method='post' action = 'consulta_autor.php3'> 
  <TR> <td ALIGN="RIGHT"><FONT FACE="Arial" SIZE=2">
```

```
Nombre:</font></td>
    <td> <FONT FACE="Arial" SIZE=2">
    <input type='Text' name='nombre_autor' size='40' STYLE="font: Arial">
    </FONT></td>
  </tr>
  <tr> <td ALIGN="RIGHT"><FONT FACE="Arial" SIZE=2">Nombre artistico:</font></td>
   <td><FONT FACE="Arial" SIZE=2">
   <input type='Text' name='nombre_artistico' size='40' STYLE="font: Arial ">
  </FONT></td>
 </tr>
 <tr> <td ALIGN="RIGHT"><font face="Arial" size="2">
  Genéro:</font></td>
  <td>
  <? echo profesion(0); ?></font>&nbsp;&nbsp;&nbsp;
   <font face="Arial" size="2">Pais:
   <? nacionalidad(0); ?></font>
  </td></tr>
  <tr> &nbsp; </tr>
  <tr>   </tr>
  </table>
\langle t \rangle<td>&nbsp;</td>
<td>&nbsp;</td>
<td>&nbsp;</td>
<td>&nbsp;</td>
 <td > <table borde = '1' aling='center' >
 <tr><td>
   <input type='submit' value='Buscar ' name='enviar' size="1" Style='Color:ffffff; background:"676f39"; font_family:Arial; 
'>
  \langle t d \rangle \langle tr \rangle<tr><td> <input type='submit'value='Limpiar ' name='enviar' size="1" Style=' Color:ffffff; background:"676f39"; 
font_family:Arial; '>
  \langle tds \rangle<tr><td>
    <input type="button" value="Anterior " size="1" onclick="history.back()" Style='Color:ffffff; background:"676f39"; 
font_family: Arial '>
  </td></tr>
   <tr><td>
   <input type="button" value ="Agregar" size="1" onClick="location='autor_java.php3"' Style='Color:ffffff;
background:"676f39"; font_family:Arial >
   \langle t d \rangle \langle t r \rangle<tr><td>
```

```
<input type="button" value=" Inicio " size="1" onClick="location='frame_derecha.htm'" Style='Color:ffffff;
background:"676f39"; font_family: Arial '>
  </td>
  </tr>
   <tr>
   <td> <input type="button" value=" Ayuda " size="1" onClick="location='man_autor.htm'" Style='Color:ffffff; 
background:"676f39"; font_family: Arial; whidth:25 '>
  \langle t \rangle</tr>
   <input type="hidden" name="usu" value="<?echo $usu;?>">
   <input type="hidden" name="clave" value="<?echo $clave;?>">
   </form>
</table>
</td></tr>
<tr>
<FONT FACE="Arial" SIZE="1">
A efectuar una busquedad se puede hacer uso con el comod&iacuten <b>%</b> Ejemplo Autor : %r% resultado carlos
para mayor informaci&oacuten hacer click
en el boton Ayuda </font>
</tr>
</table>
<?
}
$enviar=trim($enviar);
if ($enviar=='' || $enviar=='Limpiar'){
limpia($enviar);
}
$enviar=trim($enviar);
if ($enviar=='Buscar') {
   $sql= "select codigo_autor, nombre_autor,codigo_profesion,codigo_nacionalidad,nombre_artistico from autor";
  $condicion='';
  if ($nombre_autor) {
    if (strpos($nombre_autor,'%')=='true' || strpos($nombre_autor,'%')>0){
     if ((strpos($nombre_autor,'%'))==0){
       $condicion=" where autor.nombre_autor like '".$nombre_autor."'" ;
      }
    if (strpos($nombre_autor,'%') > = 1) {
       $condicion=" where autor.nombre_autor like '".$nombre_autor."'" ;
     }
   } else {
     $nombre_autor =strtoupper($nombre_autor);
     $condicion=" where upper(autor.nombre_autor) = '".$nombre_autor."'" ;
  }
  }
```

```
 if ($nombre_artistico){
```

```
if ($condicion == ') {
   if (strpos($nombre_artistico,'%')=='true' || strpos($nombre_artistico,'%')>0){
    if ((strpos($nombre_autor,'%'))==0){
      $condicion=" where autor.nombre_artistico like '".$nombre_artistico."'" ;
     }
    if (strpos($nombre_artistico,'%')>=1) {
      $condicion=" where autor.nombre_artistico like '".$nombre_artistico."'" ;
    }
   } else {
   $nombre_artistico =strtoupper($nombre_artistico);
    $condicion=" where upper(autor.nombre_artistico) = '".$nombre_artistico."'" ;
   }
  }else{
   if (strpos($nombre_artistico,'%')=='true' || strpos($nombre_artistico,'%')>0){
    if ((strpos($nombre_autor,'%'))==0){
      $condicion= $condicion." and autor.nombre_artistico like '".$nombre_artistico."'" ;
     }
    if (strpos($nombre_artistico,'%')>=1) {
      $condicion= $condicion." and autor.nombre_artistico like '".$nombre_artistico."'" ;
    }
   } else {
    $nombre_artistico =strtoupper($nombre_artistico);
    $condicion= $condicion." and upper(autor.nombre_artistico) = '".$nombre_artistico."'" ;
   }
   }
 }
 if ($codigo_profesion>=0){
  if ($condicion == ') {
   if ($codigo_profesion==0) {
     $condicion = " where autor.codigo_profesion >= ".$codigo_profesion;
    } else {
     $condicion = " where autor.codigo_profesion = ".$codigo_profesion; 
    }
        }else{
     if ($codigo_profesion==0) {
      $condicion = $condicion." and autor.codigo_profesion >= ".$codigo_profesion;
      } else {
      $condicion = $condicion." and autor.codigo_profesion = ".$codigo_profesion;
     }
   }
 }
 if (($codigo_nacionalidad>=0) ) {
  if (\text{stondicion} == \text{''})if ($codigo_nacionalidad ==0) {
        $condicion = " where autor.codigo_nacionalidad >= ".$codigo_nacionalidad;
     } else {
       $condicion = " where autor.codigo_nacionalidad = ".$codigo_nacionalidad;
```

```
 }
     }else{
       if ($codigo_nacionalidad==0) {
         $condicion = $condicion." and autor.codigo_nacionalidad >= ".$codigo_nacionalidad;
       } else {
         $condicion = $condicion." and autor.codigo_nacionalidad = ".$codigo_nacionalidad;
       }
     }
   }
   if ($condicion<>'') {
     $link = coneccion();
     $sql = $sql.$condicion;
     $resultado = mysql_query($sql,$link);
     $linea= mysql_fetch_array($resultado);
   if ($linea=='false' || $linea==0) {
   ?>
     <table borde = '1'valing='top' aling='left' >
    <tr><td>
    <b><font color="#800000" face="Arial" size="2">
     No se encontraron registro que cumpla sus condiciones..Por Favor hacer
     click en boton de Ayuda para que pueda especificar mejor su condiciones de busquedad
     </font></b>
    </td></tr>
     </table>
     <?
    }
?>
<table borde = '1'valing='top' aling='left' >
<tr><td>
   <table borde = '1'valing='top' aling='left' >
  <tr><td>
     <div align='left'><table borde = '1' >
     <form method='post' action = 'consulta_autor.php3'> 
     <TR VALIGN="top" >
     <td aling='right'><FONT FACE="Arial" SIZE=2">Nombre:</font></td>
     <td><FONT FACE="Arial" SIZE=2">
     <input type='Text' name='nombre_autor' value="<? echo $nombre_autor; ?>" size='40'>
    </FONT></td>
    </tr>
     <tr>
     <td aling='right'><FONT FACE="Arial" SIZE=2">Nombre artistico:</td>
     <td><FONT FACE="Arial" SIZE=2">
      <input type='Text' name='nombre_artistico' value="<? echo $nombre_artistico; ?>" size='40'>
     </FONT></td>
    \langletr>
     <tr>
     <td><font face="Arial" size="2">Gen&eacute;ro:</font></td>
```

```
 <td> <? profesion($codigo_profesion) ;?>
         &nbsp;&nbsp;&nbsp;&nbsp;&nbsp;&nbsp;<font face="Arial" size="2"> Pais:
         <? nacionalidad($codigo_nacionalidad); ?></font><td>
     </tr>
  <tr>   </tr>
  <tr> &nbsp; </tr>
  </table>
\langle t \rangle<td>&nbsp;</td>
<td>&nbsp;</td>
<td>&nbsp;</td>
<td>&nbsp;</td>
 <td > <table borde = '1' aling='center' >
 <tr><td>
   <input type='submit' value='Buscar ' name='enviar' size="1" Style='Color:ffffff; background:"676f39"; font_family:Arial; 
'>
  </td></tr>
  <tr><td> <input type='submit'value='Limpiar ' name='enviar' size="1" Style=' Color:ffffff; background:"676f39"; 
font_family:Arial; '>
  \langle t d \rangle \langle tr \rangle<tr><td>
    <input type="button" value="Anterior " size="1" onclick="history.back()" Style='Color:ffffff; background:"676f39"; 
font_family: Arial '>
  \langle tds \rangle<tr><td>
    <input type="button" value=" Inicio " size="1" onClick="location='frame_derecha.htm'" Style='Color:ffffff;
background:"676f39"; font_family: Arial '>
  </td></tr>
  <tr><td>
   <input type="button" value ="Agregar" size="1" onClick="location='autor_java.php3"' Style='Color:ffffff;
background:"676f39"; font_family:Arial >
   </td></tr>
  <tr><td>
     <input type="button" value=" Inicio " size="1" onClick="location='frame_derecha.htm'" Style='Color:ffffff; 
background:"676f39"; font_family: Arial '>
  \langle tds \rangle <tr>
  <td> <input type="button" value=" Ayuda " size="1" onClick="location='man_autor.htm"" Style='Color:ffffff;
background:"676f39"; font_family: Arial; whidth:25 '>
  </td>
  </tr>
   </form>
</table>
</td></tr>
```

```
<tr>
<FONT FACE="Arial" SIZE="1">
A efectuar una busquedad se puede hacer uso con el comod&iacuten <br/>b>%</b> Ejemplo Autor : %r% resultado carlos
para mayor informaci&oacuten hacer click
en el boton Ayuda </font>
</tr>
</table>
 <table borde = '1'valing='top' aling='left' >
\langle?
       do{
?> 
        <tr> <td> <font face="Arial" size="2">
<?
  echo "<a href='autor_java.php3 ?lleva=".$linea["codigo_autor"]."'>".$linea["nombre_autor"]."</a></td>"; 
  if (strlen($linea["nombre_artistico"])>0) {
  echo '<td> conocido por';
   echo ' '.$linea["nombre_artistico"];
 echo '</td>';
  }
  echo '<td> profesion';
   echo ' '.nombre_profesion($linea["codigo_profesion"]);
  echo '</td>';
 ?>
</font></td></tr>
<? 
      }while ($linea= mysql_fetch_array($resultado)); 
?> 
   </table> 
 <?
   }else {
   ?>
     <table borde = '1'valing='top' aling='left' >
    <tr><td>
     <b><font color="#800000" face="Arial" size="2">
     No se encontraron registro que cumpla sus condiciones..Por Favor hacer
     click en boton de Ayuda para que pueda especificar mejor su condiciones de busquedad
     </font></b>
    \langle t d \rangle \langle tr \rangle </table>
     <?
   }
  }
 echo "</table>";
?>
</body>
</htm>
```

```
Nombre Programa Fuente:autor_java.php3
Código:
<html>
<SCRIPT LANGUAGE="JavaScript">
<!-- begin script
function netie(net, ie) {
 if ((navigator.appVersion.substring(0,3) >= net && navigator.appName == 'Netscape' && net != -1) ||
(navigator.appVersion.substring(0,3) >= ie && navigator.appName.substring(0,9) == 'Microsoft' && ie != -1))
   return true;
else return false;
}
// end script -->
</SCRIPT>
<SCRIPT LANGUAGE="JavaScript">
<!-- Start script 
var ms = navigator.appVersion.indexOf("MSIE")
ie4 = (ms>0) && (parseInt(navigator.appVersion.substring(ms+5, ms+6)) >= 4)
function move1(from, to, moveto) {
 if (from > to) {
   document.all.texte.style.left = (from -= moveto);
  setTimeout('move1(' + from + ',' + to + ',' + moveto + ')', 75);
  }
}
function moven1(from, to, moveto) {
 if (from > to) {
  document.texte.left = (from -- moveto);setTimeout('moven1(' + from + ',' + to + ',' + moveto + ')', 75);
  }
}
// End script -->
</SCRIPT>
<BODY onLoad="ie4?move1(600,0,20):moven1(600,0,20)" background="fondo_verde.jpg">
<DIV ID="texte" STYLE="text-align:center;font-size:12pt;font-family:Arial;color:#000080;position:relative"><b><font 
color="#000080" face="Arial" size="3">Actualizando Datos Autor</font></b>
</DIV><?
function coneccion() {
  $link = mysql_connect("localhost","root");
  mysql_select_db("museot",$link);
  return $link;
}
function fecha($ld_fecha){
$dt_elements = explode("-",$ld_fecha);
if ($ld_fecha) {
   $dt_elements[2]=substr($dt_elements[2],0,2);
   $date = $dt_elements[2].'/'.$dt_elements[1].'/'.$dt_elements[0];
   }
```
```
return $date;
}
function nacionalidad($valor){
   $link = coneccion();
   $nacionalidad = "select codigo_nacionalidad, nombre_nacionalidad from nacionalidad";
   $result = mysql_query($nacionalidad,$link);
   $row = mysql_fetch_array($result);
   echo "<select name='codigo_nacionalidad' SIZE='1'>";
   do{
   if ($valor == $row['codigo_nacionalidad']){ 
     echo "<option value=".$row['codigo_nacionalidad']." selected >".$row['nombre_nacionalidad']."</option>";
     }else {
    echo "<option value=".$row['codigo_nacionalidad']." >".$row['nombre_nacionalidad']."</option>";
    }
   }while ($row= mysql_fetch_array($result));
 echo "</select>";
}
function profesion($valor){
 $link = concentration(); $profesion = "select codigo_profesion, nombre_profesion from profesion";
  $result = mysql_query($profesion,$link);
  $row = mysql_fetch_array($result);
  echo "<select name='codigo_profesion' SIZE='1'>";
 echo "<option value='0'> </option>";
do{
   if ($valor ==$row['codigo_profesion']){ 
     echo "<option value=".$row['codigo_profesion']." selected>".$row['nombre_profesion']."</option>"; 
   }else {
          echo "<option value=".$row['codigo_profesion']." >".$row['nombre_profesion']."</option>";
   }
   } while ($row= mysql_fetch_array($result));
  echo "</select>";
}
function corriente($valor) {
  $link = coneccion();
  $corriente = "select cod_corriente, nombre_corriente from corriente ";
  $result = mysql_query($corriente,$link);
  $row = mysql_fetch_array($result);
  echo "<select name='cod_corriente' SIZE='1'>";
 echo "<option value='0'> </option>";
do{
   if ($valor ==$row['cod_corriente']){ 
    echo "<option value=".$row['cod_corriente']." selected>".$row['nombre_corriente']."</option>";
   }else {
     echo "<option value=".$row['cod_corriente']." >".$row['nombre_corriente']."</option>";
```

```
 }
```

```
 }while ($row= mysql_fetch_array($result));
 echo "</select>";
}
function sexo($valor){
  echo "<select name='sexo' SIZE='1'>";
if (\text{ }}\echo "<option value='F' selected >Femenino</option>";
   echo "<option value='M' >Masculino</option>";
  }else {
  echo "<option value='F'>Femenino</option>";
  echo "<option value='M' selected >Masculino</option>";
  }
 echo "</select>";
}
if ($lleva>0) {
$link = coneccion();
if ($link) {
   $sql = "select nombre_autor, codigo_nacionalidad, sexo, direccion1, ";
   $sql = $sql." fecha_nacimiento, telefono_casa, codigo_profesion, e_mail, ";
   $sql = $sql. " nombre_artistico, lugar_estudio1, lugar_estudio2, lugar_estudio3, ";
   $sql = $sql. " lugar_nacimiento, direccio_foto, telefono_oficina, telefono_celular, cod_corriente, " ;
   $sql = $sql." usuario, numero_linea, alto, ancho, lugar_trabajo";
   $sql = $sql. " from autor where codigo_autor = ".$lleva ;
   $result = mysql_query($sql,$link);
   $row = mysql_fetch_array($result);
  }
}
?>
   <form method="POST" action="autor.php3" >
   <table borde = '1' aling='left' valing='top' > 
    <tr><td align="RIGHT">
    <font face='Arial' size='1'>Codigo</font></td>
   <td>
   <input type="text" size="11" name="codigo" value="<? echo $lleva; ?>" readonly Style="aling: 'right'; width:50px">
   </td><td>
    <input type="Submit" name="enviar" Value="Guardar" Style='Color:ffffff; background:"676f39"; font_family:Arial; 
whidth: 90px'>
   </td> <tr>
    <tr><td align="RIGHT"><font color="red">*</font>
      <font size="1" face="Arial">Nombre</font></td>
   <td align="left">
      <!--webbot bot="Validation" b-value-required="TRUE" i-maximum-length="80" --> 
      <input type="text" size="52" maxlength="80" name="nombre_autor"
       value="<? echo $row["nombre_autor"]; ?>">
   \langle t \rangle <? if ($lleva>0) {
   ?>
   <td>
```

```
 <input type="button" name="enviar" value="Borrar " OnClick=" if ((window.confirm('Esta Seguro de Eliminar 
Registro'))==true) submit();"
    Style='Color:ffffff; background:"676f39"; font_family:Arial; whidth:90px' >
   </td> <? } ?>
   </tr>
    <tr><td align="RIGHT" ><font color="red">*</font>
    <font size="1" face="Arial">Direccion</font></td>
   <td>
    <input type="text" size="52" maxlength="255" name="direccion1" value="<? echo $row["direccion1"]; ?>">
   </td><td>
     <input type="button" value="Anterior" onclick="location='consulta_autor.php3"' Style='Color:ffffff;
background:"676f39"; font_family:Arial; whidth: 90px '>
   <td></tr>
   <tr><td align="right" >
     <font size="1" face="Arial">E-mail</font></td>
   <td>
      <input type="text" size="52" maxlength="80" name="correo_electronico"
       value="<? echo $row["e_mail"]; ?>"> 
    </td><td>
      <input type="button" value="Inicio" size="1" onClick="location='frame_derecha.htm'" Style='Color:ffffff; 
background:"676f39"; font_family:Arial; width:70px '>
   </td></tr>
   <tr><td align="right" >
      <font size="1" face="Arial">Nombre Artistico</font></td>
   <td>
      <input type="text" size="52" maxlength="80" name="nombre_artistico"
      value="<? echo $row["nombre_artistico"]; ?>">
   </td> <? if ($lleva>0) {
   ?>
   <td>
   <input type="submit" name="enviar" value="Notas" size="1" Style='Color:ffffff; background:"676f39";
font_family:Arial; width:70px '>
  </td> <? } ?>
  </tr></table>
    <table borde = '1' aling='left' valing='top' > 
    <tr><td align="right"><font color="red">*</font>
     <font size="1" face="Arial">Fecha Nacimiento</font>
    \langle t \rangle <td><font size="1" face="Arial">
    <input type="text" size="10" name="fecha_nacimiento" value="<? echo fecha($row["fecha_nacimiento"]) ?> ">
    dd/mm/aaaa  <font color="red">*</font>Lugar Nacimiento
      <input type="text" name="lugar_nacimiento" size="16" maxlength="40" value="<? echo $row["lugar_nacimiento"]; 
?>'>' </font></td>
```

```
</tr>
```

```
 <tr><td align="right"><font color="red">*</font> <font size="1" face="Arial">Pais</font></td>
     <td><font size="1" face="Arial">
    <? echo nacionalidad($row["codigo_nacionalidad"])?>&nbsp;&nbsp;<font color="red">*</font>
     Profesión <? echo profesion($row["codigo_profesion"]) ?>&nbsp;&nbsp;
      Sexo</font><? echo sexo($row["sexo"]); ?>
     </font></td></tr>
    <tr><td align="right"><font size="1" face="Arial">Telefonos Casa</font></td>
       <td><input type="text" size="10" maxlength="14" name="telefono_casa"
      value="<? echo $row["telefono_casa"]; ?>">&nbsp;&nbsp;&nbsp;&nbsp;
       <font size="1" face="Arial">Oficina</font>
        <input type="text" size="10" maxlength="14" name="telefono_oficina" value="<? echo $row["telefono_oficina"]; 
?>">
        &nbsp;&nbsp;&nbsp;&nbsp;<font size="1" face="Arial">Celular</font>
     <input type="text" size="10" maxlength="14" name="telefono_celular"
     value="<? echo $row["telefono_celular"]; ?>"> 
   </td></tr>
    <tr><td align="RIGHT">
    <font size="1" face="Arial">Corriente</font></td>
    <td><? echo corriente($row["cod_corriente"]) ?>
                     
    &nbsp;&nbsp;&nbsp;<font size="1" face="Arial">Usuario</font>
    <input type="text" size="16" maxlength="25" name="usuario" value="<? echo $row["usuario"]; ?>"> 
   </td></tr>
   <tr><td align="right" >
      <font size="1" face="Arial">Lugar Estudio</font>
    </td> <td>
      <input type="text" size="51" maxlength="80" name="lugar_estudio1"
      value="<? echo $row["lugar_estudio1"]; ?>"> 
    </td>
    </tr> <tr><td align="right"><font size="1" face="Arial">Lugar Estudio</font></td>
    <td>
     <input type="text" size="51" maxlength="80" name="lugar_estudio2"
      value="<? echo $row["lugar_estudio2"]; ?>">
    </td></tr>
     <tr><td align="right"><font size="1" face="Arial">Lugar Estudio</font></td>
    <td>
     <input type="text" size="51" maxlength="80" name="lugar_estudio3"
      value="<? echo $row["lugar_estudio3"]; ?>">
   \langle tds \rangle \langle tr \rangle <tr><td align="right"><font size="1" face="Arial">Lugar Trabajo</font></td>
   <td>
     <input type="text" size="51" maxlength="80" name="lugar_trabajo"
     value="<? echo $row["lugar_trabajo"]; ?>">
   \langle tds \rangle\langle tds \rangle <tr><td align="right"><font size="1" face="Arial">Nombre de Imagen</font></td>
```
<td>

<input type="text" size="51" maxlength="80" name="direccio\_foto"

value="<? echo \$row["direccio\_foto"]; ?>">

 $\langle tds \rangle$ 

<tr><td align="RIGHT">

<font size="1" face="Arial">Alto</font></td>

<td><input type="text" size="10" maxlength="15" name="alto" value="<? echo \$row["alto"]; ?>">

<font size="1" face="Arial">Ancho</font>

<input type="text" size="10" maxlength="15" name="ancho" value="<? echo \$row["ancho"]; ?>">

<font size="1" face="Arial">Numero Lineas</font>

 <input type="text" size="10" maxlength="15" name="numero\_linea" value="<? echo \$row["numero\_linea"]; ?>">  $\langle tds \rangle$ 

</table>

</body>

</html>

```
Descripción : Programas que se utilizan para el mantenimiento de Genero del artista.
Nombre Programa fuente:consulta_genero.php3
Código:
<html>
<body background="fondo_verde.jpg" >
<?php
//funcion de coneccion
function coneccion(){
$link = mysql_connect("localhost","root");
mysql_select_db("museot",$link);
return $link;
}
?>
<div align="center"><center>
<table border="0" width="100">
    <tr>
      <td align="center" colspan="3" aling="center"><font
     color="#000080" size="3" face="Arial"><b>Mantenimiento de
     Gen&eacutero</b></font></td>
  </tr> <tr>
      <td colspan='4'> <FONT FACE="Arial" SIZE="1">
      A efectuar una busquedad se puede hacer uso con el comod&iacuten <b>%</b> Ejemplo Gen&eacutero : %p%
resultado Pintor para mayor informaci&oacuten hacer click
      en el boton Ayuda </font></td>
   </tr>
    <tr>
     <td>&nbsp; </td>
     <td>&nbsp;</td>
     <td>&nbsp;</td>
     <td>&nbsp;</td>
   </tr>
   <tr> <td><form action="consulta_genero.php3" method="post">
       <font size="1" face="Arial">Gen&eacutero</font>
         <input type="text" size="40" name="nombre_profesion">
      </td><td><input type="submit" name="envio" value="Buscar"
      style='Color:ffffff; background:"676f39"; font_family:Arial;'></td>
      <td aling="left">
      <input type="button" value="Anterior " size="1" onclick="location='menu_prueba.htm'" Style='Color:ffffff;
background:"676f39"; font_family: Arial; '>
      \langle t \, d \rangle
```

```
<td aling="left">
```

```
 <input type="button" value="Ayuda " size="1" onClick="location='genero.htm'" Style='Color:ffffff; 
background:"676f39"; font_family: Arial; '>
      </td></form>
   </tr>
   <tr> <td><form action="genero.php3" method="post"></td>
    <td>
     <input type="button" value=" Inicio " size="1" onClick="location='frame_derecha.htm'" Style='Color:ffffff;
background:"676f39"; font_family: Arial; whidth:25 '>
    </td>
     <td> <input type="submit" name="envio" value="Agregar" onclick="location='genero.php3'"
      style='Color:ffffff; background:"676f39"; font_family:Arial;'>
    </td> </form>
   </tr>
   <tr><td>&nbsp;</td>
     <td>&nbsp;</td>
  </tr> <?
   $nombre_profesion = chop($nombre_profesion);
   $nombre_profesion =strtoupper($nombre_profesion);
   if ($nombre_profesion<>'') {
     $envio = 'Buscar';
     $link = coneccion();
     if (strpos($nombre_profesion,'%')==0 || strpos($nombre_profesion,'%')==1 ) {
       $sql=" select codigo_profesion, nombre_profesion from profesion where upper(nombre_profesion) like 
'".$nombre_profesion."'" ;
      } else {
     $sql=" select codigo_profesion, nombre_profesion from profesion where upper(nombre_profesion) = 
'".$nombre_profesion."'" ;
    }
   } else {
     $sql=" select codigo_profesion, nombre_profesion from profesion where codigo_profesion >= 1" ;
   }
   if ($envio=='Buscar' && $sql<>'') {
     $link = coneccion();
```

```
 $result = mysql_query($sql,$link);
```

```
 if ($row = mysql_fetch_array($result)){
```

```
 do{
```
?>

```
<tr><td>
```

```
 <input type="hidden" name="codigo_profesion" value="<? echo $row['codigo_profesion']; ?>" >
 <a href='genero.php3?cod_profesion=<? echo $row["codigo_profesion"]; ?>'>
```

```
 <? echo $row['nombre_profesion']; ?></a></td>
     </td></tr>
     <? 
      }while ($row = mysql_fetch_array($result));
    } else {
    ?>
     <table borde = '1'valing='top' aling='left' >
    <tr><td>
    <b><font color="#800000" face="Arial" size="2">
     No se encontraron registro que cumpla sus condiciones..Por Favor hacer
     click en boton de Ayuda para que pueda especificar mejor su condiciones de busquedad
     </font></b>
    </td></tr>
     </table>
     <?
     }
   }
   ?>
</table>
</center></div>
</body>
</html>
Nombre Programa Fuente: genero.php3
Código:
<html>
<head>
<meta http-equiv="Content-Type"
content="text/html; charset=iso-8859-1">
<meta name="GENERATOR" content="Microsoft FrontPage Express 2.0">
<title>Mantenimiento de Genero</title>
</head>
<body background="fondo_verde.jpg">
<?php
   function coneccion() {
   $link = mysql_connect("localhost","root");
   mysql_select_db("museot",$link);
   return $link;
   }
if ($cod_profesion>0) {
  $sql = "select codigo_profesion, nombre_profesion ";
  $sql = $sql." from profesion where codigo_profesion = ".$cod_profesion;
 $link = \text{coneccion};
 $result = mysql_query($sql,$link); $row = mysql_fetch_array($result);
}else{
}
```

```
?>
```
<form method="POST" action="genero1.php3">

<table border="0">

 $<$ tr $>$ 

<td colspan='3'><DIV ID="texte" STYLE="text-align:center;font-size:12pt;font-

family:Arial;color:#000080;position:relative"><b><font color="#000080" face="Arial" size="3">

Actualizando Datos de Gen&eacutero </font></b></DIV> </td></tr>

<tr>

<td colspan='3'>&nbsp;</td>

 $<$ /tr>

<td><font size="1" face="Arial">C&oacute;digo</font> </td>

<td>

<input type="text" size="10" name="codigo\_profesion" value="<? echo \$row['codigo\_profesion']; ?>" readonly Style="aling: 'right'; width:50px"></td>

<td><font size="3">

 <input type="submit" name="enviar" value="Guardar" Style='Color:ffffff; background:"676f39"; font\_family:Arial;'> </font></td>

 $<$ /tr>

<tr>

<td align="center"><font color="red">\*</font><font size="1" face="Arial">Descripci&oacute;n</font></td>

```
 <td align="center"><input type="text" size="40"
```
name="nombre\_profesion" value="<? echo \$row['nombre\_profesion']; ?>"> </td>

```
 <td align="center"><input type="button" name="enviar"
```
 value="Borrar " OnClick=" if ((window.confirm('Esta Seguro de Eliminar Registro'))==true) submit();"Style='Color:ffffff; background:"676f39"; font\_family:Arial;'> </td>

 $<$ /tr $>$ 

 $<$ tr $>$ 

```
<td>&nbsp; </td>
```
<td>&nbsp; </td>

<td><input type="button" name="enviar" value="Anterior " onclick="location='consulta\_genero.php3'"

Style='Color:ffffff; background:"676f39"; font\_family:Arial;'></td>

 $<$ /tr $>$ 

<tr>

<td>&nbsp; </td>

<td>&nbsp; </td>

<td><input type="button" name="enviar"

 value="Inicio " onclick="location='frame\_derecha.htm'" Style='Color:ffffff; background:"676f39"; font\_family:Arial;' >  $<$ /td $>$ 

 $<$ /tr $>$ 

</table>

</form>

</body>

</html>

Descripción:Programas que se utilizan para realizar el mantenimiento de paises.

Nombre Programa Fuente: consulta\_pais.php3

Código:

<html>

```
<body background="fondo verde.jpg" >
<?php
//funcion de coneccion
function coneccion(){
$link = mysql_connect("localhost","root");
mysql_select_db("museot",$link);
return $link;
}
?>
<div align="center"><center>
<table border="0" width="100">
   <tr> <td align="center" colspan="4" aling="center"><font
     color="#000080" size="3" face="Arial"><b>Mantenimiento de
     Pa&iacutes</b></font></td>
   </tr>
      <td colspan='4'> <FONT FACE="Arial" SIZE="1">
      A efectuar una busquedad se puede hacer uso con el comod&iacuten <b>%</b> Ejemplo Pa&iacutes : %Sal%
resultado El Salvador para mayor informaci&oacuten hacer click
      en el boton Ayuda </font></td>
   <tr>
     <td>&nbsp; </td>
     <td>&nbsp;</td>
     <td>&nbsp;</td>
     <td>&nbsp;</td>
   </tr>
   <tr><td><form action="consulta_pais.php3" method="post">
       <font size="1" face="Arial">Pa&iacutes</font>
         <input type="text" size="40" name="nombre_nacionalidad">
      \langle t \rangle<td><input type="submit" name="envio" value="Buscar"
     style="Color:ffffff; background:"676f39"; font_family:Arial;">
     \langle td>
     <td aling="left">
      <input type="button" value="Anterior " size="1" onclick="location='menu_prueba.htm"" Style='Color:ffffff;
background:"676f39"; font_family: Arial; '>
      \langle t \rangle<td aling="left">
       <input type="button" value="Ayuda " size="1" onClick="location='pais.htm'" Style='Color:ffffff; 
background:"676f39"; font_family: Arial; '>
     </td></form>
   \langle t <tr>
```

```
 <td><form action="pais.php3" method="post"></td>
```

```
<td>
```

```
 <input type="button" value=" Inicio " size="1" onClick="location='frame_derecha.htm'" Style='Color:ffffff; 
background:"676f39"; font_family: Arial; whidth:25 '>
```

```
</td>
```

```
 <td><input type="submit" name="envio" value="Agregar" onclick="location='pais.php3' "
   style='Color:ffffff; background:"676f39" font_family:Arial;'>
  \langle t \rangle </form> 
</tr><tr><td>&nbsp;</td>
  <td>&nbsp;</td>
  <td>&nbsp;</td>
  <td>&nbsp;</td>
</tr>
```
## <?

```
 $nombre_nacionalidad = chop($nombre_nacionalidad);
  $nombre_nacionalidad =strtoupper($nombre_nacionalidad);
   if ($nombre_nacionalidad<>'') {
     $envio = 'Buscar';
     $link = coneccion();
     if (strpos($nombre_nacionalidad,'%')==0 || strpos($nombre_nacionalidad,'%')==1 ) {
       $sql=" select codigo_nacionalidad, nombre_nacionalidad from nacionalidad where upper(nombre_nacionalidad) like 
'".$nombre_nacionalidad."'" ;
      } else {
     $sql=" select codigo_nacionalidad, nombre_nacionalidad from nacionalidad where upper(nombre_nacionalidad) = 
'".$nombre_nacionalidad."'" ;
    }
   } else {
    $sql=" select codigo_nacionalidad, nombre_nacionalidad from nacionalidad where codigo_nacionalidad >= 1" ;
   }
   if ($envio=='Buscar' && $sql<>'') {
    $link = coneccion();
    $result = mysql_query($sql,$link);
    if ($row = mysql_fetch_array($result)){
     do{
      ?>
    <tr><td>
      <input type="hidden" name="codigo_nacionalidad" value="<? echo $row['codigo_nacionalidad']; ?>" >
      <a href='pais.php3?cod_nacionalidad=<? echo $row["codigo_nacionalidad"]; ?>'>
      <? echo $row['nombre_nacionalidad']; ?></a></td>
    </td></tr>
     <? 
      }while ($row = mysql_fetch_array($result));
    } else {
    ?>
```

```
 <table borde = '1'valing='top' aling='left' >
    <tr><td>
    <b><font color="#800000" face="Arial" size="2">
     No se encontraron registro que cumpla sus condiciones..Por Favor hacer
     click en boton de Ayuda para que pueda especificar mejor su condiciones de busquedad
     </font></b>
    </td></tr>
     </table>
     <?
     }
   }
   ?>
</table>
</center></div>
</body>
</html>
Nombre Programa Fuente :pais.php3
Código:
<html>
<head>
<meta http-equiv="Content-Type"
content="text/html; charset=iso-8859-1">
<meta name="GENERATOR" content="Microsoft FrontPage Express 2.0">
<title>Mantenimiento de Genero</title>
</head>
<body background="fondo_verde.jpg">
<?php
   function coneccion() {
   $link = mysql_connect("localhost","root");
   mysql_select_db("museot",$link);
   return $link;
   }
if ($cod_nacionalidad>0) {
  $sql = "select codigo_nacionalidad, nombre_nacionalidad ";
  $sql = $sql." from nacionalidad where codigo_nacionalidad = ".$cod_nacionalidad;
  $link = coneccion();
  $result = mysql_query($sql,$link);
  $row = mysql_fetch_array($result);
} 
?>
<form method="POST" action="pais1.php3">
<table border="0">
```

```
<tr>
```

```
 <td colspan='3'><DIV ID="texte" STYLE="text-align:center;font-size:12pt;font-
family:Arial;color:#000080;position:relative"><b><font color="#000080" face="Arial" size="3">
  Actualizando Datos de Pa&iacutes </font></b>></DIV> </td></tr>
<tr>
  <td colspan='3'>&nbsp;</td>
</tr>
<tr>
  <td><font size="1" face="Arial">C&oacute;digo</font> </td>
  <td>
  <input type="text" size="10" name="codigo_nacionalidad" value="<? echo $row['codigo_nacionalidad']; ?>" readonly
Style="aling: 'right'; width:50px"></td>
   <td><font size="3">
    <input type="submit" name="enviar" value="Guardar" Style='Color:ffffff; background:"676f39"; font_family:Arial;'>
   </font></td>
  </tr>
<tr><td align="center"><font color="red">*</font><font size="1" face="Arial">Descripci&oacute;n</font></td>
 <td align="center">
 <input type="text" size="40" name="nombre_nacionalidad" value="<? echo $row['nombre_nacionalidad']; ?>"> </td>
  <td align="center"><input type="button" name="enviar"
  value="Borrar " OnClick=" if ((window.confirm('Esta Seguro de Eliminar Registro'))==true) submit();"Style='Color:ffffff;
background:"676f39"; font_family:Arial;'> </td>
</tr>
<tr>
 <td>&nbsp; </td>
 <td>&nbsp; </td>
  <td><input type="button" name="enviar" value="Anterior " onclick="location='consulta_pais.php3'" Style='Color:ffffff; 
background:"676f39"; font_family:Arial;'></td>
</tr>
 <tr>
  <td>&nbsp; </td>
  <td>&nbsp; </td>
  <td><input type="button" name="enviar"
   value="Inicio " onclick="location='frame_derecha.htm'" Style='Color:ffffff; background:"676f39"; font_family:Arial;' > 
</td></tr>
    </table>
</form>
</body>
</html>
Nombre Programa Fuente: consulta_Técnica.php3
Código:
<html>
<body background="fondo_verde.jpg" >
```

```
<?php
```

```
//funcion de coneccion
function coneccion(){
$link = mysql_connect("localhost","root");
mysql_select_db("museot",$link);
return $link;
}
?>
<div align="center"><center>
<table border="0" width="100">
<tr> <td align="center" colspan="4" aling="center"><font
   color="#000080" size="3" face="Arial"><b>Mantenimiento de
    T&eacutecnica</b></font></td>
  </tr> <tr>
      <td colspan='4'> <FONT FACE="Arial" SIZE="1">
      A efectuar una busquedad se puede hacer uso con el comod&iacuten <br />b>%</b> Ejemplo Gen&eacutero : %ol%
resultado Ole&oacute para mayor informaci&oacuten hacer click
      en el boton Ayuda </font></td>
   </tr> <tr>
     <td>&nbsp; </td>
     <td>&nbsp;</td>
     <td>&nbsp;</td>
     <td>&nbsp;</td>
   </tr> <tr>
     <td><form action="consulta_tecnica.php3" method="post">
       <font size="1" face="Arial">T&eacutecnica</font>
         <input type="text" size="40" name="descripcion">
      \langle t \rangle <td><input type="submit" name="envio" value="Buscar"
     style="Color:ffffff; background:"676f39"; font_family:Arial;">
     \langle t \rangle<td aling="left">
      <input type="button" value="Anterior " size="1" onclick="location='menu_prueba.htm"" Style='Color:ffffff;
background:"676f39"; font_family: Arial; '>
      </td><td aling="left">
       <input type="button" value="Ayuda " size="1" onClick="location='genero.htm'" Style='Color:ffffff; 
background:"676f39"; font_family: Arial; '>
      </td></form>
   </tr> <tr>
      <td><form action="tecnica.php3" method="post"></td>
```

```
<td>
```

```
<input type="button" value=" Inicio " size="1" onClick="location='frame_derecha.htm'" Style='Color:ffffff;
background:"676f39"; font_family: Arial; whidth:25 '>
    </td>
     <td><input type="submit" name="envio" value="Agregar" onclick="location='tecnica.php3' "
      style='Color:ffffff; background:"676f39"; font_family:Arial;'>
     </td></form>
   </tr> <tr>
     <td>&nbsp;</td>
     <td>&nbsp;</td>
     <td>&nbsp;</td>
     <td>&nbsp;</td>
   </tr> <?
   $nombre_tecnica = chop($nombre_tecnica);
   $nombre_tecnica =strtoupper($nombre_tecnica);
   if ($nombre_tecnica<>'') {
     $envio = 'Buscar';
    $link = concccion(); if (strpos($nombre_tecnica,'%')==0 || strpos($nombre_tecnica,'%')==1 ) {
       $sql=" select codigo_tecnica, nombre_tecnica from tecnica where upper(descripcion) like '".$descripcion."'" ;
      } else {
     $sql=" select codigo_tecnica, descripcion from tecnica where upper(descripcion) = '".$descripcion."'" ;
     }
   }else{
    $sql=" select codigo_tecnica, descripcion from tecnica where codigo_tecnica >= 1" ;
   }
   if ($envio=='Buscar' && $sql<>'') {
    $link = concentration(); $result = mysql_query($sql,$link);
     if ($row = mysql_fetch_array($result)) {
     do{
      ?>
     <tr><td>
      <input type="hidden" name="codigo_tecnica" value="<? echo $row['codigo_tecnica']; ?>" >
      <a href='tecnica.php3?cod_tecnica=<? echo $row["codigo_tecnica"]; ?>'>
      <? echo $row['descripcion']; ?></a></td>
     \langle t d \rangle \langle tr \rangle <? 
     }while ($row = mysql_fetch_array($result));
   } else {
    ?>
     <table borde = '1'valing='top' aling='left' >
    <tr><td>
    <b><font color="#800000" face="Arial" size="2">
     No se encontraron registro que cumpla sus condiciones..Por Favor hacer
```

```
 click en boton de Ayuda para que pueda especificar mejor su condiciones de busquedad
```

```
 </font></b>
    \langle t d \rangle </td>
     </table>
     <?
    }
  }
   ?>
</table>
</center></div>
</body>
</html>
```

```
Nombre Programa Fuente: técnica.php3
Código:
<html>
<head>
<meta http-equiv="Content-Type"
content="text/html; charset=iso-8859-1">
<meta name="GENERATOR" content="Microsoft FrontPage Express 2.0">
<title>Mantenimiento de T&eacute; cnica</title>
</head>
<body background="fondo_verde.jpg">
<?php
  function coneccion() {
   $link = mysql_connect("localhost","root");
   mysql_select_db("museot",$link);
   return $link;
   }
if ($cod_tecnica>0) {
  $sql = "select codigo_tecnica, descripcion ";
  $sql = $sql." from tecnica where codigo_tecnica = ".$cod_tecnica;
  $link = coneccion();
  $result = mysql_query($sql,$link);
  $row = mysql_fetch_array($result);
} 
?>
<form method="POST" action="tecnica1.php3">
<table border="0">
<tr>
   <td colspan='3'><DIV ID="texte" STYLE="text-align:center;font-size:12pt;font-
family:Arial;color:#000080;position:relative"><b><font color="#000080" face="Arial" size="3">
  Actualizando Datos de Té cnica </font></b></DIV> </td></tr>
<tr>
  <td colspan='3'>&nbsp;</td>
</tr>
<tr>
   <td><font size="1" face="Arial">C&oacote;digo</font> </td>
  <td>
   <input type="text" size="10" name="codigo_tecnica" value="<? echo $row['codigo_tecnica']; ?>" readonly
Style="aling: 'right'; width:50px"></td>
   <td><font size="3">
    <input type="submit" name="enviar" value="Guardar" Style='Color:ffffff; background:"676f39"; font_family:Arial;'>
   </font></td>
  \langle t<tr>
 <td align="center"><font color="red">*</font></font size="1" face="Arial">Descripci&oacute;n</font></td>
```

```
305
```

```
 <td align="center"><input type="text" size="40"
     name="descripcion" value="<? echo $row['descripcion']; ?>"> </td>
  <td align="center"><input type="button" name="enviar"
   value="Borrar " OnClick=" if ((window.confirm('Esta Seguro de Eliminar Registro'))==true) submit();"Style='Color:ffffff; 
background:"676f39"; font_family:Arial;'> </td>
</tr>
<tr>
 <td>&nbsp; </td>
 <td>&nbsp; </td>
 <td><input type="button" name="enviar" value="Anterior " onclick="location='consulta_tecnica.php3"
Style='Color:ffffff; background:"676f39"; font_family:Arial;'></td>
</tr>
 <tr>
  <td>&nbsp; </td>
  <td>&nbsp; </td>
  <td><input type="button" name="enviar"
   value="Inicio " onclick="location='frame_derecha.htm'" Style='Color:ffffff; background:"676f39"; font_family:Arial;' > 
</td></tr> </table>
</form>
</body>
</html>
Nombre Programa Fuente:consulta_corrientes.php3
Código:
<html>
<body background="fondo_verde.jpg" >
<?php
//funcion de coneccion
function coneccion(){
$link = mysql_connect("localhost","root");
mysql_select_db("museot",$link);
return $link;
}
?>
   <font color="#000080" size="3" face="Arial">
 Kb>Mantenimiento de Corrientes </b></font><br/> <br/>ht>
<br ><<<br />FONT FACE="Arial" SIZE="1">
A efectuar una busquedad se puede hacer uso con el comod&iacuten <b>%</b> Ejemplo Autor : %c% resultado
Cubismo para mayor informaci&oacuten hacer click
en el boton Ayuda </font><br><br>
    <div align="left"><right>
    <table border="0" width="100">
    <tr>
      <td><form action="consulta_corrientes.php3" method="post">
       <font size="1" face="Arial">Corriente</font></td>
       <td>
```

```
 <input type="text" size="40" name="nombre_corriente">
        </td><td>
         <input type="submit" name="envio" value="Buscar" style='Color:ffffff; background:"676f39"; font_family:Arial;'>
      </td><td aling="left">
       <input type="button" value="Anterior " size="1" onclick="history.back()" Style='Color:ffffff; background:"676f39"; 
font_family: Arial; '>
      \langle t \rangle<td aling="left">
      <input type="button" value="Ayuda " size="1" onclick="history.back()" Style='Color:ffffff; background:"676f39";
font_family: Arial; '>
       </td></form>
   </tr><tr><td>&nbsp;</td>
   <td><form action="corrientes.php3" method="post"></td>
    <td>
     <input type="button" value=" Inicio " size="1" onClick="location='frame_derecha.htm'" Style='Color:ffffff;
background:"676f39"; font_family: Arial; whidth:25 '>
    \langle t \rangle <td>
     <input type="submit" name="envio" value="Agregar" onclick="location='corrientes.php3'"
            style='Color:ffffff; background:"676f39"; font_family:Arial;'>
    </td></form>
   </tr>\langle?
   $nombre_corriente = chop($nombre_corriente);
   $nombre_corriente =strtoupper($nombre_corriente);
   if ($nombre_corriente<>'') {
     $envio = 'Buscar';
     $link = coneccion();
    if (strpos($nombre_corriente,'%')==0 || strpos($nombre_corriente,'%')==1 ) {
       $sql=" select cod_corriente, nombre_corriente from corriente where upper(nombre_corriente) like 
'".$nombre_corriente."'" ;
      } else {
     $sql=" select cod_corriente, nombre_corriente from corriente where upper(nombre_corriente) = 
'".$nombre_corriente."'" ;
    }
   } else {
     $sql=" select cod_corriente, nombre_corriente from corriente where cod_corriente >= 1" ;
   }
   if ($envio=='Buscar' && $sql<>'') {
    $link = concentration(); $result = mysql_query($sql,$link);
     if ($row = mysql_fetch_array($result)){
     do{
      ?>
```

```
<tr><td>
      <input type="hidden" name="codigo_corriente" value="<? echo $row['cod_corriente']; ?>" >
      <a href='corrientes.php3?cod_corriente=<? echo $row["cod_corriente"]; ?>'>
      <? echo $row['nombre_corriente']; ?></a></td>
    \langle tds \rangle <? 
      }while ($row = mysql_fetch_array($result));
    } else {
    ?>
     <table borde = '1'valing='top' aling='left' >
    <tr><td>
    <b><font color="#800000" face="Arial" size="2">
     No se encontraron registro que cumpla sus condiciones..Por Favor hacer
     click en boton de Ayuda para que pueda especificar mejor su condiciones de busquedad
     </font></b>
    \langle t d \rangle \langle t r \rangle </table>
     <?
     }
   }
  ?>
</table>
</right></div>
</body>
</html>
```

```
Descripción : Programas que se utilizan para realizar el mantenimiento de eventos itinerantes.
Nombre Programa Fuente : man_evento_iti.php3
Código :
<html>
<body background="fondo_verde.jpg" >
<?php
//funcion de coneccion
function coneccion(){
$link = mysql_connect("localhost","root");
mysql_select_db("museot",$link);
return $link;
}
function validad_fecha($anio,$mes,$dias){
$ll_numero = 0;
if (strlen($anio)<4) {
    $enviar="";
   $II_ numero = 1;
    ?>
     <script language="JavaScript">
     alert("Error la longitud del a¤o debe de ser por lo menos de cuatro numeros");
     history.back(); 
     </script>
    <?
}
if ($anio==0){
  $ll_numero = 1;
  ?>
  <script language="JavaScript">
    alert("Error el anio debe ser mayor de cero ");
    history.back(); 
</script>
<?
  }
if ($mes<=0 || $mes>12) {
    $enviar="";
    $ll_numero = 1;
  ?>
   <script language="JavaScript">
    alert("Error el mes debe ser mayor de cero y menor o igual a doce");
    history.back(); 
   </script>
   <?
  }
if ($mes==1 || ($mes==3) || ($mes==5) || ($mes==7) || ($mes==10) || ($mes==12)) {
  if ((\frac{\xi}{\text{dias}} \leq 0) || (\frac{\xi}{\text{dias}} \geq 31)) {
     $enviar="";
```

```
 $ll_numero = 1; 
    ?>
     <script language="JavaScript">
      alert("Error los dias debe ser mayor de cero y menor o igual a treinta y uno");
     history.back(); 
     </script>
   <?
  }
 }
if ($mes==4 || ($mes==6) || ($mes==9) || ($mes==11)) {
   if ($dias<=0 || $dias>30 ) {
    $enviar="";
   $II_numero = 1;
   ?>
    <script language="JavaScript">
    alert("Error los dias debe ser mayor de cero y menor o igual a treinta");
    history.back(); 
    </script>
   \langle?
     }
}
if ($mes==2) \{ if ($dias<=0 || $dias>29 ) {
     $enviar="";
    \lvert \text{min} = 1; ?>
     <script language="JavaScript">
      alert("Error los dias debe ser mayor de cero y menor o igual a veinti nueve");
      history.back(); 
      </script>
     <?
    }
  }
 return $ll_numero ;
} //validaccion de fecha
?>
<div align="center"><center>
<table border="0" width="538">
<tr><tr><td colspan='4'>
        <p align="center"><font color="#000080"><b>Mantenimiento de
       Exposiciones Itinerantes</b></font></p>
      \langle t \rangle</tr>
  <tr>
```
<td colspan='4'> <FONT FACE="Arial" SIZE="1">

A efectuar una busquedad se puede hacer uso con el comod&iacuten <b>%</b> Ejemplo Evento : %p% resultado Pintura El Salvador para mayor informaci&oacuten hacer click

en el boton Ayuda </font></td>

 $<$ /tr>

<tr>

 <td width="316" colspan="2"><form action="mant\_evento\_iti.php3" method="post"> <font size="1" face="Arial">Evento</font>

<input type="text" size="45" name="evento">

 $<$ /td>

<td width="174"><input type="submit" name="envio" value="Buscar"

```
style="width:80px; Color:ffffff; background:"676f39"; font_family:Arial;">
```
 $\langle t \rangle$ 

```
 <td width="174"><input type="submit" name="enviar" value="Anterior " onclick="history.go(-1)"
```
style='width:80px; Color:ffffff; background:"676f39"; font\_family:Arial;'>

 $<$ /td>

 $<$ /tr $>$ 

 $<$ tr $>$ 

<td width="205"><FONT FACE="Arial" SIZE="1"> Fecha Inicio&nbsp;&nbsp; dd/mm/aaaa<input type='Text' name='fecha\_inicio' size='17' STYLE="font: Arial">

</font>

 $<$ /td $>$ 

</center>

<td ALIGN="left" width="199">

<p align="left"><FONT FACE="Arial" SIZE="1">&nbsp;Fecha Final&nbsp;dd/mm/aaaa<input type='Text' name='fecha\_final' size='16' STYLE="font: Arial"></font></td>

<center> </form>

<td width="174"> <input type='submit'value='Limpiar ' name='enviar' size="1" Style='width:80px; Color:ffffff; background:"676f39"; font\_family:Arial; '>

 $\langle t \rangle$ 

```
<td width="174">
```
<input type="submit" name="enviar" value="Ayuda" onclick="location.href='exp\_itinerantes.htm'"

style='width:80px; Color:ffffff; background:"676f39"; font\_family:Arial;'>

 $<$ /td $>$ 

 $<$ /tr $>$ 

```
<tr>
```
<td width="205"> </td>

```
 <td ALIGN="left" width="199">
```
 $\langle t \rangle$ 

<center> </form>

<td ALIGN="left" width="53"><form action="mant1\_evento.php3" method="post" >

```
 <input type="submit" name="envio" value="Agregar" onclick="location='mant1_evento.php3'"
      style="width:80px; Color:ffffff; background:"676f39"; font_family:Arial;">
       </form>
     \langle t \rangle<td width="174">
     </td></tr>
  <tr>
     <td width="205">
     \langle t \rangle <td ALIGN="left" width="199"></td>
      <td ALIGN="left" width="53"> </td>
     <td width="174">
     \langle tds</tr>
  <?
  $evento = chop($evento);
  $evento =strtoupper($evento);
   if ($evento<>'') {
     $condicion='';
     $envio = 'Buscar';
     $link = coneccion();
     if (strpos($evento,'%')==0 || strpos($evento,'%')==1 ) {
       $sql=" select codigo_evento, nombre_evento from evento where estado='i' and upper(nombre_evento) like 
'".$evento."'" ;
     } else {
       $sql=" select codigo_evento, nombre_evento from evento where estado='i' and upper(nombre_evento) = 
'".$evento."'" ;
     }
   } else {
       $sql=" select codigo_evento, nombre_evento from evento where estado='i' and codigo_evento >= 1" ;
   }
   if ($fecha_inicio<>''){
    $fecha_inicio=ltrim($fecha_inicio);
    $fecha_inicio = chop($fecha_inicio);
    $fecha_hoy = date("Y/m/d");
   if ($fecha_inicio) { //2
     if (strlen($fecha_inicio)==10) { //3
```

```
 if(strpos($fecha_inicio,'/')>0){ //4
         $dt_elements = explode("/",$fecha_inicio);
         $ll_numero = validad_fecha($dt_elements[2],$dt_elements[1],$dt_elements[0]);
         $fecha_inicio=$dt_elements[2].'/'.$dt_elements[1].'/'.$dt_elements[0];
        if (\frac{1}{2} | \frac{1}{2} | \frac{1}{5} | \frac{1}{5} | \frac{1}{5} $condicion=" and evento.fecha_inicio = '".$fecha_inicio."'";
 } //5
      \frac{1}{4}//fin strpos
     }else{ //else strlen
      $ll_numero = 1;
      ?>
       <script language="JavaScript">
         alert("Error al fecha de inicio no tiene la longitud correcta");
         history.back(); 
         </script>
     \langle?
     }//fin strlen //3
    } // fin fecha_inicio //2
   }else{
       $condicion='';
   }
   if ($fecha_final<>''){
     $fecha_final =ltrim($fecha_final);
     $fecha_final = chop($fecha_final);
     $fecha_hoy = date("Y/m/d");
    if ($fecha_final) { //2
      if (strlen($fecha_final)==10) { //3
        if(strpos($fecha_final,'/')>0){ //4
         $dt_elements = explode("/",$fecha_final);
         $ll_numero = validad_fecha($dt_elements[2],$dt_elements[1],$dt_elements[0]);
         $fecha_final=$dt_elements[2].'/'.$dt_elements[1].'/'.$dt_elements[0];
        if (\frac{1}{2}|| _numero ==0){ //5
          $condicion= $condicion." and evento.fecha_fin = '".$fecha_final."'";
 } //5
      \frac{1}{4}//fin strpos
     }else{ //else strlen
      $ll_numero = 1;
      ?>
       <script language="JavaScript">
         alert("Error al fecha de final no tiene la longitud correcta");
         history.back(); 
         </script>
```

```
 <?
  \frac{1}{3}//fin strlen //3
 } // fin fecha_final //2
 }
 if ($envio=='Buscar' && $sql<>''&& $condicion=='' ) {
   $link = coneccion();
   $result = mysql_query($sql,$link);
   if ($row = mysql_fetch_array($result)){
   do{
    ?>
   <tr><td>
    <input type="hidden" name="codigo_evento" value="<? echo $row['codigo_evento']; ?>" >
    <a href='mant1_evento.php3?cod_evento=<? echo $row["codigo_evento"]; ?>'>
    <? echo $row['nombre_evento']; ?></a></td>
   </td></tr>
   <? 
    }while ($row = mysql_fetch_array($result));
  } else {
  ?>
   <table borde = '1'valing='top' aling='left' >
  <tr><td>
  <b><font color="#800000" face="Arial" size="2">
   No se encontraron registro que cumpla sus condiciones..Por Favor hacer
   click en boton de Ayuda para que pueda especificar mejor su condicion de busquedad
   </font></b>
  </td></tr>
   </table>
   <?
   }
 }
 if ($condicion<>'') { //2
   $link = coneccion();
   $sql = $sql.$condicion;
   $result = mysql_query($sql,$link);
   if ($row = mysql_fetch_array($result)){
   do{
    ?>
   <tr><td>
    <input type="hidden" name="codigo_evento" value="<? echo $row['codigo_evento']; ?>" >
    <a href='mant1_evento.php3?cod_evento=<? echo $row["codigo_evento"]; ?>'>
```

```
 <? echo $row['nombre_evento']; ?></a></td>
     </td></tr>
     <? 
      }while ($row = mysql_fetch_array($result));
    }else{ ?>
     <table borde = '1'valing='top' aling='left' >
    <tr><td>
    <b><font color="#800000" face="Arial" size="2">
     No se encontraron registro que cumpla sus condiciones..Por Favor hacer
     click en boton de Ayuda para que pueda especificar mejor su condicion de busquedad
     </font></b>
    \langle t d \rangle \langle tr \rangle </table
    <?
    }
   }
   ?>
</table>
</center></div>
</body>
</html>
Nombre Programa Fuente:mant1_evento.php3
Código :
<html>
<head>
<meta http-equiv="Content-Type"
content="text/html; charset=iso-8859-1">
<meta name="GENERATOR" content="Microsoft FrontPage Express 2.0">
<title>Actualizaci&oacute;n de Exposiciones Itinerantes </title>
<Script languaje="JavaScript">
  function VersionNavigateur(Netscape, Explorer){
    if ((navigator.appVersion.substring(0,3) >= Netscape && navigator.appName == 'Netscape') ||
     (navigator.appVersion.substring(0,3) >= Explorer && navigator.appName.substring(0,9) == 'Microsoft'))
   return true;
else return false;
}
</Script>
</head>
<body background="fondo_verde.jpg" onLoad="ie4?move1(600,0,20):moven1(600,0,20)" >
<DIV ID="texte" STYLE="text-align:center;font-size:12pt;font-
```

```
family:Arial;color:#000080;position:relative"><br>><br><font color="#000080" face="Arial" size="3">Actualizaci&oacute;n
de Exposición Itinerante</font></b>
```

```
</DIV><SCRIPT LANGUAGE="JavaScript">
<!-- begin script
function netie(net, ie) {
  if ((navigator.appVersion.substring(0,3) >= net && navigator.appName == 'Netscape' && net != -1) || 
(navigator.appVersion.substring(0,3) >= ie && navigator.appName.substring(0,9) == 'Microsoft' && ie != -1))
    return true;
else return false;
}
// end script -->
</SCRIPT>
<SCRIPT LANGUAGE="JavaScript">
<!-- Start script 
var ms = navigator.appVersion.indexOf("MSIE")
ie4 = (ms>0) && (parseInt(navigator.appVersion.substring(ms+5, ms+6)) >= 4)
function move1(from, to, moveto) {
 if (from > to) {
   document.all.texte.style.left = (from -= moveto);
  setTimeout('move1(' + from + ',' + to + ',' + moveto + ')', 75);
  }
}
function moven1(from, to, moveto) {
 if (from > to) {
  document.texte.left = (from -= moveto);setTimeout('moven1(' + from + ',' + to + ',' + moveto + ')', 75);
  }
}
// End script -->
</SCRIPT>
<?php
   function coneccion() {
   $link = mysql_connect("localhost","root");
   mysql_select_db("museot",$link);
   return $link;
   }
if ($cod_evento>0) {
  $sql = "select codigo_evento, nombre_evento,descripcion_evento,lugar,direccion, ";
  $sql = $sql."telefono,hora_inicio,hora_fin,hora_inicio1,hora_fin1,fecha_inicio,fecha_fin,valor,expositores,estado";
  $sql = $sql." from evento where codigo_evento = ".$cod_evento;
  $link = coneccion();
  $result = mysql_query($sql,$link);
```

```
 $row = mysql_fetch_array($result);
```

```
 if ($row[fecha_inicio]<>' '){
    $fecha_nacimiento=ltrim($row[fecha_inicio]);
    $fecha_nacimiento = chop($row[fecha_inicio]);
    if (strlen($fecha_nacimiento)==10) {
       if(strpos($fecha_nacimiento,'-')>0){
         $dt_elements = explode("-",$fecha_nacimiento);
         $fecha_nacimiento=$dt_elements[2].'/'.$dt_elements[1].'/'.$dt_elements[0];
       }//fin strpos
    }
 }
   if ($row[fecha_fin]<>' '){
      $fecha_nacimiento1=ltrim($row[fecha_fin]);
      $fecha_nacimiento1 = chop($row[fecha_fin]);
     if (strlen($fecha_nacimiento1)==10) {
       if(strpos($fecha_nacimiento1,'-')>0){
          $dt_elements = explode("-",$fecha_nacimiento1);
          $fecha_nacimiento1=$dt_elements[2].'/'.$dt_elements[1].'/'.$dt_elements[0];
        }//fin strpos
     }
   }
   if ($row[hora_inicio]<>' '){
      $hora_ini=ltrim($row[hora_inicio]);
      $hora_ini = chop($row[hora_inicio]);
     if (strlen($hora_ini)==8) {
        if(strpos($hora_ini,':')>0){
          $dt_elements = explode(":",$hora_ini);
          $hora_ini=$dt_elements[0].':'.$dt_elements[1].':'.$dt_elements[2];
        }//fin strpos
     }
   }
  if ($row[hora_fin]<>' '){
      $hora_fin=ltrim($row[hora_fin]);
      $hora_fin = chop($row[hora_fin]);
     if (strlen($hora_fin)==8) {
        if(strpos($hora_fin,':')>0){
          $dt_elements = explode(":",$hora_fin);
          $hora_fin=$dt_elements[0].':'.$dt_elements[1].':'.$dt_elements[2];
        }//fin strpos
     }
   }
```
}

if (\$cod\_evento>0){

?>

<div align="center">

<form method="POST" action="mant3\_evento.php3">

<TABLE border=0 style="position: relative; left:25" width="516" cellspacing="1">

 $<$ tr $>$ 

<TD style="position: relative; left:5" width="184"><font size="1" face="Arial">Codigo</font></td>

<TD style="position: relative; left: 5" width="139" colspan="3">

<input type="text" size="10" name="codigo\_evento" value="<? echo \$row['codigo\_evento']; ?>" readonly Style="aling: 'right'; width:50px"></td>

<TD style="position: relative; left: 50" width="102"></td>

<TD style="position: relative; left: 5" width="388"><font size="3">

<input type="submit" name="enviar" value="Guardar" Style='width:80px; Color:ffffff; background:"676f39"; font\_family:Arial;'>

</font></TD>

 $<$ /tr>

<tr>

<TD style="position: relative; left:5" width="184"><font size="1" face="Arial">Evento</font></td>

 <TD style="position: relative; left: 5" width="139" colspan="3"><input type="text" size="44" maxlength="30" name="nombre\_evento" value="<? echo \$row['nombre\_evento']; ?>"> </td>

<TD style="position: relative; left: 50" width="102"> </td>

<TD style="position: relative; left: 5" width="388"><input type="button" name="enviar3"

 value="Borrar " OnClick=" if ((window.confirm('Esta Seguro de Eliminar Registro'))==true) submit();" Style="width:80px; Color:ffffff; background:"676f39"; font\_family:Arial;"> </TD>

 $\langle$ tr>

<tr>

<TD style="position: relative; left:5" width="184"><font size="1" face="Arial">Decripci&oacute;n</font></td>

 <TD style="position: relative; left: 5" width="139" colspan="3"><input type="text" size="44" maxlength="255" name="descripcion\_evento" value="<? echo \$row['descripcion\_evento']; ?>"> </td>

<TD style="position: relative; left: 50" width="102"></td>

 <TD style="position: relative; left: 5" width="388"><input type="button" name="enviar2" value="Anterior " onclick="location='mant\_evento\_iti.php3'" Style='width:80px; Color:ffffff; background:"676f39";

font\_family:Arial;'></TD>

 $<$ /tr>

 $<$ tr $>$ 

<TD style="position: relative; left:5" width="184"><font size="1" face="Arial">Lugar</font></td>

 <TD style="position: relative; left: 5" width="139" colspan="3"><input type="text" size="44" maxlength="80" name="lugar\_evento" value="<? echo \$row['lugar']; ?>"> </td>

<TD style="position: relative; left: 50" width="102"> </td>

<TD style="position: relative; left: 5" width="388"><input type="button" name="enviar1"

value="Inicio " onclick="location='frame\_derecha.htm'" Style='width:80px; Color:ffffff;

background:"676f39"; font\_family:Arial;' > </TD>

 $<$ /tr $>$ 

 $<$ tr $>$ 

- <TD style="position: relative; left:5" width="295"><font size="1" face="Arial">Direcci&oacute;n</font></td>
- <TD style="position: relative; left: 5" width="300" colspan="4" ><input type="text" size="44" maxlength="255" name="direccion" value="<? echo \$row['direccion']; ?>"> </td>
- <TD style="position: relative; left: 5" width="572"> </td>

 $<$ /tr>

 $<$ tr $>$ 

- <TD style="position: relative; left:5" width="200"><font size="1" face="Arial">tel&eacute;fono</font></td>
- <TD style="position: relative; left: 5" width="90"><input type="text" size="15" maxlength="8" name="telefono" value="<? echo \$row['telefono']; ?>"> </td>
- <TD style="position: relative; left: 5" width="89" align="right"><font size="1" face="Arial">Valor</font> </td>

```
 <TD style="position: relative; left: 5" width="40"><input type="text" size="11" maxlength="12" name="valor" 
value="<? echo $row['valor']; ?>"> </td>
```
<TD style="position: relative; left: 33" width="102"> </td>

<TD style="position: relative; left: 5" width="388"></TD>

 $<$ /tr>

## <tr>

```
 <TD style="position: relative; left:5" width="184"><font size="1" face="Arial">Hora Inicial</font> </td>
```
 <TD style="position: relative; left: 5" width="90"><input type="text" size="15" maxlength="8" name="hora\_inicio" value="<? echo \$hora\_ini; ?>"> </td>

<TD style="position: relative; left: 5" width="89" align="right"><font size="1" face="Arial">Hora Fin</font> </td>

 <TD style="position: relative; left: 5" width="40"><input type="text" size="11" maxlength="8" name="hora\_fin" value="<? echo \$hora\_fin; ?>"> </td>

<TD style="position: relative; left: 33" width="102"> </td>

<TD style="position: relative; left: 5" width="388"> </td>

```
</tr>
```
<tr>

```
 <TD style="position: relative; left:5" width="184"><font size="1" face="Arial">Fecha Inicial</font> </td>
```
<TD style="position: relative; left: 5" width="90"><input type="text" size="15" maxlength="10"

name="fecha\_ini" value="<? echo \$fecha\_nacimiento; ?>"> </td>

 <TD style="position: relative; left: 5" width="89" align="right"><font size="1" face="Arial">Fecha Final</font> </td>

 <TD style="position: relative; left: 5" width="40"><input type="text" size="11" maxlength="10" name="fecha\_ini1" value="<? echo \$fecha\_nacimiento1; ?>"> </td>

```
 <TD style="position: relative; left: 33" width="187"> </td>
```
<TD style="position: relative; left: 5" width="44"> </TD>

 $<$ /tr $>$ 

<tr>

```
 <TD style="position: relative; left:5" width="184"><font size="1" face="Arial">Expositores</font> </td>
      <TD style="position: relative; left: 5" width="245" colspan="5" ><input type="text" size="44" maxlength="255"
            name="expositores" value="<? echo $row['expositores']; ?>"> </td>
  </tr>
</table>
</form>
<div>
<?
}else{
?>
<div align="center">
<form method="POST" action="mant3_evento.php3">
<TABLE border=0 style="position: relative; left:25" width="516" cellspacing="1">
<tr> <TD style="position: relative; left:5" width="184"><font size="1" face="Arial">Codigo</font></td>
    <TD style="position: relative; left: 5" width="139" colspan="3">
     <input type="text" size="10" name="codigo_evento" value="<? echo $row['codigo_evento']; ?>" readonly
Style="aling: 'right'; width:50px"></td>
    <TD style="position: relative; left: 50" width="102"></td>
    <TD style="position: relative; left: 5" width="388"><font size="3">
      <input type="submit" name="enviar" value="Guardar" Style='width:80px; Color:ffffff; background:"676f39"; 
font_family:Arial;'>
      </font></TD>
  </tr>
   <tr>
```

```
 <TD style="position: relative; left:5" width="184"><font size="1" face="Arial">Evento</font></td>
```
 <TD style="position: relative; left: 5" width="139" colspan="3"><input type="text" size="44" maxlength="30" name="nombre\_evento" value="<? echo \$row['nombre\_evento']; ?>"> </td>

<TD style="position: relative; left: 50" width="102"> </td>

 <TD style="position: relative; left: 5" width="388"><input type="button" name="enviar2" value="Anterior " onclick="location='mant\_evento\_iti.php3'" Style='width:80px; Color:ffffff; background:"676f39"; font\_family:Arial;'></TD>

 $<$ /tr $>$ 

 $<$ tr $>$ 

```
<TD style="position: relative; left:5" width="184"><font size="1" face="Arial">Decripci&oacute;n</font></td>
 <TD style="position: relative; left: 5" width="139" colspan="3"><input type="text" size="44" maxlength="255"
       name="descripcion_evento" value="<? echo $row['descripcion_evento']; ?>"> </td>
```

```
 <TD style="position: relative; left: 50" width="102"></TD>
```
<TD style="position: relative; left: 5" width="388">

<input type="button" name="enviar1"

 value="Inicio " onclick="location='frame\_derecha.htm'" Style='width:80px; Color:ffffff; background:"676f39"; font\_family:Arial;' > </TD>

 $<$ /tr $>$ 

<tr>

- <TD style="position: relative; left:5" width="184"><font size="1" face="Arial">Lugar</font></td>
- <TD style="position: relative; left: 5" width="139" colspan="3"><input type="text" size="44" maxlength="80" name="lugar\_evento" value="<? echo \$row['lugar']; ?>"> </td>
- <TD style="position: relative; left: 50" width="102"> </td>
- <TD style="position: relative; left: 5" width="388"> </TD>

 $<$ /tr>

 $<$ tr $>$ 

- <TD style="position: relative; left:5" width="295"><font size="1" face="Arial">Direcci&oacute;n</font></td> <TD style="position: relative; left: 5" width="300" colspan="4" ><input type="text" size="44" maxlength="255"
	- name="direccion" value="<? echo \$row['direccion']; ?>"> </td>
- <TD style="position: relative; left: 5" width="572"> </td>

 $<$ /tr $>$ 

## <tr>

- <TD style="position: relative; left:5" width="200"><font size="1" face="Arial">tel&eacute;fono</font></td>
- <TD style="position: relative; left: 5" width="90"><input type="text" size="15" maxlength="8" name="telefono" value="<? echo \$row['telefono']; ?>"> </td>
- <TD style="position: relative; left: 5" width="89" align="right"><font size="1" face="Arial">Valor</font> </td>

 <TD style="position: relative; left: 5" width="40"><input type="text" size="11" maxlength="12" name="valor" value="<? echo \$row['valor']; ?>"> </td>

 <TD style="position: relative; left: 33" width="102"> </td> <TD style="position: relative; left: 5" width="388"></TD>

 $<$ /tr>

## $<$ tr $>$

- <TD style="position: relative; left:5" width="184"><font size="1" face="Arial">Hora Inicial</font> </td>
- <TD style="position: relative; left: 5" width="90"><input type="text" size="15" maxlength="8" name="hora\_inicio" value="<? echo \$hora\_ini; ?>"> </td>

<TD style="position: relative; left: 5" width="89" align="right"><font size="1" face="Arial">Hora Fin</font> </td>

 <TD style="position: relative; left: 5" width="40"><input type="text" size="11" maxlength="8" name="hora\_fin" value="<? echo \$hora\_fin; ?>"> </td>

 <TD style="position: relative; left: 33" width="102"> </td> <TD style="position: relative; left: 5" width="388"> </td>  $<$ /tr $>$ 

 $<$ tr $>$ 

- <TD style="position: relative; left:5" width="184"><font size="1" face="Arial">Fecha Inicial</font> </td>
- <TD style="position: relative; left: 5" width="90"><input type="text" size="15" maxlength="10" name="fecha\_ini" value="<? echo \$fecha\_nacimiento; ?>"> </td>
- <TD style="position: relative; left: 5" width="89" align="right"><font size="1" face="Arial">Fecha

```
Final</font> </td>
```
 <TD style="position: relative; left: 5" width="40"><input type="text" size="11" maxlength="10" name="fecha\_ini1" value="<? echo \$fecha\_nacimiento1; ?>"> </td>

```
 <TD style="position: relative; left: 33" width="187"> </td>
```

```
 <TD style="position: relative; left: 5" width="44"> </TD>
```
 $<$ /tr>

```
 <tr>
```

```
 <TD style="position: relative; left:5" width="184"><font size="1" face="Arial">Expositores</font> </td>
```

```
 <TD style="position: relative; left: 5" width="245" colspan="5" ><input type="text" size="44" maxlength="255"
       name="expositores" value="<? echo $row['expositores']; ?>"> </td>
```

```
</tr>
```
</table>

</form>

<div>

<?}?>

</body>

</html>

Descripción: Programas que se utilizan para realizar el mantenimiento de eventos permanentes.

```
Nombre Programa Fuente : mant_evento_per
Código :
<html>
<body background="fondo_verde.jpg" >
<?php
//funcion de coneccion
function coneccion(){
$link = mysql_connect("localhost","root");
mysql_select_db("museot",$link);
return $link;
}
?>
<div align="center"><center>
<table border="0" width="538">
  <tr>
  <td colspan='4' align='center'> <FONT FACE="Arial" SIZE="3">
```

```
<font color="#000080"><b>Mantenimiento de Exposiciones Permanentes</b></font>
```

```
<td>
```
 $<$ /tr>

 $<$ tr $>$ 

<td colspan='4'> <FONT FACE="Arial" SIZE="1">

A efectuar una busquedad se puede hacer uso con el comod&iacuten <br/>  $b > %$ <br/> $b$  Ejemplo Evento : %p% resultado Pintura El Salvador para mayor informaci&oacuten hacer click

en el boton Ayuda </font></td>

 $<$ /tr $>$ 

<tr>

```
 <td width="316" colspan="2"><form action="mant_evento_per.php3" method="post">
```

```
 <font size="1" face="Arial">Evento</font>
```

```
 <input type="text" size="45" name="evento">
```
 $<$ /td $>$ 

<td width="174"><input type="submit" name="envio" value="Buscar"

style="width:80px; Color:ffffff; background:"676f39"; font\_family:Arial;">

 $\langle t \rangle$ 

<td width="174">

 <input type='submit'value='Limpiar ' name='enviar' size="1" Style='width:80px; Color:ffffff; background:"676f39"; font\_family:Arial; '>

 $\langle tds$ </form>

 $<$ /tr $>$ 

<tr>

```
<td width="316" colspan="2">
</td>
```
<td ALIGN="left" width="174"><form action="mant\_eventoper1.php3" method="post" >

<input type="submit" name="envio" value="Agregar" onclick="location='mant\_eventoper1.php3'"

style="width:80px; Color:ffffff; background:"676f39"; font\_family:Arial;">

 $\langle t \rangle$ 

```
<td width="174">
```
<input type="submit" name="enviar" value="Ayuda " onclick="history.go(-1)" style='width:80px; Color:ffffff; background:"676f39"; font\_family:Arial;'>

 $\langle t \rangle$ 

</form>

 $<$ /tr>

```
 <tr>
```

```
<td width="205">
</td> <td ALIGN="left" width="199"></td>
 <td ALIGN="left" width="53">
\langle t \, d \rangle<td width="174">
\langle t \rangle
```

```
</tr>
```

```
 <tr>
  <td width="205">
  </td> <td ALIGN="left" width="199"></td>
```

```
 <td ALIGN="left" width="53"><input type="submit" name="enviar" value="Anterior " onclick="history.go(-1)" 
style='width:80px; Color:ffffff; background:"676f39"; font_family:Arial;'> </td>
   <td width="174">
   </td></tr>
 \leq?
   $evento = chop($evento);
   $evento =strtoupper($evento);
   if ($evento<>'') {
      $condicion='';
      $envio = 'Buscar';
      $link = coneccion();
     if (strpos($evento,'%')==0 || strpos($evento,'%')==1 ) {
        $sql=" select codigo_evento, nombre_evento from evento where estado='p' and upper(nombre_evento) like 
'".$evento."'" ;
      } else {
        $sql=" select codigo_evento, nombre_evento from evento where estado='p' and upper(nombre_evento) = 
'".$evento."'" ;
      }
   } else {
        $sql=" select codigo_evento, nombre_evento from evento where estado='p' and codigo_evento >= 1" ;
    }
   if ($envio=='Buscar' && $sql<>''&& $condicion=='' ) {
    $link = concentration(); $result = mysql_query($sql,$link);
     if ($row = mysql_fetch_array($result)){
     do{
      ?>
     <tr><td>
      <input type="hidden" name="codigo_evento" value="<? echo $row['codigo_evento']; ?>" >
      <a href='mant_eventoper1.php3?cod_evento=<? echo $row["codigo_evento"]; ?>'>
     <? echo $row['nombre_evento']; ?></a></td>
     \langle t d \rangle \langle tr \rangle <? 
      }while ($row = mysql_fetch_array($result));
    } else {
    ?>
     <table borde = '1'valing='top' aling='left' >
    <tr><td>
    <b><font color="#800000" face="Arial" size="2">
     No se encontraron registro que cumpla sus condiciones..Por Favor hacer
```

```
324
```
```
 click en boton de Ayuda para que pueda especificar mejor su condicion de busquedad
     </font></b>
    </td></tr>
     </table>
     <?
     }
   }
   ?>
</table>
</center></div>
</body>
</html>
Nombre Programa Fuente: mant_eventoper1.php3
Código:
<html>
<head>
<meta http-equiv="Content-Type"
content="text/html; charset=iso-8859-1">
<meta name="GENERATOR" content="Microsoft FrontPage Express 2.0">
<title>Actualizaci&oacute;n de Exposicion Permanente </title>
<Script languaje="JavaScript">
  function VersionNavigateur(Netscape, Explorer){
    if ((navigator.appVersion.substring(0,3) >= Netscape && navigator.appName == 'Netscape') ||
    (navigator.appVersion.substring(0,3) > = Explorer && navigator.appName.substring(0,9) = = 'Microsoft'))
   return true;
else return false;
}
</Script>
</head>
<body background="fondo_verde.jpg" onLoad="ie4?move1(600,0,20):moven1(600,0,20)" >
<DIV ID="texte" STYLE="text-align:center;font-size:12pt;font-
family:Arial;color:#000080;position:relative"><br>><br><font color="#000080" face="Arial" size="3">Actualizaci&oacute;n
de Exposición Permanente</font></b>
 </DIV><SCRIPT LANGUAGE="JavaScript">
<!-- begin script
function netie(net, ie) {
 if ((navigator.appVersion.substring(0,3) >= net && navigator.appName == 'Netscape' && net != -1) ||
(navigator.appVersion.substring(0,3) >= ie && navigator.appName.substring(0,9) == 'Microsoft' && ie != -1))
   return true;
else return false;
}
```

```
// end script -->
</SCRIPT>
<SCRIPT LANGUAGE="JavaScript">
<!-- Start script 
var ms = navigator.appVersion.indexOf("MSIE")
ie4 = (ms>0) && (parseInt(navigator.appVersion.substring(ms+5, ms+6)) >= 4)
function move1(from, to, moveto) {
 if (from > to) {
   document.all.texte.style.left = (from -= moveto);
  setTimeout('move1(' + from + ',' + to + ',' + moveto + ')', 75);
  }
}
function moven1(from, to, moveto) {
 if (from > to) {
   document.texte.left = (from -= moveto);
  setTimeout('moven1(' + from + ',' + to + ',' + moveto + ')', 75);
  }
}
// End script -->
</SCRIPT>
<?php
   function coneccion() {
   $link = mysql_connect("localhost","root");
   mysql_select_db("museot",$link);
   return $link;
   }
if ($cod_evento>0) {
  $sql = "select codigo_evento, nombre_evento,descripcion_evento,lugar,direccion, ";
  $sql = $sql."telefono,hora_inicio,hora_fin,hora_inicio1,hora_fin1,fecha_inicio,fecha_fin,valor,expositores,estado";
  $sql = $sql." from evento where codigo_evento = ".$cod_evento;
  //echo $sql;
  $link = coneccion();
  $result = mysql_query($sql,$link);
  $row = mysql_fetch_array($result);
}
if ($cod_evento>0){
```
?>

<div align="center">

<form method="POST" action="mant\_evento\_per2.php3">

```
<TABLE border=0 style="position: relative; left:25" width="516" cellspacing="1">
```
<tr>

<TD style="position: relative; left:5" width="184"><font size="1" face="Arial">Codigo</font></td>

<TD style="position: relative; left: 5" width="139" colspan="3">

<input type="text" size="10" name="codigo\_evento" value="<? echo \$row['codigo\_evento']; ?>" readonly Style="aling: 'right'; width:50px"></td>

<TD style="position: relative; left: 50" width="102"></td>

<TD style="position: relative; left: 5" width="388"><font size="3">

<input type="submit" name="enviar" value="Guardar" Style='width:80px; Color:ffffff; background:"676f39"; font\_family:Arial;'>

</font></TD>

 $<$ /tr $>$ 

<tr>

<TD style="position: relative; left:5" width="184"><font size="1" face="Arial">Evento</font></td>

 <TD style="position: relative; left: 5" width="139" colspan="3"><input type="text" size="44" maxlength="30" name="nombre\_evento" value="<? echo \$row['nombre\_evento']; ?>"> </td>

<TD style="position: relative; left: 50" width="102"> </td>

<TD style="position: relative; left: 5" width="388"><input type="button" name="enviar3"

value="Borrar " OnClick=" if ((window.confirm('Esta Seguro de Eliminar Registro'))==true) submit();"

Style="width:80px; Color:ffffff; background:"676f39"; font\_family:Arial;"> </TD>

 $<$ /tr $>$ 

## <tr>

<TD style="position: relative; left:5" width="184"><font size="1" face="Arial">Decripci&oacute;n</font></td>

<TD style="position: relative; left: 5" width="139" colspan="3"><input type="text" size="44" maxlength="255"

name="descripcion\_evento" value="<? echo \$row['descripcion\_evento']; ?>"> </td>

<TD style="position: relative; left: 50" width="102"></td>

 <TD style="position: relative; left: 5" width="388"><input type="button" name="enviar2" value="Anterior " onclick="location='mant\_evento\_iti.php3'" Style='width:80px; Color:ffffff; background:"676f39"; font\_family:Arial;'></TD>

 $<$ /tr $>$ 

 $<$ tr $>$ 

<TD style="position: relative; left:5" width="184"><font size="1" face="Arial">Lugar</font></td>

 <TD style="position: relative; left: 5" width="139" colspan="3"><input type="text" size="44" maxlength="80" name="lugar\_evento" value="<? echo \$row['lugar']; ?>"> </td>

<TD style="position: relative; left: 50" width="102"> </td>

<TD style="position: relative; left: 5" width="388"><input type="button" name="enviar1"

value="Inicio " onclick="location='frame\_derecha.htm'" Style='width:80px; Color:ffffff;

background:"676f39"; font\_family:Arial;' > </TD>

 $<$ /tr>

 $<$ tr $>$ 

- <TD style="position: relative; left:5" width="295"><font size="1" face="Arial">Direcci&oacute;n</font></td>
- <TD style="position: relative; left: 5" width="300" colspan="4" ><input type="text" size="44" maxlength="255" name="direccion" value="<? echo \$row['direccion']; ?>"> </td>

<TD style="position: relative; left: 5" width="572"> </td>

 $<$ /tr $>$ 

 $<$ tr $>$ 

<TD style="position: relative; left:5" width="200"><font size="1" face="Arial">tel&eacute;fono</font></td>

 <TD style="position: relative; left: 5" width="90"><input type="text" size="15" maxlength="8" name="telefono" value="<? echo \$row['telefono']; ?>"> </td>

<TD style="position: relative; left: 5" width="89" align="right"><font size="1" face="Arial">Valor</font> </td>

 <TD style="position: relative; left: 5" width="40"><input type="text" size="11" maxlength="12" name="valor" value="<? echo \$row['valor']; ?>"> </td>

 <TD style="position: relative; left: 33" width="102"> </td> <TD style="position: relative; left: 5" width="388"></TD>

 $<$ /tr>

## <tr>

```
 <TD style="position: relative; left:5" width="184"><font size="1" face="Arial">Hora Inicial</font> </td>
```
 <TD style="position: relative; left: 5" width="90"><input type="text" size="15" maxlength="8" name="hora\_inicio" value="<? echo \$hora\_ini; ?>"> </td>

<TD style="position: relative; left: 5" width="89" align="right"><font size="1" face="Arial">Hora Fin</font> </td>

```
 <TD style="position: relative; left: 5" width="40"><input type="text" size="11" maxlength="8"
      name="hora_fin" value="<? echo $hora_fin; ?>"> </td>
```

```
 <TD style="position: relative; left: 33" width="102"> </td>
 <TD style="position: relative; left: 5" width="388"> </td>
```
 $<$ /tr>

</table>

</form>

<div>

<?

}else{

?>

```
<div align="center">
```
<form method="POST" action="mant\_evento\_per2.php3">

<TABLE border=0 style="position: relative; left:25" width="516" cellspacing="1">

 $<$ tr $>$ 

```
 <TD style="position: relative; left:5" width="184"><font size="1" face="Arial">Codigo</font></td>
```
<TD style="position: relative; left: 5" width="139" colspan="3">

```
<input type="text" size="10" name="codigo_evento" value="<? echo $row['codigo_evento']; ?>" readonly
Style="aling: 'right'; width:50px"></td>
```
<TD style="position: relative; left: 50" width="102"></td>

<TD style="position: relative; left: 5" width="388"><font size="3">

<input type="submit" name="enviar" value="Guardar" Style='width:80px; Color:ffffff; background:"676f39"; font\_family:Arial;'>

```
 </font></TD>
```
 $<$ /tr $>$ 

 $<$ tr $>$ 

<TD style="position: relative; left:5" width="184"><font size="1" face="Arial">Evento</font></td>

 <TD style="position: relative; left: 5" width="139" colspan="3"><input type="text" size="44" maxlength="30" name="nombre\_evento" value="<? echo \$row['nombre\_evento']; ?>"> </td>

<TD style="position: relative; left: 50" width="102"> </td>

 <TD style="position: relative; left: 5" width="388"><input type="button" name="enviar2" value="Anterior " onclick="location='mant\_evento\_iti.php3'" Style='width:80px; Color:ffffff; background:"676f39";

font\_family:Arial;'></TD>

 $<$ /tr $>$ 

<tr>

<TD style="position: relative; left:5" width="184"><font size="1" face="Arial">Decripci&oacute;n</font></td> <TD style="position: relative; left: 5" width="139" colspan="3"><input type="text" size="44" maxlength="255" name="descripcion\_evento" value="<? echo \$row['descripcion\_evento']; ?>"> </td> <TD style="position: relative; left: 50" width="102"></TD>

<TD style="position: relative; left: 5" width="388">

<input type="button" name="enviar1"

 value="Inicio " onclick="location='frame\_derecha.htm'" Style='width:80px; Color:ffffff; background:"676f39"; font\_family:Arial;' > </TD>

## $<$ /tr $>$

## <tr>

```
 <TD style="position: relative; left:5" width="184"><font size="1" face="Arial">Lugar</font></td>
   <TD style="position: relative; left: 5" width="139" colspan="3"><input type="text" size="44" maxlength="80"
          name="lugar_evento" value="<? echo $row['lugar']; ?>"> </td>
   <TD style="position: relative; left: 50" width="102"> </td>
   <TD style="position: relative; left: 5" width="388"> </TD>
</tr>
```

```
<tr>
```

```
<TD style="position: relative; left:5" width="295"><font size="1" face="Arial">Direcci&oacute;n</font></td>
 <TD style="position: relative; left: 5" width="300" colspan="4" ><input type="text" size="44" maxlength="255"
```

```
name="direccion" value="<? echo $row['direccion']; ?>"> </td>
```
<TD style="position: relative; left: 5" width="572"> </td>

 $<$ /tr $>$ 

<tr>

- <TD style="position: relative; left:5" width="200"><font size="1" face="Arial">tel&eacute;fono</font></td>
- <TD style="position: relative; left: 5" width="90"><input type="text" size="15" maxlength="8"

name="telefono" value="<? echo \$row['telefono']; ?>"> </td>

<TD style="position: relative; left: 5" width="89" align="right"><font size="1" face="Arial">Valor</font> </td>

 <TD style="position: relative; left: 5" width="40"><input type="text" size="11" maxlength="12" name="valor" value="<? echo \$row['valor']; ?>"> </td>

```
 <TD style="position: relative; left: 33" width="102"> </td>
```
<TD style="position: relative; left: 5" width="388"></TD>

 $<$ /tr $>$ 

 $<$ tr $>$ 

<TD style="position: relative; left:5" width="184"><font size="1" face="Arial">Hora Inicial</font> </td>

<TD style="position: relative; left: 5" width="90"><input type="text" size="15" maxlength="8"

name="hora\_inicio" value="<? echo \$hora\_ini; ?>"> </td>

- <TD style="position: relative; left: 5" width="89" align="right"><font size="1" face="Arial">Hora Fin</font> </td>
- <TD style="position: relative; left: 5" width="40"><input type="text" size="11" maxlength="8"

name="hora\_fin" value="<? echo \$hora\_fin; ?>"> </td>

- <TD style="position: relative; left: 33" width="102"> </td>
- <TD style="position: relative; left: 5" width="388"> </td>
- $<$ /tr>

</table>

</form>

<div>

 $</math?>$ 

</body>

</html>